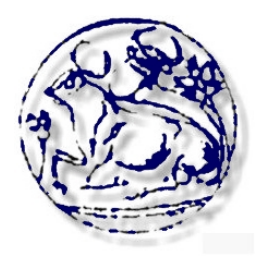

# **Τεχνολογικό Εκπαιδευτικό Ίδρυμα Κρήτης**

**Σχολή Τεχνολογικών Εφαρμογών** *Τμήμα Ηλεκτρολογίας*

# **Πτυχιακή Εργασία**

# *«Μελέτη και υλοποίηση συστήματος τηλεφωνίας μέσω διαδικτύου (VoIP)»*

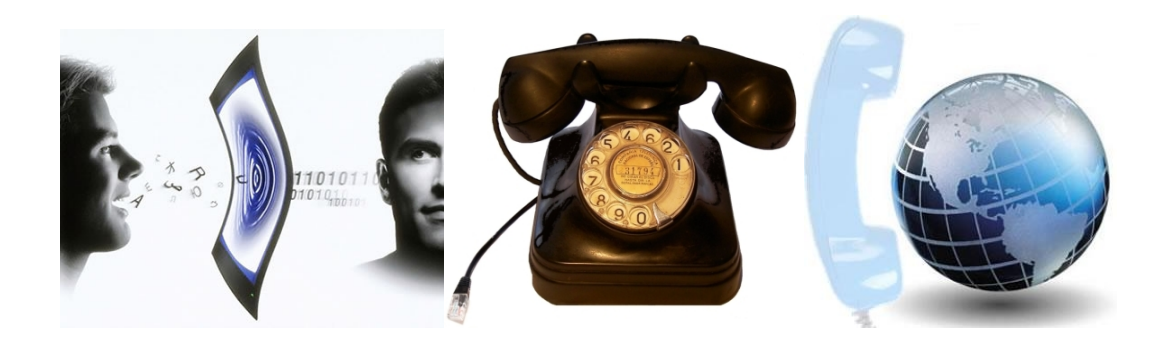

**Αγιωτάκης Δημήτριος Α.Μ.: 3592** 

**Ηράκλειο 2011** 

**Επόπτης καθηγητής: κ. Βασιλάκης Κωνσταντίνος**

# **Ευχαριστίες**

*Θα ήθελα να ευχαριστήσω όλους όσους με στήριξαν κατά τη διάρκεια των σπουδών μου στο τμήμα Ηλεκτρολογίας του ΤΕΙ Ηρακλείου Κρήτης, και ιδιαιτέρως την οικογένειά μου. Θα ήθελα επίσης να ευχαριστήσω όλους τους φίλους μου, Γιώργο, Μαρία, Ηλία (συγχωρέστε με αν ξεχνάω κάποιον), και την ξαδέλφη μου Δέσποινα και Ελευθερία, που με ανέχθηκαν και με στήριξαν κατά τη διάρκεια συγγραφής αυτής της πτυχιακής. Η καθοδήγηση και οι συμβουλές του επόπτη καθηγητή κ. Βασιλάκη Κωνσταντίνου και του καθηγητή κ. Παναγιωτάκη Σπυρίδων, βοήθησαν σημαντικά στον εμπλουτισμό των γνώσεών μου και στην ολοκλήρωση αυτής της εργασίας. Τέλος, θα ήθελα να αναφερθώ επίσης και στην άψογη συνεργασία που είχαμε με το προσωπικό του Κέντρου Ελέγχου και Διαχείρισης Δικτύων του ΤΕΙ Κρήτης, που βοήθησε αδιαμαρτύρητα στην επίτευξη του στόχου μας. Σας ευχαριστώ όλους!* 

*Αγιωτάκης Δημήτρης*

### **Σημείωση:**

Στα πλαίσια αυτής της πτυχιακής εργασίας, και σε συνδυασμό με το ενδιαφέρον που παρουσιάζεται σε αυτόν τον τομέα της τεχνολογίας, ετοιμάστηκε ένα άρθρο σχετικά με την ανάπτυξη προηγμένων VoIP εφαρμογών στον τομέα της εκπαίδευσης. Το άρθρο αυτό, δημοσιεύθηκε στα πρακτικά του διεθνούς συνεδρίου ΝΗΙΒΕ, που πραγματοποιήθηκε τον Αύγουστο του 2009 στη νήσο Θήρα, με τίτλο:

*"Deploying advanced VOIP application in an academic environment", Agiotakis D, Panagiotakis S, Vassilakis K, Liodakis G, Proceedings of 6th International Conference on New Horizons in Industry, Business and Education, 175-181, NHIBE 2009.*

Στο τέλος της εργασίας, και συγκεκριμένα στο **Παράρτημα Α**, παρατίθεται το δημοσιευμένο άρθρο όπως υπάρχει στα επίσημα πρακτικά του συνεδρίου.

# **Περίληψη**

Το **Voice over IP** (**VoIP)** ή τηλεφωνία μέσω διαδικτύου (αλλιώς **ΦεΔΠ** δηλαδή "Φωνή επί διαδικτυακού πρωτοκόλλου"), χαρακτηρίζει μια ομάδα πρωτοκόλλωντεχνολογιών (H.323, SIP), η οποία προσφέρει φωνητική συνομιλία σε πραγματικό χρόνο με σχετικά καλή ποιότητα πλέον, και στην ουσία χωρίς ή με ελάχιστο κόστος, χάρη στις ευρυζωνικές συνδέσεις που έχουν διαδοθεί παγκοσμίως. Οι συνομιλίες αυτές παραδοσιακά γίνονταν αποκλειστικά μέσω Η/Υ που ήταν συνδεδεμένος με το Διαδίκτυο (Internet) και διέθετε μικρόφωνο, ακουστικά και το κατάλληλο λογισμικό (softphone). Η κλήση κατέληγε σε ένα άλλο, ανάλογα εξοπλισμένο, Η/Υ χωρίς να υπάρχει κάποια επιπλέον χρέωση, εκτός από αυτή της πρόσβασης στο Διαδίκτυο, αφού στη συγκεκριμένη επικοινωνία δεν μεσολαβεί κάποιος πάροχος παραδοσιακών τηλεφωνικών υπηρεσιών μεταγωγής κυκλώματος (π.χ. ΟΤΕ), παρά μόνο το Διαδίκτυο.

Επίσης, έχουν κυκλοφορήσει και αυτόνομες τηλεφωνικές συσκευές (VoIP SIP Phones) και μετατροπείς (ΑΤΑ) οι οποίες συνδέονται απευθείας σε ένα IP δίκτυο, όπως είναι και το διαδίκτυο. Με τις κατάλληλες ρυθμίσεις και την κατάλληλη συνδεσμολογία, χωρίς στην ουσία να χρειάζεται καν η παρουσία Η/Υ, διευκολύνεται έτσι ακόμα περισσότερο η χρήση της υπηρεσίας, κάνοντας το VoIP ακόμα πιο προσιτό προς τους τελικούς χρήστες.

Αντικείμενο της πτυχιακής εργασίας είναι η μελέτη, η υλοποίηση και η λειτουργία ενός αρχικά αυτόνομου συστήματος τηλεφωνίας μέσω διαδικτυακού πρωτοκόλλου (VoIP), και μετέπειτα η σύνδεσή του με άλλα συστήματα τηλεφωνίας (είτε μέσω διαδικτύου, είτε μέσω παραδοσιακής τηλεφωνίας), για μεταξύ τους επικοινωνία, εκμεταλλευόμενοι τα πλεονεκτήματα του VoIP. Τελικός σκοπός, είναι η υλοποίηση ενός πλήρους συστήματος VoIP τηλεφωνίας για την εξυπηρέτηση των τηλεφωνικών αναγκών των φοιτητών που διαμένουν στις φοιτητικές εστίες του ΤΕΙ Ηρακλείου. Το σύστημα θα διασυνδέεται παράλληλα με το υπάρχον εσωτερικό τηλεφωνικό δίκτυο του ΤΕΙ Ηρακλείου Κρήτης, το δημόσιο τηλεφωνικό δίκτυο (PSTN), το τοπικό δίκτυο LAN/WLAN του ΤΕΙ, όπως και με το διαδίκτυο. Στην εργασία αυτή, θα αναλυθούν επίσης όλες οι τεχνολογίες και τα πρωτόκολλα που μπορούν να χρησιμοποιηθούν, καθώς και ο εξοπλισμός που χρειάζεται και οι προδιαγραφές του, έτσι ώστε να υλοποιηθεί και να γίνει πραγματικότητα ένα σύστημα τηλεφωνίας VoIP!

Τα κεφάλαια 1-4 αποτελούν το γενικό-θεωρητικό μέρος, όπου εκεί θα αναπτυχθούν οι υπάρχουσες τεχνολογίες και πρωτόκολλα του VoIP. Στο Κεφάλαιο 1, γίνεται μια αναδρομή στο υπάρχον κλασικό δίκτυο τηλεφωνίας PSTN και στην πορεία εξέλιξής του. Στο Κεφάλαιο 2, παρουσιάζεται αναλυτικά η τεχνολογία VoIP, ο τρόπος λειτουργίας του, και τα πρωτόκολλα που χρησιμοποιεί. Στο Κεφάλαιο 3, μελετάμε την ποιότητα υπηρεσίας που προσφέρει το VoIP (QoS), και τους παράγοντες που την επηρεάζουν. Στο Κεφάλαιο 4, παρουσιάζεται η σημασία των ιδιωτικών τηλεφωνικών κέντρων (PBX) κυρίως για τις επιχειρήσεις, αναλύεται το Asterisk VoIP PBX και τα χαρακτηριστικά του.

Στο κεφάλαιο 5, παρουσιάζεται αναλυτικά το πρακτικό μέρος της εργασίας, όπου θα αναπτυχθούν όλα τα στάδια που απαιτήθηκαν για την υλοποίηση της εφαρμογής μας.

# Πίνακας Περιεχομένων

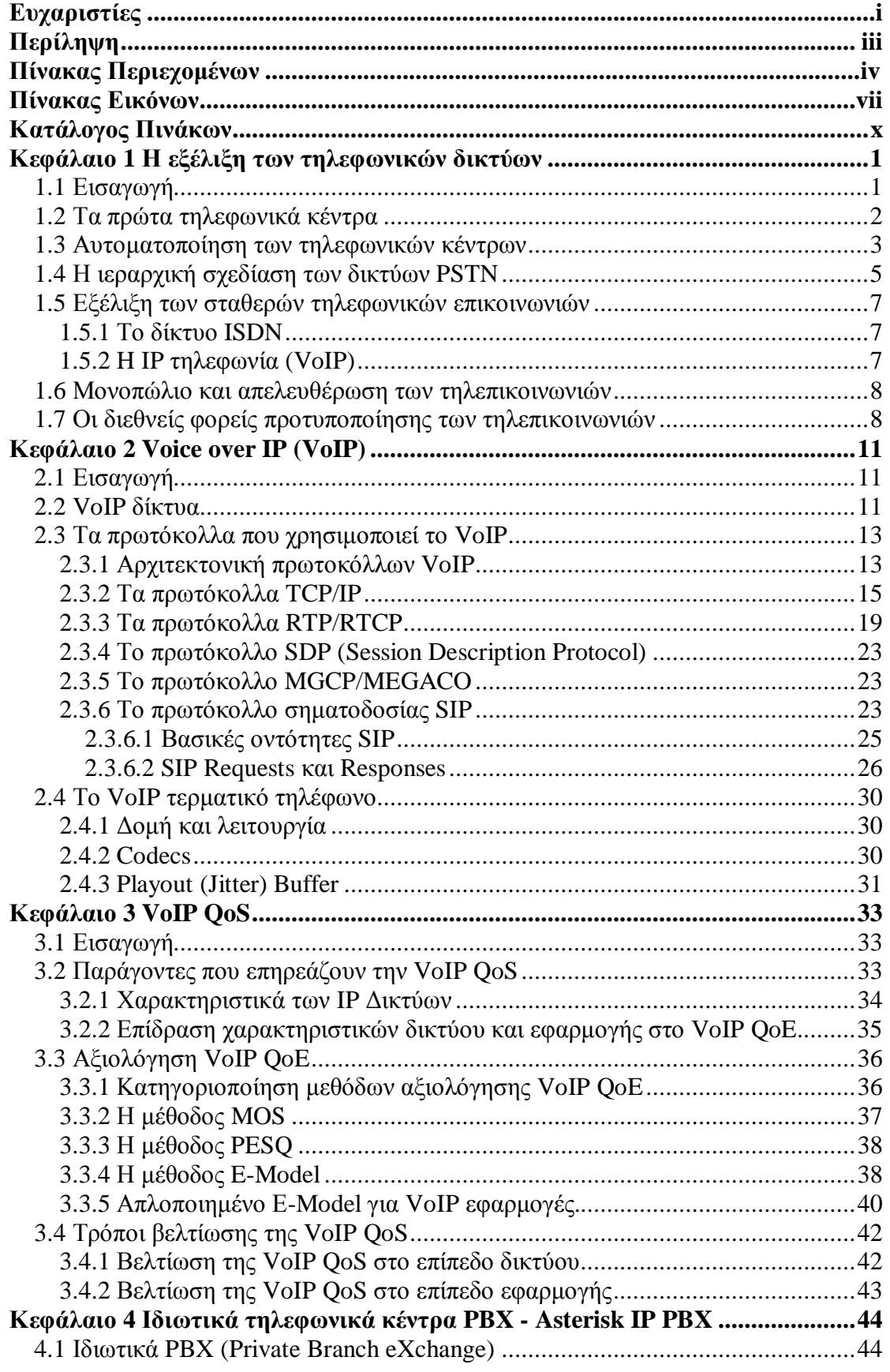

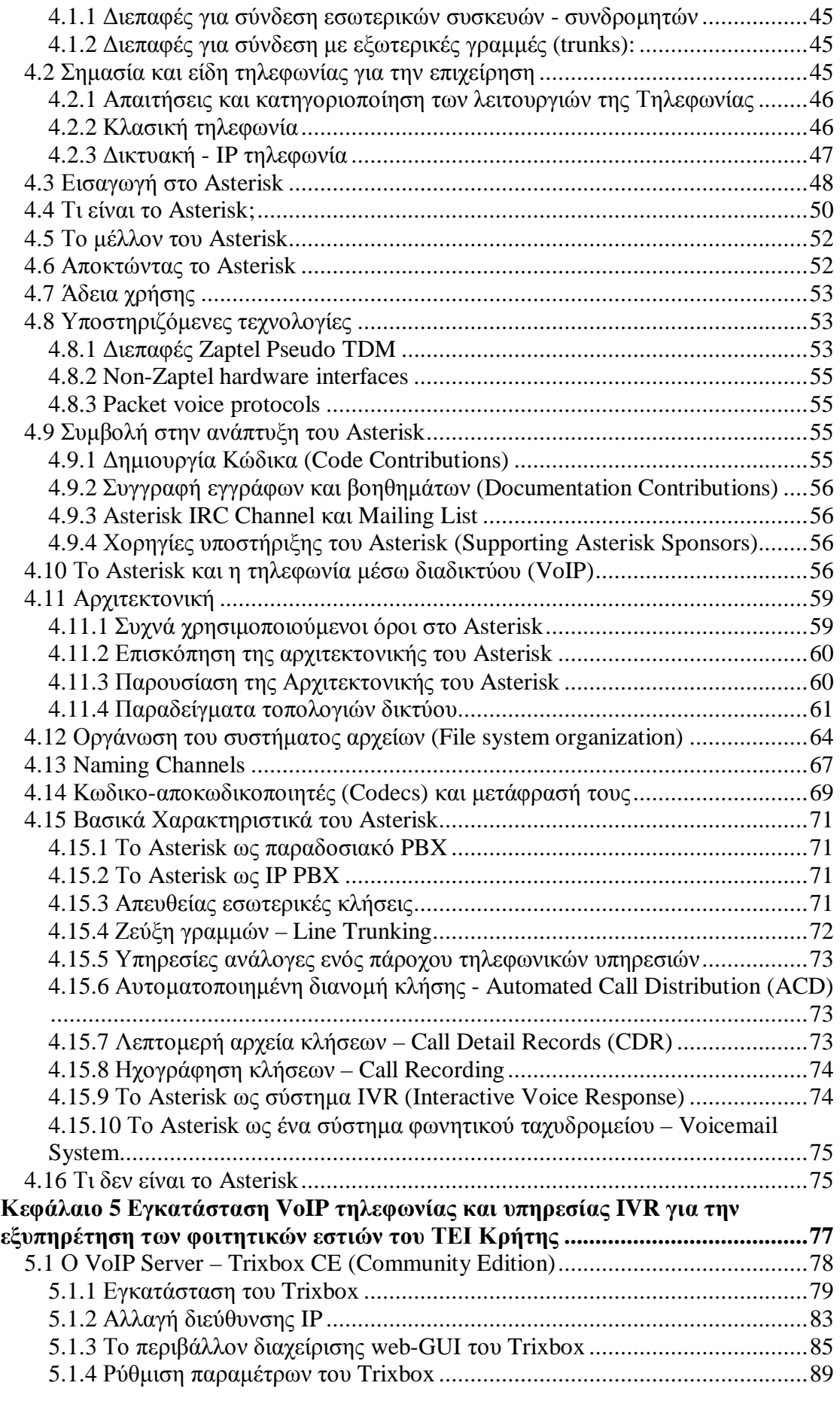

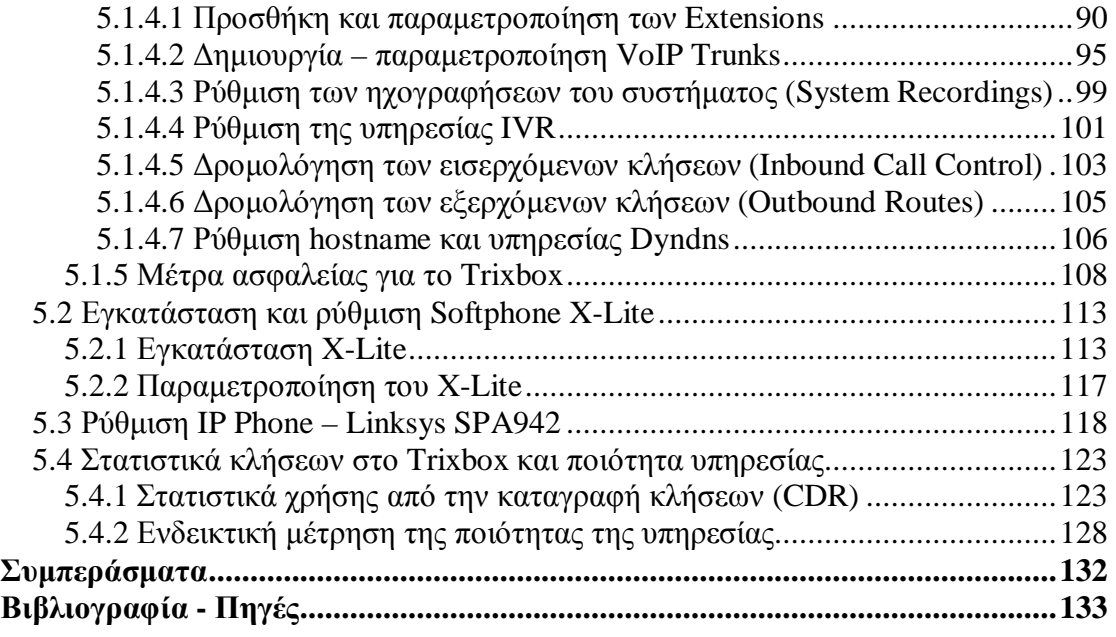

#### **Παράρτημα Α** - **DEPLOYING ADVANCED VOIP APPLICATIONS IN AN ACADEMIC ENVIRONMENT**

# **Πίνακας Εικόνων**

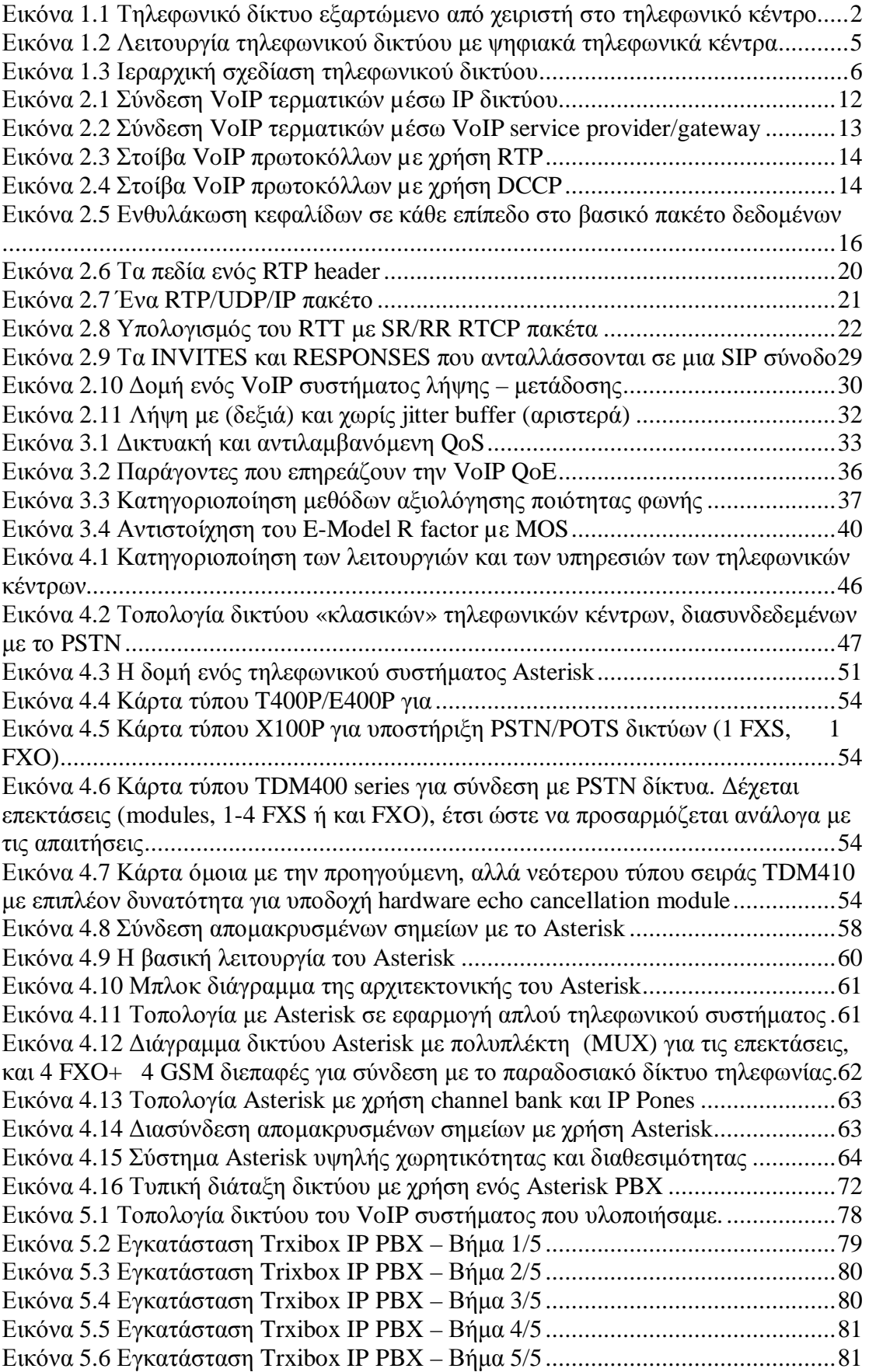

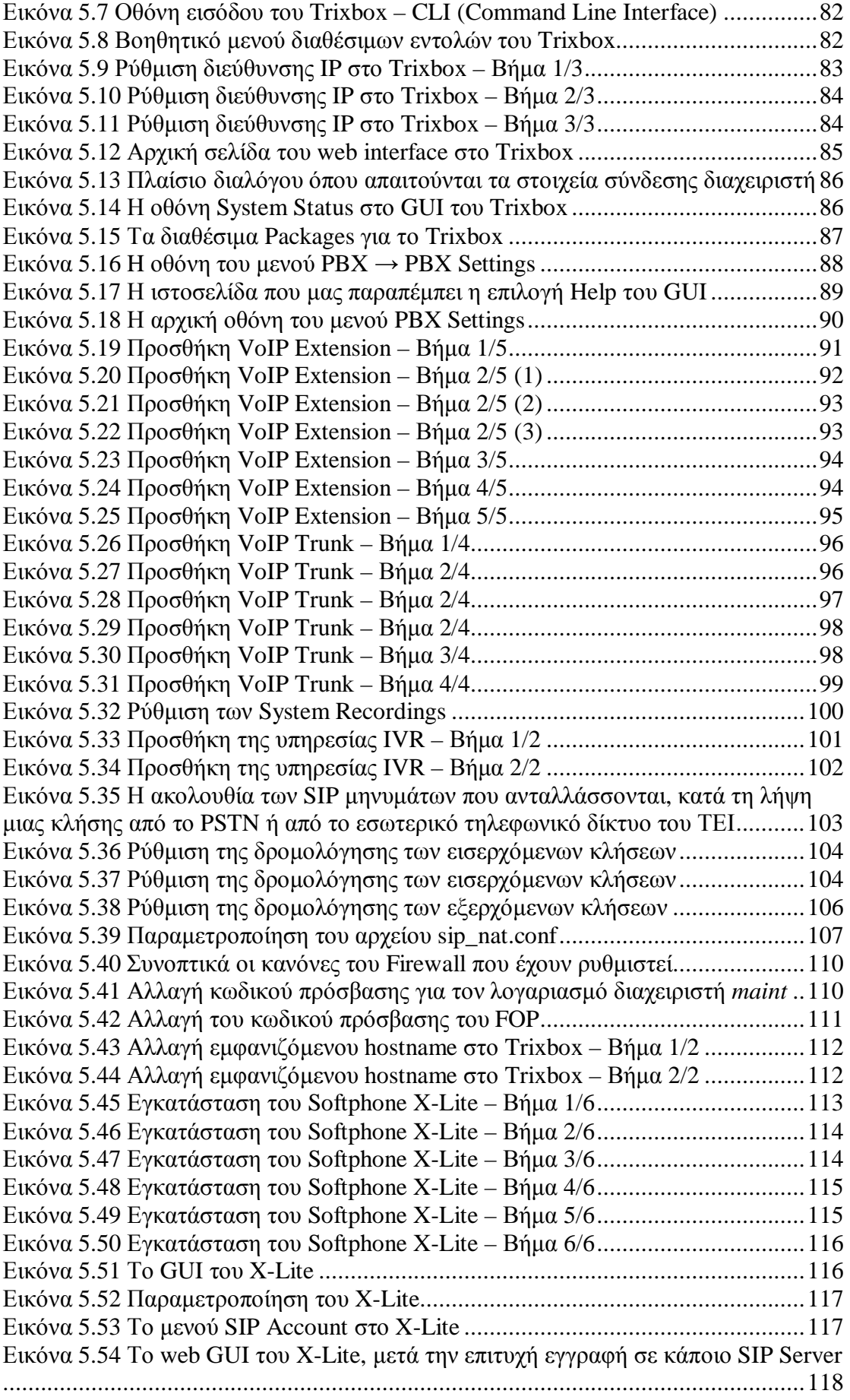

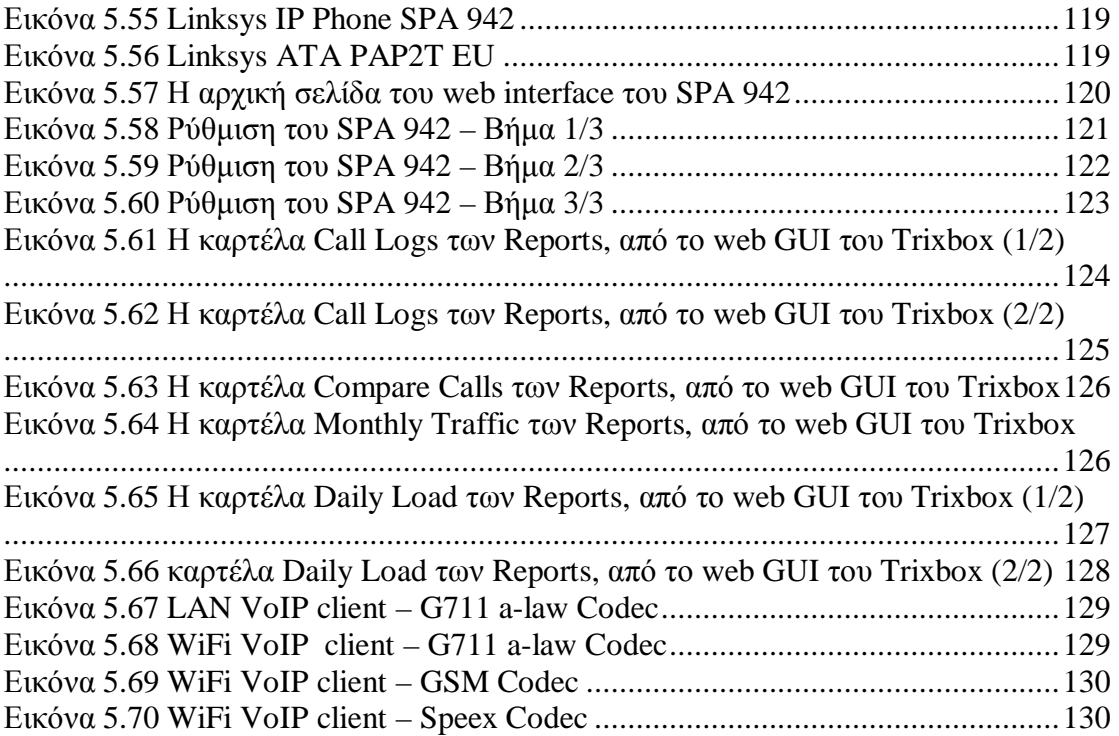

# **Κατάλογος Πινάκων**

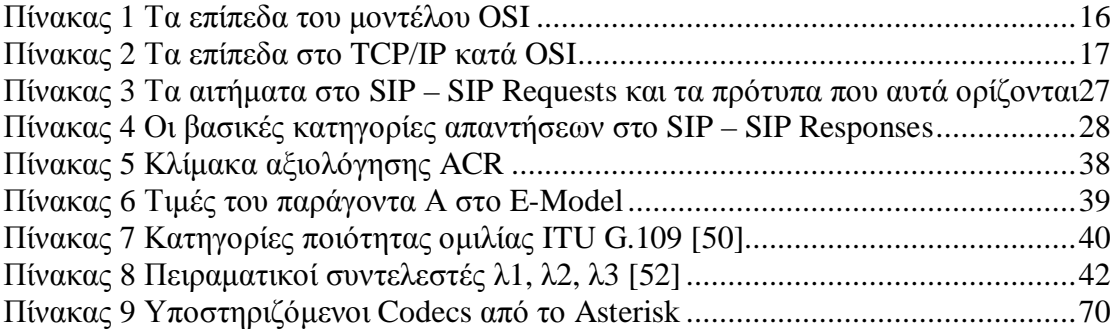

# **Κεφάλαιο 1 Η εξέλιξη των τηλεφωνικών δικτύων**

# *1.1 Εισαγωγή*

Προτού αρχίσουμε να αναφερόμαστε στις ευρυζωνικές τηλεφωνικές υπηρεσίες και στη διαδικτυακή τηλεφωνία (VoIP), καλό και χρήσιμο θα ήταν να ρίξουμε μια ματιά στο παρελθόν, προκειμένου να κατανοήσουμε τον τρόπο λειτουργίας και την ανάγκη που οδήγησε στη δημιουργία του υπάρχοντος παραδοσιακού τηλεφωνικού συστήματος, του επονομαζόμενου ως δημόσιο τηλεφωνικό δίκτυο μεταγωγής κυκλώματος (PSTN: Public Switched Telephone System).

Την αρχή έκανε ο Alexander Graham Bell, Σκοτσέζος λογοδιδάσκαλος και όχι επιστήμονας, όταν το 1876 ανακάλυψε, σχεδόν τυχαία, το πρώτο αναλογικό τηλέφωνο. Και αυτό, διότι αρχικός σκοπός του Bell ήταν να στείλει πολλά ανεξάρτητα τηλεγραφικά σήματα πάνω από το ίδιο κύκλωμα, χρηματοδοτούμενος από τον εύπορο βιομήχανο πεθερό του Gardiner G. Hubbard, ο οποίος είχε μακρά ιστορία ανταγωνισμού με τον τότε κολοσσό της τηλεγραφίας Western Union Telegraph Company. Έτσι, εντελώς τυχαία, ο Bell διαπίστωσε ότι ο εξοπλισμός που χρησιμοποιούσε μπορούσε να μεταδώσει φωνή, και η πρώτη πρόταση που μεταδόθηκε από απόσταση στην τηλεφωνία ήταν η διάσημη έκκληση βοηθείας προς τον βοηθό του: «Watson, come here, I want you». Με αφορμή αυτή την ανακάλυψη του Bell, το 1877 γεννήθηκε η Bell Telephone Company, η πρώτη τηλεφωνική εταιρεία, η οποία άρχισε να παρέχει τις υπηρεσίες της στις ΗΠΑ το 1878. Επίσης αργότερα, το 1885 δημιουργήθηκε μία από τις μεγαλύτερες εταιρείες στον κόσμο, η AT&T (American Telephone & Telegraph Company), αλλά και άλλες μικρότερες, όμως εξίσου σημαντικές.

Το δίκτυο PSTN λειτουργεί πάνω από 100 χρόνια και σε όλη αυτή τη διάρκεια λειτουργίας του, η φιλοσοφία του έχει παραμείνει η ίδια. Αξιοσημείωτο δε είναι το γεγονός ότι οι τηλεφωνικές συσκευές που χρησιμοποιούσαν οι γονείς μας ή και οι παππούδες μας, λειτουργούν ακόμα και σήμερα, κάτι που μας αποδεικνύει ότι η βασική αρχή του υπάρχοντος τηλεφωνικού συστήματος είναι όμοια με αυτή της τότε εποχής. Θα μπορούσαμε να πούμε ότι το δίκτυο PSTN είναι από τα πιο αξιόπιστα συστήματα που έχει φτιάξει ποτέ ο άνθρωπος, και κάθε φορά που σηκώνουμε το ακουστικό περιμένουμε αυτό πάντα να λειτουργεί, θεωρώντας το σαν κάτι το δεδομένο. Αυτό που είναι εντυπωσιακό, είναι πως οπουδήποτε στον κόσμο εάν έχουμε πρόσβαση σε κάποια τηλεφωνική σύνδεση, μπορούμε να επικοινωνήσουμε με οποιονδήποτε επιθυμούμε στη άλλη άκρη του κόσμου, κάτι που σήμερα είναι εφικτό ακόμα και αν δεν ξέρουμε καν τον τηλεφωνικό του αριθμό (με χρήση των υπηρεσιών τηλεφωνικών καταλόγων). Στην πραγματικότητα, η δημιουργία του τηλεφωνικού συστήματος άσκησε τεράστια οικονομική, κοινωνική, και πολιτική επίδραση, δεδομένου ότι ήταν το πρώτο παγκόσμιο σύστημα επικοινωνιών προσιτό από το σπίτι και τον απλό χρήστη.

Το κλειδί της επιτυχίας εντοπίζεται στην απλότητα της όλης φιλοσοφίας: δύο σύρματα, ένα ακουστικό και ένα μικρόφωνο. Αυτά είναι όλα που χρειαζόταν για να μιλήσεις με κάποιον άλλο, είτε είναι δίπλα στο σπίτι σου, είτε στην άλλη άκρη του κόσμου, τουλάχιστον από τη μεριά του χρήστη. Πέρα από εκεί, είναι προφανές ότι χρειάζονται να γίνουν κάποιες πιο σύνθετες διαδικασίες-λειτουργίες για να επιτευχθεί αυτό. Εδώ είναι που τα πράγματα γίνονται πιο ενδιαφέροντα, και με αυτό θα ασχοληθούμε σε αυτό το κεφάλαιο.

# *1.2 Τα πρώτα τηλεφωνικά κέντρα*

Όταν εμφανίστηκαν αρχικά τα πρώτα συστήματα τηλεφωνίας, κάθε τηλέφωνο ήταν συνδεδεμένο με ένα καλώδιο «φυσικά» στο τοπικό τηλεφωνικό κέντρο, το οποίο χειριζόταν κάποιος υπάλληλος. Όταν κάποιος σήκωνε το ακουστικό (Εικόνα 1.1), το τηλεφωνικό κέντρο αντιλαμβανόταν την αλλαγή κατάστασης του κυκλώματος και ένας ειδοποιητικός ήχος (κουδούνισμα) ή μία ενδεικτική λυχνία άναβε, ειδοποιώντας έτσι τον χειριστή του τηλεφωνικού κέντρου ότι κάποιος ήθελε να πραγματοποιήσει κάποια κλήση. Ο χειριστής τότε απαντούσε στο αίτημα του χρήστη Α, ρωτώντας τον με ποιόν ήθελε να μιλήσει. Στη συνέχεια, ο χειριστής καλούσε το τηλέφωνο του άλλου χρήστη (χρήστης Β) με τον οποίο ήθελε να μιλήσει ο πρώτος (χρήστης Α), τον ενημέρωνε ότι κάποιος είναι στη γραμμή και αφού δεχόταν την κλήση σύνδεε ένα καλώδιο από το τερματικό σημείο του κυκλώματος του χρήστη Α με το αντίστοιχο του χρήστη Β, πραγματοποιώντας έτσι τη σύνδεση μεταξύ των δύο χρηστών (Εικόνα 1.1).

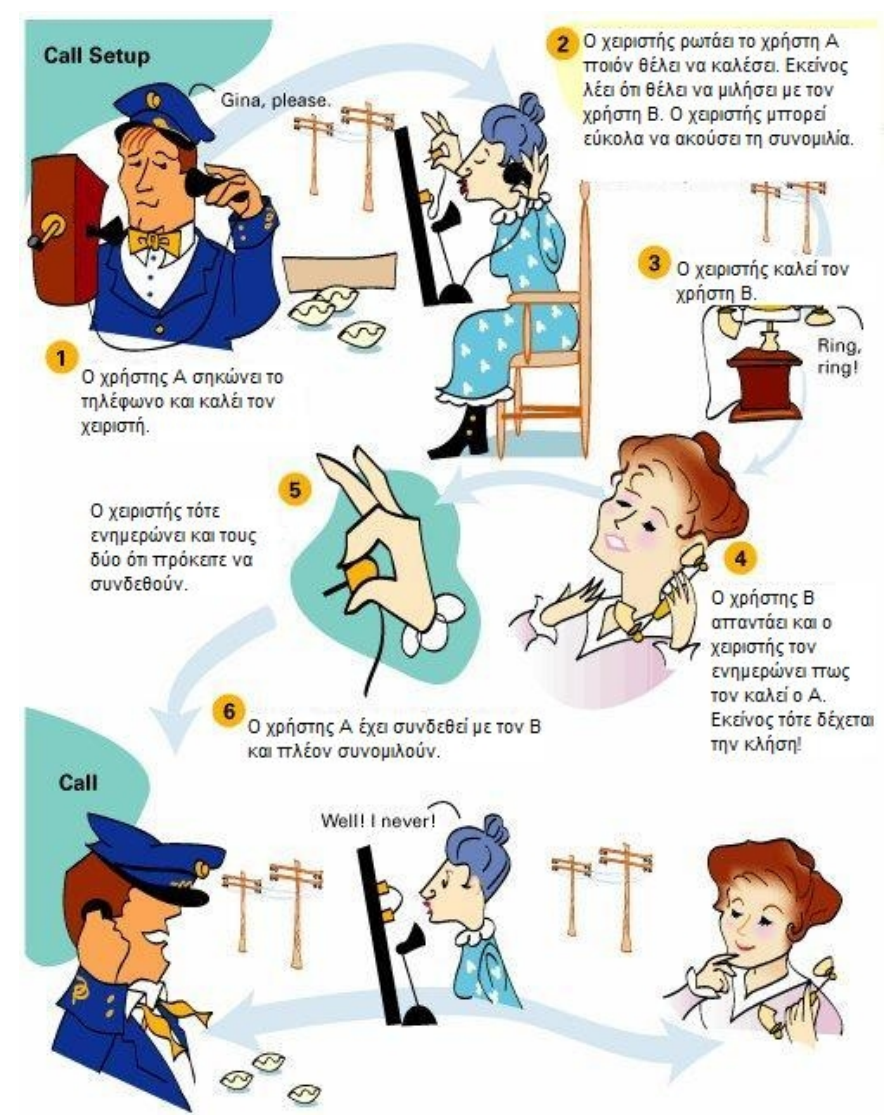

**Εικόνα 1.1 Τηλεφωνικό δίκτυο εξαρτώμενο από χειριστή στο τηλεφωνικό κέντρο**

Στην αρχή λοιπόν, όπως εύκολα μπορείτε να αντιληφθείτε από τα προηγούμενα, δεν υπήρχαν τηλεφωνικοί αριθμοί, και απλά οι χειριστές ρωτούσαν το όνομα του άλλου χρήστη με τον οποίον ήθελαν να συνδεθούν, που ήταν σημειωμένο πάνω στο τερματικό σημείο του κυκλώματος του τηλεφωνικού κέντρου. Στην περίπτωση που κάποιος ήθελε να μιλήσει με κάποιον άλλον που βρισκόταν σε άλλη πόλη, ο χειριστής θα καλούσε τον αντίστοιχο χειριστή του τηλεφωνικού κέντρου που βρισκόταν στην άλλη πόλη, ή στην επόμενη πόλη στο κύκλωμα. Σε κάθε σύνδεση με νέο τηλεφωνικό κέντρο χρειαζόταν να επέμβει κάθε φορά ο νέος χειριστής προκειμένου να ολοκληρωθεί η κλήση. Ανεξαρτήτως από τον αριθμό των τηλεφωνικών κέντρων από τα οποία έπρεπε να περάσει, παρόλα αυτά οι χειριστές εκτελούσαν τον ίδιο χειρισμό, δηλαδή δημιουργούσαν ένα ηλεκτρικό κύκλωμα μεταξύ δύο τηλεφώνων έτσι ώστε οι άνθρωποι να μπορούν να μιλήσουν ο ένας στον άλλον.

Τα πρώτα «παιδικά» χρόνια της ύπαρξης τους, τα τηλεφωνικά δίκτυα λειτουργούσαν με τον παραπάνω τρόπο, και λειτουργούσαν καλά. Καθώς όμως οι χρήστες αυξάνονταν, ένα πρόβλημα το οποίο προέκυπτε ήταν ότι όλο και περισσότεροι άνθρωποι ήθελαν να συνομιλούν τηλεφωνικά, τόσο σε κοντινές αποστάσεις όσο και σε μεγάλες αποστάσεις, άλλες πόλεις-χώρες κτλ. Αυτό δημιουργούσε συμφόρηση στα τηλεφωνικά κέντρα και στους χειριστές τους, οι οποίοι προσπαθούσαν να τα βγάλουν πέρα με όλες αυτές τις ταυτόχρονες τηλεφωνικές κλήσεις.

# *1.3 Αυτοματοποίηση των τηλεφωνικών κέντρων*

Όπως στην πλειονότητα των περιπτώσεων, με την εξέλιξη της τεχνολογίας επιλύοντας ένα πρόβλημα ταυτόχρονα δημιουργούταν κάποιο άλλο, τουλάχιστον προσωρινά. Στην περίπτωση των τηλεφωνικών δικτύων, το ερώτημα που προέκυπτε με την κατάργηση των χειριστών και την εισαγωγή αυτοματοποιημένων τηλεφωνικών κέντρων ήταν απλά, το πώς θα καταλάβαινε το μηχάνημα τι εννοούσε κάποιος που θα του έλεγε ότι θέλει να μιλήσει με τον χρήστη Χ που βρίσκεται σε μια άλλη πόλη; Η απάντηση φυσικά που δόθηκε για αυτό το ερώτημα ήταν η ανακάλυψη, ή αν θέλετε δημιουργία των τηλεφωνικών αριθμών.

Οι τηλεφωνικοί αριθμοί επινοήθηκαν από τους μηχανικούς της αμερικάνικης ΑΤ&Τ στα εργαστήρια της Bell το 1947, επιτρέποντας έτσι την ανάπτυξη ενός αυτόματου, εύκολα επεκτάσιμου, παγκόσμιου τηλεφωνικού δικτύου. Το σύστημα αρίθμησης που επινοείται και που υιοθετείται τελικά αναφέρεται ως σύστημα 3-3-4.

Η λογική πίσω από το σύστημα 3-3-4 είναι ότι όχι μόνο έλυσε το πρόβλημα για το πώς να δρομολογήσει τα τηλεφωνήματα, αλλά η κατάτμηση κατέστησε επίσης εύκολο για τους περισσότερους ανθρώπους να θυμηθούν τον τηλεφωνικό αριθμό τους αλλά και διάφορους άλλους. Αξίζει να δούμε πώς το σύστημα λειτουργεί λόγω κάποιων σχετικά πρόσφατων αλλαγών στους κανονισμούς.

Στις ΗΠΑ οι τηλεφωνικοί αριθμοί χωρίζονταν σε κομμάτια όπως φαίνεται παρακάτω:

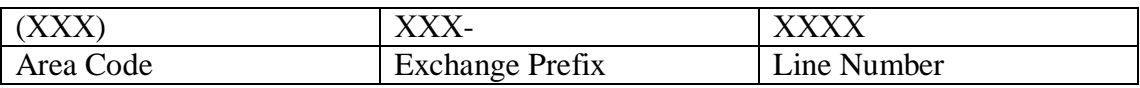

**Area Code:** Η χρήση του κάνει το σύστημα εύκολα επεκτάσιμο. Χαρακτηρίζει μια συγκεκριμένη περιοχή ή ένα σύμπλεγμα πόλεων και μπορούν εύκολα να προστεθούν νέα κέντρα με άλλο Area Code ή να αυξηθούν οι χρήστες των ήδη υπαρχόντων χωρίς κάποιο ιδιαίτερο πρόβλημα.

**Exchange Prefix:** Αντιστοιχεί στο τοπικό τηλεφωνικό κέντρο, γνωστό και ως Central Office (CO), το οποίο συνδέει κάποιον πελάτη όποτε και όταν το χρειαστεί με μία ελεύθερη γραμμή. Ένα CO φανταστείτε ότι εξυπηρετεί μία πόλη, η μερικά CO's συνδεμένα μεταξύ τους εξυπηρετούν μία μεγαλύτερη πόλη.

**Line Number:** Αυτός είναι ο αριθμός που έχει καταχωρηθεί για την εκάστοτε τηλεφωνική γραμμή (κύκλωμα).

Το παραπάνω σύστημα που περιγράψαμε, αφορά το σύστημα των ΗΠΑ. Άλλες χώρες εκτός των ΗΠΑ έχουν διαφορετικό σύστημα αριθμοδότησης, το οποίο μπορεί να περιλαμβάνει και «κωδικούς» πόλεων, όπως αυτό της Ελλάδας, καθώς επίσης και τα ψηφία του αριθμού της γραμμής μπορεί να είναι περισσότερα.

Με την προσθήκη λοιπόν των τηλεφωνικών αριθμών και των αναλογικών τηλεφωνικών κέντρων (με ηλεκτρομηχανικούς διακόπτες), μία τηλεφωνική κλήση επιτυγχάνονταν με τον σχηματισμό του τηλεφωνικού αριθμού του άλλου χρήστη με τον οποίο ήθελε κάποιος να μιλήσει. Αρχικά ο σχηματισμός του αριθμού γινόταν με έναν περιστροφικό δίσκο που υπήρχε στις αντίστοιχες συσκευές, ο οποίος δημιουργούσε έναν αριθμό παλμών στην τηλεφωνική γραμμή, ανάλογα με τον αριθμό που επιλέγαμε: πχ. για το 1, δημιουργούσε έναν παλμό, για το 2 δύο παλμούς, κοκ. Το αντίστοιχο αναλογικό τηλεφωνικό κέντρο, «άκουγε» τους παλμούς που ερχόταν από την συσκευή, και μπορούσε έτσι αυτόματα να πραγματοποιήσει την κλήση προς τον άλλο χρήστη.

Κατά τη δεκαετία του 70-80, με την ανάπτυξη των ψηφιακών ηλεκτρονικών και της ψηφιακής τεχνολογίας, τα αναλογικά τηλεφωνικά κέντρα, που διέθεταν ηλεκτρομηχανικούς διακόπτες άρχισαν να αντικαθίστανται από ψηφιακά τηλεφωνικά κέντρα, το οποία αντίστοιχα διέθεταν ψηφιακούς διακόπτες, και τα οποία προσέφεραν πολύ περισσότερες δυνατότητες στο τηλεφωνικό σύστημα μιας και ήταν ουσιαστικά «υπολογιστές» που μπορούσαν αυτόματα να πραγματοποιήσουν έναν τεράστιο αριθμό κλήσεων. Έτσι, αντίστοιχα από τη μεριά του χρήστη, η εξέλιξη της ψηφιακής τεχνολογίας έφερε και νέες τηλεφωνικές συσκευές, με χρήση πλέον αριθμητικού πληκτρολογίου και χρήση ηχητικών τόνων κατάλληλης συχνότητας για κάθε αριθμό. Το σύστημα κλήσης με χρήση ηχητικών τόνων ονομάζεται DTMF (dual-tone multifrequency). Έτσι λοιπόν τα ψηφιακά τηλεφωνικά κέντρα «ακούνε» τους τόνους των πλήκτρων που πατάμε και τους μεταφράζουν στους κατάλληλους αριθμούς, έτσι ώστε να επιτευχθεί η τηλεφωνική κλήση (Εικόνα 1.2).

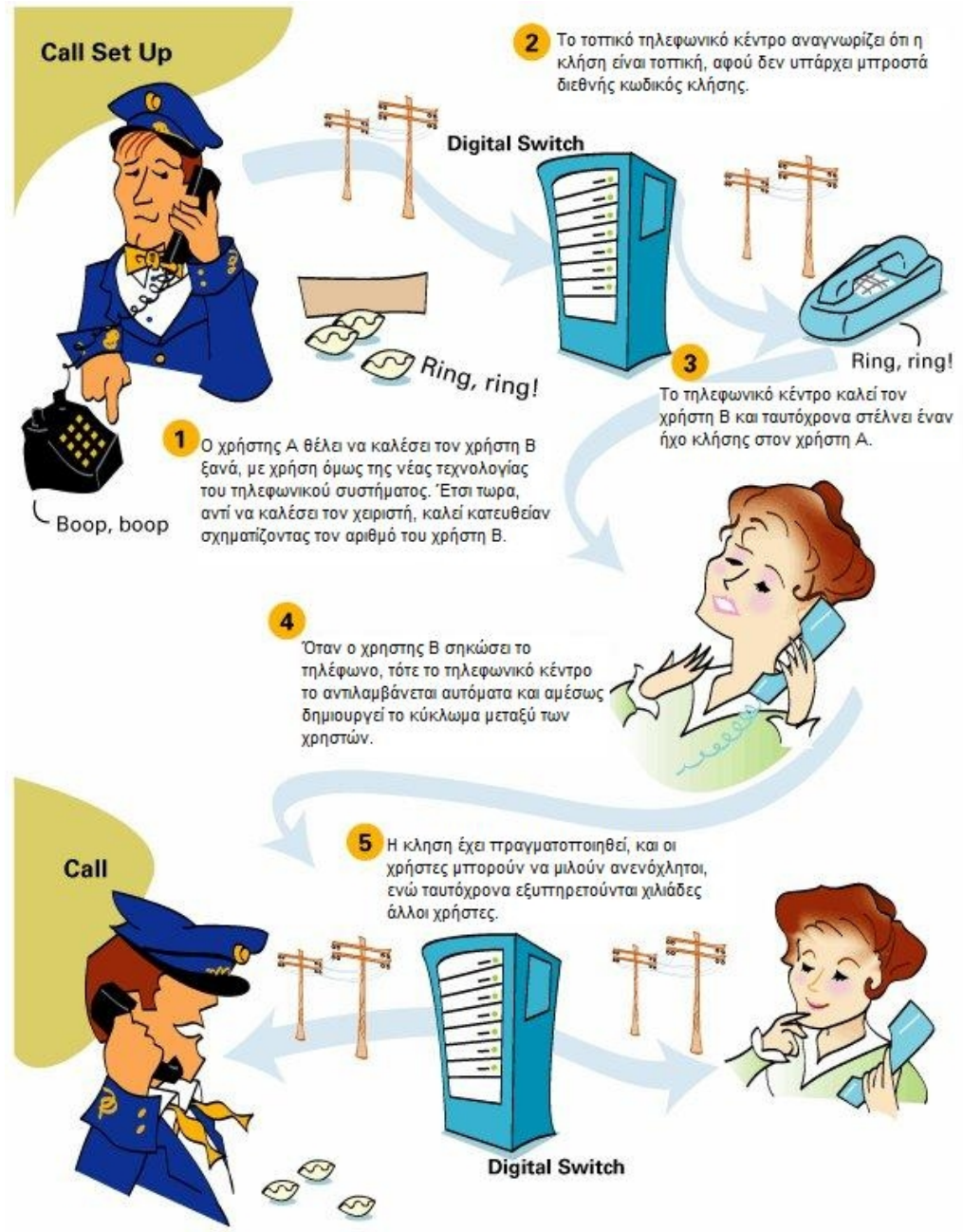

**Εικόνα 1.2 Λειτουργία τηλεφωνικού δικτύου με ψηφιακά τηλεφωνικά κέντρα**

# *1.4 Η ιεραρχική σχεδίαση των δικτύων PSTN*

Πριν το 1984, το σύστημα Bell ήταν λίγο πολύ μια μεγάλη εταιρεία που εξυπηρετούσε όλους του τηλεφωνικούς συνδρομητές και της κλήσεις που αυτοί έκαναν. Επειδή όμως το σύστημα είχε εξαπλωθεί τόσο πολύ σε όλο τον κόσμο σε πάρα πολλές πόλεις και χώρες, το ερώτημα ήταν πώς θα διασυνδεόταν όλες μεταξύ τους. Μία λύση θα ήταν να συνδεθεί κάθε πόλη με όλες τις άλλες πόλεις και αντίστοιχα οι χώρες μεταξύ τους, κάτι πού θα είχε πολύ μεγάλο κόστος και θα έκανε το σύστημα πολύ πολύπλοκο. Έτσι λοιπόν αποφασίστηκε το τηλεφωνικό σύστημα να σχεδιαστεί πλέον με μία «ιεραρχική δομή», όπως φαίνεται και στην Εικόνα 1.3.

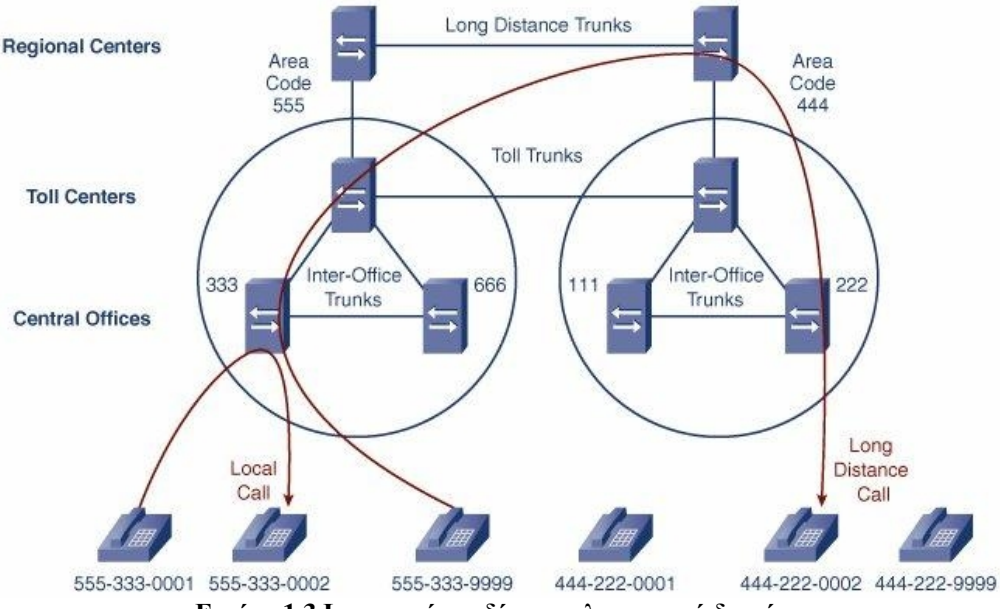

**Εικόνα 1.3 Ιεραρχική σχεδίαση τηλεφωνικού δικτύου**

Τα Central Offices (CO), είναι τα τηλεφωνικά κέντρα εκείνα τα οποία αποτελούν την βάση της ιεραρχίας, και σκοπός τους είναι να συνδέσουν της τηλεφωνικές γραμμές των συνδρομητών από τα σπίτια ή τις επιχειρήσεις στο τηλεφωνικό δίκτυο. Αυτά τα τηλεφωνικά κέντρα, συνδέονται με άλλα όμοια που βρίσκονται στην ίδια περιοχή, αλλά εξυπηρετούν διαφορετικές γειτονιές, χωριά ή και γειτονικές μικρές πόλεις, χρησιμοποιώντας μεταξύ τους διασυνδέσεις (trunks). Οι διασυνδέσεις αυτές, είναι στην ουσία ένας ικανός αριθμός καλωδίων μεταξύ των τηλεφωνικών κέντρων, ανάλογα με τις απαιτήσεις και τις ανάγκες για την μεταξύ τους επικοινωνία, καθιστώντας ικανή την ταυτόχρονη μεταφορά πολλών κλήσεων. Κλήσεις που πραγματοποιούνται σε κοντινές αποστάσεις, εξυπηρετούνται από το τοπικό τηλεφωνικό κέντρο (CO) ή το πολύ από δύο κέντρα συνδεδεμένα μεταξύ τους.

Τα Toll Centers αποτελούν τη μέση σειρά στην ιεραρχία, και αναλαμβάνουν να συνδέσουν τα επιμέρους τοπικά τηλεφωνικά κέντρα (COs) των διάφορων περιοχών μεταξύ τους, με τη βοήθεια πάλι των απαιτούμενων διασυνδέσεων (trunks). Έτσι όλα τα COs μιας περιοχής είναι συνδεδεμένα πάνω σε κάποιο Toll Center, το οποίο με τη σειρά του συνδέεται σε άλλα Toll Centers άλλων περιοχών.

Στην κορυφή της ιεραρχίας, βρίσκονται τα Regional Centers, τα οποία με τη σειρά τους συνδέουν τα επιμέρους Toll Centers της κάθε ευρύτερης γεωγραφικής περιοχής μεταξύ τους. Συνήθως τα Regional Centers, παρεμβάλλονται σε κλήσεις μεγάλων αποστάσεων, όπως πχ. κλήσεις από χώρα σε χώρα. Έτσι πχ. μία κλήση από Ελλάδα προς την γειτονική χώρα της Ιταλίας, θα ξεκινούσε από το τοπικό CO, θα οδηγούταν στη συνέχεια στο Toll Center, έπειτα στο Regional Center το οποίο θα δρομολογούσε την κλήση στο αντίστοιχο της Ιταλίας, και από εκεί και πέρα θα ακολουθούταν η αντίστροφη πορεία μέχρι να καταλήξει στη επιθυμητή τηλεφωνική συσκευή του συνδρομητή.

Στην πραγματικότητα η ιεραρχία του τηλεφωνικού δικτύου αποτελείται από πέντε επίπεδα, αλλά για λόγους απλοποίησης εμείς χρησιμοποιήσαμε τρία από αυτά, αφού αυτά είναι αρκετά για να κατανοήσουμε την βασική λειτουργία του δικτύου [1].

# *1.5 Εξέλιξη των σταθερών τηλεφωνικών επικοινωνιών*

# **1.5.1 Το δίκτυο ISDN**

Με την πάροδο των χρόνων η αύξηση των τηλεπικοινωνιακών αναγκών, η διείσδυση του διαδικτύου και η απαίτηση για καλύτερης ποιότητας υπηρεσίες, οδήγησαν στην ανάγκη αναβάθμισης και βελτίωσης του υπάρχοντος τηλεφωνικού δικτύου PSTN. Αυτό, πραγματοποιήθηκε το 1988, με την έλευση των ψηφιακών δικτύων ενοποιημένων υπηρεσιών (ISDN), τα οποία προσέφεραν στους συνδρομητές περισσότερες και ποιοτικότερες υπηρεσίες σε σχέση με τα POTS, ενώ παράλληλα εισήγαγαν τα ψηφιακά δίκτυα στο χώρο των τελικών χρηστών.

Η *POTS (Plain Old Telephone Service)*, είναι η κλασική υπηρεσία τηλεφωνικής επικοινωνίας (φωνητική επικοινωνία), που παραμένει η βασική μορφή υπηρεσίας διασύνδεσης με το παγκόσμιο τηλεφωνικό δίκτυο για μικρές επιχειρήσεις, αλλά κυρίως για οικιακούς συνδρομητές. Το όνομά του, υποδηλώνει την απλή τηλεφωνική υπηρεσία που είναι διαθέσιμη μέχρι σήμερα, ακόμα και έπειτα από την έλευση νεώτερων τεχνολογιών τηλεφωνίας όπως το ISDN, τα δίκτυα κινητής τηλεφωνίας (ασύρματα δίκτυα κυψέλης), αλλά και το VoIP. Η POTS παρέχεται περίπου από την αρχή της λειτουργίας του δημόσιου τηλεφωνικού δικτύου (PSTN) στα τέλη του 19ου αιώνα, σχεδόν απαράλλακτη ως προς τον τελικό χρήστη, παρόλο της διείσδυσης νέων ψηφιακών τεχνολογιών όπως η δυνατότητα τονικής κλήσης, των ηλεκτρονικών ψηφιακών τηλεφωνικών κέντρων, και των τηλεπικοινωνιακών οπτικών ινών στο δίκτυο.

Το *ISDN (Integrated Services Digital Network – Ψηφιακό Δίκτυο Ενοποιημένων Υπηρεσιών)* αποτελείται από ένα σύνολο τηλεπικοινωνιακών προτύπων που επιτρέπουν την ταυτόχρονη ψηφιακή μετάδοση φωνής, βίντεο, δεδομένων και άλλων υπηρεσιών, μέσω του δημόσιου τηλεφωνικού δικτύου μεταγωγής κυκλώματος (PSTN). Το βασικό χαρακτηριστικό και πλεονέκτημα του ISDN, είναι ότι ενσωματώνει φωνή και δεδομένα στην ίδια γραμμή, προσθέτοντας παράλληλα χαρακτηριστικά που δεν ήταν διαθέσιμα στην κλασική τηλεφωνία. Κάθε γραμμή ISDN αποτελείται από κάποιο πλήθος B-channels, το καθένα από το οποία προσφέρει ρυθμό μετάδοσης 64 kbps, και ένα κανάλι για σηματοδοσίες γνωστό ως Dchannel. Κάθε B-channel στο ISDN, μπορεί να μεταφέρει είτε φωνή, είτε εικόνα, είτε δεδομένα, ανεξάρτητα για το τί χρήση έχουν δεσμευθεί τα υπόλοιπα.

Υπάρχουν δύο είδη διαθέσιμης πρόσβασης στο EURO-ISDN δίκτυο (αφορά το ευρωπαϊκό πρότυπο), τα οποία είναι η βασική πρόσβαση (BRI - Basic Rate Interface ή BRA – Basic Rate Access) και η πρωτεύουσα πρόσβαση (PRI – Primary Rate Interface ή PRA - Primary Rate Access). Αντίστοιχα, η ISDN BRI διαθέτει 2 κανάλια Β προσφέροντας εύρος ζώνης έως 128 kbps και ένα D των 16 kbps, ενώ η ISDN PRI διαθέτει 30 κανάλια Β και ένα κανάλι D των 64 kbps, προσφέροντας έτσι συνολικό εύρος ζώνης έως 2.048 Mbps.

# **1.5.2 H IP τηλεφωνία (VoIP)**

Αργότερα, κατά τη δεκαετία του 1990, η ταχύτατη ανάπτυξη των δικτύων μεταγωγής πακέτων (δίκτυα δεδομένων) και του διαδικτύου, το οποίο χρησιμοποιήθηκε αρχικά κυρίως από επιχειρήσεις και μετέπειτα από οικιακούς καταναλωτές, για μεταφορά δεδομένων, οδήγησε στη δημιουργία ενός νέου τύπου τηλεφωνίας. Χαρακτηριστικά όπως η πλέον υψηλή διαθεσιμότητα, η υψηλή αξιοπιστία, καθώς και ο παγκόσμιος χαρακτήρας του διαδικτύου έθεσαν την πρόκληση να χρησιμοποιηθεί παράλληλα ως μέσο για πραγματοποίηση τηλεφωνικών κλήσεων. Από την ανάγκη αυτή, προήλθαν τα αντίστοιχα τηλεφωνικά κέντρα γα χρήση σε δίκτυα δεδομένων, γνωστά και ως VoIP PBX ή IP PBX.

## *1.6 Μονοπώλιο και απελευθέρωση των τηλεπικοινωνιών*

Μέχρι το 1984, ακόμα και στις ΗΠΑ, η εταιρεία Bell και αντίστοιχες εταιρείες σε άλλες χώρες, είχαν το μονοπώλιο στις τηλεφωνικές επικοινωνίες, αρχίζοντας έτσι να δημιουργούν αντιδράσεις τόσο από τα κράτη όσο και από τους πελάτες τους. Όπως είναι γνωστό, έχοντας κάποια εταιρεία μονοπώλιο μπορεί να κανονίζει και να ρυθμίζει σχεδόν ανεξέλεγκτα το κόστος των υπηρεσιών της, μιας και δεν υπάρχει κάποιος άλλος ανταγωνιστής, δημιουργώντας έτσι ένα κλίμα μη υγιούς ανταγωνισμού και περιορίζοντας-αναγκάζοντας τους πελάτες να χρησιμοποιούν τις δικές της υπηρεσίες με όποιο κόστος αυτό συνεπάγεται. Έτσι λοιπόν αρχικά, αυτές οι εταιρείες διασπάστηκαν (έπειτα από παρέμβαση των αντίστοιχων χωρών τους) σε αρκετές μικρότερες, και επιπλέον εισήχθησαν νέες που δραστηριοποιούταν στον χώρο αυτόν. Η αρχή έγινε με την απελευθέρωση των κλήσεων σε μεγάλες αποστάσεις ή αλλιώς τις διεθνής κλήσεις, και ως παράδειγμα στις ΗΠΑ, η Bell αναγκάστηκε να διασπαστεί σε επτά μικρότερες εταιρείες και να αποσυρθεί από την εξυπηρέτηση των κλήσεων μεγάλων αποστάσεων καθώς πλέον αυτές εξυπηρετούνταν αποκλειστικά από την AT&T, και λίγο αργότερα και από άλλες εταιρείες. Κάπως έτσι ξεκίνησε η πλήρης απελευθέρωση των τηλεπικοινωνιών, και μετά τις ΗΠΑ, ακολούθησαν και οι άλλες χώρες, δίνοντας έτσι περισσότερες εναλλακτικές επιλογές στους καταναλωτές, καθώς και χαμηλότερα κόστη υπηρεσιών προς όφελός τους. Πάνω σε αυτή την βασική ιδέα της απελευθέρωσης των τηλεπικοινωνιών και της τηλεφωνίας, αναπτύχθηκε αργότερα και η ιδέα της παροχής υπηρεσιών τηλεφωνίας μέσω διαδικτύου (VoIP), αφού παράλληλα είχαν αναπτυχθεί και τα ευρυζωνικά δίκτυα μεταγωγής πακέτων δεδομένων.

# *1.7 Οι διεθνείς φορείς προτυποποίησης των τηλεπικοινωνιών*

# *ITU*

Η ITU (International Telecommunication Union) [2] - Διεθνής Ένωση Τηλεπικοινωνιών - είναι ο οργανισμός των Ηνωμένων Εθνών που ειδικεύεται σε πληροφοριακά και τηλεπικοινωνιακά τεχνολογικά ζητήματα, μέσα από τον οποίο οι κυβερνήσεις και ο ιδιωτικός τομέας συντονίζουν την ίδρυση και λειτουργία δικτύων και υπηρεσιών τηλεπικοινωνιών. Εδώ και 145 χρόνια, η ITU συντονίζει τον παγκόσμιο διαμοιρασμό του φάσματος των ραδιοσυχνοτήτων, προωθεί τη διεθνή συνεργασία για τον καθορισμό των δορυφορικών τροχιών τηλεπικοινωνιακών δορυφόρων, εργάζεται για την βελτίωση των τηλεπικοινωνιακών υποδομών σε έναν ταχέως αναπτυσσόμενο κόσμο, καθιερώνει παγκόσμια στάνταρντ (τυποποιήσεις) που εξασφαλίζουν την απρόσκοπτη διασύνδεση μεταξύ μιας μεγάλης γκάμας τηλεπικοινωνιακών συστημάτων και παράλληλα ασχολείται με τις παγκόσμιες προκλήσεις των ημερών μας, όπως δράσεις σχετικά με τη μείωση της κλιματικής αλλαγής και ενίσχυση της ασφάλειας του διαδικτύου.

Η ITU οργανώνει επίσης παγκόσμιες και τοπικές εκδηλώσεις – φόρουμ, όπως την καθιερωμένη ITU Telecom World, φέρνοντας σε επαφή ανθρώπους του πολιτικού κόσμου, των τηλεπικοινωνιών και της βιομηχανίας, με σκοπό την ανταλλαγή απόψεων και ιδεών, γνώσεων και τεχνολογίας.

Δραστηριοποιείται σε τομείς συμπεριλαμβανομένου του ευρυζωνικού διαδικτύου, των ασύρματων τεχνολογιών τελευταίας γενιάς, την αεροναυτική και θαλάσσια πλοήγηση, τις διαστημικές επικοινωνίες, τη μετεωρολογία μέσω δορυφόρων, τη σταθερή και κινητή τηλεφωνία, την πρόσβαση στο διαδίκτυο, δεδομένα, φωνή, τηλεοπτικές εκπομπές, και δίκτυα νέας γενιάς.

Η ITU εδρεύει στην Γενεύη της Σουηδίας, περιλαμβάνει 192 χώρες – μέλη και περίπου 700 περιφερειακά μέλη και συνεργάτες [3] [4].

# *ETSI*

Το European Telecommunications Standards Institute (ETSI) είναι ένας ανεξάρτητος, μη κερδοσκοπικός, οργανισμός τυποποίησης της βιομηχανίας των τηλεπικοινωνιών στην Ευρώπη, με παγκόσμια απήχηση. Έχει τυποποιήσει τις ασύρματες επικοινωνίες χαμηλής ισχύος, το πρότυπο κινητής τηλεφωνίας GSM, το επαγγελματικό κινητό σύστημα ραδιοεπικοινωνίας TETRA (χρησιμοποιείται από σώματα ασφαλείας πχ. αστυνομία, στρατός κλπ.), και άλλα.

Το ETSI ιδρύθηκε το 1988 από το CEPT (European Conference of Postal and Telecommunications Administrations) [5] και αναγνωρίζεται επίσημα από την Ευρωπαϊκή Ένωση και την European Free Trade Association (EFTA) [6]. Εδρεύει στο «τεχνολογικό πάρκο» της Sophia Antipolis της Γαλλίας, και είναι υπεύθυνο για την τυποποίηση τεχνολογιών πληροφοριών και τηλεπικοινωνιών (ICT – Information and Communication Technologies) εντός Ευρώπης. Οι τεχνολογίες αυτές συμπεριλαμβάνουν τις τηλεπικοινωνίες, σταθερές κινητές και ασύρματες υπηρεσίες, τις αναμεταδόσεις σημάτων, τα ιατρικά ηλεκτρονικά, τις τεχνολογίες του διαδικτύου κ.α. Το ETSI αποτελείται από 740 μέλη σε 62 χώρες-πολιτείες, εντός και εκτός της Ευρώπης, στα οποία συγκαταλέγονται διαδεδομένοι κατασκευαστές τηλεπικοινωνιακού εξοπλισμού, φορείς εκμετάλλευσης και διαχειριστές δικτύων, πάροχοι υπηρεσιών, ερευνητές, απλοί χρήστες, και γενικά όλοι όσοι μπορεί να εμπλέκονται με τις τεχνολογίες πληροφοριών και τηλεπικοινωνιών [7][8].

# *IETF*

Η Internet Engineering Task Force (IETF) είναι μια μεγάλη, διεθνής και ανοικτή κοινότητα αποτελούμενη από σχεδιαστές δικτύων, χειριστές, προμηθευτές, και ερευνητές οι οποίοι ενδιαφέρονται για την εξέλιξη της αρχιτεκτονικής του διαδικτύου και της ομαλής λειτουργίας του. Αναπτύσσει και προωθεί πρότυπα για το διαδίκτυο, συνεργαζόμενη στενά με οργανισμούς όπως ο W3C και ISO/IEC, και ασχολείται αποκλειστικά με τα πρωτόκολλα TCP/IP και την σουίτα πρωτοκόλλων του διαδικτύου. Είναι ανοικτή σε οποιονδήποτε ενδιαφερόμενο, όλοι οι εμπλεκόμενοι συμμετέχουν εθελοντικά, και η αποστολή της ορίζεται από το RFC 3935 [9]. Η IETF αποτελείται από πολλές ομάδες εργασίας, κάθε μία από τις οποίες είναι επιφορτισμένη με συγκεκριμένο θέμα, και χωρίζονται σε «περιοχές» (π.χ. δρομολόγησης, μεταφοράς, ασφάλειας, κλπ.). Κάθε ομάδα οργανώνεται από τον διευθυντή «περιοχής» (Area Director – AD) ή από δύο υποδιευθυντές, και αφού φέρει εις πέρας την εργασία η οποία της έχει ανατεθεί, τότε αυτή διαλύεται. Ένα μεγάλο μέρος των αποτελεσμάτων των ομάδων εργασίας αναρτιέται σε ανοικτές λίστες μηνυμάτων, ή συζητείται στις τακτικές (τρείς φορές ετησίως) συναντήσεις των μελών τις IETF [10] [11].

# *3GPP*

Το 3rd Generation Partnership Project (3GPP) είναι μια συνεργασία μεταξύ ενώσεων τηλεπικοινωνιακών οργανισμών, γνωστοί ως «συνεργαζόμενοι οργανισμοί», η οποία ιδρύθηκε το 1998. Αρχικός σκοπός του 3GPP ήταν η δημιουργία ενός παγκόσμιου συστήματος κινητής τηλεφωνίας τρίτης γενιάς, βασισμένο στο παλαιότερο Global System for Mobile Communications (GSM) [12], στα πλαίσια του προγράμματος International Mobile Telecommunications-2000 [13] της ITU. Αργότερα, το πεδίο δράσης του τροποποιήθηκε για να περιλάβει την συντήρηση και ανάπτυξη του δικτύου GSM, εισάγοντας νέες τεχνικές προδιαγραφές και αναφορές, στις οποίες συμπεριλαμβάνονται εξελιγμένες τεχνολογίες ραδιοεπικοινωνίας (για παράδειγμα το General Packet Radio Service (GPRS) και το Enhanced Data rates for GSM Evolution (EDGE)). Η τυποποίηση του 3GPP καλύπτει τις ραδιοεπικοινωνίες, τα δίκτυα κορμού και την αρχιτεκτονική των προσφερόμενων υπηρεσιών στα δίκτυα κινητής τηλεφωνίας. Οι συνεργαζόμενοι οργανισμοί είναι ο European Telecommunications Standards Institute (ETSI), το Association of Radio Industries and Businesses/Telecommunication Technology Committee (ARIB/TTC) (Japan) [14] [15], n China Communications Standards Association [16], n Alliance for Telecommunications Industry Solutions (North America) [17] και το Telecommunications Technology Association (South Korea) [18]. Η ομάδα υποστήριξης του 3GPP, φιλοξενείται στις εγκαταστάσεις του οργανισμού ETSI στην Sophia-Antipolis της Γαλλίας [19] [20].

# **Κεφάλαιο 2 Voice over IP (VoIP)**

# *2.1 Εισαγωγή*

Η μεγάλη ανάπτυξη και διάδοση των IP δικτύων τις τελευταίες δεκαετίες οδήγησε στην εκμετάλλευση τους για τηλεπικοινωνιακές υπηρεσίες μετάδοσης δεδομένων πραγματικού χρόνου. Η κυριότερη ίσως από αυτές τις υπηρεσίες είναι η μετάδοση φωνής. Η τεχνολογία Voice over Internet Protocol (VoIP) επιτρέπει τη μετάδοση φωνής µέσω IP δικτύων, όπως το Διαδίκτυο (internet). Το VoIP άλλαξε και αλλάζει τον τρόπο µε τον οποίο επικοινωνούμε, αντικαθιστώντας σταδιακά την παραδοσιακή τηλεφωνία. Στο κεφάλαιο 2 γίνεται μια εισαγωγή στις βασικές τεχνολογίες του VoIP. Στην ενότητα 2.2 περιγράφονται οι τρόποι µε τους οποίους μπορεί να δομηθεί ένα VoIP δίκτυο, η τοπολογία του και τα βασικά του στοιχεία. Στην ενότητα 2.3 περιγράφονται τα πρωτόκολλα στα οποία βασίζεται το VoIP και η αρχιτεκτονική τους. Η βασική δομή και η λειτουργία ενός τερματικού VoIP (VoIP phone) αναλύεται στην ενότητα 2.4.

# *2.2 VoIP δίκτυα*

Υπάρχουν πολλοί τρόποι ώστε να υλοποιηθεί ένα VoIP δίκτυο. Μπορεί να δομηθεί πάνω σε οποιοδήποτε IP-based δίκτυο όπως LAN, WLAN, WAN, ή το διαδίκτυο. Ακόμη και τα δίκτυα κινητής τηλεφωνίας νέας γενιάς έχουν ήδη ξεκινήσει δειλά να μεταφέρουν VoIP κίνηση, χάρη στην εκμετάλλευση των δυνατοτήτων των «έξυπνων» συσκευών και των αντίστοιχων υπηρεσιών internet που προσφέρουν οι πάροχοι κινητής τηλεφωνίας. Ένα VoIP δίκτυο μπορεί επίσης να διασυνδεθεί µε τα PSTN (Public Switched Telephone Network) δίκτυα (συμπεριλαμβανομένων των δικτύων κινητής τηλεφωνίας). Τα στοιχεία και εν γένει ο εξοπλισμός που μπορούν να χρησιμοποιηθούν σε ένα δίκτυο VoIP είναι ποικίλα, όπως συμβατικά τηλέφωνα, ATA, Gateways, Gatekeepers, PBX, VoIP phones (IP phones – Softphones):

*ATA (Analog Telephone Adapter):* είναι η συσκευή µέσω της οποίας μια συμβατική τηλεφωνική συσκευή μπορεί να συνδεθεί σε ένα VoIP δίκτυο. Μετατρέπει το αναλογικό σήμα του τηλεφώνου σε μορφή κατάλληλη για χρήση σε VoIP δίκτυα και αντίστροφα. Πρακτικά, ένα συμβατικό τηλέφωνο µε ένα ΑΤΑ είναι ίδιο λειτουργικά µε ένα VoIP Hardphone. Το ΑΤΑ ορισμένες φορές αναφέρεται γενικά και ως gateway.

*VoIP gateway:* είναι συσκευή ανάλογη με τους IP Gateways που συνδέει συμβατικά τηλεφωνικά δίκτυα (πχ. PSTN, GSM) και συσκευές, µε VoIP δίκτυα και αντίστροφα.

*VoIP Gatekeeper:* είναι ένα πολύ χρήσιμο αλλά προαιρετικό στοιχείο ενός δικτύου VoIP. Συνήθως βρίσκεται σε VoIP υλοποιήσεις όπου χρησιμοποιούν το πρωτόκολλο H.323. Παρέχει υπηρεσίες, όπως δρομολόγηση και έλεγχο πρόσβασης στο δίκτυο για τερματικά Η.323, gateways και MCUs (Multipoint Control Units). Επίσης μπορεί να παρέχει άλλες υπηρεσίες όπως διαχείριση εύρους ζώνης, κοστολόγηση, καθώς επίσης και πλάνα κλήσεων (dial plans). Οι gatekeepers είναι «λογικά» διαχωρισμένοι από τα τερματικά, τα οποία επιβάλλεται να χρησιμοποιούν τις υπηρεσίες τους, εάν αυτοί υπάρχουν. Ένας gatekeeper και τα τερματικά που διαχειρίζεται, αποτελούν μια ζώνη, η οποία μπορεί να εξυπηρετείται από έναν μόνο gatekeeper ανά πάσα στιγμή [21].

*PBX:* συντομογραφία του Private Branch eXchange. Είναι ένα ιδιωτικό τηλεφωνικό δίκτυο, το οποίο χρησιμοποιείται συνήθως από επιχειρήσεις. Οι χρήστες του, εκμεταλλεύονται έναν συγκεκριμένο αριθμό τηλεφωνικών γραμμών, συνήθως μικρότερο από τις συνολικές τηλεφωνικές συσκευές, για να πραγματοποιήσουν κλήσεις πέρα από το PBX και συνεπώς πέρα από τα όρια της ίδιας της επιχείρησης. Με αυτόν τον τρόπο, επιτυγχάνουν σημαντική μείωση στα λειτουργικά – τηλεπικοινωνιακά τους έξοδα, διότι αφενός χρειάζονται λιγότερες εξωτερικές τηλεφωνικές γραμμές από τον πάροχό τους, και αφετέρου η ενδοεταιρική επικοινωνία είναι δωρεάν και απεριόριστη [22].

*VoIP phones:* είναι τερματικές τηλεφωνικές συσκευές µε τις οποίες ο χρήστης μπορεί να επικοινωνήσει µέσω τεχνολογιών VoIP, επονομαζόμενες και ως *hardphones*. Μπορεί να έχουν και τη μορφή λογισμικού, όπου σε αυτή την περίπτωση ονομάζονται *softphones*. Τα VoIP phones, ανάλογα µε τις διεπαφές δικτύου που έχουν, μπορούν να συνδεθούν κατευθείαν στο αντίστοιχο δίκτυο (όπως Ethernet, WiFi).

Η επικοινωνία µε χρήση του VoIP μπορεί να πραγματοποιηθεί είτε μεταξύ χρηστών VoIP τερματικών (Εικόνα 2.1), είτε μεταξύ χρηστών κλασικής τηλεφωνίας (σταθερής ή κινητής), διασυνδεδεμένων με το δημόσιο τηλεφωνικό δίκτυο, και χρηστών VoIP τερματικών (Εικόνα 2.2). Στην τελευταία περίπτωση θα πρέπει να γίνουν οι απαραίτητες μετατροπές των σημάτων και γι' αυτό χρειάζεται να μεσολαβήσει κάποιος πάροχος υπηρεσιών VoIP (VoIP service provider). Επίσης, τα τελευταία χρόνια πολλές εταιρίες παροχής τηλεφωνικών υπηρεσιών έχουν επενδύσει και προτιμούν να χρησιμοποιούν το VoIP ως μέσο για τη μετάδοση της κίνησης μεταξύ των κέντρων τους (backbone δίκτυο), µε τους χρήστες να εξακολουθούν να χρησιμοποιούν συμβατικά τηλέφωνα και αναλογικές τηλεφωνικές γραμμές, έχοντας έτσι σαν στόχο την μείωση του τηλεπικοινωνιακού κόστους, και την παροχή περισσότερο ανταγωνιστικών τιμών στους καταναλωτές. Στην Ελλάδα, οι πάροχοι υπηρεσιών τηλεφωνίας (εκτός του ΟΤΕ ακόμα) έχουν υιοθετήσει ήδη την τελευταία μέθοδο για τη μεταφορά των τηλεφωνικών κλήσεων των συνδρομητών τους, μεταξύ των κέντρων τους.

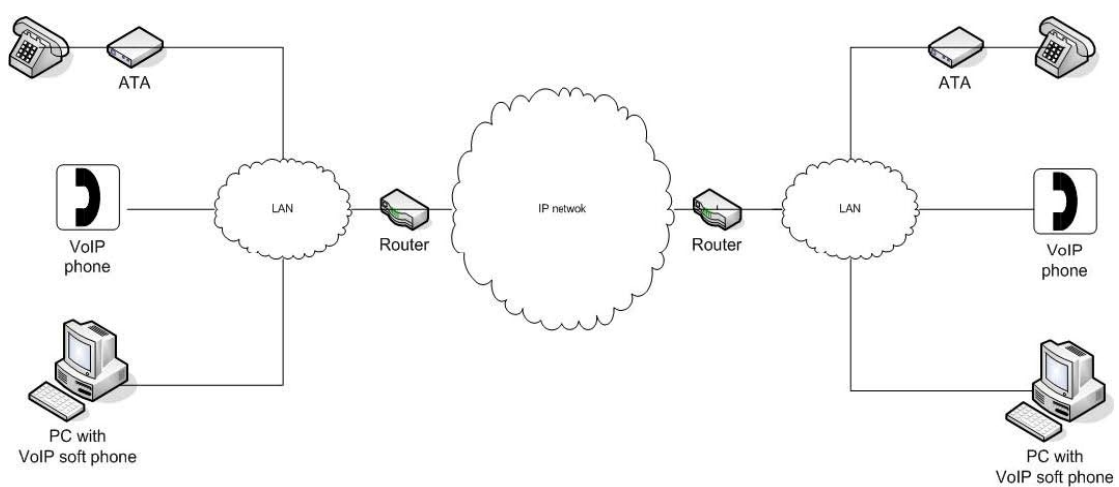

**Εικόνα 2.1 Σύνδεση VoIP τερματικών µέσω ΙP δικτύου**

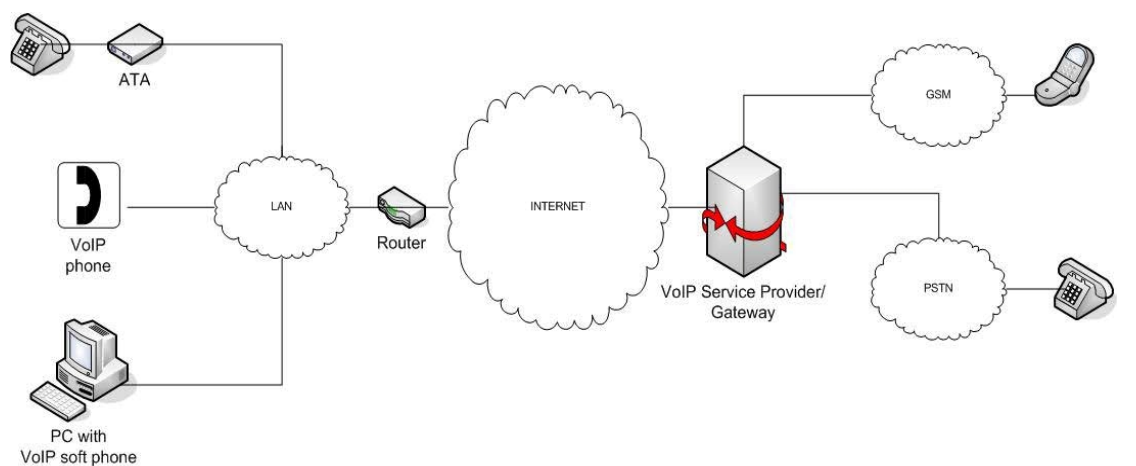

**Εικόνα 2.2 Σύνδεση VoIP τερματικών µέσω VoIP service provider/gateway** 

# *2.3 Τα πρωτόκολλα που χρησιμοποιεί το VoIP*

## **2.3.1 Αρχιτεκτονική πρωτοκόλλων VoIP**

Το VoIP, όπως υποδηλώνει και το όνομά του, χρησιμοποιεί το Internet Protocol (IP) για τη μετάδοση φωνής. Αυτό σημαίνει πως χρησιμοποιεί ως μέσο μετάδοσης οποιοδήποτε IP δίκτυο, ανεξαρτήτως των πρωτοκόλλων επιπέδου σύνδεσης δεδομένων και φυσικού επιπέδου. Δηλαδή το πρωτόκολλο που χρησιμοποιείται στο επίπεδο δικτύου είναι πάντα το IP, και στα χαμηλότερα επίπεδα μπορεί να χρησιμοποιηθεί οποιοδήποτε συμβατό πρωτόκολλο (Ethernet, WiFi κ.α.). Στο επίπεδο μεταφοράς και εφαρμογής μπορεί να υπάρχουν διαφοροποιήσεις ανάλογα µε την υλοποίηση. Η λειτουργία ενός συστήματος VoIP σε μια σύνοδο (session) θα μπορούσε να χωριστεί σε δύο μέρη: 1) στη δημιουργία και μετάδοση πακέτων φωνής και 2) στον έλεγχο της VoIP κλήσης.

Για την μετάδοση πακέτων φωνής χρησιμοποιείται στο επίπεδο μεταφοράς, στην συντριπτική πλειοψηφία των εφαρμογών, το πρωτόκολλο RTP (Real Time Transport Protocol) [23] πάνω από το UDP (User Datagram Protocol). Τον Μάρτιο του 2006 προτάθηκε από τον οργανισμό IETF ένα νέο πρωτόκολλο, το DCCP [24] (Datagram Congestion Control Protocol), που μπορεί να χρησιμοποιηθεί για τη μετάδοση πακέτων φωνής ενός VoIP συστήματος. Δεν υπάρχουν όμως προς το παρόν εμπορικές εφαρμογές που να το χρησιμοποιούν.

Για τον έλεγχο της κλήσης χρησιμοποιούνται πρωτόκολλα επιπέδου συνόδου (OSI)/εφαρμογής (TCP/IP) τα οποία έχουν την ευθύνη για την έναρξη (call setup), την τροποποίηση και τον τερματισμό μιας VoIP κλήσης. Τα πιο διαδεδομένα πρωτόκολλα συνόδου είναι το SIP [25] (Session Initiation Protocol), και το σύνολο πρωτοκόλλων Η.323 [26]. Αυτά τα πρωτόκολλα χρησιμοποιούν το TCP και το UDP στο επίπεδο μεταφοράς. Και τα δύο πρωτόκολλα ανήκουν στην κατηγορία των πρωτοκόλλων σηματοδοσίας και δεν συνιστούν από μόνα τους μία ολοκληρωμένη VoIP εφαρμογή. Για το λόγο αυτό, πρέπει να συνυπάρχουν και να συνεργάζονται με ήδη υπάρχοντα πρωτόκολλα, όπως τα TCP/IP, SDP, RTP, RTCP και το MEGACO/H.248 [27]. Τα παραπάνω πρωτόκολλα αφορούν την περιγραφή των παραμέτρων μιας VoIP κλήσης, τη μεταφορά δεδομένων φωνής ή άλλων πολυμεσικών δεδομένων μεταξύ δύο ή περισσότερων τελικών χρηστών, ενώ επιπλέον, επιτρέπουν την επικοινωνία χρηστών που ανήκουν σε διαφορετικά δίκτυα. Στις παρακάτω υποενότητες θα παρουσιάσουμε εν συντομία τα συμπληρωματικά πρωτόκολλα που αναφέρθηκαν προηγουμένως, καθώς θα εμβαθύνουμε και στο πρωτόκολλο σηματοδοσίας SIP.

Στις Εικόνα 2.3 και Εικόνα 2.4αναπαρίσταται η στοίβα πρωτοκόλλων για VoIP υλοποιήσεις πάνω από RTP και DCCP αντίστοιχα.

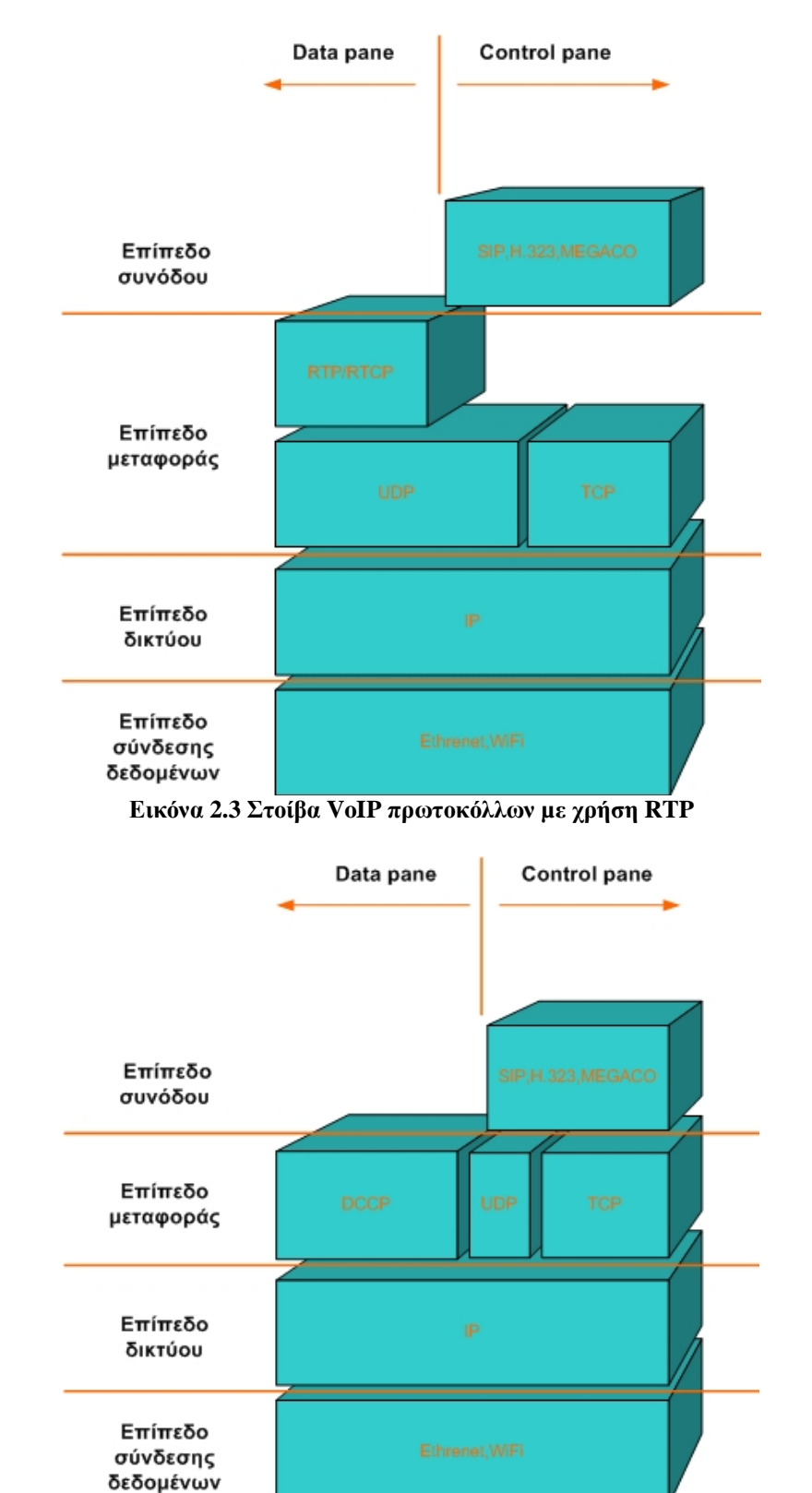

**Εικόνα 2.4 Στοίβα VoIP πρωτοκόλλων µε χρήση DCCP** 

# **2.3.2 Τα πρωτόκολλα TCP/IP**

Σε αυτήν την υποενότητα θα κάνουμε μια μικρή και σύντομη εισαγωγή στο πρωτόκολλο TCP/IP, καθώς είναι πολύ σημαντικό να γνωρίσουμε αυτό πάνω στο οποίο χτίζονται τα περισσότερα, αν όχι όλα, σύγχρονα δίκτυα υπολογιστών. Για να καλυφθεί πλήρως, θα χρειαζόταν να γραφούν πολλές σελίδες αλλά και βιβλία ολόκληρα.

Το TCP/IP είναι μια συλλογή πρωτοκόλλων επικοινωνίας στα οποία βασίζεται το Διαδίκτυο αλλά και μεγάλο ποσοστό των εμπορικών - εταιρικών δικτύων. Δεν πρόκειται δηλαδή για ένα μόνο πρωτόκολλο, αλλά για αρκετά διαφορετικά, τα οποία όμως όταν συνδυαστούν αποτελούν την πεμπτουσία των σύγχρονων δικτύων υπολογιστών. Τα βασικότερα από αυτά είναι το TCP, που σημαίνει Transmission Control Protocol και το IP που σημαίνει Internet Protocol, και γι' αυτό η «σουίτα» πήρε την ονομασία TCP/IP, που προέρχεται από τις συντομογραφίες των δυο κυριότερων πρωτοκόλλων που περιέχει. Το πρώτο ασχολείται και περιγράφει τον τρόπο με τον οποίο πραγματοποιείται η μεταφορά, μέσω δικτύου, των μηνυμάτων που ανταλλάσσουν δύο επικοινωνούσες διεργασίες που τρέχουν σε διαφορετικές συσκευές, ενώ το δεύτερο τον τρόπο με τον οποίο γίνεται η διευθυνσιοδότηση των συσκευών στο δίκτυο και η δρομολόγηση της πληροφορίας μεταξύ των συσκευών.

Αυτή η συλλογή πρωτοκόλλων, όπως και πολλές άλλες άλλωστε, είναι οργανωμένη σε στρώματα ή επίπεδα (layers). Το καθένα τους απαντά σε συγκεκριμένα προβλήματα μεταφοράς δεδομένων και παρέχει μια καθορισμένη υπηρεσία στα υψηλότερα στρώματα. Τα ανώτερα επίπεδα είναι πιο κοντά στη λογική του χρήστη και εξετάζουν πιο αφηρημένα δεδομένα, στηριζόμενα σε πρωτόκολλα χαμηλότερων στρωμάτων για να μεταφράσουν δεδομένα σε μορφές που μπορούν να διαβιβαστούν με φυσικά μέσα.

Το μοντέλο OSI, το οποίο αποτελεί ένα θεωρητικό πρότυπο για την κατανόηση της διαστρωμάτωσης των πρωτοκόλλων επικοινωνίας, προτείνει την κατάταξη των δικτυακών πρωτοκόλλων σε μία οργανωμένη στοίβα επτά επιπέδων. Συγκρίσεις ανάμεσα στο μοντέλο OSI και το TCP/IP καταδεικνύουν τη σημασία και τη λειτουργικότητα των πρωτοκόλλων που περιέχονται στη σουίτα TCP/IP, αν και τέτοιες συγκρίσεις συνήθως προκαλούν σύγχυση, καθώς το TCP/IP, σύμφωνα με το πρότυπο RFC 1122 [28], αποτελείται από μόνο τέσσερα (4) επίπεδα.

Τα πρωτόκολλα του Διαδικτύου κάνουν χρήση της τεχνικής που ονομάζεται ενθυλάκωση (encapsulation) για να παρέχουν γενικά πρωτόκολλα και υπηρεσίες. Έτσι, ένα πρωτόκολλο υψηλού στρώματος χρησιμοποιεί τα πρωτόκολλα των κατώτερων για να λειτουργήσει, όπως φαίνεται και στην Εικόνα 2.5.

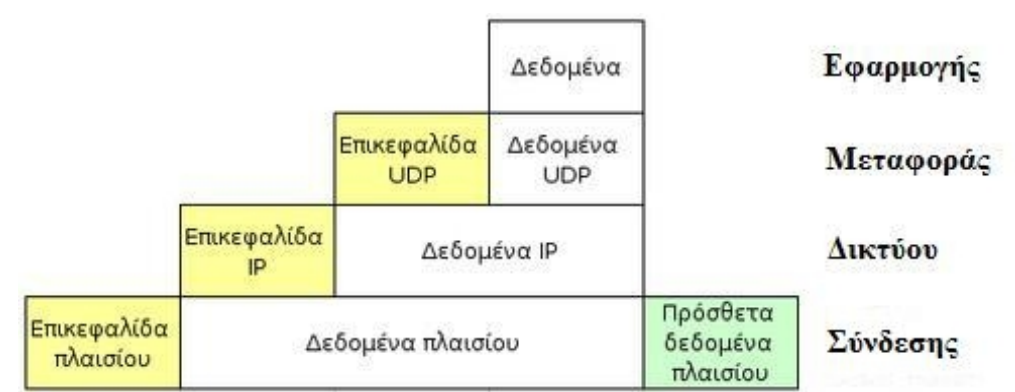

**Εικόνα 2.5 Ενθυλάκωση κεφαλίδων σε κάθε επίπεδο στο βασικό πακέτο δεδομένων**

Στο Πίνακας 1 παρουσιάζονται τα διάφορα πρωτόκολλα του TCP/IP με βάση τα κριτήρια του μοντέλου OSI:

| $\alpha/\alpha$         | Επίπεδο                                             | Όνομα Πρωτοκόλλου                                                                           |
|-------------------------|-----------------------------------------------------|---------------------------------------------------------------------------------------------|
| 7                       | $E$ φαρμογής (Application)                          | Πχ. HTTP, SMTP, SNMP, FTP, Telnet, NFS                                                      |
| 6                       | Παρουσίασης<br>(Presentation)                       | $\pi\chi$ . XDR, ASN.1, SMB, AFP                                                            |
| 5                       | $\Sigma \nu \acute{o} \delta \dot{o} \nu$ (Session) | $\pi$ y. ISO 8327 / CCITT X.225, RPC, Netbios, ASP                                          |
| $\overline{\mathbf{4}}$ | $M$ εταφοράς (Transport)                            | $\pi$ <i>x</i> . TCP, UDP, RTP, SPX, ATP                                                    |
| 3                       | $\triangle$ <i>iktiov</i> (Network)                 | $\pi$ <i>x</i> . IP (IPv4 $\eta$ IPv6), ICMP, IGMP, X.25, CLNP,<br>ARP, OSPF, RIP, IPX, DDP |
| 2                       | Ζεύξης Δεδομένων (Data<br>Link)                     | $\pi$ . Ethernet, Token Ring, PPP, HDLC, Frame<br>relay, ATM                                |
| 1                       | $Φ$ υσικό (Physical)                                | πχ. Ραδιοφωνικό σήμα, Laser, Οπτική Ίνα                                                     |

**Πίνακας 1 Τα επίπεδα του μοντέλου OSI**

Παρατηρούμε ότι στο TCP/IP τα τρία ανώτερα στρώματα του μοντέλου OSI (Εφαρμογής, Παρουσίασης και Συνόδου) ενσωματώνονται σε ένα ενιαίο στρώμα το οποίο καλείται στρώμα Εφαρμογής. Αυτό σημαίνει ότι τα χαρακτηριστικά των στρωμάτων Παρουσίασης και Συνόδου είτε αναλαμβάνονται από τις ίδιες τις εφαρμογές είτε, απλώς, αγνοούνται. Μία απλούστευση της στοίβας του μοντέλου TCP/IP, βασιζόμενη στο OSI, παρουσιάζεται στον Πίνακας 2.

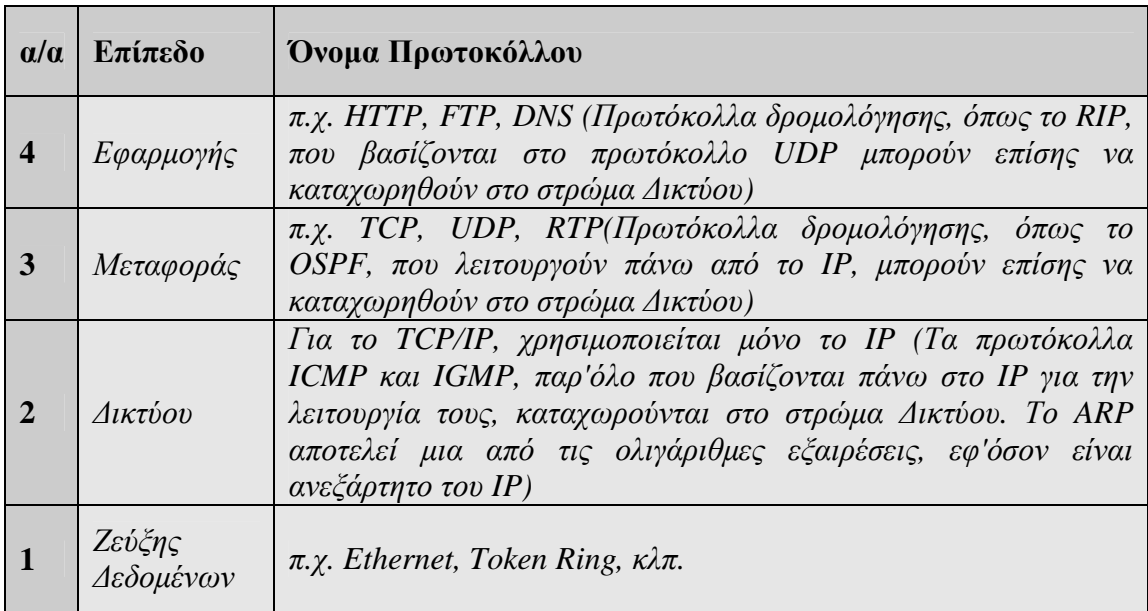

**Πίνακας 2 Τα επίπεδα στο TCP/IP κατά OSI**

Εφόσον είδαμε και αναφερθήκαμε στην στοίβα των επιπέδων του TCP/IP, όπως προήλθε από το **OSI**, ας κάνουμε και μια σύντομη περιγραφή για το καθένα από αυτά, για να γνωρίζουμε τι ακριβώς κάνει.

### *Επίπεδο Εφαρμογής:*

Το στρώμα εφαρμογής χρησιμοποιείται από την πλειοψηφία των δικτυακών εφαρμογών. Το αντίστοιχο πρωτόκολλο εφαρμογής ορίζει τη μορφή των μηνυμάτων που ανταλλάσσονται μεταξύ διεργασιών και που παραδίδονται στο στρώμα μεταφοράς για τη μεταφορά τους στην εφαρμογή (διεργασία) προορισμού.

Εφόσον το TCP/IP δεν παρέχει στρώματα μεταξύ των στρωμάτων εφαρμογής και μεταφοράς, όλες οι λειτουργίες παρουσίασης και συνόδου (βλέπε μοντέλο OSI) υλοποιούνται σε αυτό το επίπεδο. Αυτή η διαδικασία διευκολύνεται με την χρήση βιβλιοθηκών.

## *Επίπεδο Μεταφοράς:*

Το στρώμα μεταφοράς είναι υπεύθυνο για την παραλαβή των μηνυμάτων από το στρώμα εφαρμογής, τη μετατροπή τους σε τμήματα (segments) με την προσθήκη της κατάλληλης επικεφαλίδας και τη μεταφορά και παράδοσή τους μέσω δικτύου στη διεργασία προορισμού, ανεξαρτήτως του υποκείμενου δικτύου. Οι λειτουργίες που περιλαμβάνονται στο στρώμα αυτό ποικίλουν ανάλογα με το πρωτόκολλο που χρησιμοποιείται για τη μεταφορά. Μεταξύ αυτών συγκαταλέγονται η κατάτμηση (segmentation), η πολύπλεξη/αποπολύπλεξη, ο έλεγχος σφαλμάτων (error control), ο έλεγχος ροής (flow control) και ο έλεγχος συμφόρησης (congestion control). Η ανταλλαγή μηνυμάτων μεταξύ δύο διεργασιών, μέσω του επιπέδου μεταφοράς, μπορεί να κατηγοριοποιηθεί ως εξής:

1. Συνδεσιστρεφής (connection-oriented) μέσω του πρωτοκόλλου TCP: χρησιμοποιείται σε εφαρμογές όπου απαιτείται κατά κύριο λόγο η αξιόπιστη μετακίνηση δεδομένων, χωρίς να μας ενδιαφέρει ιδιαίτερα η καθυστέρηση παράδοσης των πακέτων (π.χ. www, ftp, email).

2. Ασυνδεσιστρεφής (connectionless) μέσω του πρωτοκόλλου UDP: είναι ένα best effort ή "αναξιόπιστο" πρωτόκολλο, όπου ο μόνος έλεγχος που πραγματοποιείται είναι ο έλεγχος σφαλμάτων κατά τη μετάδοση των segments (απλό checksum). Χρησιμοποιείται κυρίως σε εφαρμογές ροής πολυμέσων (streaming multimedia) όπως ήχος, βίντεο, κλπ., όπου η έγκαιρη άφιξη των δεδομένων είναι πιο σημαντική από την ακεραιότητα ή την απώλειά τους.

Η λειτουργία του στρώματος αυτού μπορεί να συγκριθεί με αυτή οποιουδήποτε μηχανισμού/μέσου μεταφοράς. Για παράδειγμα, ένα όχημα πρέπει να εξασφαλίζει την πλήρη και ασφαλή διακίνηση του φορτίου του. Το στρώμα μεταφοράς παρέχει αυτή την υπηρεσία σύνδεσης των εφαρμογών μεταξύ τους, κάνοντας χρήση θυρών (ports). Σε κάθε εφαρμογή αντιστοιχίζεται μια ή περισσότερες θύρες (ανάλογα με το πλήθος των δικτυακών διεργασιών που περιλαμβάνει), οι οποίες ταυτοποιούν τις αντίστοιχες διεργασίες. Καθώς το IP προσφέρει μόνο αναξιόπιστη παράδοση πακέτων (best effort delivery), το στρώμα μεταφοράς είναι το πρώτο επίπεδο όπου λαμβάνεται υπόψη το θέμα της αξιοπιστίας.

# *Επίπεδο Δικτύου:*

Ο σκοπός του επιπέδου δικτύου είχε αρχικά καθοριστεί ως η μεταφορά πακέτων μέσω ενός ενιαίου και ομοιόμορφου δικτύου. Με την εμφάνιση πιο σύνθετων μορφών δικτύων, προστέθηκαν επιπλέον χαρακτηριστικά στο στρώμα αυτό, έτσι ώστε ο ρόλος του να είναι πια η διακίνηση δεδομένων (δρομολόγηση) από το δίκτυο πηγής στο δίκτυο προορισμού. Αυτό προϋποθέτει συνήθως τη δρομολόγηση πακέτων διαμέσου ενός συμπλέγματος δικτύων και αντίστοιχων δικτυακών συσκευών (internetworking), τα οποία στο σύνολό τους αποτελούν αυτό που ονομάζουμε διαδίκτυο.

Στην σουίτα πρωτοκόλλων TCP/IP, o ρόλος του IP είναι να διευθυνσιοδοτεί και να δρομολογεί τα πακέτα δεδομένων (datagrams) από τον υπολογιστή (host) πηγής, στον υπολογιστή (host) προορισμού. Οι ΙΡ διευθύνσεις είναι μοναδικές και ταυτοποιούν την πηγή και τον προορισμό. Τα datagrams σχηματίζονται, συνήθως, από τα segments του επιπέδου μεταφοράς με προσθήκη μιας IP επικεφαλίδας. Εν τούτοις, το IP μπορεί να εξυπηρετήσει και διάφορα άλλα πρωτόκολλα ανωτέρων επιπέδων (upper layer protocols), που το καθένα τους προσδιορίζεται με έναν αποκλειστικό αριθμό πρωτοκόλλου, π.χ. το ICMP και το IGMP έχουν τους αριθμούς 1 και 2 αντίστοιχα.

Μερικά πρωτόκολλα που στηρίζονται στο IP, π.χ. το ICMP, παρουσιάζονται πάνω από το IP αλλά παρέχουν υπηρεσίες επιπέδου δικτύου, απεικονίζοντας έτσι την ασυμβατότητα μεταξύ του TCP/IP και του μοντέλου OSI. Όλα τα πρωτόκολλα δρομολόγησης (π.χ. BGP, OSPF, RIP, κλπ.) ανήκουν επίσης στο στρώμα δικτύου, αν και θα μπορούσαν να τοποθετηθούν σε ανώτερα επίπεδα.

## *Επίπεδο Ζεύξης Δεδομένων:*

Το επίπεδο Ζεύξης Δεδομένων παρέχει τα λειτουργικά και διαδικαστικά μέσα για τη μεταφορά δεδομένων από μια συσκευή ενός τοπικού δικτύου σε άλλη, αλλά και για την ανίχνευση και διόρθωση σφαλμάτων που συμβαίνουν στο φυσικό επίπεδο. Οι μη ιεραρχημένες διευθύνσεις των συσκευών εδώ είναι οι φυσικές (π.χ. MAC διευθύνσεις), δηλαδή είναι προκαθορισμένες και αποθηκευμένες στις κάρτες δικτύου των επικοινωνούντων κόμβων από το εργοστάσιο. Το πιο γνωστό πρότυπο αυτού του

επιπέδου είναι το Ethernet, για τοπικά δίκτυα. Στο επίπεδο αυτό εκτελούνται λειτουργίες σύνδεσης δεδομένων (data link), όπως π.χ. η πρόσθεση επικεφαλίδας (packet header) πριν την αποστολή, η διαβίβαση του πλαισίου (frame) με τη χρήση ενός φυσικού μέσου, κα.

Το φυσικό επίπεδο, που συνήθως στο TCP/IP περιλαμβάνεται στο επίπεδο σύνδεσης, ορίζει όλες τις ηλεκτρικές και φυσικές προδιαγραφές της επικοινωνίας. Σ' αυτές περιλαμβάνονται οι σχηματισμοί των ακίδων, οι επιτρεπτές τάσεις, οι προδιαγραφές των καλωδίων κλπ. Φυσικά στοιχεία ενός δικτύου θεωρούνται τα hubs, switches, repeaters, καλώδια δικτύου, οπτικές ίνες, ομοαξονικά καλώδια, κάρτες δικτύων, κλπ.

# **2.3.3 Τα πρωτόκολλα RTP/RTCP**

Προκειμένου να υποστηριχθεί η μετάδοση πολυμέσων πάνω από το διαδίκτυο και από τα IP δίκτυα γενικότερα, ο οργανισμός IETF πρότεινε το RTP (Real Time Transport Protocol) [23] πρωτόκολλο. Έκτοτε το RTP αποτελεί το πιο διαδεδομένο πρωτόκολλο για τη μεταφορά δεδομένων πραγματικού χρόνου όπως τα πολυμεσικά δεδομένα βίντεο και ήχου. Αρχικά σχεδιάστηκε για multicast επικοινωνία αλλά στην συνέχεια χρησιμοποιήθηκε και για unicast επικοινωνία. Το RTP δεν εγγυάται ποιότητα υπηρεσίας (QoS), αφού χρησιμοποιεί το UDP, αλλά παρέχει υπηρεσίες που είναι κρίσιμες για την μεταφορά δεδομένων πραγματικού χρόνου. Το RTP αποτελείται ουσιαστικά δύο μέρη: το RTP, που είναι υπεύθυνο για τη μετάδοση των πακέτων δεδομένων, και το RTCP (Real - time Transport Control Protocol) που είναι υπεύθυνο για το έλεγχο της μετάδοσης.

# *RTP*

Οι εφαρμογές πολυμέσων χαρακτηρίζονται από αυστηρούς χρονικούς περιορισμούς στη μετάδοση των δεδομένων, κάτι που δε λαμβάνουν υπόψη τα γνωστά πρωτόκολλα μεταφοράς δεδομένων (UDP/TCP). Το RTP υλοποιείται πάνω από αυτά τα γενικά πρωτόκολλα μεταφοράς (ως επί το πλείστον πάνω από UDP) προσθέτοντάς τους μηχανισμούς που επιτρέπουν την αποτελεσματική μετάδοση χρονικά κρίσιμων δεδομένων. Τέτοιοι μηχανισμοί είναι η χρονοσήμανση (time stamping) και η σειριακή αρίθμηση των πακέτων (sequence numbering). Η χρονοσήμανση παρέχει σημαντικές πληροφορίες στις εφαρμογές πραγματικού χρόνου. Ο αποστολέας βάζει σε κάθε πακέτο μια χρονοσήμανση (timestamp) (βλ. Εικόνα 2.6), την οποία χρησιμοποιεί ο παραλήπτης για να βρει τη χρονική στιγμή που πρέπει να παρουσιάσει τα δεδομένα του συγκεκριμένου πακέτου στον χρήστη. Δηλαδή, η χρονοσήμανση παρέχει την απαραίτητη πληροφορία ώστε να είναι δυνατό στους παραλήπτες να ανακατασκευάσουν τα αρχικά δεδομένα όπως αυτά μεταδόθηκαν από τον αποστολέα. Η χρονοσήμανση χρησιμοποιείται επίσης για το συγχρονισμό διαφορετικών ροών δεδομένων, όπως ροές δεδομένων βίντεο και ήχου. Χρησιμεύει επίσης στον υπολογισμό στατιστικών στοιχείων μιας ροής ως μια ένδειξη της ποιότητας της παρεχόμενης υπηρεσίας, όπως η διακύμανση της καθυστέρησης (jitter). Το UDP, το οποίο συνήθως χρησιμοποιείται για τη μεταφορά των RTP πακέτων, δεν παραδίδει τα πακέτα µε τη σειρά µε την οποία στάλθηκαν για αυτό τα RTP πακέτα αριθμούνται τη στιγμή που στέλνονται (πεδίο sequence number) (βλ. Εικόνα 2.6), έτσι ώστε να μπορεί ο παραλήπτης να τα βάλει στη σωστή σειρά. Οι αριθμοί αυτοί χρησιμοποιούνται επίσης για να ανιχνεύονται απώλειες στη μετάδοση των πακέτων. Πέρα από αυτούς τους μηχανισμούς το RTP παρέχει και άλλους, όπως η πληροφόρηση για την ταυτότητα του αποστολέα και για το περιεχόμενο της πληροφορίας (payload type). Το payload type είναι σημαντικό για τον παραλήπτη ώστε να γνωρίζει το είδος της πληροφορίας που λαμβάνει και έτσι να μπορέσει να ανασυνθέσει και να παρουσιάσει την πληροφορία. Κάθε «πολυμεσική» κωδικοποίηση (π.χ. mpeg, G.711) καθορίζεται από έναν αριθμό – κωδικό (payload type) και σχετίζεται µε κάποιο RTP profile. Το RTP profile καθορίζει λεπτομέρειες για το πώς μια συγκεκριμένη πολυμεσική κωδικοποίηση μεταδίδεται µέσω του RTP, για παράδειγμα καθορίζει το τι ακριβώς σημαίνει η χρονοσήμανση για αυτήν την κωδικοποίηση. Έτσι ο παραλήπτης µέσω του payload type μπορεί να αναγνωρίσει το περιεχόμενο μιας ροής και µε βάση το RTP profile της να μπορέσει να τη χειριστεί. Τα RTP profile για αρκετές κωδικοποιήσεις καθορίζονται στο RFC 1890 [29]. Ένα RTP πακέτο αποτελείται από την RTP επικεφαλίδα (header) ακολουθούμενη από τα δεδομένα (payload). Το header ενός RTP πακέτου έχει μέγεθος 12 bytes και περιέχει πεδία µε δομή όπως φαίνεται στην Εικόνα 2.6.

| $V=2$   P                                |  | $\mathbf{x}$ | CC |  | PT. | Sequence Number |  |  |
|------------------------------------------|--|--------------|----|--|-----|-----------------|--|--|
| Timestamp                                |  |              |    |  |     |                 |  |  |
| Synchronization Source Identifier (SSRC) |  |              |    |  |     |                 |  |  |
| Contributing Source Identifiers (CSRC)   |  |              |    |  |     |                 |  |  |

**Εικόνα 2.6 Τα πεδία ενός RTP header** 

Τα σπουδαιότερα από τα πεδία του RTP header περιγράφονται παρακάτω:

- *Payload Type (PT)* (7 bits): Το payload type καθορίζει τον τύπο των δεδομένων που ακολουθούν το RTP header.
- *Sequence Number* (16 bits): Το Sequence Number (αύξων αριθμός) μετρά τα πακέτα που στέλνει ο αποστολέας και αυξάνεται κατά ένα για κάθε πακέτο που μεταδίδεται. Επιτρέπει στον παραλήπτη να εντοπίσει κάποιο πακέτο που χάνεται και να αποκαθιστά την σωστή ακολουθία των πακέτων.
- *Timestamp* (32 bits): Το timestamp (χρονοσήμανση) αντανακλά την στιγμή δειγματοληψίας του πρώτου δείγματος που περιέχεται στο RTP πακέτο είτε σε μονάδες χρόνου είτε σε αριθμό δειγμάτων που έχουν μεταδοθεί.

Το RTP μεταδίδεται µέσω του UDP και του IP. Το header του IP είναι 20 bytes, του UDP είναι 8 bytes και του RTP 12 bytes. Άρα ένα RTP/UDP/IP πακέτο (Εικόνα 2.7) έχει συνολικό header 40 bytes. Το RTP/UDP/IP header μπορεί να μειωθεί στα 2 ή στα 4 bytes αν χρησιμοποιηθεί το συμπιεσμένο RTP (cRTP) [30] που όμως χρησιμοποιείται µόνο σε WAN point to point συνδέσεις, προφανώς για ελαχιστοποίηση και εξοικονόμηση του χρησιμοποιούμενου εύρους ζώνης του μέσου μεταφοράς.

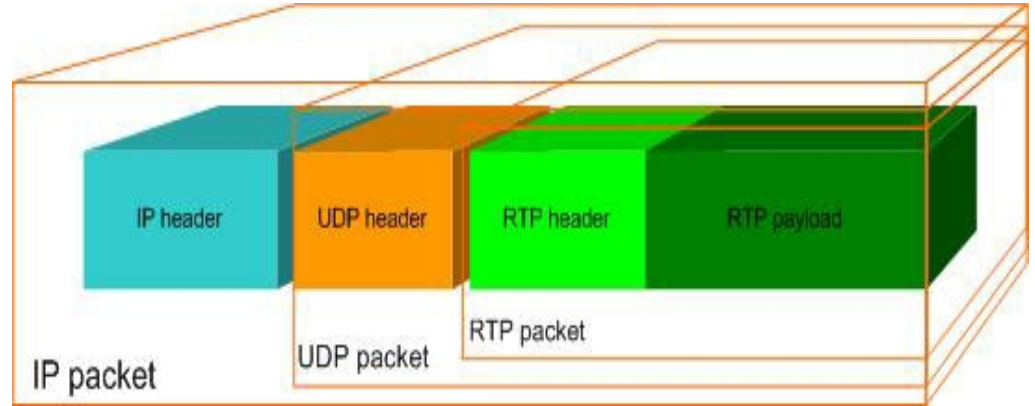

**Εικόνα 2.7 Ένα RTP/UDP/IP πακέτο**

# *RTCP*

Το RTCP πρωτόκολλο χρησιμεύει στον έλεγχο των RTP ροών-συνόδων. Πιο συγκεκριμένα το RTCP παρέχει υπηρεσίες όπως παρακολούθηση ποιότητας υπηρεσίας (QoS monitoring), αναγνώριση αποστολέα (source identification), συγχρονισμός ανάμεσα σε διαφορετικά μέσα, τερματισμός συνόδου.

Η παρακολούθηση ποιότητας υπηρεσίας (QoS monitoring) είναι μια από τις βασικές λειτουργίες του RTCP. Το RTCP παρέχει πληροφορίες ανάδρασης (feedback) στις εφαρμογές για την ποιότητα της μετάδοσης των δεδομένων. Οι κυριότερες από αυτές τις πληροφορίες είναι ο αριθμός των πακέτων δεδομένων που χάθηκαν, η διακύμανση της καθυστέρησης λήψης πακέτων (interarrival jitter), καθώς και πληροφορίες χρόνου που επιτρέπουν τον υπολογισμό του round trip time.

Το RTCP στηρίζει τις λειτουργίες του στην ανταλλαγή RTCP πακέτων, διαφόρων ειδών, πάνω από το UDP. Τα είδη των RTCP πακέτων είναι:

- *Αναφορά αποστολέα* (Sender Report SR) και *αναφορά παραλήπτη* (Receiver Report - RR). Οι παραλήπτες πληροφορίας σε μία RTP / RTCP σύνοδο επιστρέφουν στον εκάστοτε αποστολέα δεδομένα που αφορούν την ποιότητα μετάδοσης. Αν ένα µέλος μιας συνόδου είναι µόνο παραλήπτης πληροφορίας αποστέλλει αναφορές παραλήπτη, ενώ αν είναι και αποστολέας πληροφορίας αποστέλλει και αναφορές αποστολέα.
- *Περιγραφείς αποστολέα* (Source Description –SDES). Είναι ο τύπος του πακέτου που χρησιμοποιείται για να παρέχουν τα µέλη μιας συνόδου πληροφορίες σχετικές µε τον εαυτό τους, για παράδειγμα όνομα, διεύθυνση ηλεκτρονικού ταχυδρομείου, το όνομα της εφαρμογής που χρησιμοποιείται στη σύνοδο, καθώς και άλλα στοιχεία.
- *Πακέτο αποχαιρετισμού τερματισμού συνόδου* (Goodbye BYE). Ο τύπος αυτός σηματοδοτεί την αποχώρηση από τη σύνοδο ενός ή περισσοτέρων µελών.
- *Συγκεκριμένες συναρτήσεις εφαρμογής* (Application Specific APP). Είναι πακέτα, που μπορεί να καθορίσει και να χρησιμοποιήσει μια εφαρμογή για δικές της λειτουργίες και ανάγκες.

Το bandwidth που καταναλώνει η RTCP κίνηση μιας RTP ροής, σύμφωνα µε το [23], δεν πρέπει να υπερβαίνει το 5% του συνολικού bandwidth που καταναλώνει η ροή. Επιπλέον το ελάχιστο χρονικό διάστημα ανάμεσα στην αποστολή δύο RTCP πακέτων δεν μπορεί να υπερβαίνει τα 5 δευτερόλεπτα.

### **Υπολογισμός της καθυστέρησης μετ' επιστροφής (RTT)**

Το RTP µε τη βοήθεια των RTCP SR και RR πακέτων μπορεί να υπολογίσει το Round Trip Time μεταξύ των δύο κόμβων που συμμετέχουν σε µία RTP σύνοδο (Εικόνα 2.8). Ο αποστολέας βάζει στα SR πακέτα που στέλνει τον χρόνο αποστολής τους. Ο παραλήπτης όταν στείλει ένα RR πακέτο βάζει στο πεδίο LSR τον χρόνο αποστολής του τελευταίου SR πακέτου που έλαβε καθώς και τον χρόνο που μεσολάβησε ανάμεσα στη αποστολή του και στην λήψη του τελευταίου SR πακέτου (DLSR). Έτσι αν ο αποστολέας λάβει ένα RR πακέτο τη χρονική στιγμή Α το RTT μπορεί να υπολογισθεί ως Α – DLSR – LSR.

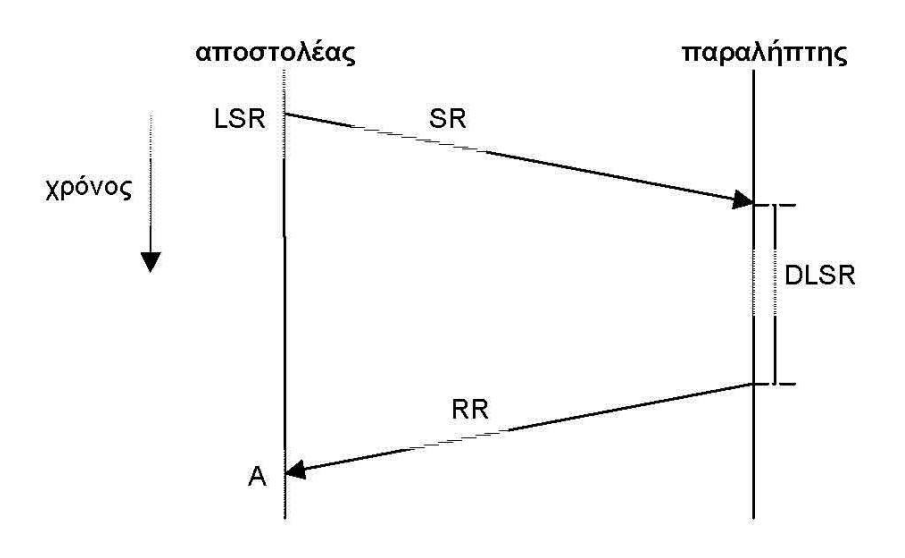

**Εικόνα 2.8 Υπολογισμός του RTT με SR/RR RTCP πακέτα**

#### **Υπολογισμός της διακύμανσης καθυστέρησης (jitter):**

Στον παραλήπτη υπολογίζεται η διακύμανση της καθυστέρησης άφιξης των RTP πακέτων από κάθε πηγή και συμπεριλαμβάνεται στις πληροφορίες των RR πακέτων. Ο τρόπος υπολογισμού του βασίζεται στον υπολογισμό της απόκλισης D της χρονικής διαφοράς μεταξύ της αποστολής δύο πακέτων και της χρονικής διαφοράς λήψης τους. Αν Si είναι το RTP timestamp του πακέτου i, και Ri είναι ο χρόνος άφιξης σε μονάδα χρόνου ίδια µε του RTP timestamp για το πακέτο i, τότε για δύο πακέτα i και j, το D μπορεί να εκφραστεί:

$$
D(i,j)=(Rj-Ri)-(Sj-Si)=(Rj-Sj)-(Ri-Si)
$$

Το jitter υπολογίζεται συνέχεια για κάθε πακέτο δεδομένων που λαμβάνεται χρησιμοποιώντας την απόκλιση D για δύο πακέτα που λαμβάνονται διαδοχικά σύμφωνα µε την εξίσωση:

$$
J = J + (|D(i-1,i)|-J)/16
$$

Όποτε δημιουργείται ένα RR πακέτο τοποθετείται η τρέχουσα τιμή του jitter, J.

# **2.3.4 Το πρωτόκολλο SDP (Session Description Protocol)**

To Session Description Protocol, προσδιορισμένο από το RFC 4566 [31], είναι περισσότερο ένα περιγραφικό συντακτικό σύστημα παρά ένα πρωτόκολλο, με την έννοια ότι δεν παρέχει στα μέσα κάποια δυνατότητα πλήρους διαπραγμάτευσης. Γενικά, χρησιμοποιείται για να περιγράφει τις πολυμεσικές συνόδους που εγκαθίστανται από το SIP.

Πιο συγκεκριμένα, το SDP περιέχει τις παρακάτω πληροφορίες για τη σύνοδο:

- Την IP διεύθυνση (host name ή κατά IPv4, IPv6),
- τον αριθμό του port (το οποίο χρησιμοποιείται από το UDP ή το TCP για τη μεταφορά),
- τον τύπο των δεδομένων (ήχος, video, διαδραστικές πλατφόρμες κ.λπ.),
- τον αλγόριθμο κωδικοποίησης των δεδομένων (PCM A-Law, MPEG II video κ.λπ.),
- το θέμα της συνόδου
- το χρόνο έναρξης και λήξης της συνόδου.

Ομοίως με το SIP, το SDP χρησιμοποιεί κώδικα κειμένου. Ένα μήνυμα SDP αποτελείται από ένα μπλοκ γραμμών, που ονομάζονται πεδία, των οποίων τα ονόματα έχουν συντμηθεί σε ένα πεζό γράμμα και βρίσκονται σε συγκεκριμένη σειρά για να διευκολυνθεί η σάρωσή τους.

## **2.3.5 Το πρωτόκολλο MGCP/MEGACO**

Το MGCP (Media Gateway Control Protocol) [27] είναι ένα πρωτόκολλο που χρησιμοποιείται για την μετατροπή των σημάτων των τηλεφωνικών κυκλωμάτων σε IP πακέτα, ώστε να μπορούν να μεταφερθούν μέσω διαδικτύου ή οποιουδήποτε δικτύου μεταγωγής πακέτων. Το MGCP αναπτύχθηκε για να υποστηρίζει και τα δύο βασικά πρωτόκολλα σηματοδοσίας (SIP και H.323), ενώ χρησιμοποιεί το Simple Gateway Control Protocol καθώς και το πρωτόκολλο IP.

Το Simple Gateway Control Protocol είναι αρμόδιο για τη μετατροπή ακουστικών σημάτων και σημάτων σηματοδοσίας των τηλεφωνικών κυκλωμάτων σε αντίστοιχα IP πακέτα, και αντίστροφα. Μια εξελιγμένη έκδοση του MGCP είναι το MEGACO/H.248, το οποίο προήλθε από την συνεργασία των οργανισμών ITU και IETF και παρέχει λειτουργίες όμοιες με του MGCP.

## **2.3.6 Το πρωτόκολλο σηματοδοσίας SIP**

Το SIP είναι ένα πρωτόκολλο σηματοδοσίας το οποίο άνοιξε το δρόμο για τη ταχύτατη ανάπτυξη του VoIP και άλλων εφαρμογών πολυμέσων, που έχουν κάνει ιδιαίτερα αισθητή την παρουσία τους στην αγορά των τηλεπικοινωνιών, κυρίως την τελευταία δεκαετία. Αναπτύχθηκε από την IETF (Internet Engineering Task Force) και η πρώτη έκδοσή του δημοσιεύθηκε ως Request For Comments (RFC) 2543 [32] το 1999. Το μεγάλο ενδιαφέρον και η απήχηση που είχε το νέο αυτό πρωτόκολλο, τόσο ερευνητικά όσο και εμπορικά, οδήγησε στη δημιουργία της δεύτερης έκδοσής του, SIP v2 το 2002, με την αντίστοιχη δημοσίευση RFC 3261 [33], η οποία περιλαμβάνει βελτιώσεις και επιπλέον διευκρινίσεις σε σχέση με την προηγούμενη. Αποτελεί μια εναλλακτική επιλογή του παλαιότερου πρωτοκόλλου H.323 [34] της ITU, προσφέροντας αρκετά επιπλέον πλεονεκτήματα, ιδιαίτερα στις περιοχές της επεκτασιμότητας, της ευκολίας υλοποίησης, και της ελευθερίας επιλογών. Εκμεταλλευόμενη αυτά τα χαρακτηριστικά, η κοινότητα ελεύθερου λογισμικού έχει αρχίσει να προσφέρει όλο και περισσότερες λύσεις για την τεχνολογία SIP που χρειάζονται για την υλοποίηση τερματικών άκρων ή proxy servers ή registrar servers, επιτυγχάνοντας έτσι την ακόμα ταχύτερη ενσωμάτωση της τεχνολογίας σε όλο τον κόσμο.

Το πρωτόκολλο SIP σχεδιάστηκε αμιγώς ως πρωτόκολλο σηματοδοσίας, έτσι ώστε να αξιοποιεί και να συνεργάζεται με τα ήδη υπάρχοντα πρωτόκολλα του διαδικτύου για τις υπόλοιπες λειτουργίες, όπως τα RTP, SDP, TCP, UDP, IP, DNS κ.α.

Ενσωματώνει στοιχεία από δύο ευρέως χρησιμοποιούμενα πρωτόκολλα του Internet, το HTTP (Hyper Text Transfer Protocol) [35] που χρησιμοποιείται για πλοήγηση στο διαδίκτυο, και το SMTP (Simple Mail Transfer Protocol) [36] που χρησιμοποιείται για το ηλεκτρονικό ταχυδρομείο (e-mail). Από το HTTP, το SIP δανείστηκε την "client - server" αρχιτεκτονική και τη χρήση URLs (Uniform Resource Locators) (στο SIP έχουμε αντίστοιχα τα URI – Uniform Resource Identifier [37]), ενώ από το SMTP, το SIP δανείστηκε τη μορφή κειμένου (text-encoding style) και τη μορφή των κεφαλίδων (headers).

Ένα URI είναι ο τρόπος που παίρνουν διευθύνσεις οι χρήστες στο κόσμο του SIP. Η γενική μορφή ενός SIP URI είναι:

#### SIP:user:password@host:port;uri-parameters?headers

Αποτελεί ένα πρωτόκολλο του στρώματος εφαρμογής του TCP/IP, και χρησιμοποιείται κυρίως για να εγκαθιστά, να τροποποιεί και να τερματίζει διμερείς (unicast) [38] ή πολυμερείς (multicast) [39] συνόδους επικοινωνίας πολυμέσων, αποτελούμενες από ένα ή περισσότερα τερματικά, όπως κλήσεις φωνής (π.χ.VoIP) και βίντεο μέσω δικτύου. Η τροποποίηση μπορεί να περιλαμβάνει αλλαγή διευθύνσεων και θυρών, την πρόσκληση επιπλέον συμμετεχόντων, την προσθήκη η αφαίρεση φορέων ροής δεδομένων, την αλλαγή κωδικο-αποκωδικοποιητών, κ.α. Είναι σχεδιασμένο έτσι ώστε να είναι ανεξάρτητο από το επίπεδο μεταφοράς του TCP/IP, και έτσι μπορεί να τρέξει πάνω από TCP, UDP ή SCTP (Sream Control Transmission Protocol) [40].

Μια βασική λειτουργία του SIP είναι η δυνατότητα διαπραγμάτευσης των παραμέτρων της συνόδου, έτσι ώστε όλοι οι συμμετέχοντες να ενημερώνονται και να «συμφωνούν» για τα βασικά χαρακτηριστικά της επικοινωνίας, όπως για παράδειγμα τους κωδικο-αποκωδικοποιητές (codecs) ήχου που θα χρησιμοποιηθούν, τη θύρα επικοινωνίας, κ.α. Η περιγραφή, ωστόσο, όλων αυτών των παραμέτρων μιας VoIP κλήσης, δεν μπορεί να πραγματοποιηθεί άμεσα μέσω του πρωτοκόλλου SIP, και για το λόγο αυτό, το SIP εκμεταλλεύεται τη χρήση του Session Description Protocol (SDP), για τον προσδιορισμό των παραμέτρων της συνόδου.

Αφού εγκατασταθεί μια σύνοδος μέσω SIP, πλέον οι πολυμεσικές ροές δεδομένων (μετάδοση πακέτων φωνής στην περίπτωση του VoIP) μεταφέρονται χρησιμοποιώντας το RTP πάνω από UDP πρωτόκολλο.

# **2.3.6.1 Βασικές οντότητες SIP**

Οι τέσσερις βασικές οντότητες του πρωτοκόλλου SIP είναι οι εξής: SIP User Agents (SIP clients), SIP Registrar Servers, SIP Proxy Servers και SIP Redirect Servers. Όλες οι παραπάνω οντότητες μπορούν να παραλαμβάνουν και να στέλνουν SIP messages, για την εγκατάσταση μιας VoIP κλήσης.

## *SIP User Agents (UA)*

Οι SIP User Agents (UAs) είναι το λογισμικό που εκτελείται στις συσκευές των τελικών χρηστών, όπως τα smartphones, τις συσκευές πολυμέσων, και τους Η/Υ κατά την διάρκεια εγκατάστασης μιας VoIP κλήσης. Ένας SIP user agent μπορεί να λειτουργήσει είτε ως User Agent Client (UAC) ή ως User Agent Server (UAS). Ο ρόλος του UAC ενεργοποιείται όταν ο τελικός χρήστης πραγματοποιεί μια κλήση, στέλνοντας ένα INVITE SIP request, ενώ ο ρόλος του UAS ενεργοποιείται όταν ο τελικός χρήστης δέχεται μια εισερχόμενη κλήση και απαντά σε αυτή στέλνοντας ένα SIP response.

## *SIP Proxy Servers*

Οι SIP Proxy Servers είναι το λογισμικό που εκτελείται από τους κεντρικούς κόμβους ενός VoIP δικτύου και αποδέχεται τα requests που υποβάλλονται από τους SIP UAs (UAC) για εγκατάσταση επικοινωνίας. Όταν οι SIP Proxy Servers λαμβάνουν ένα τέτοιο SIP request από ένα χρήστη, αρχικά επικοινωνούν με τον SIP Registrar Server για να λάβουν πληροφορία για την τρέχουσα θέση του χρήστη που καλείται. Στην περίπτωση που ο χρήστης αυτός εντοπιστεί τότε το SIP request προωθείται στον UAS του χρήστη, αλλιώς το SIP request προωθείται στον επόμενο κόμβο SIP Proxy Server. Εάν ο χρήστης που καλείται δεν βρεθεί μετά από έναν αριθμό προσπαθειών, τότε ο SIP Proxy Server απαντά κατάλληλα, αποστέλλοντας ένα SIP response, στον αρχικό χρήστη που έστειλε το αίτημα για επικοινωνία. Ένας SIP Proxy Server ερμηνεύει και εάν είναι απαραίτητο, τροποποιεί ένα SIP request πριν το αποστείλει στον αντίστοιχο SIP UA ή σε άλλον SIP Proxy Server.

## *SIP Redirect Server*

Ένας SIP Redirect Server δεν προωθεί requests σε επόμενους SIP Redirect Servers, όπως στην περίπτωση ενός SIP Proxy Server, αλλά αποκρίνεται σε ένα SIP request, με μία ή περισσότερες νέες τρέχουσες διευθύνσεις, έτσι ώστε οι SIP UACs να αποστείλουν νέα SIP requests σε εναλλακτικές τοποθεσίες. Οι SIP Redirect Servers μπορούν να συνυπάρχουν στο ίδιο υλικό με SIP Registrar Servers και SIP Proxy Servers.

## *SIP Registrar Server*

Ένας SIP Registrar Server αποδέχεται REGISTER requests και δημιουργεί εγγραφές που αντιστοιχούν στις λογικές διευθύνσεις των χρηστών του domain για το οποίο είναι υπεύθυνοι, με φυσικές διευθύνσεις της τρέχουσας θέσεις τους. Για παράδειγμα, η λογική διεύθυνση [sip:user@teicrete.gr](mailto:sip:user@teicrete.gr) του χρήστη user, αντιστοιχείται για παράδειγμα στη φυσική διεύθυνση sip:user@111.140.130.10, η οποία περιέχει πληροφορία για την τρέχουσα θέση του. Οι SIP Registrar Servers δημιουργούν βάσεις δεδομένων με τέτοιες εγγραφές για όλους τους ενεργούς χρήστες (UAs) του domain τους. Κατά την διάρκεια εγκατάστασης μιας κλήσης ο SIP Registrar Server ανακτά
και στέλνει την τρέχουσα φυσική διεύθυνση του καλούμενου χρήστη στον SIP Proxy Server για την κατάλληλη προώθηση του αρχικού SIP request.

Να σημειωθεί εδώ, ότι ο διαχωρισμός ανάμεσα στους SIP servers είναι λογικός, και όχι φυσικός, μιας και οι λειτουργίες των UAS εκτελούνται συνήθως από τον ίδιο server.

### **2.3.6.2 SIP Requests και Responses**

Όπως αναφέρθηκε προηγουμένως, τα SIP μηνύματα διακρίνονται σε requests και σε responses. Τα requests είναι μηνύματα που αποστέλλονται από ένα SIP UAC και λαμβάνονται από έναν SIP UAS, ενώ τα responses είναι μηνύματα που αποστέλλονται από έναν SIP UAS και λαμβάνονται από έναν SIP UAC. Τα requests και τα responses περιλαμβάνουν έναν ελάχιστο αριθμό από διαφορετικές επικεφαλίδες (headers) για την περιγραφή των λεπτομερειών της επικοινωνίας. Τα βασικά SIP Requests που είναι απαραίτητο να υποστηρίζονται από οποιαδήποτε SIP υλοποίηση είναι τα ακόλουθα:

*REGISTER*: Αποστέλλεται από το SIP UAC ενός χρήστη, με σκοπό να ενημερωθεί ο SIP Registrar Server για την είσοδό του στο domain που ελέγχει ο συγκεκριμένος εξυπηρετητής.

*INVITE*: Αποστέλλεται από το SIP UAC ενός χρήστη για να καλέσει σε επικοινωνία έναν ή περισσότερους χρήστες. Το κυρίως μέρος (body) του μηνύματος μπορεί να περιέχει την περιγραφή των παραμέτρων της επικοινωνίας, περιλαμβάνοντας ένα SIP body message, όπως για παράδειγμα ένα SDP message.

*ACK*: Το SIP request ACK αποστέλλεται από το SIP UAC ενός χρήστη για να επιβεβαιώσει ότι ο χρήστης έχει λάβει μια τελική απάντηση για ένα INVITE request που έστειλε προηγουμένως. Να σημειωθεί ότι το ACK request χρησιμοποιείται για να επιβεβαιώσει την λήψη τελικής απάντησης μόνο για τα αντίστοιχα INVITE requests.

*OPTIONS*: Αποστέλλεται από το SIP UAC ενός χρήστη για να εξακριβώσει τις πολυμεσικές δυνατότητες ενός απομακρυσμένου χρήστη, όπως για παράδειγμα των αριθμό και το είδος των κωδικο-αποκωδικοποιητών ήχου που υποστηρίζει ο απομακρυσμένος χρήστης, κ.α.

*BYE*: Αποστέλλεται από το SIP UAC ενός χρήστη για να τερματίσει μια επικοινωνία σε εξέλιξη, με έναν απομακρυσμένο χρήστη. Να σημειωθεί ότι για να χρησιμοποιηθεί το BYE request πρέπει πρώτα να έχει ήδη εγκατασταθεί επιτυχώς η κλήση.

*CANCEL*: Αποστέλλεται από το SIP UAC ενός χρήστη με σκοπό να ακυρώσει μια κλήση η οποία δεν έχει εγκατασταθεί ακόμη, δεν έχει γίνει δηλαδή λήψη τελικού response για το INVITE request που έστειλε προηγούμενα ο χρήστης.

| <b>Όνομα SIP</b><br>request                                                                               | Περιγραφή                                                                              | Ορισμένο<br>$\sigma \tau$ |
|----------------------------------------------------------------------------------------------------|----------------------------------------------------------------------------------------|---------------------------|
| <b>INVITE</b>                                                                                             | Υποδεικνύει ότι ένας client προσκαλείται για να<br>συμμετάσχει σε μια σύνοδο κλήσης.   | <b>RFC 3261</b>           |
| <b>ACK</b>                                                                                                | Επιβεβαιώνει ότι ένας client έχει παραλάβει την<br>απάντηση στο INVITE request.        | <b>RFC 3261</b>           |
| <b>BYE</b>                                                                                                | Τερματίζει μία κλήση                                                                   | <b>RFC 3261</b>           |
| <b>CANCEL</b>                                                                                             | Ακυρώνει οποιοδήποτε request εκκρεμεί                                                  | <b>RFC 3261</b>           |
| <b>OPTIONS</b>                                                                                            | "Ζητάει" τις δυνατότητες του server                                                    | <b>RFC 3261</b>           |
| <b>REGISTER</b>                                                                                           | Καταχωρεί τη διεύθυνση που αναγράφεται στο<br>πεδίου του header "Το" σε ένα SIP server |                           |
| <b>PRACK</b>                                                                                              | Προσωρινή επιβεβαίωση                                                                  | <b>RFC 3262</b>           |
| <b>SUBSCRIBE</b>                                                                                          | Καταγράφει κάποιο γεγονός ή ειδοποίηση από<br>κάποιο χρήστη                            |                           |
| <b>NOTIFY</b>                                                                                             | Ενημερώνει κάποιο συνδρομητή για ένα νέο<br>γεγονός                                    | <b>RFC 3265</b>           |
| <b>PUBLISH</b>                                                                                            | Δημοσιεύει ένα νέο γεγονός στο server                                                  | <b>RFC 3903</b>           |
| <b>INFO</b>                                                                                               | Αποστέλλει πληροφορίες κατά τη διάρκεια μιας<br>συνόδου, χωρίς να την μεταβάλλει       |                           |
| <b>REFER</b>                                                                                              | Ζητάει από τον παραλήπτη να εκδώσει ένα SIP<br>request (call transfer)                 |                           |
| <b>MESSAGE</b>                                                                                            | Μεταδίδει άμεσα μηνύματα με χρήση του SIP                                              | <b>RFC 3428</b>           |
| Μετατρέπει την κατάσταση μιας συνόδου χωρίς<br><b>UPDATE</b><br>να αλλάζει την κατάσταση της συνδιάλεξης. |                                                                                        | <b>RFC 3311</b>           |

**Πίνακας 3 Τα αιτήματα στο SIP – SIP Requests και τα πρότυπα που αυτά ορίζονται**

Ένα SIP request αποστέλλεται και παραδίδεται, όπως αναφέρθηκε και παραπάνω, στον SIP UAS του τελικού χρήστη - παραλήπτη. Ο SIP UAS στη συνέχεια αποκρίνεται στο αρχικό SIP request, με ένα SIP response που δηλώνει επιτυχία ή αποτυχία. Τα SIP responses μπορούν να ανήκουν σε μία από τις έξι διαφορετικές κατηγορίες responses. Επιπλέον, κάθε response αποτελείται από τρία ακέραια ψηφία. Το πρώτο ψηφίο καθορίζει την είδος της απάντησης, ενώ τα άλλα δύο δεν περιέχουν πληροφορία για την κατηγορία του response. Στον Πίνακας 4 φαίνονται τα σημαντικότερα SIP responses, καθώς και η σημασία τους. Αξίζει να σημειωθεί ότι, οι εκάστοτε SIP υλοποιήσεις δεν είναι απαραίτητο να υποστηρίζουν όλα τα SIP responses. Ωστόσο, κάθε εφαρμογή πρέπει να είναι σε θέση να αναγνωρίζει τουλάχιστον την κατηγορία που ανήκει το SIP response (δηλαδή να αναγνωρίζουν το είδος του response, βάση του πρώτου ψηφίου του).

| Κατηγορία<br><b>Response</b><br>Code | Περιγραφή                                                                                                    | <b>Mερικά Responses Codes</b>                                                                 |
|--------------------------------------|----------------------------------------------------------------------------------------------------|-----------------------------------------------------------------------------------------------|
| 1XX                                  | Πληροφοριακή (Informational)<br>Λέγεται επίσης προσωρινή και<br>υποδεικνύει την κατάσταση της<br>κλήσης πριν την ολοκλήρωση | $100 -$ Trying<br>$180 -$ Ringing<br>183 – Session Progress                                   |
| 2XX                                  | $E$ πιτυχία (Successful)<br>Το αίτημα έχει επιτύχει                                                                         | $200 - OK$                                                                                    |
| 3XX                                  | Ανακατεύθυνση (Redirection)<br>O server επιστρέφει τις πιθανές<br>έγκυρες τοποθεσίες                                        | $300$ – Multiple Choices<br>302 – Moved Temporarily                                           |
| 4XX                                  | Σφάλμα του client (Client Failure)<br>Το αίτημα απέτυχε εξαιτίας<br>σφάλματος του client                                    | $400 - Bad Request$<br>401 - Unauthorized<br>404 - Not Found<br>480 – Temporarily Unavailable |
| 5XX                                  | Αποτυχία του server (Server Failure)<br>Το αίτημα απέτυχε λόγω σφάλματος<br>του server                                      | 500 – Server Internal Error<br>503 – Service Unavailable<br>504 – Server Timeout              |
| 6XX                                  | Ολική αποτυχία (Global Failures)<br>Το αίτημα απέτυχε                                                                       | $600 - Busy$ Everywhere<br>$603 - Decline$<br>606 – Not Acceptable                            |

**Πίνακας 4 Οι βασικές κατηγορίες απαντήσεων στο SIP – SIP Responses** 

Στο παράδειγμα που ακολουθεί, φαίνεται η διαδικασία μιας κλήσης SIP με την διαμεσολάβηση ενός SIP Proxy Server. Ο χρήστης 1 δεν γνωρίζει ακριβώς την τοποθεσία από την οποία είναι συνδεδεμένος ο χρήστης 2, οπότε ένας SIP Proxy χρησιμοποιείται για τη δρομολόγηση των αιτημάτων και των απαντήσεων (SIP requests and responses). Το παράδειγμα αυτό απεικονίζει έναν μόνο proxy, αλλά μπορούν να υπάρχουν και ταυτόχρονα πολλοί proxies κατά μήκος της διαδρομής της σηματοδοσίας.

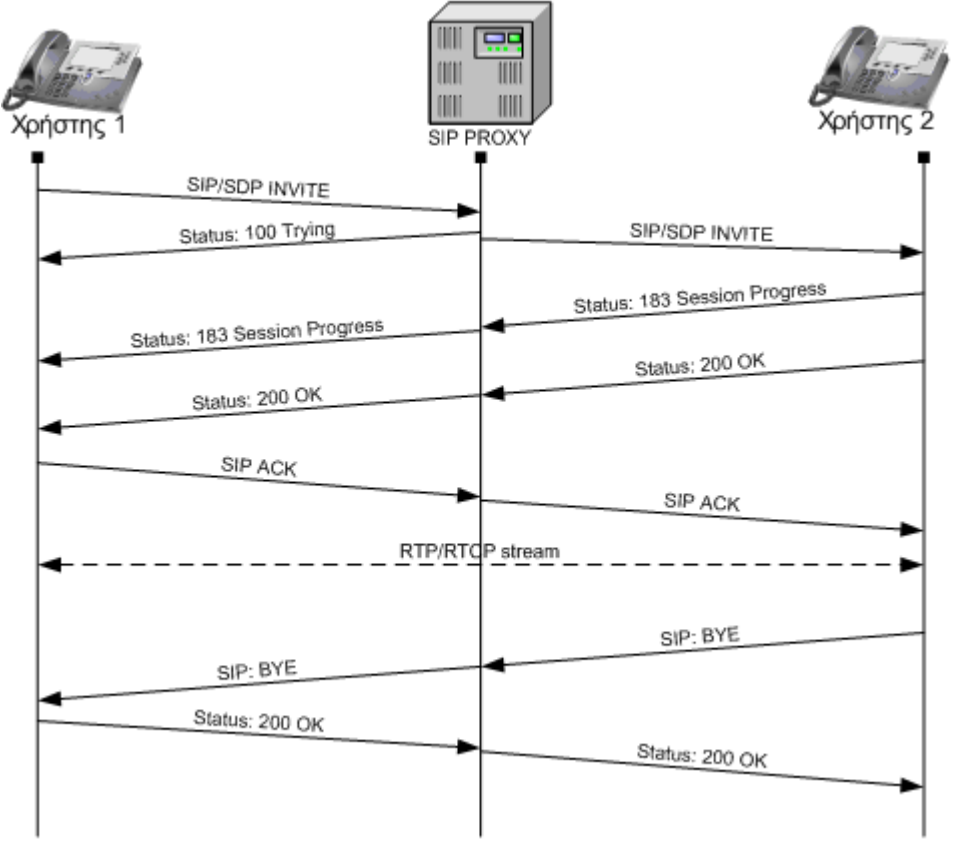

**Εικόνα 2.9 Τα INVITES και RESPONSES που ανταλλάσσονται σε μια SIP σύνοδο**

Όπως παρατηρούμε στην Εικόνα 2.9 ο χρήστης 1 στέλνει ένα INVITE για την εγκατάσταση μιας συνόδου, με τελικό αποδέκτη τον χρήστη 2. Αυτό το αίτημα παραλαμβάνεται από ένα διαμεσολαβητή SIP Proxy UAS, ο οποίος αφού απαντήσει στον χρήστη 1 ότι προσπαθεί να το στείλει (100 Trying) προωθεί στη συνέχει το INVITE στον χρήστη 2. Εφόσον ο χρήστης 2 μπορεί να δεχθεί την κλήση, απαντάει ότι η διαδικασία είναι σε εξέλιξη (183 Session Progress) στον SIP Proxy, ο οποίος προωθεί το response με τη σειρά του στον χρήστη 1, ενώ παράλληλα κουδουνίζει η συσκευή του χρήστη 2. Αφού ο χρήστης 2 δέχεται την κλήση και σηκώνει το ακουστικό, τότε αποστέλλεται ένα OK response στον SIP Proxy και αντίστοιχα στον χρήστη 1, ο οποίος απαντάει ότι το έλαβε, με ένα ACK request. Στη συνέχεια λαμβάνει χώρα η συνδιάλεξη μέσω της RTP ροής (RTP stream), χωρίς να παρεμβάλλεται στην διαδικασία αυτή ο SIP Proxy, μεταξύ του χρήστη 1 και του χρήστη 2, μέχρις ότου ένας από τους δύο να κλείσει το ακουστικό. Στη περίπτωση του παραπάνω παραδείγματος, ο χρήστης 2 είναι αυτός που τερματίζει πρώτος την κλήση, αποστέλλοντας ένα BYE request στον SIP Proxy ο οποίος το προωθεί στον χρήστη 1, για να απαντήσει αυτός με ένα ΟΚ response ότι έλαβε την εντολή τερματισμού της κλήσης.

## *2.4 Το VoIP τερματικό τηλέφωνο*

Τερματικό VoIP τηλέφωνο ονομάζουμε ένα σύστημα, µε το οποίο ο χρήστης του μπορεί να συνομιλήσει µέσω κάποιου VoIP δικτύου. Μπορεί να έχει τη μορφή κανονικού τηλεφώνου ή λογισμικού που τρέχει σε κάποιο υπολογιστικό σύστημα. Το VoIP τηλέφωνο είναι υπεύθυνο για τον έλεγχο (δημιουργία, τροποποίηση, τερματισμό) μιας κλήσης, την μετάδοση της φωνής στο δίκτυο και τη λήψη και παρουσίαση της λαμβανόμενης VoIP ροής. Η δομή και λειτουργία του συστήματος μετάδοσης/λήψης ενός VoIP τηλεφώνου περιγράφεται στην υποενότητα 2.4.1.

### **2.4.1 Δομή και λειτουργία**

Ένα απλοποιημένο διάγραμμα που απεικονίζει την δομή ενός συστήματος λήψης και μετάδοσης ενός VoIP τηλεφώνου φαίνεται στην Εικόνα 2.10. Στον αποστολέα η φωνή του χρήστη αρχικά ψηφιοποιείται, τεμαχίζεται σε κομμάτια φωνής, μικρής χρονικής διάρκειας τα οποία μετά συμπιέζονται στον encoder (κωδικοποιητή). Η έξοδος του encoder είναι συμπιεσμένα κομμάτια φωνής που ονομάζονται πλαίσια (frames). Στη συνέχεια στον packetizer ένα ή περισσότερα frames πακετάρονται και σχηματίζουν το φορτίο (payload) ενός πακέτου (όπως RTP). Τέλος προστίθενται οι επικεφαλίδες των πρωτοκόλλων που χρησιμοποιούνται για τη μετάδοση (όπως RTP/UDP/IP ή DCCP/IP) και το πακέτο αποστέλλεται στον παραλήπτη µέσω ενός IP δικτύου. Στον παραλήπτη ο depacketizer ανακτά το payload των IP πακέτων που περιέχουν τα δεδομένα φωνής και τοποθετεί τα frames σε ένα χώρο προσωρινής αποθήκευσης (buffer). Ο buffer αυτός παίζει σημαντικό ρόλο στην εξάλειψη της διακύμανσης της καθυστέρησης (jitter) των πακέτων που λαμβάνονται και ονομάζεται playout buffer ή jitter buffer. Ένα frame παραμένει στον buffer μέχρι τη στιγμή που πρέπει να παρουσιαστεί, οπότε και αποσυμπιέζεται µε τον κατάλληλο αποκωδικοποιητή (decoder), μετατρέπεται σε αναλογικό και τελικά σε ηχητικό σήμα. Προφανώς ο decoder και ο encoder πρέπει να αφορούν ίδιου τύπου συμπίεση. Το ζεύγος encoder/decoder ονομάζεται codec.

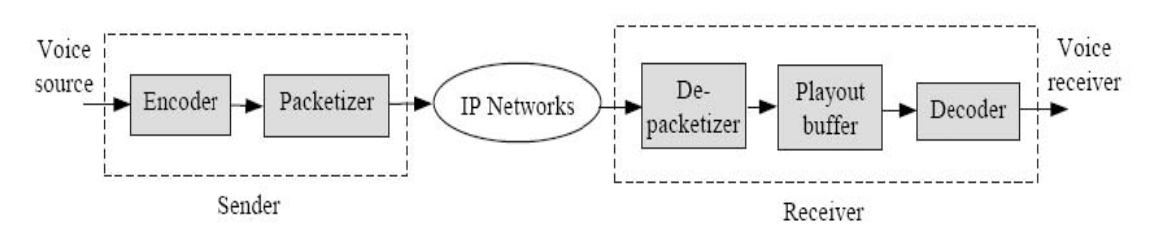

**Εικόνα 2.10 Δομή ενός VoIP συστήματος λήψης – μετάδοσης**

### **2.4.2 Codecs**

Codec, ονομάζεται ο συνδυασμός encoder και decoder (enCODer-DECoder), που αφορούν κάποια συγκεκριμένη κωδικοποίηση. Οι codecs χρησιμοποιούνται για την συμπίεση ήχου, εικόνας και βίντεο. Για τις τηλεπικοινωνίες και το VoIP ειδικότερα, έχουν μεγάλη σημασία καθώς βοηθούν στη μετάδοση φωνής μέσα από ένα δίκτυο, μειώνοντας το απαιτούμενο εύρος ζώνης.

Οι codecs φωνής μπορούν να κατηγοριοποιηθούν σε τρεις κύριες κατηγορίες µε βάση την αρχή λειτουργίας τους:

- *Waveform Coders (κυματομορφής):* είναι εξαιρετικά απλοί και εκμεταλλεύονται την αυτοσυσχέτιση των δεδομένων ήχου στο πεδίο του χρόνου και της συχνότητας για τη συμπίεση. Σε αυτή τη κατηγορία ανήκει ο G.711 PCM (64Kb/s) και ο G.726 ADPCM (40/32/24/16 Kb/s)
- *Parametric Vocoders (voice coders):* βασίζονται στην μοντελοποίηση της ανθρώπινης ομιλίας. Η έξοδος του decoder είναι συνθετική φωνή και δε βασίζεται καθόλου στην αρχική κυματομορφή.
- *Hybrid coders (υβριδικοί):* συνδυάζουν τις δύο παραπάνω τεχνικές και πετυχαίνουν πολύ καλή ποιότητα φωνής και μεγάλη συμπίεση. Σε αυτή τη κατηγορία ανήκουν οι περισσότεροι σύγχρονοι codecs: G.729 CS-ACELP (8Kb/s), G.723.1 MP-MLQ/ACELP (6.3/5.3 Kb/s), AMR (Adaptive Multi-Rate, ACELP), Speex και iLBC (Internet Low Bit Rate Codec).

Μερικοί codecs μπορεί να έχουν επιπλέον λειτουργίες-ιδιότητες όπως:

- *Packet Loss Concealment (PLC):* λειτουργία µε την οποία μειώνεται η αρνητική επίδραση που έχει η απώλεια κάποιου πακέτου. Ο πιο απλός τρόπος είναι η αντικατάσταση του απολεσθέντος πακέτου με το προηγούμενό του. Οι σύγχρονοι codecs έχουν πιο σύνθετους και πιο αποτελεσματικούς τρόπους.
- *VAD/Silence suppression:* Σε µία τυπική συνομιλία ο ένας συμμετέχων μιλάει κατά το 50% του χρόνου και κατά το υπόλοιπο σιγεί. Μερικοί codec ανιχνεύουν τις περιόδους σιγής/ομιλίας (Voice Activity Detection – VAD) και κατά την περίοδο σιγής είτε δεν δημιουργούν κανένα πακέτο είτε δημιουργούν μικρά πακέτα σε μικρότερη συχνότητα (DTX/CNG).
- Multi-Rate: ιδιότητα ορισμένων codec να κωδικοποιούν σε διάφορους ρυθμούς. Ρυθμός κωδικοποίησης ή codec bit rate είναι ο ρυθμός παραγωγής συμπιεσμένων δεδομένων (bits/second) κατά την κωδικοποίηση. Οι περισσότεροι codec έχουν σταθερό ρυθμό κωδικοποίησης ή αλλιώς σταθερό βαθμό συμπίεσης. Οι codecs AMR και Speex όμως, μπορούν οποιαδήποτε στιγμή να αλλάξουν τον ρυθμό κωδικοποίησης (multi-rate codecs) ανάμεσα σε συγκεκριμένους επιτρεπόμενους ρυθμούς κωδικοποίησης.
- *Echo cancellation:* η λειτουργία µε την οποία ακυρώνεται τυχόν ηχώ. Ηχώ μπορεί να προκληθεί µόνο στην περίπτωση που η κλήση διέρχεται και από PSTN δίκτυο (PSTN προς VoIP κλήση). Επίσης ηχώ μπορεί να δημιουργηθεί από την ανάδραση ηχείου – μικροφώνου ενός VoIP τερματικού.

### **2.4.3 Playout (Jitter) Buffer**

Στις εφαρμογές VoIP τα πακέτα φωνής παράγονται στον αποστολέα ανά ορισμένα διαστήματα και απαιτείται στον δέκτη να αποκωδικοποιηθούν-παιχτούν σε αντίστοιχες στιγμές (playout time) ανά διαστήματα. Όμως η καθυστέρηση που εισάγουν τα δίκτυα στα μεταδιδόμενα πακέτα είναι μεταβλητή, µε αποτέλεσμα τα πακέτα ορισμένες φορές να φτάνουν στον δέκτη αργότερα από τον χρόνο που θα έπρεπε να αναπαραχθούν. Έτσι, αποθηκεύοντας τα εισερχόμενα πακέτα για κάποιο χρονικό διάστημα, αυξάνουμε την πιθανότητα ένα πακέτο να βρίσκεται στο δέκτη τη στιγμή που πρέπει να αναπαραχθεί (Εικόνα 2.11).

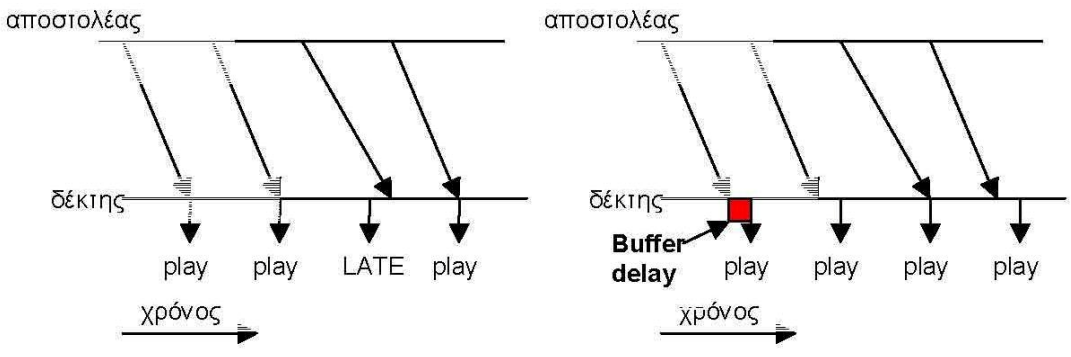

**Εικόνα 2.11 Λήψη με (δεξιά) και χωρίς jitter buffer (αριστερά)** 

Όσο μεγαλύτερος είναι ο χρόνος αποθήκευσης (buffer delay) στον jitter buffer τόσο πιο μικρή η πιθανότητα για δεδομένο jitter να φτάσει κάποιο πακέτο αργοπορημένο. Όμως μεγαλώνοντας τον χρόνο αποθήκευσης μεγαλώνει και η συνολική καθυστέρηση (latency) μειώνοντας έτσι την ποιότητα της συνδιάλεξης.

Το buffer delay μπορεί να είναι σταθερό ή μεταβλητό (adaptive jitter buffer). Στους adaptive jitter buffers αυξομειώνεται ο χρόνος αποθήκευσης ανάλογα µε το jitter του δικτύου. Για παράδειγμα όταν το jitter είναι μικρό δε χρειάζεται μεγάλο buffer delay και μπορεί να μειωθεί, μειώνοντας ταυτόχρονα και την συνολική καθυστέρηση. Αν κάποια στιγμή όμως το jitter αυξηθεί για κάποιο λόγο, τότε μπορεί να αυξηθεί και το buffer delay. Στους adaptive jitter buffers υπάρχει λοιπόν ένας αλγόριθμος (playout buffer algorithm) που καθορίζει πότε ένα πακέτο θα βγει από τον buffer και θα αναπαραχθεί (playout time). H ρύθμιση-αλλαγή του buffer delay γίνεται συνήθως σε περιόδους σιγής (όταν ο χρήστης δεν μιλάει) ώστε να µη γίνεται αντιληπτή από τον χρήστη.

# **Κεφάλαιο 3 VoIP QoS**

## *3.1 Εισαγωγή*

Η τάση για μετάβαση από την συμβατική τηλεφωνία στην VoIP τηλεφωνία είναι μεγάλη και συνεχώς αυξανόμενη. Οι περισσότεροι χρήστες VoIP συστημάτων έχουν την απαίτηση η ποιότητα της VoIP υπηρεσίας (VoIP Quality of Service - QoS) να προσεγγίζει αυτήν της παραδοσιακής PSTN τηλεφωνίας που είχαν συνηθίσει. Αυτή η απαίτηση αποτελεί από μόνη της μια πρόκληση, καθώς το VoIP, ως διαδραστική πολυμεσική υπηρεσία πραγματικού χρόνου που μεταδίδεται πάνω από ένα "best effort" IP δίκτυο, μπορεί να εμφανίσει πολλά προβλήματα αναφορικά με την ποιότητά της.

Στο κεφάλαιο αυτό παρουσιάζονται θέματα που αφορούν την ποιότητα της VoIP υπηρεσίας. Στην ενότητα 3.2 αναφέρονται οι παράγοντες που μπορούν να την επηρεάσουν. Στην ενότητα 3.3 παρουσιάζονται τρόποι μέτρησης-αξιολόγησής της. Τέλος στην ενότητα 3.4 γίνεται αναφορά στους τρόπους µε τους οποίους θα μπορούσε η ποιότητα να βελτιωθεί ή να διασφαλισθεί.

### *3.2 Παράγοντες που επηρεάζουν την VoIP QoS*

Στις τηλεπικοινωνιακές υπηρεσίες που βασίζονται στη μετάδοση φωνής, ο πιο σημαντικός παράγοντας αξιολόγησης της υπηρεσίας είναι η αντιλαμβανόμενη ποιότητα ομιλίας (perceived speech quality), καθώς είναι αυτή που τελικά προσλαμβάνει ο χρήστης (mouth to ear quality). Όταν η επικοινωνία είναι αμφίδρομη, όπως συμβαίνει σε μια VoIP συνδιάλεξη, τότε κριτήριο αξιολόγησης είναι η ποιότητα της συνομιλίας. Η ποιότητα της συνομιλίας εξαρτάται όχι µόνο από την προσλαμβανόμενη ποιότητα φωνής αλλά και από άλλους παράγοντες που επηρεάζουν την διαδραστικότητα μιας συνομιλίας. Στην ενότητα αυτή, η ποιότητα της συνομιλίας θα αναφέρεται και ως VoIP QoE (Quality of Experience) ή απλά ως VoIP QoS.

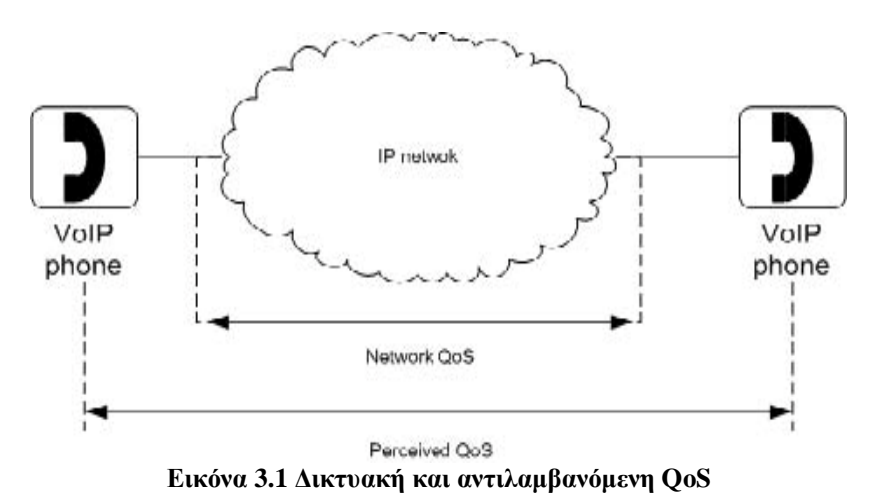

H VoIP QoE επηρεάζεται αθροιστικά από παράγοντες του δικτύου, που διαμορφώνουν την QoS του IP δικτύου, και από παράγοντες της εφαρμογής (Εικόνα 3.1).

#### **3.2.1 Χαρακτηριστικά των IP Δικτύων**

Τα IP δίκτυα υπάρχουν σε πολλές μορφές: τοπικά, ασύρματα, μητροπολιτικά, δορυφορικά, το διαδίκτυο (internet) και ως συνδυασμός των παραπάνω. Έχουν όμως κάποια κοινά χαρακτηριστικά που επηρεάζουν την ποιότητα των υπηρεσιών (QoS) που προσφέρουν: το εύρος ζώνης (bandwidth), τον ρυθμό απώλειας πακέτων (packet loss), την καθυστέρηση (delay) και την διακύμανση της καθυστέρησης (jitter).

#### *Εύρος ζώνης (bandwidth)*

Με τον όρο εύρος ζώνης αναφερόμαστε στην ποσότητα της πληροφορίας η οποία μπορεί να μεταδοθεί εντός συγκεκριμένου χρονικού διαστήματος μέσα σε μία δικτυακή ζεύξη (link) και εκφράζεται σε bits δεδομένων ανά δευτερόλεπτο (bits per second - bps). Μία διαδρομή ανάμεσα σε δύο τερματικούς κόμβους σε ένα δίκτυο συνήθως αποτελείται από μια σειρά από δικτυακές ζεύξεις που η καθεμιά έχει το δικό της εύρος ζώνης. Σε περίπτωση που μία από αυτές είναι σημαντικά πιο αργή σε σχέση µε τις υπόλοιπες τότε θεωρούμε τη ζεύξη αυτή ως σημείο συμφόρησης (bottleneck) γιατί περιορίζει το εύρος ζώνης της διαδρομής.

#### *Ρυθμός απώλειας πακέτων (packet loss rate – plr)*

Ο ρυθμός απώλειας πακέτων ορίζεται ως ο λόγος των συνολικών πακέτων που δεν φτάνουν στον παραλήπτη προς τον συνολικό αριθμό των απεσταλμένων πακέτων. Η απώλεια των πακέτων οφείλεται κυρίως σε δύο λόγους. O πρώτος λόγος, και πιο συχνός, είναι η περίπτωση συμφόρησης στο δίκτυο, οπότε και λαμβάνει χώρα απόρριψη πακέτων από τους δρομολογητές του δικτύου λόγω του ότι οι buffers των δρομολογητών γεμίζουν και δεν μπορούν να δεχθούν άλλα πακέτα. Ο δεύτερος λόγος αφορά τα λάθη μετάδοσης σε κάποια ζεύξη και είναι πιο συχνός σε ασύρματες συνδέσεις.

#### *Καθυστέρηση (end-to-end delay)*

Είναι το χρονικό διάστημα που απαιτείται για τη μεταφορά ενός πακέτου από τον αποστολέα στον παραλήπτη, µέσω δικτύου. Η καθυστέρηση από άκρο σε άκρο είναι το άθροισμα των επιμέρους καθυστερήσεων:

• Καθυστέρηση Μετάδοσης (Transmission Delay)

Ο χρόνος που χρειάζεται για να μεταφέρουμε όλα τα bits ενός πακέτου μέσα στη ζεύξη.

• Καθυστέρηση Διάδοσης (Propagation Delay)

Ο χρόνος που χρειάζεται ένα bit για να διασχίσει το μήκος της ζεύξης µέσω της οποίας γίνεται η μεταφορά δεδομένων.

• Καθυστέρηση Επεξεργασίας (Processing Delay)

Ο χρόνος που χρειάζεται για την επεξεργασία ενός πακέτου στους κόμβους.

• Καθυστέρηση Ουράς (Queuing Delay)

Ο χρόνος που πρέπει να περιμένει ένα πακέτο στην ουρά (όπως για παράδειγμα η ουρά στον buffer ενός δρομολογητή) μέχρι να ξεκινήσει η μετάδοσή του.

Ο υπολογισμός του end-to-end delay είναι δύσκολος καθώς απαιτεί τον συγχρονισμό των ρολογιών του αποστολέα και του παραλήπτη (γίνεται με µε τη βοήθεια του Network Time Protocol (NTP) [41] ή µε GPS). Για το λόγο αυτό, οι εφαρμογές, συνήθως, υπολογίζουν την καθυστέρηση από άκρο σε άκρο μέσω της καθυστέρησης μετ' επιστροφής RTT (Round Trip Time) που είναι ο χρόνος που απαιτείται για τη μεταφορά ενός πακέτου από τον αποστολέα στον παραλήπτη και ξανά πίσω στον αποστολέα.

#### *Διακύμανση καθυστέρησης (delay variation ή jitter)*

Η διακύμανση της καθυστέρησης μπορεί να οριστεί µε διάφορους τρόπους, όπως µε βάση τη μέση απόκλιση της καθυστέρησης (όπως γίνεται στο RTP) ή µε τη διαφορά της μέγιστης από την ελάχιστη καθυστέρηση για μια περίοδο χρόνου.

#### **3.2.2 Επίδραση χαρακτηριστικών δικτύου και εφαρμογής στο VoIP QoE**

Οι κύριοι παράγοντες που επηρεάζουν τη VoIP QoE (Εικόνα 3.2) είναι:

- 1. H συνολική καθυστέρηση που επηρεάζει έντονα την ποιότητα μιας VoIP συνδιάλεξης, κυρίως λόγω του διαδραστικού της χαρακτήρα, και
- 2. H ποιότητα του φωνητικού σήματος που φτάνει στον χρήστη.

Το τελευταίο επηρεάζεται από τους ακόλουθους παράγοντες:

- **Jitter**: Η διακύμανση της καθυστέρησης επηρεάζει ιδιαιτέρως τις εφαρμογές πραγματικού χρόνου, όπως είναι το VoIP, καθώς κάθε πακέτο φωνής πρέπει να παρουσιάζεται στον χρήστη σε συγκεκριμένη χρονική στιγμή. Επηρεάζει έμμεσα την ποιότητα του φωνητικού σήματος καθώς σχεδόν σε όλα τα VoIP συστήματα χρησιμοποιείται ο jitter buffer.
- **Jitter Buffer:** O jitter buffer εξαλείφει την διακύμανση της καθυστέρησης αλλά αυξάνει την συνολική καθυστέρηση και προκαλεί την απόρριψη ορισμένων πακέτων. Αυτό σημαίνει πως η διακύμανση της καθυστέρησης (jitter) οδηγεί στην αύξηση της συνολικής καθυστέρησης και του ρυθμού απώλειας πακέτων σε βαθμό που εξαρτάται από το είδος/υλοποίηση του jitter buffer.
- **PLR:** Ο ρυθμός απώλειας πακέτων (PLR) επηρεάζει απευθείας την προσλαμβανόμενη ποιότητα φωνής, καθώς µε την απώλεια πακέτων παραμορφώνεται το αρχικό φωνητικό σήμα. Έχει παρατηρηθεί ότι η απώλεια συνεχόμενων πακέτων (bursty loss) έχει μεγαλύτερη επίδραση στην ποιότητα από ότι η απώλεια μεμονωμένων πακέτων. Σημαντικό ρόλο στο βαθμό επίδρασης του PLR παίζει ο PLC (Packet Loss Concealment) αλγόριθμος του κωδικοποιητή που χρησιμοποιείται (βλ. ενότητα 2.4.2). Γενικά, ρυθμός απώλειας έως 5% θεωρείται ανεκτός.
- **Codec:** Η ποιότητα και το είδος της κωδικοποίησης/συμπίεσης επηρεάζει τη VoIP QoE, καθώς οι κωδικοποιήσεις που χρησιμοποιούνται είναι εν γένει απωλεστικές, δηλαδή όταν ένα σήμα κωδικοποιείται και μετά αποκωδικοποιείται, υφίσταται μόνιμη παραμόρφωση.
- **Packetizer: «**Πακετάρει» ομαδοποιεί έναν αριθμό από πλαίσια (frames), σχηματίζοντας έτσι το φορτίο (payload) ενός πακέτου (πχ. RTP), στο οποίο αφού προστεθούν οι κατάλληλες επικεφαλίδες (headers), ανάλογα με τα χρησιμοποιούμενα πρωτόκολλα (πχ. RTP/UDP/IP), τότε αυτό αποστέλλεται στον προορισμό του. Ανάλογα με τον αριθμό των frames που ενσωματώνει σε

ένα πακέτο, διαμορφώνεται αντίστοιχα και το μέγεθός του, με αποτέλεσμα όσο μεγαλύτερο είναι το πακέτο, τόσο περισσότερο χρόνο χρειάζεται για να μεταδοθεί, εισάγοντας έτσι μεγαλύτερη καθυστέρηση στην επικοινωνία.

Άλλοι παράγοντες όπως ο θόρυβος στο ηχητικό σήμα, η ηχώ, και η ένταση, επηρεάζουν, επίσης, την ποιότητα του φωνητικού σήματος και την ποιότητα της συνδιάλεξης, αλλά σε μικρότερο βαθμό [42]. Ο τρόπος που συνεισφέρουν τα χαρακτηριστικά του δικτύου (καθυστέρηση δικτύου, jitter, PLR) και της εφαρμογής (codec, packetizer, jitter buffer) στην προσλαμβανόμενη ποιότητα συνομιλίας φαίνεται στην Εικόνα 3.2.

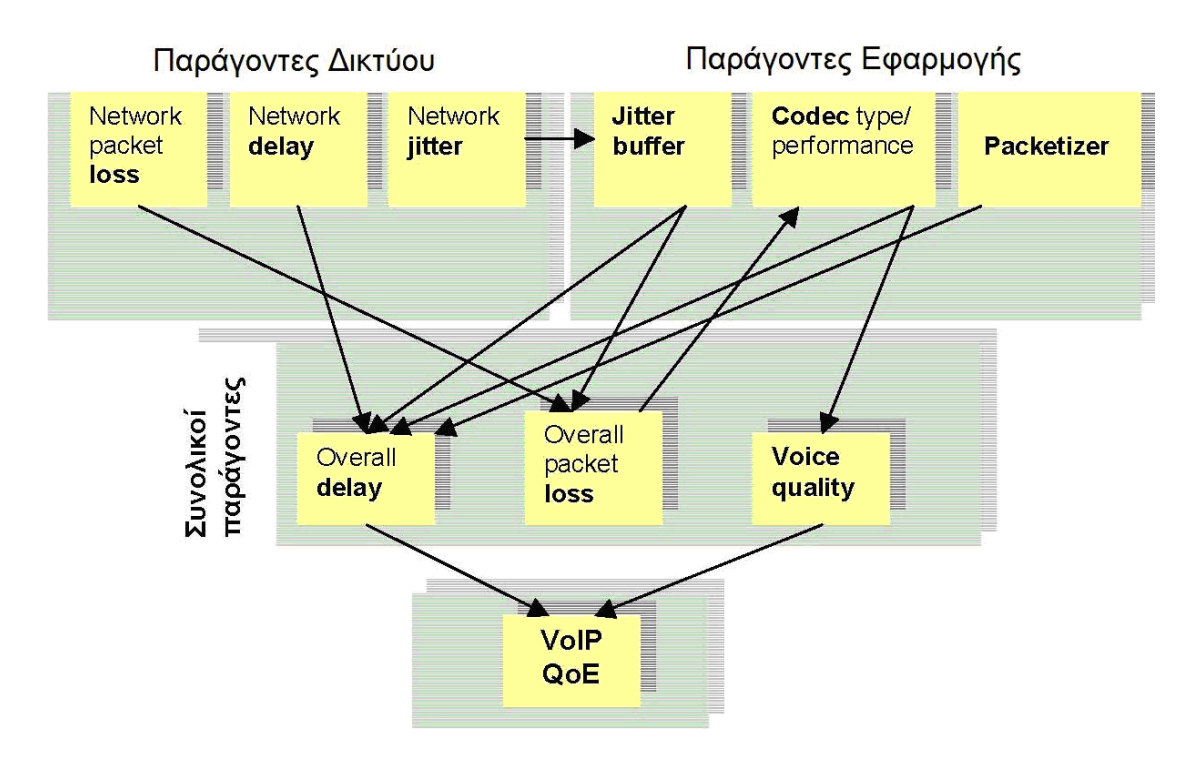

**Εικόνα 3.2 Παράγοντες που επηρεάζουν την VoIP QoE** 

Για παράδειγμα, στην Εικόνα 3.2 μπορεί να παρατηρήσει κανείς, ότι στην συνολική καθυστέρηση που αντιλαμβάνονται οι χρήστες συμβάλει η καθυστέρηση δικτύου, η καθυστέρηση από τον jitter buffer, και η καθυστέρηση λόγω codec και packetizer. Αντίστοιχες παρατηρήσεις μπορούν να γίνουν και για τις υπόλοιπες συνιστώσες της VoIP QoE.

## *3.3 Αξιολόγηση VoIP QoE*

### **3.3.1 Κατηγοριοποίηση μεθόδων αξιολόγησης VoIP QoE**

Η ύπαρξη αξιόπιστων μεθόδων μέτρησης της ποιότητας της φωνής αποτελεί θεμελιώδης απαίτηση στις τηλεπικοινωνίες για τεχνικούς, εμπορικούς και νομικούς λόγους. Έχουν προκύψει πολλές τέτοιες μέθοδοι, αρκετά διαφορετικές μεταξύ τους. Μία κύρια διάκρισή τους είναι σε υποκειμενικές και αντικειμενικές μεθόδους (Εικόνα 3.3). Στις υποκειμενικές μεθόδους κάποια δείγματα ομιλίας στέλνονται µέσω του συστήματος/δικτύου και ένας αριθμός ανθρώπων καλείται να αξιολογήσει τα παραλαμβανόμενα δείγματα ομιλίας. Οι υποκειμενικές μέθοδοι έχουν πολλά μειονεκτήματα όπως το κόστος, η µη επαναληψιμότητα, το ότι είναι χρονοβόρες και το ότι δεν μπορούν να χρησιμοποιηθούν σε μεγάλη κλίμακα.

Οι αντικειμενικές μέθοδοι διακρίνονται σε δύο κατηγορίες. Σε παρεμβατικές (intrusive) και μη παρεμβατικές (non-intrusive). Στις intrusive μεθόδους γίνεται μία αλγοριθμική σύγκριση μεταξύ ενός αρχικού φωνητικού σήματος αναφοράς που περνάει µέσω ενός συστήματος/δικτύου και του παραλαμβανόμενου παραμορφωμένου σήματος. Οι intrusive μέθοδοι είναι ακριβείς, αλλά η ανάγκη των μεθόδων αυτών να χρησιμοποιούν το σήμα αναφοράς, τις καθιστά ακατάλληλες για τον έλεγχο της ποιότητας της φωνής ενός συστήματος σε πραγματικό χρόνο.

Οι non-intrusive μέθοδοι μπορούν να εφαρμοστούν σε πραγματικό χρόνο. Για την αξιολόγηση χρησιμοποιούν είτε το προς αξιολόγηση σήμα (signal-based) είτε κάποιες παραμέτρους του σήματος ή/και του δικτύου μετάδοσης (parameter-based).

Θα πρέπει να σημειωθεί ότι από τις μεθόδους που μπορούν να χρησιμοποιηθούν για την αξιολόγηση μιας VoIP υπηρεσίας, μερικές αξιολογούν µόνο την ποιότητα της λαμβανόμενης ομιλίας (listening quality), ενώ άλλες την ποιότητα της συνομιλίας (conversational quality).

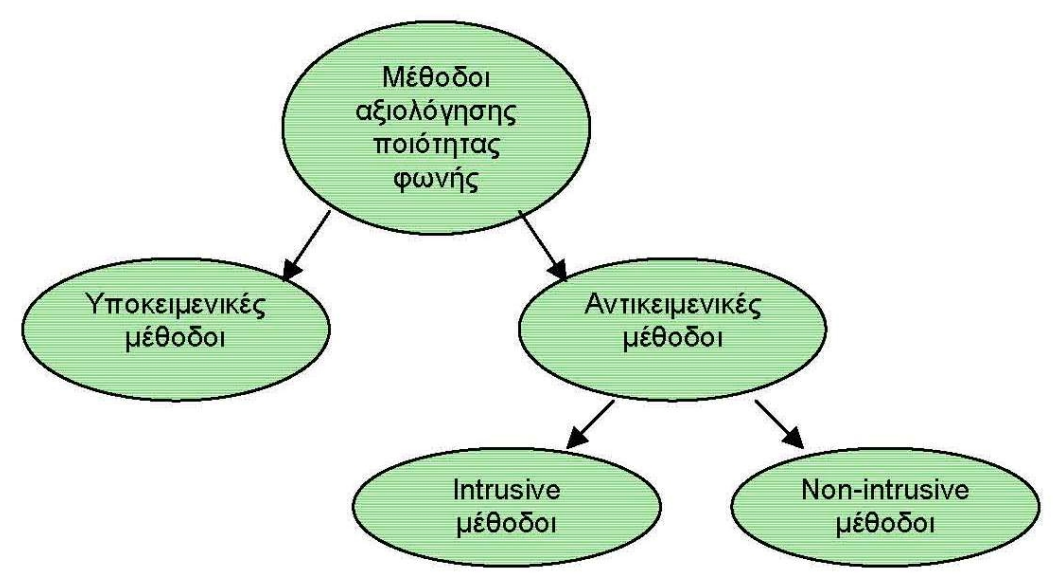

**Εικόνα 3.3 Κατηγοριοποίηση μεθόδων αξιολόγησης ποιότητας φωνής**

### **3.3.2 Η μέθοδος MOS**

Η μέθοδος αξιολόγησης MOS (Mean Opinion Score) [43] είναι η ευρύτερα χρησιμοποιούμενη υποκειμενική μέθοδος, και προτάθηκε από τον ITU. Η μέθοδος αυτή στηρίζεται στην αξιολόγηση της ομιλίας (σε µία κλίμακα 1-5 όπως φαίνεται και στον Πίνακας 5) από έναν αριθμό χρηστών κάτω από συγκεκριμένες πειραματικές συνθήκες, όπως χαμηλό θόρυβο δωματίου κ.α.. Υπάρχουν διαφορετικοί τρόποι και κλίμακες αξιολόγησης. Η πιο διαδεδομένη είναι η Absolute Category Rating (ACR) [44] [45]. Σύμφωνα µε αυτή οι χρήστες καλούνται να αξιολογήσουν μια σειρά από φωνητικά σήματα µε βάση μια κλίμακα, χωρίς να έχουν ακούσει τα αρχικά σήματα. Στη συνέχεια προκύπτει ένας βαθμός από τον μέσο όρο των αξιολογήσεων. Επειδή η ACR μεθοδολογία δεν είναι ευαίσθητη σε μικρές παραμορφώσεις, έχει προταθεί η Degradation Category Rating (DCR) [46] κατά την οποία η αξιολόγηση των παραμορφωμένων σημάτων γίνεται αφού ο χρήστης ακούσει και το αρχικό σήμα.

| Βαθμός | Ποιότητα ομιλίας |
|--------|------------------|
|        | κακή             |
| っ      | φτωχή            |
| 3      | μέτρια           |
|        | καλή             |
|        | εξαιρετική       |

**Πίνακας 5 Κλίμακα αξιολόγησης ACR** 

## **3.3.3 Η μέθοδος PESQ**

Η πιο σύγχρονη και εξελιγμένη μέθοδος αξιολόγησης φωνής είναι η PESQ (Perceptual Evaluation of Speech Quality) [47]. Έχει προταθεί από την ITU µε κύριο στόχο την χρήση της για την αξιολόγηση τηλεφωνικών δικτύων και codecs περιορισμένου εύρους ζώνης. Πρόκειται για µία intrusive αντικειμενική μέθοδο. Συνδυάζει τις λειτουργίες δύο άλλων αντικειμενικών μεθόδων των PSQM+ και PAMS.

Το PESQ συγκρίνει δύο φωνητικά σήματα, όπως για παράδειγμα ένα αρχικό φωνητικό σήμα που μεταδίδεται µέσω ενός VoIP συστήματος/δικτύου µε το τελικό σήμα που παραλαμβάνεται, και ανάλογα µε τα χαρακτηριστικά και το μέγεθος της παραμόρφωσης κάνει μια αξιολόγηση στην κλίμακα MOS (5-άριστα ως 1-κακώς). Κάποια ιδιαίτερα χαρακτηριστικά της παραμόρφωσης που λαμβάνει η μέθοδος υπόψη της είναι το φιλτράρισμα, οι μικρές τοπικές παραμορφώσεις (που μπορούν να προκληθούν από απώλεια πακέτων φωνής) και η μεταβλητή καθυστέρηση.

Η βασική λειτουργία της μεθόδου είναι η σύγκριση μικρών τμημάτων-blocks (μερικές φορές αλληλεπικαλυπτόμενων) των δύο σημάτων για υπολογισμό της καθυστέρησης (σταθερής και μεταβλητής) και των χαρακτηριστικών της παραμόρφωσης. Για την παραμόρφωση, κάθε block των δύο σημάτων αναλύεται ως προς το συχνοτικό του περιεχόμενο µε μετασχηματισμό Fourier. Από τη σύγκριση των συντελεστών του μετασχηματισμού προκύπτει ο βαθμός και τα χαρακτηριστικά της παραμόρφωσης. Τέλος ο PESQ µε βάση ένα ψυχο-ακουστικό μοντέλο αξιολογεί την επίδραση της παραμόρφωσης στην ακουστικότητα του σήματος, χρησιμοποιώντας την κλίμακα MOS.

### **3.3.4 Η μέθοδος E-Model**

Η μέθοδος Ε-Model είναι η ευρύτερα χρησιμοποιούμενη non-intrusive αντικειμενική μέθοδος αξιολόγησης της ποιότητας μιας συνδιάλεξης. Το E-Model ορίστηκε αρχικά από τον οργανισμό ETSI και περιγράφεται στο ETSI Technical Report ETR 250 [48]. Αργότερα μετεξελίχθηκε στο πρότυπο ITU G.107 [49] και έκτοτε το Ε-Model επεκτείνεται συνεχώς ώστε να καλύψει τις απαιτήσεις για χρήση σε VoIP εφαρμογές. Το E-Model εκτιμά την ποιότητα μιας συνδιάλεξης υπολογίζοντας έναν παράγοντα R (R factor) για τον υπολογισμό του οποίου λαμβάνονται υπόψη μια σειρά παραμέτρων που εκτός των άλλων, χαρακτηρίζουν το δίκτυο μετάδοσης και το σύστημα μετάδοσης/λήψης. Ο υπολογισμός του R factor στηρίζεται στην παραδοχή ότι η επίδραση διαφορετικών ομάδων παραμέτρων στη συνολική ικανοποίηση του χρήστη είναι αθροιστική. Ο R factor εκφράζει το συνολικό αποτέλεσμα της επίδρασης διαφόρων παραμέτρων της μετάδοσης στην ποιότητα της λαμβανόμενης ομιλίας και κυμαίνεται από 0 ως 120. Τυπικές τιμές του R για περιορισμένου εύρους ζώνης τηλεφωνία είναι 50-94. Το R υπολογίζεται από την εξίσωση 3.1:

$$
R = Ro - Is - Id - Ie + A \quad (3.1)
$$

Όπου:

**Ro:** αναπαριστά τον λόγο σήματος προς θόρυβο (SNR – Signal to Noise Ratio), που περιλαμβάνει πηγές θορύβου όπως θόρυβος δωματίου, θόρυβος κυκλώματος.

**Is:** αναπαριστά το άθροισμα των επιδράσεων παραγόντων που συμβαίνουν σχεδόν ταυτόχρονα (simultaneous) µε την ομιλία (π.χ. ένταση, παραμόρφωση κβαντοποίησης).

Id: αναπαριστά την επίδραση παραγόντων που σχετίζονται με την καθυστέρηση (delay) όπως η ηχώ και η δυσκολία συνομιλίας λόγω καθυστέρησης.

**Ie:** αναπαριστά την επίδραση παραγόντων που σχετίζονται µε τον "εξοπλισμό" (equipment) (π.χ. codec, packet loss rate).

**A:** παράγοντας πλεονεκτήματος ή προσδοκίας (advantage or expectation factor). Αναπαριστά την προσδοκία του χρήστη για την ποιότητα της συνδιάλεξης (Πίνακας 6). Για παράδειγμα η ευκολία της κλήσης από κινητό τηλέφωνο κάνει τον χρήστη πιο ανεκτικό στην ποιότητα της συνδιάλεξης.

| Παράδειγμα επικοινωνίας                                    | A factor |  |
|------------------------------------------------------------|----------|--|
| Συμβατική - ενσύρματη                                      |          |  |
| Κινητή εντός κτηρίου                                       | 5        |  |
| Κινητή σε γεωγραφική περιοχή ή μέσα<br>από κινούμενο όχημα | 10       |  |
| Από<br>απομακρυσμένη<br>με<br>περιοχή<br>δύσκολη πρόσβαση  | 20       |  |

**Πίνακας 6 Τιμές του παράγοντα Α στο E-Model** 

Το E-Model μπορεί να εφαρμοστεί και σε περιπτώσεις αναλογικών τηλεπικοινωνιακών συστημάτων. Γι' αυτό το λόγο οι παραπάνω παράγοντες υπολογίζονται από σύνθετες πολυπαραμετρικές εξισώσεις. Στην επόμενη υποενότητα περιγράφεται το πώς μπορεί να απλοποιηθεί το E-Model και πώς χρησιμοποιείται σε εφαρμογές VoIP.

Οι τιμές του R μπορούν να μετατραπούν στην κλίμακα MOS µε βάση την εξίσωση 3.2, που περιέχεται στο ITU G.107 (Εικόνα 3.4, Πίνακας 7).

$$
MOS = \begin{cases} 1 & R \le 0 \\ 1 + 0.035R + R(R - 60)(100 - R)7*10^{-6} & 0 < R < 100 \\ 4.5 & R \ge 100 \end{cases}
$$
(3.2)

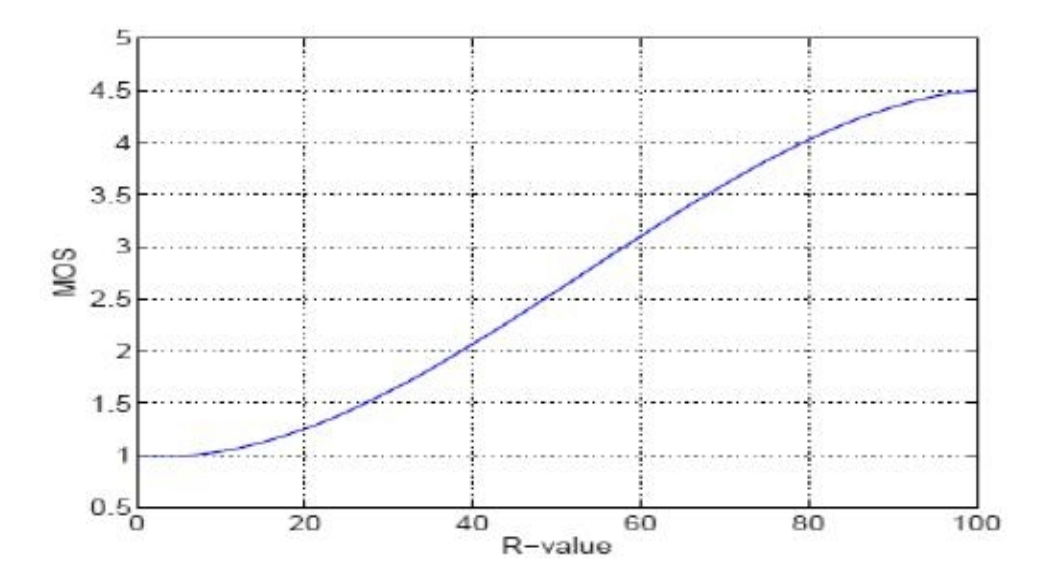

**Εικόνα 3.4 Αντιστοίχηση του E-Model R factor µε MOS** 

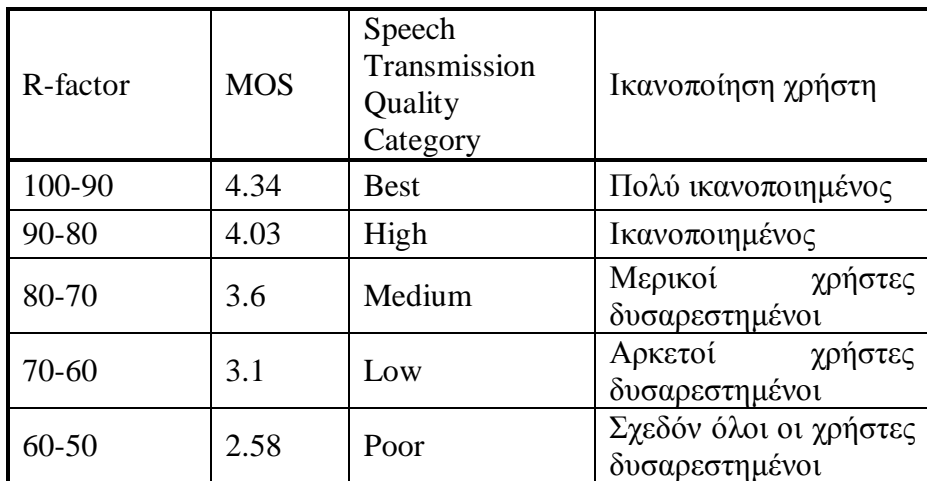

**Πίνακας 7 Κατηγορίες ποιότητας ομιλίας ITU G.109 [50]** 

#### **3.3.5 Απλοποιημένο Ε-Model για VoIP εφαρμογές.**

Από τις παραμέτρους που χρειάζονται για τον υπολογισμό των παραγόντων του R, οι περισσότερες σχετίζονται µε την αναλογική μετάδοση της φωνής και µε αναλογικές παραμέτρους των τερματικών συσκευών. Για αυτές τις παραμέτρους μπορούν να χρησιμοποιηθούν default τιμές που ορίζονται στο πρότυπο ITU G.108 [51]. Μία επιπλέον απλοποίηση μπορεί να γίνει θεωρώντας ότι στο VoIP η κύρια επίδραση στην ποιότητα προέρχεται από την καθυστέρηση, τον codec και την απώλεια πακέτων. Με βάση τα παραπάνω η εξίσωση 3.1 μπορεί να απλοποιηθεί στην:

$$
R = 94.2 - Id - Ie + A \quad (3.3)
$$

#### **Υπολογισμός του Id**

Ο παράγοντας Id αναπαριστά τις επιδράσεις της καθυστέρησης σε μεταδιδόμενα σήματα και συμπεριλαμβάνει επιδράσεις της ηχούς ακροατή Idle (listener echo), της ηχούς ομιλητή (talker echo) Idte και την απόλυτη καθυστέρηση του κύριου σήματος  $I_{dd}$  (εξ. 3.4).

$$
Id = Idte + Idle + Idd (3.4)
$$

H καθυστέρηση με την οποία σχετίζεται το Idd είναι η end-to-end (ή mouth-to-ear) καθυστέρηση, Τα. Το Idte σχετίζεται µε την μέση μονόδρομη καθυστέρηση Τ από την πλευρά του παραλήπτη προς το σημείο όπου προκαλείται η ηχώ (κακό ταίριασμα γραμμών). Το Idle σχετίζεται µε το round-trip-time (Tr). Κάνοντας ορισμένες παραδοχές και θεωρώντας μετάδοση πάνω από IP δίκτυο τότε το Id μπορεί να εκφραστεί ως συνάρτηση της end-to-end καθυστέρησης (d) (εξίσωση 3.5).

$$
d=Ta=T=Tr/2\ (3.5)
$$

Θεωρώντας τις default τιμές για μια σειρά από παραμέτρους που ορίζονται στο ITU G.107, τότε το Id μπορεί να εκφραστεί ως μονοδιάστατη συνάρτηση της καθυστέρησης d. Από αυτήν την συνάρτηση μπορεί να προκύψει µε curve fitting η απλή εξίσωση 3.6 [52].

$$
Id = 0.024 d + 0.11(d - 177.3)H(d - 177.3)
$$
 (3.6)

 *0 για x < 0* Όπου *H (x)* =  $1$  *για*  $x$  ≥ 0

#### **Υπολογισμός του Ie**

O κύριος παράγοντας που επηρεάζει το Ie στις εφαρμογές VoIP είναι η απόδοση του codec, που µε τη σειρά του εξαρτάται κυρίως από τον τύπο/λειτουργία του codec και από το ρυθμό απώλειας πακέτων. Στο [52] υποστηρίζεται ότι το Ie μπορεί να εκφραστεί προσεγγιστικά συναρτήσει τριών παραμέτρων (λ1, λ2, λ3), που χαρακτηρίζουν τον τύπο του codec και την απόδοσή του, και του ρυθμού απώλειας πακέτων p:

$$
Ie = \lambda I + \lambda 2 \ln (I + \lambda 3p) \tag{3.7}
$$

Η παράμετρος λ1 εκφράζει την επίδραση της παραμόρφωσης του codec όταν δεν υπάρχουν απώλειες πακέτων στην ποιότητα της φωνής, ενώ οι λ2 και λ3 εκφράζουν την επίδραση της απώλειας πακέτων στην απόδοση του codec.

Οι συντελεστές λ1, λ2, λ3 μπορούν να προσδιοριστούν πειραματικά για κάθε codec. Ένας τέτοιος πειραματικός τρόπος είναι ο εξής. Αρχικά µε τη μέθοδο PESQ αξιολογείται η απόδοση του codec στην κλίμακα MOS για διάφορους ρυθμούς απώλειας πακέτων (packet loss rate - plr). Στη συνέχεια η απόδοση συναρτήσει του plr αντιστοιχίζεται στην κλίμακα του E-Model [53]. Για δεδομένες τιμές καθυστέρησης, η εξίσωση 3.3 μπορεί να εκφραστεί συναρτήσει του plr µε μοναδικές παραμέτρους τους συντελεστές λ1, λ2, λ3. Έτσι μπορούν να υπολογιστούν οι συντελεστές λ1, λ2, λ3 µε τη μέθοδο των ελαχίστων τετραγώνων ανάμεσα στις πειραματικές τιμές της απόδοσης του codec και τις εξίσωσης 3.3. Θα πρέπει να τονιστεί ότι οι συντελεστές αυτοί διαφέρουν για διαφορετικούς τρόπους λειτουργίας του ίδιου codec όπως η χρήση VAD ή η λειτουργία σε διαφορετικό bit-rate (αφορά τους multi-rate codecs).

Ο VAD (Voice Activity Detection) είναι ένας αλγόριθμος ο οποίος διακρίνει το σήμα εισόδου (ανθρώπινη φωνή) σε περιόδους ομιλίας ή σιγής. Σκοπός του είναι η μείωση του αριθμού των πακέτων στο ελάχιστο κατά το διάστημα σιγής σε μια συνομιλία, εξοικονομώντας έτσι εύρος ζώνης, ενώ στέλνει κανονικά τα πακέτα κατά το διάστημα της ομιλίας, μεταδίδοντας έτσι όλη τη χρήσιμη πληροφορία.

Επίσης το Ιe θα πρέπει να λαμβάνει υπόψη του και το πόσα frames του codec μπαίνουν σε ένα πακέτο (από τον packetizer ή τον codec). Η απώλεια συνεχόμενων frames (bursty loss) που μπορεί να περιέχονται σε ένα πακέτο έχει μεγαλύτερη επίδραση στην ποιότητα της φωνής από ότι η απώλεια ισάριθμων μεμονωμένων frames. Έτσι αν χρησιμοποιείται η εξίσωση 3.7, θα πρέπει να υπολογίζονται οι λ συντελεστές ξεχωριστά για κάθε τιμή του fpp (frames per packet). Στο [52] και [54] υπολογίζονται οι συντελεστές για ορισμένους codecs (Πίνακας 8).

| Codec | Frames/packet $ \lambda1$ |    | $\lambda$ 2 | $\lambda$ 3 |
|-------|---------------------------|----|-------------|-------------|
| G.711 |                           |    | 30          |             |
| G.729 |                           | 10 | 47.82       | 18          |

**Πίνακας 8 Πειραματικοί συντελεστές λ1, λ2, λ3 [52]** 

## *3.4 Τρόποι βελτίωσης της VoIP QoS*

Υπάρχουν διάφορες προσεγγίσεις για τη βελτίωση της VoIP QoS, που μπορούν να χωριστούν σε δύο κατηγορίες. Η πρώτη είναι τρόποι βελτίωσης της VoIP QoS σε επίπεδο δικτύου και η άλλη σε επίπεδο εφαρμογής. Επίσης, υπάρχουν και οι «υβριδικοί» τρόποι που επεμβαίνουν και στις δύο παραπάνω κατηγορίες.

#### **3.4.1 Βελτίωση της VoIP QoS στο επίπεδο δικτύου**

Σε αυτήν την κατηγορία στόχος είναι η βελτίωση των χαρακτηριστικών των IP δικτύων που επηρεάζουν τις εφαρμογές VoIP, δηλαδή της καθυστέρησης, του jitter και του ρυθμού απώλειας πακέτων. Σε ιδιωτικά δίκτυα αυτό μπορεί να επιτευχθεί τροποποιώντας σε δρομολογητές και gateways τις πολιτικές ουράς (queues policies) και εξασφάλισης εύρους ζώνης (bandwidth) για τις VoIP ροές. Για παράδειγμα οι VoIP ροές θα μπορούσαν να έχουν προτεραιότητα ως προς τις άλλες ροές ή να τους διατίθεται ένα σταθερό ποσοστό του συνολικού εύρους ζώνης (bandwidth), κατά τη διάρκεια που αυτές λαμβάνουν χώρα. Σε µη ιδιόκτητα δίκτυα, όπως το Ιnternet, δεν μπορούν να εφαρμοστούν τα παραπάνω. Γίνεται όμως προσπάθεια από τον IETF να τυποποιηθούν κάποιοι μηχανισμοί διασφάλισης της QoS στο Ιnternet. Τα πρώτα αποτελέσματα αυτών των προσπαθειών είναι οι μηχανισμοί DiffServ (Differentiated Services) [55] και IntServ (Integrated Services) [56]. Στο IntServ μοντέλο, της μετάδοσης των πακέτων προηγείται η δέσμευση (reservation) πόρων µε χρήση του πρωτοκόλλου RSVP, και ακολουθεί η κατηγοριοποίηση των πακέτων (packet classification) και η έξυπνη χρονοδρομολόγησή τους (intelligent scheduling), για να επιτευχθεί το επιθυμητό επίπεδο εξυπηρέτησης. Στο DiffServ γίνεται κατηγοριοποίηση των πακέτων σε ένα μικρό αριθμό από κατηγορίες υπηρεσιών και χρησιμοποιούνται μηχανισμοί απόδοσης προτεραιότητας για να προσφέρουν το επιθυμητό επίπεδο εξυπηρέτησης σε κάθε κατηγορία. Σε αυτό το πρωτόκολλο δεν γίνεται χρήση οποιουδήποτε μηχανισμού δέσμευσης πόρων (resource reservation) αλλά χρήση μηχανισμών διαχείρισης των ουρών κατά τη διάρκεια της μετάδοσης.

## **3.4.2 Βελτίωση της VoIP QoS στο επίπεδο εφαρμογής**

Στο επίπεδο της εφαρμογής μπορούν να υλοποιηθούν μηχανισμοί που βελτιώνουν την QoS στις τερματικές συσκευές (VoIP phones) καθώς και σε άλλα στοιχεία ενός VoIP δικτύου, όπως gateways και gatekeepers. Παρακάτω αναφέρονται συνοπτικά κάποιοι τέτοιοι τρόποι:

- Η βελτίωση της απόδοσης των codec ώστε να έχουν μεγάλη συμπίεση και ταυτόχρονα μικρή παραμόρφωση, και η υλοποίηση αποδοτικών αλγορίθμων plc (packet loss concealment) για τους codec σε τερματικές συσκευές ή και gateways, που μπορεί να βελτιώσει άμεσα τη VoIP QoS [57].
- Ένας άλλος τρόπος είναι υλοποίηση adaptive playout algorithms (βλ. ενότητα 2.4.3) στους jitter buffers. Οι αλγόριθμοι αυτοί μεταβάλλουν το χρόνο που θα παρουσιαστεί ένα πακέτο φωνής στον παραλήπτη (playout time) ανάλογα µε τη μέση διακύμανση της καθυστέρησης του δικτύου, µε στόχο την διατήρηση της καθυστέρησης και του ρυθμού απόρριψης πακέτων στον jitter buffer σε χαμηλά επίπεδα [58].
- Η υλοποίηση μηχανισμού ελέγχου συμφόρησης (congestion control) [59] που ανάλογα µε τη συμφόρηση του δικτύου να οδηγεί την εφαρμογή στη μεταβολή του ρυθμού αποστολής της (απαιτεί multi-rate codec), μπορεί σε ορισμένες περιπτώσεις να οδηγήσει σε καλύτερες συνθήκες δικτύου (κυρίως μείωση του ρυθμού απόρριψης πακέτων από τους δρομολογητές). Ο μηχανισμός ελέγχου συμφόρησης συνήθως γίνεται από τις τερματικές συσκευές (end-to-end) [60], αλλά θα μπορούσε να επιτευχθεί και κεντρικά (για παράδειγμα από gatekeepers) [61].
- Έχουν επίσης προταθεί [62] μηχανισμοί που όταν ανιχνεύουν λάθη μετάδοσης σε ένα δίκτυο, προσαρμόζουν κατάλληλα τον τρόπο μετάδοσης της φωνής (όπως εισαγωγή πλεονάζουσας πληροφορίας) ώστε να εμφανίζει το σύστημα σθεναρότητα στην απώλεια πακέτων.
- Τέλος, έχει παρατηρηθεί ότι ορισμένα κομμάτια-πακέτα φωνής είναι πιο σημαντικά από ορισμένα άλλα για την αντιληπτικότητα ενός φωνητικού σήματος. Για παράδειγμα τα πρώτα τμήματα φωνής που ακολουθούν µία περίοδο σιγής είναι πολύ σημαντικά. Έχουν προταθεί μηχανισμοί [63] που ανιχνεύουν αυτά τα πακέτα και τα μαρκάρουν ως πακέτα υψηλής προτεραιότητας (στο κατάλληλο πεδίο του IP header) ώστε να έχουν καλύτερη μεταχείριση από το δίκτυο. Προφανώς απαιτούνται και κατάλληλοι μηχανισμοί στο επίπεδο του δικτύου (βλ. ενότητα 3.4.1) που να επιτρέπουν την κατάλληλη διαχείριση πακέτων µε διαφορετικές προτεραιότητες.

## **Κεφάλαιο 4 Ιδιωτικά τηλεφωνικά κέντρα PBX - Asterisk IP PBX**

## *4.1 Ιδιωτικά PBX (Private Branch eXchange)*

Τα ιδιωτικά τηλεφωνικά κέντρα είναι συσκευές οι οποίες παρέχουν υπηρεσίες τηλεφωνίας σε μια εταιρεία, αντίστοιχα όπως ένας πάροχος τηλεφωνικών υπηρεσιών προσφέρει σε πολλές εταιρείες μαζί ή στο ευρύ κοινό. Ένα PBX πραγματοποιεί συνδέσεις μεταξύ των εσωτερικών τηλεφώνων μιας επιχείρησης, ενώ παράλληλα τα συνδέει με το δημόσιο τηλεφωνικό δίκτυο (PSTN) μέσω εξωτερικών γραμμών. Αρχικά, το βασικό πλεονέκτημα που προσέφεραν τα PBX ήταν η μείωση του κόστους των τηλεπικοινωνιακών δαπανών σε μια επιχείρηση, αφού για τις ενδοεταιρικές κλήσεις διαχειρίζονται τοπικά τις μεταγωγές κυκλωμάτων, παρακάμπτοντας έτσι την μεσολάβηση κάποιου πάροχου τηλεφωνικών υπηρεσιών και των αντίστοιχων χρεώσεων. Όσο περισσότερο εξαπλωνόταν, προσέφεραν αργότερα και υπηρεσίες οι οποίες δεν ήταν διαθέσιμες από τους παρόχους, όπως η προώθηση κλήσεων, δρομολόγηση κλήσης σε μία ομάδα αποδεκτών κ.α.

Ένα τυπικό PBX για την κλασική τηλεφωνία, αποτελείται συνήθως από τα εξής:

- Το εσωτερικό τηλεφωνικό δίκτυο
- Έναν μικροεπεξεργαστή για την επεξεργασία των κλήσεων
- Λογικές κάρτες, κάρτες μεταγωγής και ελέγχου, κάρτες τροφοδοσίας, κ.α.
- Τηλεφωνικές συσκευές, ή γραμμές
- Εξωτερικές γραμμές που μεταφέρουν από και προς το δίκτυο PSTN τις κλήσεις του PBX
- Μία συσκευή ελέγχου (κονσόλα) από την οποία διαχειρίζονται οι εισερχόμενες κλήσεις από τον χειριστή.
- Σύστημα αδιάλειπτης παροχής ισχύος
- Καλωδιώσεις διασύνδεσης
- Καμπίνες, ντουλάπες και άλλα υλικά φιλοξενίας

Μερικά από τα βασικά χαρακτηριστικά που περιλαμβάνουν τα σύγχρονα PBX είναι:

- Αυτόματος διανομέας κλήσης (ACD)
- Προώθηση κλήσεων (call forwarding)
- Αναμονή κλήσεων (call waiting)
- Συνδιάσκεψη (conference)
- Auto attendant (σύνδεση εισερχόμενων κλήσεων απευθείας με κάποιο εσωτερικό χωρίς την μεσολάβηση χειριστή)
- Μουσική αναμονής κλήσεων (music on hold)
- Αυτόματος τηλεφωνητής (voice mail)
- IVR (interactive voice response)

#### **4.1.1 Διεπαφές για σύνδεση εσωτερικών συσκευών - συνδρομητών**

Για σύνδεση εσωτερικών συσκευών υπάρχουν οι τρόποι που παρουσιάζονται παρακάτω:

- *POTS:* Η συνηθέστερη υπηρεσία η οποία παρέχεται μέσω δισύρματης διεπαφής, και που χρησιμοποιείται κατά κόρον σε οικιακούς συνδρομητές. Είναι φθηνό και οικονομικό, και επιτρέπει σε κάθε τυπικό τηλέφωνο να χρησιμοποιηθεί.
- *Ψηφιακή διεπαφή* για σύνδεση συγκεκριμένων συσκευών του ιδίου κατασκευαστή με το PBX, οι οποίες παρέχουν όμως κάποιες επιπλέον οπτικές πληροφορίες που εμφανίζονται στην οθόνη, και άλλα κουμπιά επιπλέον λειτουργιών.
- *DECT:* ένα πρότυπο για σύνδεση ασύρματων τηλεφωνικών συσκευών
- *Internet Protocol:* αφορά τα συμβατά με VoIP PBXs και τα οποία χρησιμοποιούν πρωτόκολλα όπως το H.323, το SIP κ.α.

#### **4.1.2 Διεπαφές για σύνδεση με εξωτερικές γραμμές (trunks):**

- *POTS:* Η συνηθέστερη υπηρεσία δισύρματης διεπαφής, που παρέχεται από το δίκτυο PSTN. Θεωρείται ικανοποιητική μόνο για μικρά συστήματα όπου δεν απαιτούνται πολλές εξωτερικές γραμμές.
- *ISDN:* Ο συνηθέστερος τύπος ψηφιακών γραμμών στη σταθερή τηλεφωνία. Μπορεί να χρησιμοποιηθεί είτε στην εκδοχή της βασικής πρόσβασης (BRI) παρέχοντας 2 κανάλια, είτε στη πρωτεύουσα πρόσβαση (PRI) παρέχοντας 24 κανάλια (Αμερική και φορέας Τ1) ή 30 κανάλια (Euro-ISDN σε Ευρώπη και υπόλοιπο κόσμο μέσω φορέα Ε1). Οι μεγάλες κυρίως επιχειρήσεις χρησιμοποιούν την ISDN PRI για να καλύψουν τις αυξημένες τηλεπικοινωνιακές ανάγκες τους.
- *Internet Protocol:* Πρωτόκολλα συμβατά με VoIP, όπως τα H.323, SIP, MGCP, και IAX.

### *4.2 Σημασία και είδη τηλεφωνίας για την επιχείρηση*

Οι τηλεφωνικές επικοινωνίες αποτελούν αναπόσπαστο κομμάτι του σχεδιασμού των επιχειρήσεων και των οργανισμών για τη λειτουργία τους, την ανάπτυξή τους και την επίτευξη των επιχειρησιακών τους στόχων.

Σήμερα, οι επιχειρήσεις – οργανισμοί αντιλαμβάνονται την ολοένα και αυξανόμενη ανάγκη της απόκτησης τηλεφωνικών κέντρων (PBX) για τη δημιουργία ιδιωτικών τηλεφωνικών δικτύων, στοχεύοντας στη μείωση του κόστους για την ενδοεπικοινωνία και στη βελτιστοποίηση της απόδοσης των τηλεπικοινωνιακών ζεύξεων με το Δημόσιο Τηλεφωνικό Δίκτυο (PSTN).

Να υπενθυμίσουμε σε αυτό το σημείο, ότι το *PSTN* (*Public Switched Telephone Network)*, είναι το παγκόσμιο δημόσιο τηλεφωνικό δίκτυο μεταγωγής κυκλωμάτων. Αποτελείται, στη σημερινή του μορφή, από τηλεφωνικές γραμμές (χάλκινα ζεύγη – συνδρομητικό δίκτυο ή κύριο δίκτυο), καλώδια οπτικών ινών, ασύρματες μικροκυματικές ζεύξεις, ασύρματα δίκτυα κυψελών (κινητή τηλεφωνία), τηλεπικοινωνιακούς δορυφόρους, και υποθαλάσσια καλώδια, όλα κατάλληλα διασυνδεδεμένα μεταξύ τους μέσω κέντρων μεταγωγής, τα οποία επιτρέπουν την επικοινωνία ενός τηλεφώνου, με ένα οποιοδήποτε άλλο στον κόσμο. Η λειτουργία του, βασίζεται σε τυποποιήσεις που έχουν ορισθεί από τον παγκόσμιο οργανισμό τηλεπικοινωνιών ITU-T (International Telecommunication Union – Telecommunication Standardization Sector), προκειμένου να είναι εφικτή η τηλεπικοινωνιακή διασύνδεση διαφορετικών χωρών και δικτύων.

Επίσης, οι επιχειρήσεις συνειδητοποιούν την άμεση ανάγκη για παροχή τηλεφωνικών υπηρεσιών και εφαρμογών στους εσωτερικούς συνδρομητές τους, κατορθώνοντας με αυτό το τρόπο την αύξηση της παραγωγικότητας και τη βελτίωση της εικόνας της επιχείρησης. Έτσι, με την ενσωμάτωση νέων εφαρμογών, αποκτούν ανταγωνιστικό πλεονέκτημα και δημιουργούν, έμμεσα, νέες πηγές εσόδων.

### **4.2.1 Απαιτήσεις και κατηγοριοποίηση των λειτουργιών της Τηλεφωνίας**

Τα τηλεφωνικά κέντρα πρέπει να παρέχουν υψηλή διαθεσιμότητα, αξιοπιστία και λειτουργικότητα στις τηλεφωνικές επικοινωνίες, ενώ παράλληλα να προσφέρουν προηγμένες υπηρεσίες, προσθέτοντας αξία στην τηλεπικοινωνιακή υποδομή της επιχείρησης.

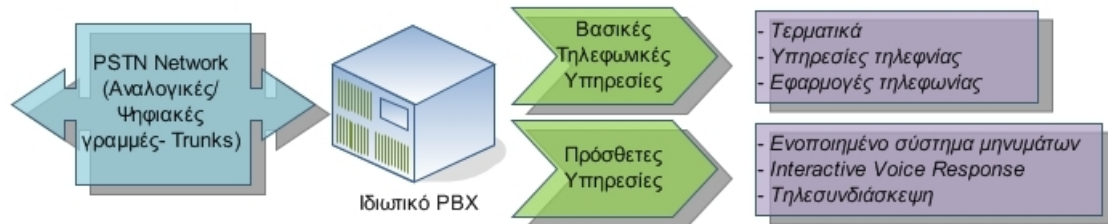

**Εικόνα 4.1 Κατηγοριοποίηση των λειτουργιών και των υπηρεσιών των τηλεφωνικών κέντρων**

## **4.2.2 Κλασική τηλεφωνία**

Στην κατηγορία της κλασικής τηλεφωνίας ανήκουν τα σύγχρονα ψηφιακά κέντρα στα οποία χρησιμοποιείται η τεχνολογία μεταγωγής κυκλωμάτων. Αρχικά, η φωνή μετατρέπεται σε ψηφιακό σήμα δια μέσου ειδικού κώδικα διαμόρφωσης (PCM – Pulse Code Modulation) και στη συνέχεια, η σύνδεση μεταξύ των συνδρομητών γίνεται με χρήση τεχνικών πολυπλεξίας (TDM – Time Division Multiplexing) ώστε από έναν φορέα να μπορούν να μεταφερθούν πολλές ταυτόχρονες κλήσεις. Τις διατάξεις του κεντρικού ελέγχου αποτελούν ο κεντρικός επεξεργαστής (CPU), το επιλογικό πεδίο (Group Switch – που είναι υπεύθυνο για την επιλογή του σωστού συνδρομητή, ανάλογα με τον αριθμό κλήσης), οι μνήμες και η τροφοδοσία (τροφοδοτικό και πολλές φορές σύστημα αδιάλειπτης παροχής ενέργειας – UPS). Τα σύγχρονα ψηφιακά κέντρα διαθέτουν κυκλώματα διασύνδεσης με το δημόσιο τηλεφωνικό δίκτυο, υποστηρίζοντας σηματοδοσία απλών γραμμών PSTN-POTS (τονικών – παλμικών), και ψηφιακών βασικής πρόσβασης EURO-ISDN BRI (2B+D),

καθώς και πρωτεύουσας πρόσβασης EURO-ISDN PRI (30B+D). Επίσης, διαθέτουν αναλογικά και ψηφιακά κυκλώματα για τη διασύνδεση των εσωτερικών συνδρομητών, με αντίστοιχες αναλογικές ή προηγμένων δυνατοτήτων ψηφιακές συσκευές (Εικόνα 4.2).

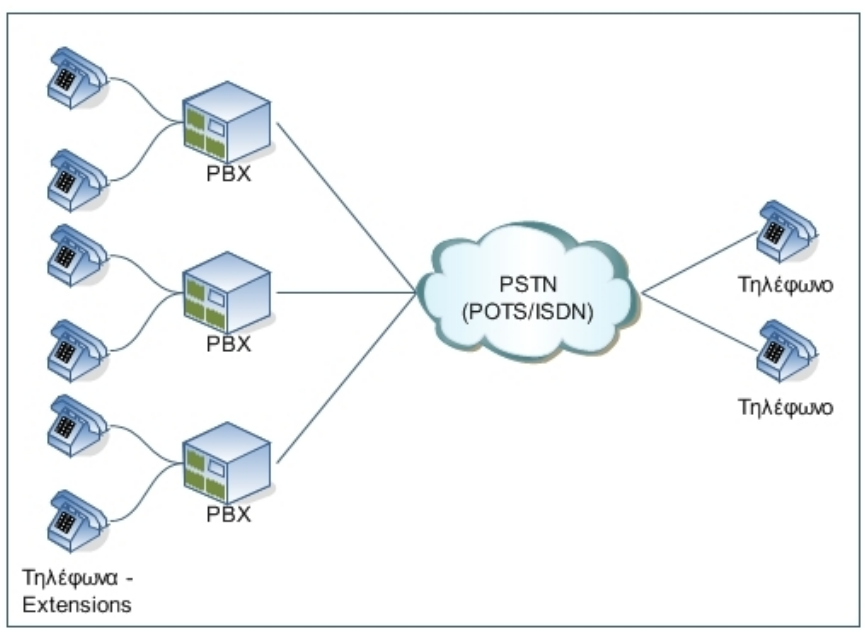

**Εικόνα 4.2 Τοπολογία δικτύου «κλασικών» τηλεφωνικών κέντρων, διασυνδεδεμένων με το PSTN** 

### **4.2.3 Δικτυακή - IP τηλεφωνία**

Σε αυτή την κατηγορία, χρησιμοποιείται από κοινού ένα δίκτυο μεταγωγής πακέτων (όπως το διαδίκτυο) για την υπηρεσία της φωνής και των δεδομένων, ενώ πλατφόρμα μετάδοσης αποτελεί η δικτυακή υποδομή.

Το τηλεφωνικό κέντρο (VoIP PBX ή IP PBX) εντάσσεται στο δίκτυο με μια IP διεύθυνση, αποτελώντας πόρο του δικτυακού εξοπλισμού. Αποτέλεσμα της σύγκλησης αυτής , είναι η μείωση του κόστους σε παθητικό εξοπλισμό (κοινή καλωδίωση και βέλτιστη αξιοποίηση του δικτύου), η λειτουργικότητα (διαχείριση και συντήρηση από την ομάδα υποστήριξης του δικτύου), η ευελιξία και η επεκτασιμότητα, καθώς και η μέγιστη αξιοποίηση των εφαρμογών της πληροφορικής. Η αρχιτεκτονική της τεχνολογίας συγκριτικά με την κλασσική PCM/TDM τηλεφωνία, επιτρέπει τη δυναμική κατανομή του διαθέσιμου εύρους μετάδοσης, καθώς και την καλύτερη αξιοποίησή του σε ρυθμούς στενής και ευρείας ζώνης, με δυνατότητα υποστήριξης υπηρεσιών πολυμέσων.

Ένα τέτοιου είδους τηλεφωνικό κέντρο αποτελεί και το Asterisk [64], το οποίο είναι ένα VoIP PBX ανοικτού λογισμικού και διατίθεται δωρεάν για χρήση. Περισσότερα για αυτό, θα εξετάσουμε στη συνέχεια αυτής της ενότητας.

Τα σύγχρονα IP τηλεφωνικά κέντρα εκτός από τη βασική λειτουργία που έχουν ως κέντρα μεταγωγής φωνητικών κλήσεων, προσφέρουν οικονομικότερα, συγκριτικά με τα κλασικά PBX, επιπλέον υπηρεσίες προστιθέμενης αξίας, όπως:

- Φωνητικό ταχυδρομείο (voice mail)
- Αυτόματη τηλεφωνήτρια (Auto attendant)
- Φωνητικές οδηγίες (Voice guides)
- Αναμονή κλήσεων (Call waiting)
- Υπηρεσίες καταλόγου χρηστών (Directory)
- Αυτόματη διανομή κλήσεων (ACD)
- Προώθηση κλήσεων (Call Forwarding)
- Τηλεδιάσκεψη, βίντεο-κλήσεις και πολυμέσα (Videoconference, video telephony, multimedia)
- Ενοποιημένο ταχυδρομείο φωνητικών και γραπτών μηνυμάτων (Unified Messaging)
- Ενοποίηση με εφαρμογές πληροφορικής μηχανοργάνωσης, όπως CRM, ERP, κ.α.
- Μουσική αναμονής κλήσεων (Music on hold)
- IVR (Interactive Voice Response)

### *4.3 Εισαγωγή στο Asterisk*

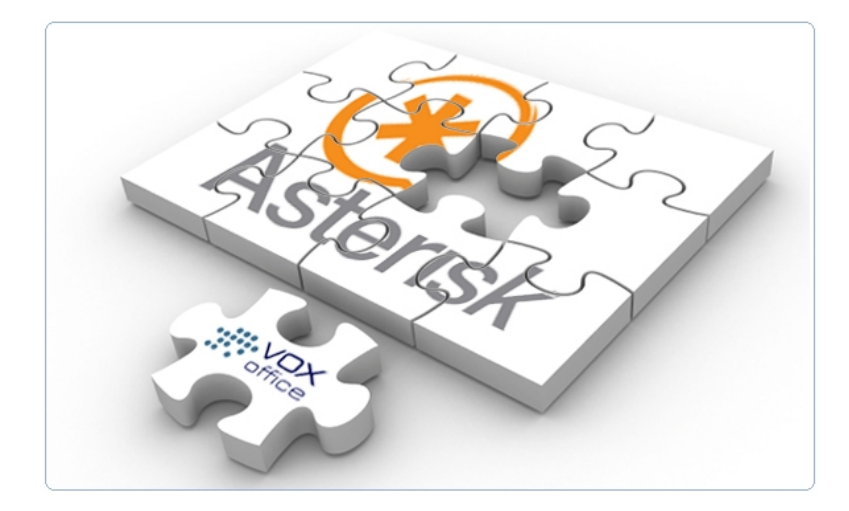

Μια νέα επανάσταση στον χώρο των τηλεπικοινωνιών, και πιο συγκεκριμένα στον χώρο της τηλεφωνίας, έχει ήδη ξεκινήσει εδώ και λίγα χρόνια. Αν και πέρασε αρκετός καιρός για να έρθει αυτή η στιγμή, τώρα που ξεκίνησε είναι σχεδόν απίθανο να σταματήσει. Λαμβάνει χώρα σε έναν τομέα της τεχνολογίας όπου έχει μείνει αρκετά πίσω, συγκριτικά με άλλους αντίστοιχους τομείς υψηλής τεχνολογίας της βιομηχανίας των τηλεπικοινωνιών. Η επανάσταση αυτή έχει προέλθει από ένα τηλεφωνικό κέντρο που υλοποιείται με λογισμικό ανοικτού κώδικα (open source PBX), το επονομαζόμενο Asterisk, σε συνδυασμό με την έλευση των τεχνολογιών VoIP.

Οι τηλεπικοινωνίες είναι αναμφίβολα, αν όχι η τελευταία, τουλάχιστον μία από τις τελευταίες μεγάλες ηλεκτρονικές βιομηχανίες η οποία έμεινε ανεπηρέαστη από την έλευση των λογισμικών ανοικτού κώδικα (open source). Ακόμα και σήμερα, υπάρχουν μεγάλες εταιρείες κατασκευής τηλεπικοινωνιακού εξοπλισμού, που κατασκευάζουν πολύ ακριβά μη συμβατά προϊόντα, τα οποία χρησιμοποιούν πολύπλοκα λειτουργικά συστήματα, πολλές φορές απαρχαιωμένα. Επιπλέον πολλά από αυτά περιέχουν ξεπερασμένο υλικό (hardware) το οποίο περιορίζει ακόμα περισσότερο τις δυνατότητές τους.

Για παράδειγμα, τέτοια προϊόντα είναι της Cudatel το Communication Server 470A και 470B στα 8550\$ και 9025\$ αντίστοιχα [65], όπως και τo Nortel Business Communication Manager (BCM) 400 και BCM 450 Redundant στα 6875\$ και 8800\$ αντίστοιχα [66] [67]. Επίσης, παρόμοιες λύσεις λογισμικού σαν το Asterisk, χωρίς όμως άδεια χρήσης open source, είναι το 3CX Enterprise Edition, του οποίου η άδεια χρήσης για 32 ταυτόχρονες κλήσεις ξεκινάει από τα 1995\$, ενώ για 512 ταυτόχρονες κλήσεις αγγίζει το αστρονομικό ποσό των 21.995\$ χωρίς να αγοράζουμε καν κάποιο υλικό [68]! Αν αναλογιστούμε ότι όλα αυτά δεν περιλαμβάνουν ούτε καν τις τηλεφωνικές συσκευές, και πολλά δεν έχουν στα βασικά χαρακτηριστικά τους δυνατότητες όπως το IVR κ.α., που μπορούν να προστεθούν με το ανάλογο αντίτιμο φυσικά, τότε αντιλαμβανόμαστε την τάξη μεγέθους του κόστους ενός τέτοιου συστήματος για να υλοποιηθεί στην πλήρη του μορφή.

Όλοι οι δημοφιλείς κατασκευαστές παρόμοιου τηλεπικοινωνιακού εξοπλισμού, λειτουργούν με αυτή τη λογική. Έτσι, με τον τρόπο που κατασκευάζουν τα προϊόντα τους δείχνουν να μην θέλουν οι πελάτες τους να έχουν ευελιξία επιλογών, και ιδιαίτερα βάση κάποιου λογικού κόστους. Θέλουν τους πελάτες τους εγκλωβισμένους στην «δική τους» τεχνολογική λύση, με σκοπό να μην μπορούν να χρησιμοποιήσουν υλικό και λογισμικό από τρίτους, και πιθανώς περισσότερο ανταγωνιστικούς κατασκευαστές.

Το Asterisk, αντιτίθεται σε αυτήν την νοοτροπία. Έτσι, δεν μας περιορίζει κανείς ως προς τον τρόπο λειτουργίας του τηλεφωνικού κέντρου, και ούτε μας υποχρεώνει να χρησιμοποιήσουμε μια και μόνο συγκεκριμένη τεχνολογία. Απλά, εάν και όποτε θελήσουμε κάτι, μπορούμε να το υλοποιήσουμε. Το Asterisk μπορεί να υποστηρίξει και να χρησιμοποιήσει οποιοδήποτε τυποποιημένη τεχνολογία υπάρχει σήμερα, αλλά δίνει επιπλέον την ελευθερία για ανάπτυξη οποιασδήποτε εφαρμογής χωρίς κανέναν απολύτως περιορισμό.

Φυσικά, όλη αυτή η ελευθερία επιλογών συνοδεύεται και από το αντίστοιχο τίμημα: Το Asterisk δεν είναι ένα σύστημα εύκολο να ρυθμιστεί και της νοοτροπίας «το συνδέω και παίζει» (Plug and Play), αν και γίνονται όλο και περισσότερες προσπάθειες για να αναπτυχθεί σε αυτόν τον τομέα. Αυτό δεν συμβαίνει γιατί είναι ένα εξωπραγματικό και δυσνόητο σύστημα, αντιθέτως είναι πολύ λογικό και πρακτικό. Όταν όμως, κυριολεκτικά, υπάρχουν χιλιάδες τρόποι για να επιτύχεις ένα επιθυμητό αποτέλεσμα, η όλη διαδικασία της εγκατάστασης και ρύθμισης είναι αναμενόμενο να χρειάζεται κάποια επιπλέον προσπάθεια και μελέτη. Θα μπορούσε να συγκριθεί για παράδειγμα, με το κτίσιμο ενός σπιτιού, όπου τα επιμέρους στοιχεία που αποτελείται είναι εύκολο να κατανοηθούν αλλά αυτός που σχεδιάζει να υλοποιήσει ένα τέτοιο έργο θα πρέπει, είτε να ζητήσει την κατάλληλη βοήθεια (να προσλάβει κάποιον ειδικό να κάνει τη δουλειά αυτή), είτε να αναπτύξει τις απαιτούμενες ικανότητες με διάβασμα, μελέτη και εξάσκηση πάνω στο θέμα, έτσι ώστε να φθάσει στο επιθυμητό αποτέλεσμα.

Αν και συχνά η τηλεφωνία μέσω διαδικτύου (VoIP) αντιμετωπίζεται ως ένας τρόπος δωρεάν επικοινωνίας κοντινών αλλά και κυρίως μακρινών αποστάσεων, το κύριο όφελος, και η βασική πρόκληση, είναι ότι επιτρέπει τη μετατροπή της φωνής σε

ακόμα μία υπηρεσία που χρησιμοποιεί δίκτυα δεδομένων και το διαδίκτυο ως μέσο μετάδοσης.

Μερικές φορές φαίνεται ότι ξεχνάμε πως ο βασικός σκοπός του τηλεφώνου είναι να επιτρέπει στους ανθρώπους να επικοινωνούν. Είναι μια τόσο απλή υπηρεσία που πραγματικά θα πρέπει να είναι διαθέσιμη με όλο και περισσότερο ευέλικτους και δημιουργικούς τρόπους από αυτούς που είναι διαθέσιμους σήμερα. Από τη στιγμή όμως που η βιομηχανία των τηλεπικοινωνιών σε αυτόν τον τομέα έχει επιδείξει σχετική αδιαφορία με την ανάπτυξη προς αυτήν την κατεύθυνση, την κατάσταση πήραν στα χέρια τους ένα σύνολο παθιασμένων ανθρώπων στον τομέα αυτό, που είχαν ως στόχο να επιτύχουν την ικανοποίηση αυτής της ανάγκης. Το κίνητρό τους και η πρόκληση που δέχθηκαν ήταν λόγω της σχετικής στασιμότητας της τεχνολογίας στον τομέα αυτό τις τελευταίες δεκαετίες, αλλά και από το μικρό ενδιαφέρον που υπήρχε από τους κολοσσούς του κλάδου για έρευνα και ανάπτυξη νέων τεχνολογιών [69].

## *4.4 Τι είναι το Asterisk;*

Το Asterisk είναι ένα ιδιωτικό τηλεφωνικό κέντρο – Private Branch eXchange (PBX). Ένα PBX μπορεί να θεωρηθεί ως ένα ιδιωτικό τηλεφωνικό κέντρο, που διασυνδέει ένα ή περισσότερα τηλέφωνα, από τη μια πλευρά, με συνήθως μια ή περισσότερες τηλεφωνικές γραμμές από την άλλη. Αυτό είναι συνήθως από οικονομικής άποψης πιο αποδοτικό, από το να έχουμε μια τηλεφωνική γραμμή για κάθε τηλέφωνο που απαιτείται σε μια επιχείρηση, ή όπου αλλού χρειάζεται.

Η πρώτη έκδοση του Asterisk αναπτύχθηκε από τον Mark Spencer το έτος 1999, ο οποίος ήταν και ο ιδρυτής της εταιρείας Digium, που είναι ο κύριος χορηγός του Asterisk. Ο Spencer δημιούργησε το Asterisk έχοντας ως βασικό κίνητρο την μείωση των υψηλών τηλεφωνικών δαπανών στην επιχείρησή του. Όταν είδε τις μεγάλες δυνατότητες που προκύπτουν από την χρήση του, έκανε το Asterisk την κύρια απασχόληση της εταιρείας του.

Επίσημα, το Asterisk είναι ένα υβριδικό τηλεφωνικό κέντρο, μεταγωγής κυκλωμάτων (circuit switched) και πακέτων (packet switched), με ενσωματωμένη λειτουργία IVR (Interactive Voice Response), και ACD (Automated Call Distribution). Ανεπίσημα, το Asterisk είναι πιθανώς το πιο ισχυρό, ευέλικτο, και εύκολα επεκτάσιμο τηλεπικοινωνιακό λογισμικό που υπάρχει σήμερα. Η ονομασία του προέκυψε από το σύμβολο του αστερίσκου (\*), που σε περιβάλλον UNIX (συμπεριλαμβανομένου και του Linux το οποίο βασίζεται στο προαναφερθέν λειτουργικό σύστημα) και DOS (Microsoft) αντιπροσωπεύει ένα σύμβολο «μπαλαντέρ» που μπορεί να αντιστοιχηθεί σε οποιοδήποτε όνομα αρχείου. Ομοίως, το Asterisk έχει σχεδιαστεί έτσι ώστε να είναι συμβατό με οποιαδήποτε συσκευή, λογισμικό και πρωτόκολλο τηλεφωνίας για να μπορεί να ενσωματωθεί σε οποιαδήποτε τηλεφωνική εφαρμογή.

Συνήθως, τα προϊόντα τηλεφωνίας σχεδιάζονται έτσι ώστε να ικανοποιούν κάποια συγκεκριμένη ανάγκη στο δίκτυο που εξυπηρετούν. Αυτό έχει σαν αποτέλεσμα, σε πολλές εφαρμογές τηλεφωνίας να έχουν υιοθετηθεί αναγκαστικά, τεχνολογίες που προέρχονται από μεγάλους κατασκευαστές τηλεπικοινωνιακών προϊόντων, και να έχει συμφωνηθεί να χρησιμοποιούνται αποκλειστικά και μόνο αυτές για την εξυπηρέτηση του συγκεκριμένου σκοπού.

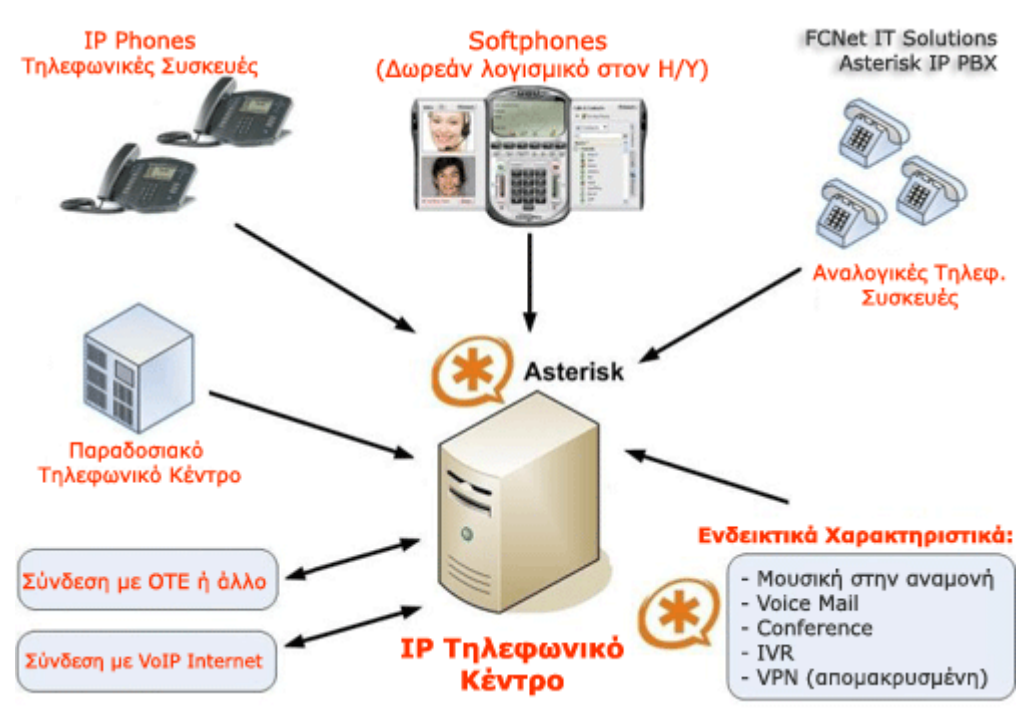

**Εικόνα 4.3 Η δομή ενός τηλεφωνικού συστήματος Asterisk** 

Το Asterisk εκμεταλλεύεται αυτήν την πολιτική που επικρατεί, για να δημιουργήσει ένα ενοποιημένο περιβάλλον, το οποίο μπορεί να «διαμορφωθεί» κατάλληλα έτσι ώστε να ταιριάζει σε οποιαδήποτε, γενική ή ειδική εφαρμογή, ή ακόμα και σύνολο εφαρμογών, ανάλογα με τις εκάστοτε απαιτήσεις του χρήστη. Στην Εικόνα 4.3 παρουσιάζεται η τυπική δομή ενός τέτοιου συστήματος, με χρήση ενός τηλεφωνικού κέντρου Asterisk.

Μεταξύ πολλών άλλων χαρακτηριστικών, το Asterisk μπορεί να χρησιμοποιηθεί σε οποιαδήποτε από τις παρακάτω εφαρμογές:

- Private Branch eXchange (PBX)
- Ετερογενής πύλη Voice over IP ( με χρήση πρωτοκόλλων SIP, H.323, IAX, MGCP, SCCP(Cisco) )
- Συνδεσιμότητα με PSTN δίκτυα μέσω, ταυτόχρονα, ψηφιακών και αναλογικών γραμμών
- Προσαρμόσιμο Interactive Voice Response (IVR) server
- Automatic Call Distribution (ACD)
- Softswitch
- Διακομιστής συνδιάσκεψης
- Number translation
- Calling card application
- Predictive dialler
- Ουρά αναμονής κλήσεων
- Απομακρυσμένα γραφεία με τα αντίστοιχα PBX τους
- Μουσική αναμονής για τους πελάτες που βρίσκονται σε ουρές κλήσεων, υποστηρίζοντας ροές πολυμέσων και αρχείων ήχου mp3
- Συνδυασμός με συστήματα text-to-speech (κείμενο σε ομιλία) και αναγνώρισης φωνής (voice recognition).
- Αναλυτικές εγγραφές μεταφέρονται ταυτόχρονα σε αρχεία κειμένου και σε βάσεις δεδομένων SQL.

Ομοίως το πιο σημαντικό, είναι, ίσως, ότι μπορεί να πραγματοποιήσει όλους τους παραπάνω ρόλους ταυτόχρονα και απροβλημάτιστα, μεταξύ διαφορετικών διεπαφών και πρωτοκόλλων.

## *4.5 Το μέλλον του Asterisk*

Το Asterisk αναπτύσσεται και διαδίδεται με ραγδαίο ρυθμό. Ο Jeff Pulver (VoIP guru) δήλωσε: "Αναπτύσσουν ένα sophisticated PBX σε ένα PC με δυνατότητες ενός PBX αξίας \$100.000 … Θα είναι ένα κορυφαίας ποιότητας PBX που τρέχει σε Linux. Θα μπορείτε να έχετε ένα PBX στο κόστος ενός PC." Ο Jon 'Maddog' Hall, πρόεδρος του Linux International, δήλωσε: "Προβλέπω ότι τα επόμενα τρία έτη, οι εφαρμογές VoIP που χρησιμοποιούν υλοποιήσεις ανοικτού-κώδικα, όπως το Asterisk θα παράγουν περισσότερη επιχειρηματική δραστηριότητα από ότι ολόκληρη η αγορά του Linux σήμερα."

Το Asterisk είναι ανοικτό λογισμικό (open source), κάτι που αυτομάτως συνεπάγεται ότι εκατοντάδες, εάν όχι χιλιάδες, υπεύθυνοι για την ανάπτυξή του προγραμματιστές, δουλεύουν παράλληλα, βελτιώνοντας κάθε ημέρα το Asterisk, τις επεκτάσεις του, το λογισμικό, και τις προσαρμοσμένες εγκαταστάσεις - διανομές του. Μεγάλο μέρος της ευελιξίας του προϊόντος οφείλεται στη διαθεσιμότητα του πηγαίου κώδικα, ο οποίος πλέον μπορεί να τροποποιηθεί και να αλλάξει τη συμπεριφορά του Asterisk για να ικανοποιηθούν συγκεκριμένες ανάγκες. Επίσης, ο σχεδιασμός του επιτρέπει την επιλογή ή την αφαίρεση των ιδιαίτερων χαρακτηριστικών και λειτουργιών, που χαρακτηρίζουν ένα συνηθισμένο τηλεφωνικό σύστημα. Η καλοσχεδιασμένη αρχιτεκτονική του Asterisk μας δίνει την δυνατότητα να δημιουργήσουμε ενότητες – επεκτάσεις (modules) του κώδικα που επεκτείνουν το τηλεφωνικό σύστημά μας, ή αλλιώς μπορεί να παραμετροποιηθεί κατάλληλα έτσι ώστε να εξυπηρετεί με τον καλύτερο και αποδοτικότερο τρόπο την εκάστοτε τηλεπικοινωνιακή ανάγκη που προκύπτει.

Συνυπολογίζοντας όλα αυτά τα πλεονεκτήματα, καταλήγουμε στο συμπέρασμα ότι πρόκειται για ένα σύστημα που κρίνεται απολύτως ανταγωνιστικό και στο άμεσο μέλλον, αν δεν έχει γίνει ήδη, αναμένεται να κατακλείσει την αγορά των τηλεπικοινωνιακών προϊόντων και να κατακτήσει ένα μεγάλο μερίδιο της αγοράς αυτής. Μάλιστα, σύμφωνα με την κατασκευάστρια εταιρεία του Asterisk, την Digium, αυτή τη στιγμή έχει κατακτήσει περίπου το 18% της παγκόσμιας αγοράς, των τηλεφωνικών κέντρων για επιχειρήσεις.

## *4.6 Αποκτώντας το Asterisk*

Οι εκδόσεις του Asterisk που κυκλοφορούν μπορούν να ληφθούν δωρεάν από την διεύθυνση <ftp://ftp.asterisk.org>. Πληροφοριακά, αυτή τη στιγμή το Asterisk βρίσκεται στην έκδοση 1.8. Υπάρχουν επίσης και κάποιες διανομές-εκδόσεις του Asterisk, οι οποίες περιλαμβάνουν σε ένα «πακέτο» όλο το απαραίτητο επιπλέον λογισμικό που απαιτείται για την λειτουργία του. Σε αυτό, όμως, θα αναφερθούμε παρακάτω.

### *4.7 Άδεια χρήσης*

Το Asterisk γενικά διανέμεται ως ελεύθερο λογισμικό και διέπεται από την αντίστοιχη νομοθεσία περί χρήσης ανοικτού – ελεύθερου λογισμικού (GNU GPL – General Public License) [70]. Η άδεια αυτή επιτρέπει την ελεύθερη διανομή του Asterisk σε πηγαίο κώδικα και σε εκτελέσιμη μορφή, με ή χωρίς μετατροπές, με την προϋπόθεση όταν διανέμεται τροποποιημένο σε κάποιον τρίτο να συνοδεύεται από τον πηγαίο αρχικό κώδικα, συμπεριλαμβανομένων των αλλαγών, χωρίς κάποιο περεταίρω περιορισμό στην χρήση του (είτε για περαιτέρω τροποποιήσεις είτε για αναδιανομή). Για περισσότερες πληροφορίες, μπορεί να απευθυνθεί κανείς στους κανονισμούς που διέπουν, γενικά, το λογισμικό ανοικτού κώδικα [71].

Η άδεια ελεύθερου λογισμικού (GPL) δεν επεκτείνεται απαραίτητα στο υλικό ή στο λογισμικό που πιθανώς χρησιμοποιείται σε συνδυασμό με το Asterisk, όπως για παράδειγμα τα softphones ή τα sip phones.

Για εκείνες τις εφαρμογές στις οποίες η άδεια ελεύθερου λογισμικού (GNU – GPL) δεν είναι κατάλληλη και απαιτείται υποχρεωτικά κάποια μορφή άδειας για την λειτουργία τους, η εταιρεία Digium είναι αποκλειστικά αυτή που έχει το δικαίωμα να χορηγεί την άδεια για χρήση του Asterisk, έξω από την έννοια του ανοικτού λογισμικού (GPL).

## *4.8 Υποστηριζόμενες τεχνολογίες*

Το Asterisk όπως αναφέραμε και προηγουμένως, είναι σχεδιασμένο έτσι ώστε να μπορεί να προσαρμόζεται εύκολα σε κάθε ανάγκη, προσθέτοντας νέες διεπαφές (interfaces) και υποστηριζόμενες τεχνολογίες. Στόχος του είναι η πλήρης συμβατότητα με κάθε είδους διαθέσιμη τεχνολογία τηλεφωνικών επικοινωνιών. Ένας κατάλογος με τις τελευταίες εξελίξεις, όσον αφορά το υλικό και τα υποστηριζόμενα πρωτόκολλα, υπάρχει στην ηλεκτρονική διεύθυνση <http://www.digium.com> ή <http://www.asterisk.org>. Γενικά, οι διεπαφές που χρησιμοποιεί το Asterisk μπορούν να διακριθούν σε τρείς βασικές κατηγορίες:

- Zaptel hardware
- Non-Zaptel hardware
- Packet Voice

### **4.8.1 Διεπαφές Zaptel Pseudo TDM**

Αυτού του είδους οι διεπαφές παρέχουν διασύνδεση με παλιά, αναλογικά και ψηφιακά, συστήματα τηλεφωνίας, συμπεριλαμβανομένων των παραδοσιακών τηλεφωνικών δικτύων (PSTN). Επιπλέον οι συμβατές διεπαφές Zaptel υποστηρίζουν μεταξύ τους μεταγωγή επονομαζόμενη ως Pseudo-TDM, επιτυγχάνοντας με αυτόν τον τρόπο μηδενικές καθυστερήσεις σε κλήσεις, συνδιασκέψεις, κτλ. Οι διεπαφές τύπου Zaptel είναι διαθέσιμες από την Digium [\(http://www.digium.com](http://www.digium.com)) για διάφορους τύπους δικτυακών τεχνολογιών, όπως PSTN - POTS, T1, E1, ISDN BRI, ISDN PRI, E&M, Wink, Feature Group D, κ.α. Ενδεικτικά, συγκεκριμένο υλικό που υποστηρίζει αυτή τη στιγμή κάποιες από τις παραπάνω τεχνολογίες, είναι:

- T100P Single span T1 or PRI connection (mixed data/voice permitted)
- E100P Single span E1 or PRA connection (mixed data/voice permitted)
- T400P Quad span T1 or PRI connection (mixed data/voice permitted) (βλ. Εικόνα 4.4)
- E400P Quad span E1 or PRA connection (mixed data/voice permitted) (βλ. Εικόνα 4.4)
- X100P Single analog PSTN connection (βλ. Εικόνα 4.5)
- S100U Single analog POTS connection (USB)
- S400P Single to Quad analog POTS connection (PCI)
- TDM4xxP One to four telephone interfaces for connecting analog lines to a PC. (βλ. Εικόνα 4.6, Εικόνα 4.7)
- TDM8xxP One to eight telephone interfaces for connecting analog lines to a PC.

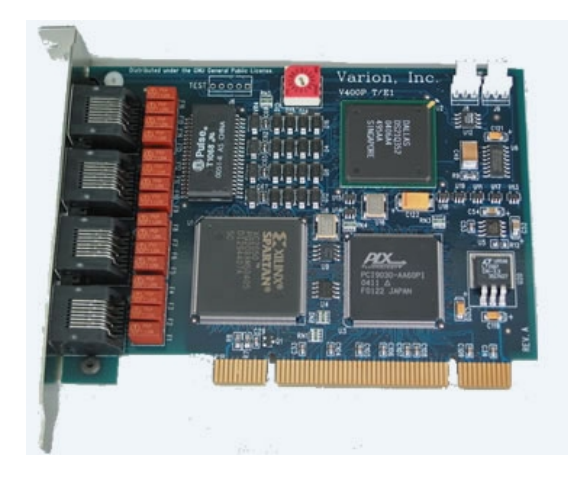

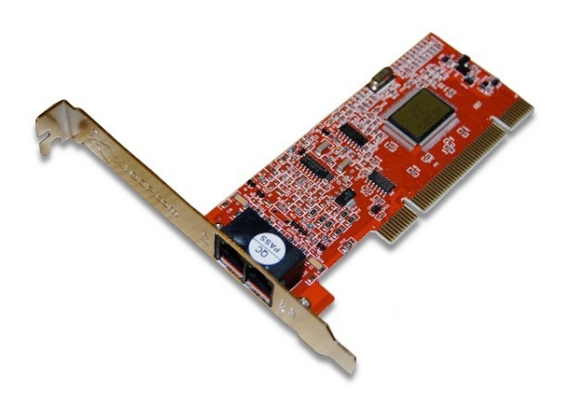

**Εικόνα 4.4 Κάρτα τύπου T400P/E400P για Υποστήριξη τεχνολογιών Τ1 - PRI / E1 – PRI** 

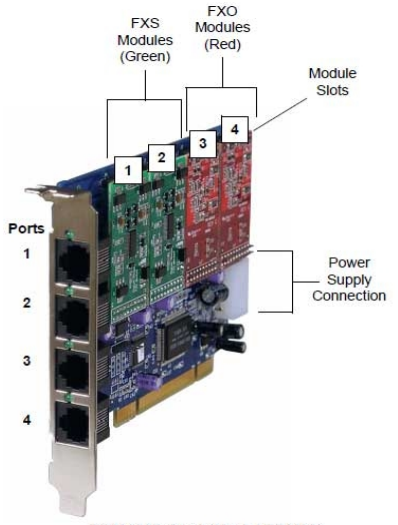

TDM400P Card (Model TDM22)

**Εικόνα 4.5 Κάρτα τύπου X100P για υποστήριξη PSTN/POTS δικτύων (1 FXS, 1 FXO)** 

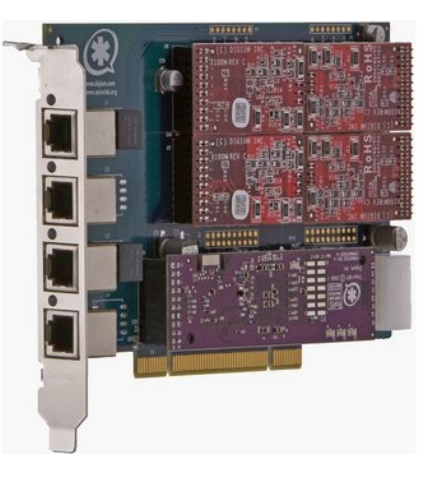

**Εικόνα 4.7 Κάρτα όμοια με την προηγούμενη, αλλά νεότερου τύπου σειράς TDM410 με επιπλέον δυνατότητα για υποδοχή hardware echo cancellation module** 

**Εικόνα 4.6 Κάρτα τύπου TDM400 series για σύνδεση με PSTN δίκτυα. Δέχεται επεκτάσεις (modules, 1-4 FXS ή και FXO), έτσι ώστε να προσαρμόζεται ανάλογα με τις απαιτήσεις**

### **4.8.2 Non-Zaptel hardware interfaces**

Αυτού το είδους οι διεπαφές παρέχουν συνδεσιμότητα με τα παλιά παραδοσιακά συστήματα τηλεφωνίας, αλλά δεν υποστηρίζουν μεταγωγή τύπου Pseudo-TDM, όπως η προηγούμενη κατηγορία, και γι' αυτό χρησιμοποιούνται σπανιότερα. Σε αυτή την κατηγορία ανήκουν:

- ISDN4Linux Basic Rate ISDN interface for Linux
- OSS/Alsa Sound card interfaces
- Linux Telephony Interface (LTI) Quicknet Internet
- Phonejack/Linejack
- Dialogic hardware1 Full-duplex Intel/Dialogic hardware

### **4.8.3 Packet voice protocols**

Πρόκειται για τυποποιημένα πρωτόκολλα για επικοινωνία μέσω δικτύων πακέτων δεδομένων IP – τηλεφωνία μέσω διαδικτύου (VoIP) – και τα οποία δεν απαιτούν την χρήση κάποιου εξειδικευμένου υλικού, παρά μόνο μία απλή κάρτα δικτύου, για τη διασύνδεση του Asterisk με το δίκτυο δεδομένων. Τα πιο γνωστά είναι:

- Session Initiation Protocol (SIP)
- ITU H.323
- Inter-Asterisk eXchange (IAX) versions 1 and 2
- Media Gateway Control Protocol (MGCP)
- **SCCP** (Cisco)

## *4.9 Συμβολή στην ανάπτυξη του Asterisk*

Αν και το Asterisk είναι βασικά προϊόν της Digium [72], που είναι και ο βασικός χορηγός του, όπως κάθε προϊόν ανοικτού – ελεύθερου λογισμικού έχει βοηθηθεί και αναπτυχθεί σημαντικά χάρη στη συμβολή τρίτων, μικρών και μεγάλων, ανεξάρτητων υποστηριχτών.

Η συμβολή στην περεταίρω ανάπτυξή του μπορεί να γίνει με τους ακόλουθους τρόπους:

### **4.9.1 Δημιουργία Κώδικα (Code Contributions)**

Προγραμματιστές και σχετικοί με την πληροφορική άνθρωποι, προσφέρουν αφιλοκερδώς τις γνώσεις και την εμπειρία τους από την χρήση του Asterisk, προκειμένου να αναπτύξουν κώδικα κατάλληλο για την επίλυση κάποιων προβλημάτων ή δυσλειτουργιών που εντόπισαν, τη βελτίωση και ανάπτυξη νέων και υπαρχόντων λειτουργιών, ακόμα και τη δημιουργία νέων εφαρμογών και προγραμμάτων οδήγησης διεπαφών.

#### **4.9.2 Συγγραφή εγγράφων και βοηθημάτων (Documentation Contributions)**

Ακόμα και αν κάποιος δεν έχει τις απαιτούμενες γνώσεις προγραμματισμού, μπορεί να συμβάλει εξίσου σημαντικά, μετατρέποντας την εμπειρία του από τη χρήση του Asterisk σε έγγραφα, άρθρα και βοηθήματα, έτσι ώστε να βοηθήσει με τον καλύτερο δυνατό τρόπο και να επιταχυνθεί η εκμάθηση του λογισμικού από ενδιαφερόμενους νέους χρήστες, καινούριους στο χώρο του Asterisk, του ελεύθερου λογισμικού, του VoIP, ή ακόμα και του λειτουργικού συστήματος UNIX-Linux.

## **4.9.3 Asterisk IRC Channel και Mailing List**

Ακόμη ένας σημαντικός τρόπος με τον οποίο μπορεί να συμβάλει κάποιος, είναι με την ενεργή συμμετοχή του και τη βοήθειά του σε συζητήσεις σχετικές με προγραμματισμό και παροχή τεχνικών συμβουλών που αναζητούν χρήστες του Asterisk σε αντίστοιχα ηλεκτρονικά δωμάτια συζητήσεων (chat rooms), ή και μέσω ηλεκτρονικού ταχυδρομείου σε mailing lists.

### **4.9.4 Χορηγίες υποστήριξης του Asterisk (Supporting Asterisk Sponsors)**

Τέλος, οικονομικά μπορεί να συνεισφέρει οικειοθελώς ο καθένας, καθώς με την αγορά υλικού, υπηρεσιών υποστήριξης ή αναβάθμισης από τον κύριο χορηγό, και στην ουσία δημιουργό του Asterisk, την Digium, προσφέρει και ωφελεί αυτομάτως την βελτίωση και ανάπτυξή του.

## *4.10 Το Asterisk και η τηλεφωνία μέσω διαδικτύου (VoIP)*

Το Asterisk, συνήθως, χρησιμοποιεί το πρωτόκολλο διαδικτύου (IP) για τη μετάδοση των τηλεφωνικών κλήσεων. Αυτή η επιλογή, δηλαδή το να κάνουμε VoIP κλήσεις με το Asterisk, δεν είναι απαραίτητα και η μοναδική, αφού στην πραγματικότητα πολλές υλοποιήσεις του Asterisk δεν το χρησιμοποιούν καθόλου. Όμως καθένα από τα συστήματα που ενσωματώνουν το Asterisk έχουν την δυνατότητα να αποκτήσουν την υπηρεσία υλοποίησης VoIP κλήσεων εύκολα, οποιαδήποτε στιγμή, χωρίς απολύτως κανένα επιπλέον κόστος.

Οι περισσότερες επιχειρήσεις σήμερα διαθέτουν εγκατεστημένα δύο δίκτυα: ένα τηλεφωνικό και ένα για το δίκτυο δεδομένων (διασύνδεση υπολογιστών). Τι θα γινόταν αν μπορούσαμε να συγχωνεύσουμε αυτά τα δύο δίκτυα; Τι οικονομία θα επέφερε αυτή η ενοποίηση; Η μεγαλύτερη εξοικονόμηση θα ήταν σίγουρα αυτή του φόρτου διαχείρισης για το τμήμα υποστήριξης των δικτύων. Σε μια τέτοια περίπτωση, οι εργαζόμενοι του τμήματος, που έχουν εξοικειωθεί και αποκτήσει κάποια εμπειρία στους υπολογιστές και στα δίκτυα, με δεδομένο ότι η τηλεφωνία θα λειτουργεί πλέον μέσω υπολογιστών και μέσω του τοπικού IP δικτύου, θα μπορούν να χρησιμοποιούν τις υπάρχουσες γνώσεις τους για να διαχειρίζονται ταυτόχρονα και το τηλεφωνικό κέντρο, χωρίς να απαιτείται κάποιος πρόσθετος ειδικός για το έργο αυτό. Επίσης οφέλη προκύπτουν και από τον μειωμένο εξοπλισμό που αγοράζει η επιχείρηση μακροπρόθεσμα. Οι τιμές στον εξοπλισμό υπολογιστών σταδιακά γίνονται πιο προσιτές, σε αντίθεση με τα παραδοσιακά ιδιόκτητα τηλεφωνικά συστήματα που φαίνονται να παραμένουν σχεδόν σταθερά ως προς την τιμή. Επομένως, μπορούμε να αναμένουμε ανάλογες μειώσεις και στις τιμές του υπόλοιπου δικτυακού εξοπλισμού, όπως οι μεταγωγείς (switches), οι δρομολογητές (routers), κλπ.

Στα περισσότερα κλασσικά τηλεφωνικά κέντρα, οι επεκτάσεις (τηλέφωνα) μπορούν να φτάσουν τόσο μακριά όσο το μέγιστο μήκος της καλωδίωσης του εσωτερικού τηλεφωνικού δικτύου. Ενώ αυτό φαίνεται λογικό, μερικές φορές θα επιθυμούσαμε να μην είναι έτσι. Κατά την εφαρμογή ενός συστήματος VoIP μπορούμε να έχουμε πολλών ειδών χρήστες που χρησιμοποιούν την ίδια υπηρεσία από διαφορετικές θέσεις. Μπορούμε να έχουμε τους χρήστες στο τοπικό γραφείο χρησιμοποιώντας τα κλασσικά αναλογικά ή IP τηλέφωνα, μπορούμε να έχουμε απομακρυσμένους χρήστες VoIP, μπορούμε ακόμη και να ρυθμίσουμε ολόκληρα συστήματα Asterisk να τρέχουν εντελώς ανεξάρτητα αλλά με δρομολόγηση μεταξύ τους.

Ένας από τους τρόπους να περικοπούν οι γενικές δαπάνες μιας επιχείρησης είναι να μειωθούν οι απαιτήσεις της εταιρείας για γραφεία και χώρους. Πολλές επιχειρήσεις προτιμούν να έχουν εργαζόμενους από απόσταση (εργασία από το σπίτι) για αυτόν το λόγο. Αυτό δημιουργεί συχνά ένα πρόβλημα: ποιο αριθμό – επέκταση εσωτερικού τηλεφώνου πρέπει να καλέσουμε για να μιλήσουμε με κάποιον εργαζόμενο από απόσταση; Φανταστείτε να μπορούσαμε απλά να χρησιμοποιήσουμε την ίδια επέκταση για τους υπαλλήλους από το σπίτι, όπως όταν είναι στο γραφείο, ή ακόμα και όταν χρησιμοποιούν το κινητό τους! Η τεχνολογία VoIP μας επιτρέπει να έχουμε πρόσβαση στο εσωτερικό τηλεφωνικό δίκτυο μιας επιχείρησης από οπουδήποτε διαθέτουμε μια γρήγορη σύνδεση με το Internet. Αυτό σημαίνει ότι οι υπάλληλοι μπορούν να έχουν μια επέκταση στο τηλεφωνικό κέντρο από το σπίτι τους, εάν διαθέτουν μια ευρυζωνική σύνδεση με το διαδίκτυο (π.χ. ADSL). Επομένως, θα έχουν πρόσβαση σε όλες τις υπηρεσίες που παρέχονται στο γραφείο, όπως φωνητικό ταχυδρομείο, υπεραστικά τηλεφωνήματα, και φυσικά συνομιλία με άλλους υπαλλήλους της επιχείρησης εντελώς δωρεάν, σαν να ήταν στο γραφείο της επιχείρησης.

Ακριβώς όπως μπορούν να συνδεθούν οι υπάλληλοι στο PBX μιας εταιρείας από τα σπίτια τους, μπορεί να γίνει κάτι αντίστοιχο για τα άλλα γραφεία της επιχείρησης που μπορεί να βρίσκονται σε άλλες απομακρυσμένες περιοχές. Κατ' αυτό τον τρόπο, οι υπάλληλοι που βρίσκονται στις απομακρυσμένες εγκαταστάσεις, μπορούν να έχουν πρόσβαση στις ίδιες υπηρεσίες, με τον ίδιο ακριβώς τρόπο, διευκολύνοντας έτσι ακόμα περισσότερο την μεταξύ τους επικοινωνία.

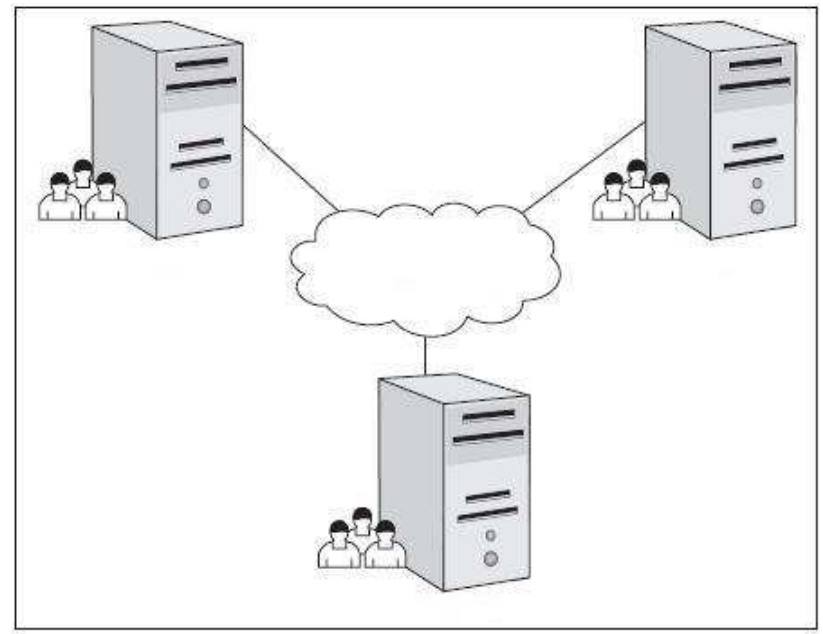

**Εικόνα 4.8 Σύνδεση απομακρυσμένων σημείων με το Asterisk** 

Μπορούμε να χρησιμοποιήσουμε σε κάθε απομακρυσμένο γραφείο έναν κεντρικό υπολογιστή, στον οποίο θα έχει εγκατασταθεί το Asterisk, και κατόπιν, να τους συνδέσουμε μεταξύ τους, όπως φαίνεται και στην Εικόνα 4.8. Αυτό σημαίνει ότι κάθε γραφείο μπορεί να έχει τις τοπικές γραμμές του, αλλά οι επικοινωνίες μεταξύ απομακρυσμένων γραφείων θα πραγματοποιούνται μέσω διαδικτύου. Η οικονομία που επιτυγχάνεται με την αποφυγή του κόστους τέτοιων κλήσεων μπορεί να είναι σημαντική.

Μόλις συνδέσουμε τα γραφεία μας με τέτοιο τρόπο, μπορούμε να διαχειριζόμαστε τις κλήσεις χωρίς να μας ενδιαφέρει σε ποιο γεωγραφικό σημείο είναι οι υπάλληλοι. Παραδείγματος χάριν, εάν ένας πελάτης καλέσει το γραφείο Α για να ρωτήσει για τον απολογισμό τους, και το τμήμα λογιστικής είναι στο γραφείο Β, μεταφέρουμε απλά την κλήση στο κατάλληλο πρόσωπο στο άλλο γραφείο, χωρίς να μας ενδιαφέρει που βρίσκεται γεωγραφικά. Εφ' όσον έχουν μια αξιόπιστη σύνδεση με το διαδίκτυο, δεν είναι απαραίτητο να βρίσκονται καν στην ίδια χώρα. Μπορούμε να ακολουθήσουμε διάφορες τακτικές δρομολόγησης ανάλογα με τις απαιτήσεις, όπως να δρομολογήσουμε τις κλήσεις βασιζόμενοι στο κόστος. Εάν είναι οικονομικώς πιο αποδοτικό, μπορούμε να στέλνουμε τις εξερχόμενες υπεραστικές κλήσεις μας σε ένα απομακρυσμένο γραφείο της εταιρείας, απ' όπου ο μακρινός κεντρικός υπολογιστής Asterisk θα τις δρομολογεί, έπειτα στο κανονικό τηλεφωνικό δίκτυο. Αυτό αναφέρεται συνήθως ως "παράκαμψη κόστους φόρου" ή "Toll Bypass". Για παράδειγμα ο υπάλληλος Α που βρίσκεται στο γραφείο του στο Ηράκλειο θέλει να κάνει ένα εξωτερικό τηλεφώνημα στη Νέα Υόρκη. Μπορεί μέσω του Internet να δρομολογηθεί η κλήση του προς τον Asterisk του απομακρυσμένου γραφείου της εταιρείας στη Νέα Υόρκη και από εκεί στο τοπικό τηλεφωνικό δίκτυο της περιοχής (PSTN ή ISDN). Έτσι η επιχείρηση θα χρεωθεί απλά ένα τοπικό αστικό τηλεφώνημα Νέας Υόρκης και όχι διεθνές Ελλάδας – Αμερικής. Ένα άλλο όφελος είναι ότι μπορούμε να δρομολογήσουμε τις κλήσεις με βάση τον χρόνο. Για παράδειγμα φανταστείτε ότι έχουμε δύο γραφεία, κάθε ένα σε διαφορετικές χρονικές ζώνες. Κάθε γραφείο θα είναι πιθανώς ανοικτό σε διαφορετικούς χρόνους. Για να εξυπηρετήσουμε τους πελάτες μας αποτελεσματικά όλο το 24ωρο, μπορούμε να μεταφέρουμε τις κλήσεις από ένα κλειστό γραφείο σε ένα που είναι ανοικτό. Πάλι, δεδομένου ότι χρησιμοποιούμε μια σύνδεση με το Διαδίκτυο για να συνδέσουμε τα γραφεία, δεν υπάρχει καμία πρόσθετη δαπάνη για να επιτευχθεί αυτό. Έτσι με τη διασύνδεση των γραφείων μας χρησιμοποιώντας την τεχνολογία VoIP, μπορούμε να αυξήσουμε την ποιότητα εξυπηρέτησης των πελατών μας μειώνοντας ταυτόχρονα τις δαπάνες.

Η ύπαρξη όλων αυτών των δυνατοτήτων δεν σημαίνει ότι απαραιτήτως πρέπει να τις χρησιμοποιήσουμε όλες. Με την ευκολία παραμετροποίησης που χαρακτηρίζει το Asterisk, μπορούμε να χρησιμοποιήσουμε μόνο τις λειτουργίες που μας ενδιαφέρουν μετά την αξιολόγηση των αναγκών μας, και απλά να αγνοήσουμε αυτές που δεν ταιριάζουν στις απαιτήσεις μας. Εάν χρησιμοποιούσαμε όλες ταυτόχρονα τις διαθέσιμες λειτουργίες που υποστηρίζει το Asterisk, θα μπορούσαμε να οδηγηθούμε σε μια πολύ περίπλοκη, και δύσκολη στην διαχείριση εγκατάσταση, κάτι το οποίο είναι συνήθως μη επιθυμητό. Χρειάζεται λοιπόν, να επιλέξουμε προσεκτικά το υποσύνολο των χαρακτηριστικών που πραγματικά ικανοποιεί τις απαιτήσεις μας και που λειτουργεί ικανοποιητικά σε συνδυασμό με την τρέχουσα τηλεπικοινωνιακή μας υποδομή.

## *4.11 Αρχιτεκτονική*

### **4.11.1 Συχνά χρησιμοποιούμενοι όροι στο Asterisk**

Πριν ξεκινήσουμε να εμβαθύνουμε στην αρχιτεκτονική και τα χαρακτηριστικά του Asterisk, είναι χρήσιμο να περιγράψουμε εν συντομία κάποιους όρους που χρησιμοποιούνται συχνά, έτσι ώστε να είναι ευκολότερη η κατανόησή τους. Στη συνέχεια, θα περιγράψουμε τι είναι τα extensions, το dialplan και τα contexts:

#### *Extensions*

Σε αντίθεση με τα παραδοσιακά τηλεφωνικά κέντρα, όπου τα extensions αντιστοιχούν σε τηλέφωνα, συσκευές τηλεομοιοτυπίας, modems, διεπαφές κ.α., στο Asterisk ένα extension δεν είναι τίποτα άλλο παρά μία λίστα εντολών που πρέπει να εκτελεστούν. Ένα extension είναι απλά ένα σύνολο από ενέργειες στο dialplan οι οποίες υπάγονται σε κάποιο context, και που πιθανώς να αφορούν μια φυσική συσκευή, αλλά μπορεί και όχι. Επιπλέον, εκτός από το να αντιστοιχίσουμε ένα τηλέφωνο, ένα extension μπορεί να χρησιμοποιηθεί και για λειτουργίες όπως του auto-attendant, της συνδιάσκεψης, κ.α.

#### *Dialplan*

Το αρχείο ρυθμίσεων extensions.conf περιέχει το dial plan του Asterisk, το βασικό πλάνο ελέγχου και της ροής εκτέλεσης όλων των λειτουργιών του. Ελέγχει τον τρόπο που διαχειρίζονται και δρομολογούνται οι εισερχόμενες και εξερχόμενες κλήσεις, και ουσιαστικά, εκεί ρυθμίζουμε την συμπεριφορά όλων των συνδέσεων που διέρχονται μέσω του PBX. Με πιο απλά λόγια, το dialplan είναι το αρχείο ρυθμίσεων το οποίο μας επιτρέπει να καθορίσουμε τους κανόνες κλήσης για κάθε ομάδα από extensions (contexts), ορίζοντας με αυτόν τον τρόπο τα δικαιώματα πραγματοποίησης ή αποδοχής κλήσεων για κάθε χρήστη (ή ομάδα χρηστών) του συστήματός μας.

#### *Context*

Τα περιεχόμενα του αρχείου extensions.conf, είναι οργανωμένα ανά τμήματα ομάδες, τα οποία μπορεί να προορίζονται ή για γενικές ρυθμίσεις και ορισμούς, ή για εκτελέσιμα στοιχεία του dialplan, και αναφέρονται ως contexts. Το τμήμα των ρυθμίσεων αποτελείται από τα contexts general και globals, ενώ τα υπόλοιπα ονόματα των contexts καθορίζονται εξολοκλήρου από τον διαχειριστή του συστήματος. Το κάθε τμήμα του extensions.conf (context) αρχίζει με την ονομασία του τμήματος αυτού, περιεχόμενο σε αγκύλες (π.χ. [context1], ή [3001], κ.α.).

#### **4.11.2 Επισκόπηση της αρχιτεκτονικής του Asterisk**

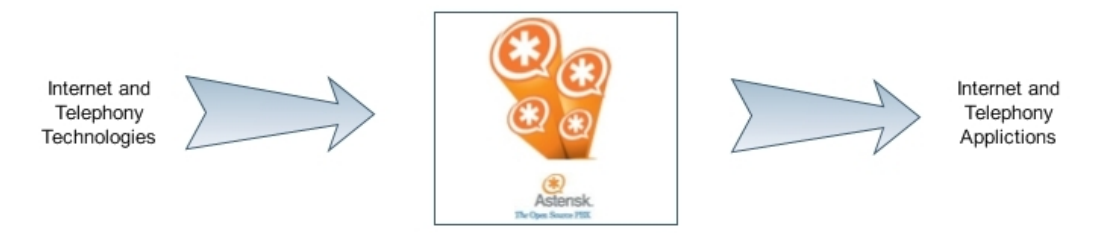

**Εικόνα 4.9 Η βασική λειτουργία του Asterisk** 

Η αρχιτεκτονική του Asterisk είναι πολύ απλή, αλλά διαφορετική από τα αντίστοιχα προϊόντα τηλεφωνίας. Ουσιαστικά το Asterisk λειτουργεί ως ένα υλικό/λογισμικό που συνδέει τεχνολογίες τηλεφωνίας από τη μία, με εφαρμογές τηλεφωνίας από την άλλη, δημιουργώντας έτσι μία βάση για την ανάπτυξη ενός μικτού περιβάλλοντος (Εικόνα 4.9). Οι τεχνολογίες τηλεφωνίας μπορεί να συμπεριλαμβάνουν υπηρεσίες VoIP, με χρήση πρωτοκόλλων όπως SIP, H.323, IAX, SCCP (Cisco) και MGCP (λειτουργία ταυτόχρονα ως πύλες και ως τηλέφωνα), αλλά ακόμα και τεχνολογίες που χρησιμοποιούνται στην παραδοσιακή τηλεφωνία όπως αναλογικές και ψηφιακές υπηρεσίες PSTN - POTS, ISDN PRI, ISDN BRI, T1, Ε1 κ.α. Συνδέοντας σε ένα ενοποιημένο περιβάλλον τις παραπάνω τεχνολογίες, το Asterisk δύναται να παρέχει εφαρμογές τηλεφωνίας, όπως μεταφορά κλήσης (call bridging), συνδιάσκεψη (conferencing), αυτόματος τηλεφωνητής (voicemail), Auto attendant, custom IVR scripting, call parking, intercom, κ.α.

### **4.11.3 Παρουσίαση της Αρχιτεκτονικής του Asterisk**

Ο πυρήνας του Asterisk περιέχει πολλούς επιμέρους μηχανισμούς, καθένας από τους οποίους παίζει σημαντικό ρόλο στη συνολική λειτουργία του λογισμικού. Στην Εικόνα 4.10 παρουσιάζεται σε μπλοκ διάγραμμα η αρχιτεκτονική του, και τα επιμέρους συστήματα από τα οποία αποτελείται. Όταν ξεκινά το Asterisk, ο Dynamic Module Loader φορτώνει και εκκινεί τα απαραίτητα προγράμματα οδήγησης για την λειτουργία των οδηγών καναλιών, καθώς και τύπους αρχείων, υπηρεσίες καταγραφής κλήσεων, κωδικοποιητές, εφαρμογές, κ.α. συνδέοντάς τα με τις κατάλληλες εσωτερικές εφαρμογές (API – Application Programming Interface). Κατόπιν, ο κεντρικός πυρήνας του Asterisk (PBX switching core) είναι σε θέση να δεχτεί κλήσεις από τις διάφορες διεπαφές, τις οποίες και διαχειρίζεται σύμφωνα με το σχέδιο κλήσεων (Dial plan – εξηγείται στο τέλος της υποενότητας), χρησιμοποιώντας τον Application Launcher για να «κουδουνίζει» τα τηλέφωνα, να τα συνδέει στον προσωπικό τηλεφωνητή, να καλεί προς τα έξω μέσω trunks, κ.α. Ο πυρήνας επίσης παρέχει το βασικό χρονικό προγραμματισμό και τη διαχείριση εισόδων-εξόδων (I/O Manager and Scheduler) που μπορούν να εκμεταλλευτούν οι εφαρμογές και τα προγράμματα οδήγησης. Ο κωδικοποιητής του Asterisk (Codec Translator) επιτρέπει στα συμπιεσμένα κανάλια που χρησιμοποιούν διαφορετικούς κωδικοποιητές, να επικοινωνούν μεταξύ τους απροβλημάτιστα. Η ευχρηστία και η ευελιξία του Asterisk προέρχεται κατά κύριο λόγο από τη σύνδεση των εφαρμογών του, των κωδικοποιητών, των προγραμμάτων οδήγησης των καναλιών, των τύπων αρχείων, κ.α. με τις διάφορες διεπαφές προγραμματισμού του (APIs).

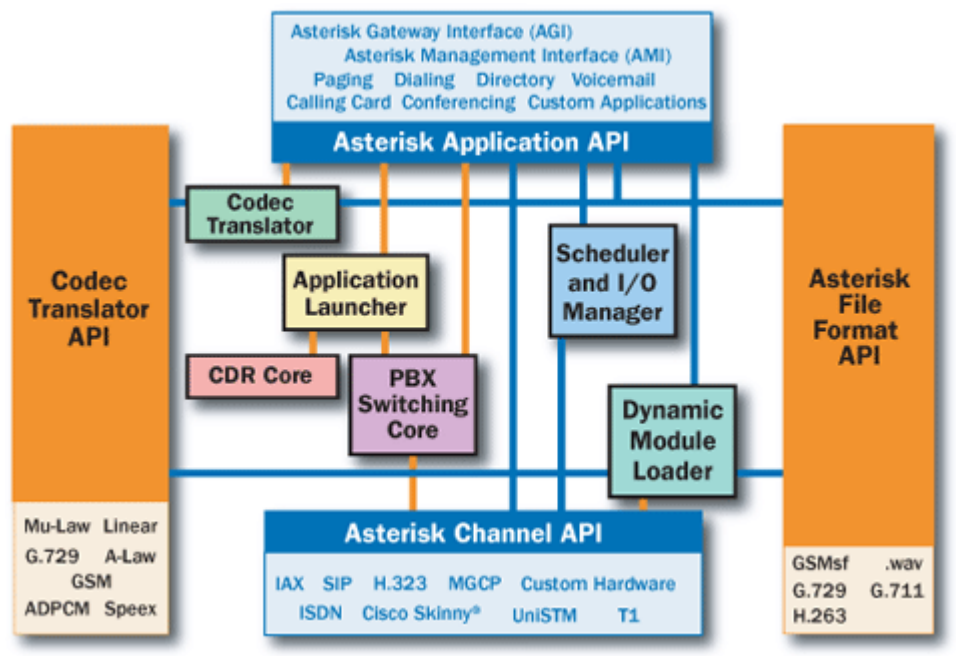

**Εικόνα 4.10 Μπλοκ διάγραμμα της αρχιτεκτονικής του Asterisk** 

#### **4.11.4 Παραδείγματα τοπολογιών δικτύου**

Τo Asterisk είναι επίσης εξαιρετικά ευέλικτο ως προς τα δίκτυα που μπορούν να δημιουργηθούν. Θα ήταν όμως χρήσιμο εδώ, για λόγους διευκόλυνσης, να παραθέσουμε μερικά τυπικά παραδείγματα δικτύων που συναντούνται αρκετά συχνά, και εξυπηρετούν ένα αρκετά μεγάλο ποσοστό των τηλεπικοινωνιακών απαιτήσεων που προκύπτουν στην καθημερινή ζωή.

#### **Τηλεφωνικό κέντρο με μία εσωτερική και μία εξωτερική γραμμή (1x1 PBX)**

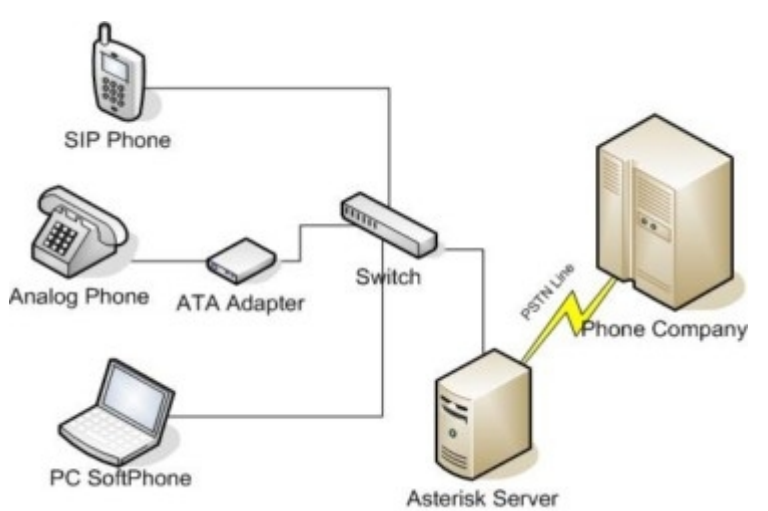

**Εικόνα 4.11 Τοπολογία με Asterisk σε εφαρμογή απλού τηλεφωνικού συστήματος**
Μια ερώτηση που γίνεται συχνά, είναι το «Πόσο μικρό τηλεφωνικό κέντρο μπορεί να φτιάξει κανείς με το Asterisk;». Η απάντηση εδώ, είναι ότι μπορεί να φτιάξει κανείς ένα τηλεφωνικό κέντρο με μόλις μία θύρα PSTN και μία αναλογική θύρα τηλεφώνου ή IP τηλεφώνου. Όπως φυσικά είναι εύκολα αντιληπτό, η κατασκευή ενός τέτοιου τηλεφωνικού κέντρου με μία μόνο θύρα δεν θα ήταν και πολύ χρήσιμη, πέρα από τις περιπτώσεις όπου ο μοναδικός χρήστης επιθυμεί να απολαμβάνει υπηρεσίες όπως προσωπικό τηλεφωνητή, IVR, Auto attendant, κ.α. Στο διάγραμμα της Εικόνα 4.11, παρατηρούμε ότι μια αναλογική γραμμή (PSTN) μπορεί να συνδεθεί απευθείας σε έναν Η/Υ που τρέχει Asterisk, και αυτό να την μετατρέψει κατάλληλα και να την προωθήσει είτε σε ένα IP τηλέφωνο μέσω κάποιου IP δικτύου, ή σε ένα άλλο (εσωτερικό) αναλογικό τηλέφωνο, χρησιμοποιώντας πάντα το κατάλληλο υλικό (κάρτες PCI όπως π.χ. η Χ100P, η ένα ATA κ.α.). Ένα τέτοιο τηλεφωνικό κέντρο μπορεί να παρέχει υπηρεσίες προσωπικού τηλεφωνητή, να λειτουργεί ως πύλη (PSTN-VoIP-PSTN), ή να παρέχει κάποια υπηρεσία τύπου IVR, και για παράδειγμα να ελέγχει μέσω αυτού το φωτισμό ενός χώρου ή άλλων συσκευών.

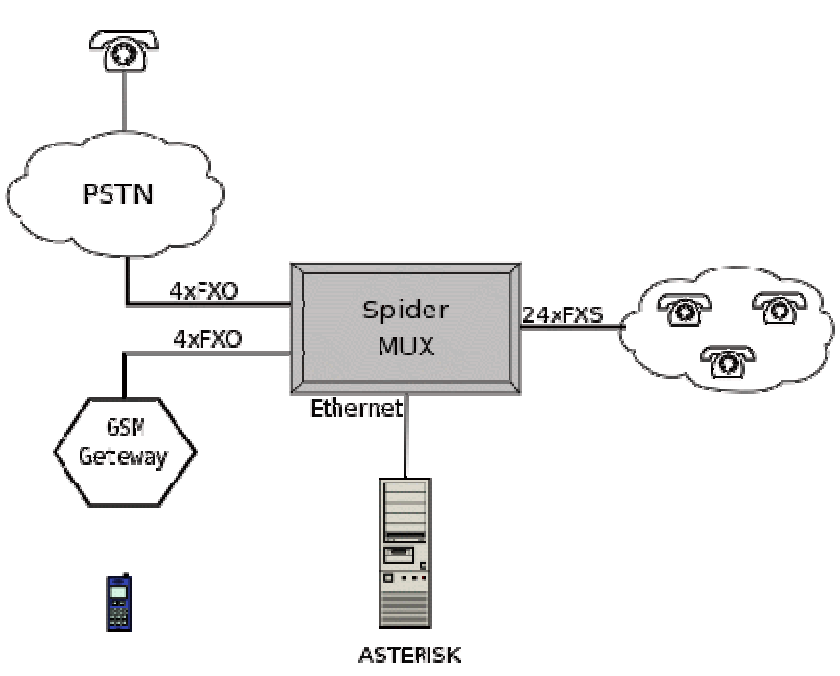

## **Τηλεφωνικό κέντρο μικρομεσαίων επιχειρήσεων (Small Office PBX)**

**Εικόνα 4.12 Διάγραμμα δικτύου Asterisk με πολυπλέκτη (MUX) για τις επεκτάσεις, και 4 FXO+ 4 GSM διεπαφές για σύνδεση με το παραδοσιακό δίκτυο τηλεφωνίας.** 

Ένα πιο συνηθισμένο σενάριο που συναντάται συχνά σε μικρομεσαίες επιχειρήσεις ή γραφεία, είναι η δυνατότητα υποστήριξης περισσότερων τηλεφώνων στο εσωτερικό δίκτυο από ότι οι διαθέσιμες εξωτερικές τηλεφωνικές γραμμές (PSTN). Αυτό τον σκοπό άλλωστε εξυπηρετούν γενικά τα τηλεφωνικά κέντρα, και φυσικά ένα τέτοιο χαρακτηριστικό δεν θα μπορούσε να λείπει από το Asterisk. Στο παράδειγμα της Εικόνα 4.12, οκτώ τηλεφωνικές γραμμές (τέσσερις PSTN + τέσσερις GSM) και εικοσιτέσσερα εσωτερικά αναλογικά τηλέφωνα συνδέονται σε ένα channel bank το οποίο τα πολυπλέκει σε ένα μόνο κανάλι (για παράδειγμα σε ένα Τ1), και συνδέεται με το Asterisk μέσω κατάλληλου υλικού.

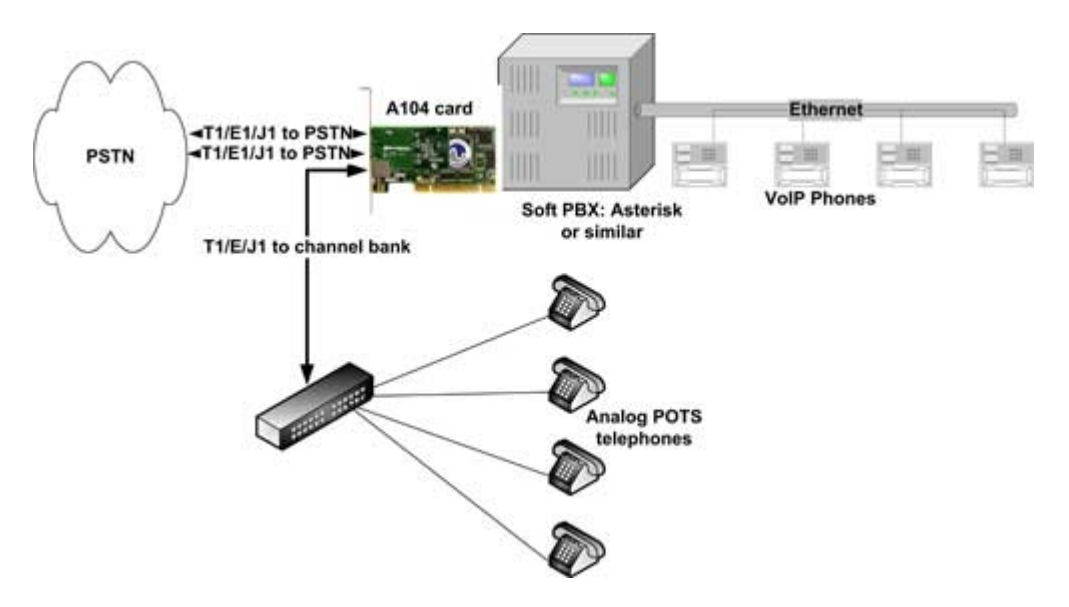

**Εικόνα 4.13 Τοπολογία Asterisk με χρήση channel bank και IP Pones** 

Επιπλέον μπορούν να συνδεθούν IP τηλέφωνα μέσω Ethernet, αυξάνοντας έτσι ακόμα περισσότερο το πλήθος των τηλεφώνων που μπορούν να συνδεθούν (Εικόνα 4.13). Ακόμα και με μία σχετικά τόσο μικρή διάταξη, μπορούμε να εκμεταλλευτούμε υπηρεσίες όπως τηλεφωνική συνδιάσκεψη, προσωπικό τηλεφωνητή με ξεχωριστές φωνητικές ταχυδρομικές θυρίδες για κάθε χρήστη, τη δυνατότητα να ελέγχουμε τον προσωπικό τηλεφωνητή μέσω web (ακόμα και να μας αποστέλλονται αυτόματα τα προσωπικά μας μηνύματα μέσω e-mail), υπηρεσία IVR, Auto attendant, κ.α. Τον τελευταίο καιρό έχουν γίνει προσπάθειες, και έχει επιτευχθεί η υποστήριξη και video κλήσεων μέσω του Asterisk, χαρακτηριστικό αρκετά χρήσιμο για μικρομεσαίες επιχειρήσεις, και όχι μόνο.

## **Υλοποίηση σύνδεσης απομακρυσμένων υποκαταστημάτων μικρομεσαίων επιχειρήσεων (Small-Midsized Enterprises with Remote Offices)**

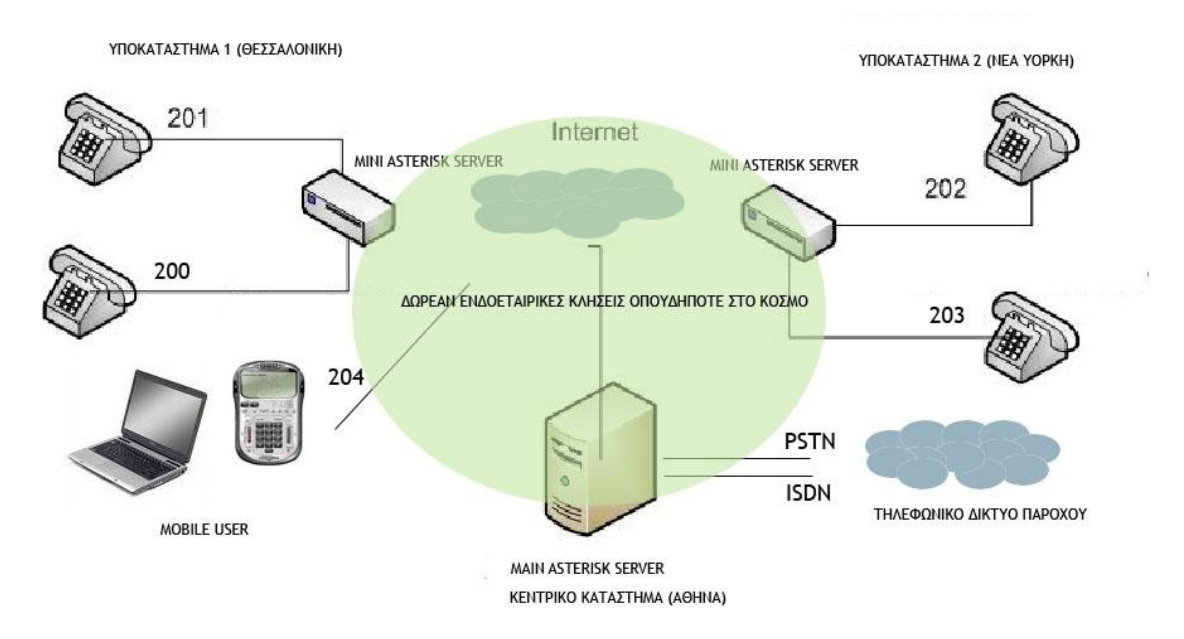

**Εικόνα 4.14 Διασύνδεση απομακρυσμένων σημείων με χρήση Asterisk** 

Ένα από τα πιο δυνατά χαρακτηριστικά του Asterisk είναι η δυνατότητα διασύνδεσης απομακρυσμένων σημείων μιας μικρομεσαίας επιχείρησης, και όχι μόνο. Το διάγραμμα της Εικόνα 4.14 απεικονίζει τον τρόπο με τον οποίο μπορούν να δημιουργηθούν επιμέρους μικρά τηλεφωνικά κέντρα με βάση το Asterisk σε κάθε απομακρυσμένο σημείο, και πώς συνδέονται μετέπειτα μεταξύ τους μέσω διαδικτύου, δημιουργώντας έτσι ένα ενιαίο εικονικό δίκτυο.

## **High density IVR and Conferencing**

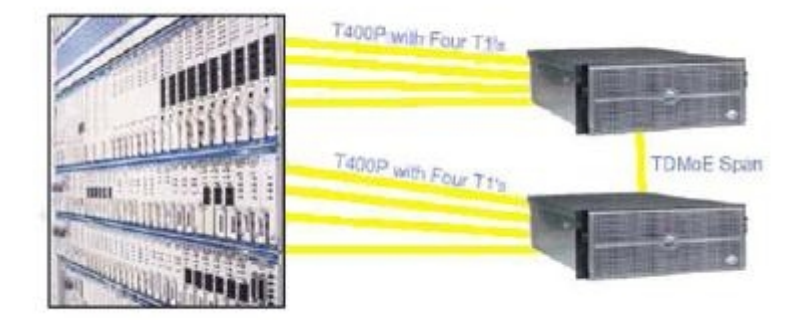

#### **Εικόνα 4.15 Σύστημα Asterisk υψηλής χωρητικότητας και διαθεσιμότητας**

Το Asterisk μπορεί να χρησιμοποιηθεί σαν ένα σύστημα IVR και συνδιασκέψεων μεγάλης χωρητικότητας, χρησιμοποιώντας παραδοσιακές γραμμές ISDN PRI/T1/E1, παρέχοντας παράλληλα εφεδρικά συστήματα, εύκολη επεκτασιμότητα, και εσωτερική επικοινωνία υψηλής ποιότητας χρησιμοποιώντας δίαυλο TDM [73] μέσω δικτύου Ethernet (TDMoE) [74] διατηρώντας χαμηλά επίπεδα καθυστέρησης.

## *4.12 Οργάνωση του συστήματος αρχείων (File system organization)*

Η οργάνωση του συστήματος αρχείων του Asterisk ακολουθεί τη φιλοσοφία του Linux, αφού άλλωστε βασίζεται πάνω σε αυτό, και είναι ομαδοποιημένο σε φακέλους. Σε αυτή την υποενότητα θα περιγράψουμε συνοπτικά τους βασικούς φακέλους από τους οποίους αποτελείται μια εγκατάσταση Asterisk, και για τί είδους χρήση και τύπο δεδομένων προορίζεται ο καθένας από αυτούς. Οι φάκελοι αυτοί, ορίζονται στο αρχείο *asterisk.conf.*

#### **/etc/asterisk/**

Περιέχει όλα τα βασικά αρχεία ρυθμίσεων του Asterisk.

#### **/usr/sbin/**

Περιέχει εκτελέσιμα προγράμματα και υποπρογράμματα που χρησιμοποιεί το Asterisk, όπως τα asterisk, astman, astgenkey και το safe\_asterisk.

#### **/usr/lib/asterisk/**

Περιέχει binary (δυαδικά) στοιχεία που σχετίζονται με το Asterisk, τα οποία αφορούν την αρχιτεκτονική.

## **/usr/lib/asterisk/modules/**

Περιέχει όλα τα δομοστοιχεία (modules) που φορτώνει το Asterisk. Σε αυτό το φάκελο υπάρχουν διάφορες εφαρμογές, κωδικοποιητές, προγράμματα οδήγησης καναλιών, προγράμματα οδήγησης για τύπους αρχείων, κ.α. Από προεπιλογή, όλες οι επεκτάσεις φορτώνονται κατά την εκκίνηση του Asterisk και εάν κάποιες από αυτές δεν χρησιμοποιούνται, μπορούν να απενεργοποιηθούν από το αρχείο ρυθμίσεων *modules.conf.*

#### **/usr/include/asterisk/**

Περιέχει βασικά αρχεία που απαιτούνται για τη δημιουργία εφαρμογών του Asterisk, προγραμμάτων οδήγησης καναλιών, και άλλων δομοστοιχείων (modules).

#### **/var/lib/asterisk/**

Περιέχει το αρχείο *astdb* και άλλους υποφακέλους.

Το αρχείο *astdb* περιέχει τις πληροφορίες της βάσης δεδομένων του Asterisk (κάτι σαν την Registry των Microsoft Windows). Τα δεδομένα που βρίσκονται εκεί δεν χρησιμοποιούνται ποτέ άμεσα, αλλά τα περιεχόμενα τους μπορούν να εμφανιστούν και να επεξεργασθούν από περιβάλλον γραμμής εντολών (Command Line Interface – CLI).

Υποφάκελοι που περιέχονται είναι οι *agi-bin/, firmware/, images/, keys/, mohmp3/, και sounds/.* 

#### **/var/lib/asterisk/agi-bin/**

Περιέχει τα custom scripts, τα οποία μπορούν να αλληλεπιδράσουν με το Asterisk μέσω των διάφορων ενσωματωμένων εφαρμογών AGI.

#### **/var/lib/asterisk/firmware/**

Περιλαμβάνει firmware για διάφορες συμβατές συσκευές. Στην παρούσα φάση περιέχει τον υποφάκελο iax/, ο οποίος έχει ένα firmware image για το Digium 's IAXy.

#### **/var/lib/asterisk/images/**

Αποθηκευτικός χώρος για εικόνες, που χρησιμοποιείται από εφαρμογές οι οποίες επικοινωνούν με κανάλια που υποστηρίζουν μεταφορά γραφικών. Τα περισσότερα κανάλια δεν υποστηρίζουν μεταφορά εικόνων, οπότε αυτός ο φάκελος χρησιμοποιείται σπάνια, αλλά υπάρχει για μελλοντική χρήση.

#### **/var/lib/asterisk/keys/**

Αποθηκευτικός χώρος για το σύστημα κοινόχρηστων/ιδιωτικών κλειδιών που μπορεί να χρησιμοποιήσει το Asterisk, για την επικύρωση χρηστών οι οποίοι συνδέονται σε αυτό μέσω RSA ψηφιακών υπογραφών (κυρίως χρησιμοποιώντας το IAX2 πρωτόκολλο).

#### **/var/lib/asterisk/mohmp3/**

Αποθηκευτικός χώρος αρχείων .MP3 για την χρήση τους στην υπηρεσία αναμονής κλήσεων.

#### **/var/lib/asterisk/sounds/**

Αποθηκευτικός χώρος για αρχεία ήχου, ηχογραφημένα μηνύματα, ανακοινώσεις, κ.α. που χρησιμοποιούνται από εφαρμογές του Asterisk.

#### **/var/run/**

Φάκελος που περιέχει πληροφορίες για τη διεργασία "process ID" (PID) για όλες τις ενεργές εφαρμογές του συστήματος, συμπεριλαμβανομένου και του Asterisk. Τα περιεχόμενά του εξαρτώνται από το λειτουργικό σύστημα (OS) και μπορεί να διαφέρουν.

#### **/var/spool/asterisk/**

Χρησιμοποιείται από εφαρμογές όπως ο προσωπικός τηλεφωνητής, οι εξερχόμενες κλήσεις, κλπ. Περιέχει τους υποφακέλους dictate/, meetme/, monitor/, outgoing/, system/, tmp/, και voicemail/.

#### **/var/spool/asterisk/outgoing/**

Αυτός ο φάκελος επιτηρείται από το Asterisk, για εντοπισμό αρχείων που μπορεί να περιέχουν πληροφορίες για μια αίτηση εξερχόμενης κλήσης. Όταν ένα αρχείο δημιουργείται εκεί, τότε το Asterisk το αναλύει, και αν είναι εφικτό πραγματοποιεί την αιτούμενη εξερχόμενη κλήση. Αυτού του είδους τα αρχεία, επιτρέπουν την δημιουργία μιας εξερχόμενης κλήσης απλά μεταφέροντας ένα αρχείο κατάλληλα δομημένο σε αυτόν τον φάκελο.

#### **/var/spool/asterisk/vm/**

Αποθηκευτικός χώρος για τις φωνητικές ταχυδρομικές θυρίδες, ανακοινώσεις, και φακέλους.

#### **/var/log/asterisk/**

Φάκελος στον οποίο καταγράφονται πληροφορίες σχετικές με την λειτουργία του Asterisk. Ο τύπος των πληροφοριών αυτών, μπορεί να ελεγχθεί με την παραμετροποίηση του αρχείου *logger.conf* που βρίσκεται στον φάκελο */etc/asterisk*.

#### **/var/log/asterisk/cdr-csv/**

Αυτός ο φάκελος χρησιμοποιείται για να αποθηκεύονται τα αρχεία καταγραφής κλήσεων (Call Details Records – CDR) σε τύπο αρχείων CSV (Comma-Separated Value).

[75] [76]

# *4.13 Naming Channels*

Η κατανόηση του τρόπου ονομασίας των καναλιών του Asterisk είναι πολύ σημαντική για την αποτελεσματική χρήση και παραμετροποίησή του. Τα ονόματα των εξερχόμενων καναλιών που χρησιμοποιούνται, για παράδειγμα, με την εφαρμογή «Dial», ονομάζονται με τον εξής τρόπο:

<technology>/<dialstring>

Η παράμετρος <technology> αντιπροσωπεύει τον τύπο της διεπαφής που ζητείται να χρησιμοποιηθεί (πχ. SIP, Η.323, Zap, MGCP, IAX, κ.α.). Το <dialstring> είναι μία τιμή που αντιπροσωπεύει τον επιθυμητό προορισμό.

Σε αυτή την ενότητα περιγράφεται η τυπική σύνταξη του κάθε τύπου καναλιού [76].

## **Zap: Zaptel TDM Channels**

Εξερχόμενα:

Η βασική μορφή ενός ονόματος Zap καναλιού έχει ως εξής

 $Zap/[g]$  <identifier >  $[c][r$  < cadence >  $]$ 

Όπου <identifier> είναι ένα αριθμητικό αναγνωριστικό του επιθυμητού φυσικού καναλιού. Αν το αναγνωριστικό αυτό έχει ως πρόθεμα το g, τότε ο αριθμός αυτός μεταφράζεται ως ένας ομαδικός (group) αριθμός αντί ως κανάλι. Το αναγνωριστικό μπορεί να ακολουθείται από μία ή περισσότερες παραμέτρους. Εάν ακολουθεί το γράμμα r και ένας αριθμός, αυτός ο αριθμός χρησιμοποιείται ως διακριτικό κουδουνίσματος (distinctive ring) για την εντολή "Dial". Αν ακολουθεί το γράμμα c, τότε ζητείται επιβεβαίωση απάντησης (answer confirmation), κατά την οποία μια κλήση δεν θεωρείται απαντημένη, μέχρις ότου ο καλούμενος πιέσει το πλήκτρο με την «δίεση» (#).

Παραδείγματα:

Zap/1 – TDM Κανάλι 1 Zap/g1 – Πρώτο διαθέσιμο κανάλι στην ομάδα 1 Zap/3r2 – TDM Κανάλι 3 με 2<sup>ο</sup> διακριτικό κουδούνισμα Zap/g2c – Πρώτο διαθέσιμο κανάλι στην 2<sup>η</sup> ομάδα, με επιβεβαίωση

Εισερχόμενα:

Τα εισερχόμενα Zap κανάλια, συμβολίζονται απλούστερα:

Zap/<channel>-<instance>

Όπου <channel> είναι ο αριθμός του καναλιού και <instance> ένας αριθμός από το 1 έως το 3 που αντιπροσωπεύει ποιο από τα 3 λογικά κανάλια είναι συνδεμένο με ένα φυσικό κανάλι.

Παραδείγματα: Zap/1-1 – Η πρώτη εμφανιζόμενη κλήση στο TDM κανάλι 1 Zap/3-2 – Η δεύτερη εμφανιζόμενη κλήση στο TDM κανάλι 3

#### **SIP: Session Initiation Protocol Channels**

Εξερχόμενα:

Τα εξερχόμενα κανάλια, τυπικά έχουν την παρακάτω μορφή:

SIP/[<exten>@]<peer>[:<portno>]

Όπου <peer> είναι το όνομα, το hostname ή η διεύθυνση IP του απομακρυσμένου εξυπηρετητή, <portno> είναι ο αριθμός της θύρας, που αναγράφεται προαιρετικά (η προκαθορισμένη θύρα που χρησιμοποιεί το πρωτόκολλο SIP είναι η 5060, και αν δεν αναγράφεται στο πεδίο του <portno> τότε χρησιμοποιείται αυτή), και <exten> ένα προαιρετικό extension.

Παραδείγματα:

SIP/ipphone – SIP peer "ipphone" [SIP/8500@sip.com:5060](mailto:SIP/8500@sip.com:5060) – Extension 8500 στο sip.com, port 5060

Εισερχόμενα:

Τα εισερχόμενα SIP κανάλια έχουν την εξής μορφή:

SIP/<peer>-<id>

Όπου <peer> είναι ο αναγνωρισθέντας καλών και <id> είναι ένα τυχαίο αναγνωριστικό για να είναι εφικτή η αναγνώριση πολλαπλών κλήσεων από έναν καλούντα (peer).

Παραδείγματα:

SIP/192.168.0.1-01fb34d6 – Μια SIP κλήση από την IP 192.168.0.1 SIP/sipphone-45ed721c – Μια SIP κλήση από τον peer "sipphone"

#### **IAX: Inter-Asterisk eXchange Channels**

Εξερχόμενα

Τα εξερχόμενα ΙΑΧ κανάλια παίρνουν την εξής μορφή:

IAX/[<user>[:<secret>]@]<peer>[:<portno>][/<exten>[@<context>] [/<options>]]

Όπου <user> και <secret> είναι προαιρετικά πεδία για όνομα χρήστη και κωδικό πρόσβασης για να συνδεθεί με το σημείο που περιγράφεται από το <peer> και τη θύρα <portno> που δηλώνεται προαιρετικά, ζητώντας ένα extension <exten> σε κάποιο F <context>, και με <option> επιλογές σύνδεσης. Στο <option> είναι καθορισμένη μόνο η παράμετρος "a" που ενεργοποιεί την αυτόματη απάντηση (autoanswer).

Παραδείγματα:

IAX/mark:asdf@myserver/6275@default – Κάλεσε στο "myserver" χρησιμοποιώντας το "mark" για username και το "asdf" ως password, κάνοντας αίτηση για το extension 6275 στο default context

IAX/iaxphone/s/a – Κλήση στο "iaxphone" αιτώντας άμεση απάντηση. [IAX/guest@misery.digium.com](mailto:IAX/guest@misery.digium.com) – Κλήση στην Digium

Εισερχόμενα:

Τα εισερχόμενα κανάλια ΙΑΧ έχουν την εξής μορφή:

IAX[[<username>@]<host>]/<callno>

Όπου <username> είναι το όνομα χρήστη, εάν είναι γνωστό, <host> το προφανές όνομα του host που συνδέεται, και <callno> ο αριθμός τοπικής κλήσης.

Παραδείγματα:

IAX[mark@192.168.0.1]/14 – Κάλεσε τον αριθμό 14 από το χρήστη "mark" στην IP 192.168.0.1 IAX[192.168.10.1]/13 – Κάλεσε το 13 στην IP 192.168.10.1

# *4.14 Κωδικο-αποκωδικοποιητές (Codecs) και μετάφρασή τους*

Με τη λέξη codec, εννοούμε τη λειτουργία της κωδικοποίησης αλλά και της αποκωδικοποίησης. Ένας codec, λοιπόν, είναι υπεύθυνος για τη μετατροπή ενός αναλογικού σήματος σε ψηφιακές ροές δεδομένων bits και το αντίστροφο. Είναι απαραίτητο να υπάρχει από ένας codec σε κάθε άκρο της επικοινωνίας, όπου ο πρώτος θα κωδικοποιεί το αναλογικό σε ψηφιακό, ενώ ο δεύτερος θα αποκωδικοποιεί το ψηφιακό σήμα που θα λαμβάνει, σε αναλογικό σήμα. Στην τεχνολογία VoIP, οι codecs χρησιμοποιούνται για να κωδικοποιήσουμε τη φωνή έτσι ώστε να μεταφερθεί μέσω των IP δικτύων.

Συνήθως, το ζητούμενο είναι να «περάσουμε» όσες περισσότερες τηλεφωνικές συνδέσεις είναι δυνατό μέσα από ένα δίκτυο δεδομένων. Οι κωδικοποιητές (codecs) εισάγουν νέες δυνατότητες στην ψηφιακή επεξεργασία φωνής. Η συμπίεση είναι μία από τις σημαντικότερες παραμέτρους, αφού επιτρέπουν ρυθμούς συμπίεσης μεγαλύτερους από 8 προς 1, εξοικονομώντας έτσι το χρησιμοποιούμενο εύρος ζώνης για δεδομένο αριθμό συνδέσεων, επιτρέποντάς μας παράλληλα την αύξηση της χωρητικότητας των συνδέσεων του δικτύου μας, για δεδομένο εύρος ζώνης. Μερικά από τα επιπλέον χαρακτηριστικά που περιλαμβάνουν οι κωδικοποιητές, είναι η ανίχνευση φωνής (voice activity detection), η απόκρυψη απώλειας πακέτων (packet loss concealment), comfort noise generation (αναπαράγει τον περιβάλλοντα θόρυβο του χώρου ικανοποιητικά, διατηρώντας παράλληλα χαμηλό ρυθμό μετάδοσης), κ.α. Υπάρχουν αρκετοί codecs διαθέσιμοι για το Asterisk, οι οποίοι μπορούν να μεταφράζονται από τον έναν στον άλλον. Εσωτερικά, το Asterisk χρησιμοποιεί έναν γραμμικό τύπο ροής (linear stream format) όταν χρειάζεται να μεταφράσει έναν τύπο κωδικοποιητή σε έναν άλλον. Μερικοί codecs στο Asterisk υποστηρίζονται μόνο σε λειτουργία pass-through, και οι codecs αυτοί δεν μπορούν να μεταφραστούν (δηλαδή θα πρέπει και τα δύο μέρη συνομιλίας να χρησιμοποιούν τον ίδιο κωδικοποιητή έτσι ώστε να μη μεσολαβεί μετάφραση από τον έναν κωδικοποιητή στον άλλον).

Για να δούμε πoιοί κωδικοποιητές είναι ήδη εγκατεστημένοι στο σύστημά μας, χρησιμοποιούμε από περιβάλλον «κονσόλας», την εξής εντολή:

#### CLI>core show translation

Οι κωδικοποιητές που υποστηρίζονται από το Asterisk, και τα βασικά χαρακτηριστικά τους, φαίνονται στον Πίνακας 9.

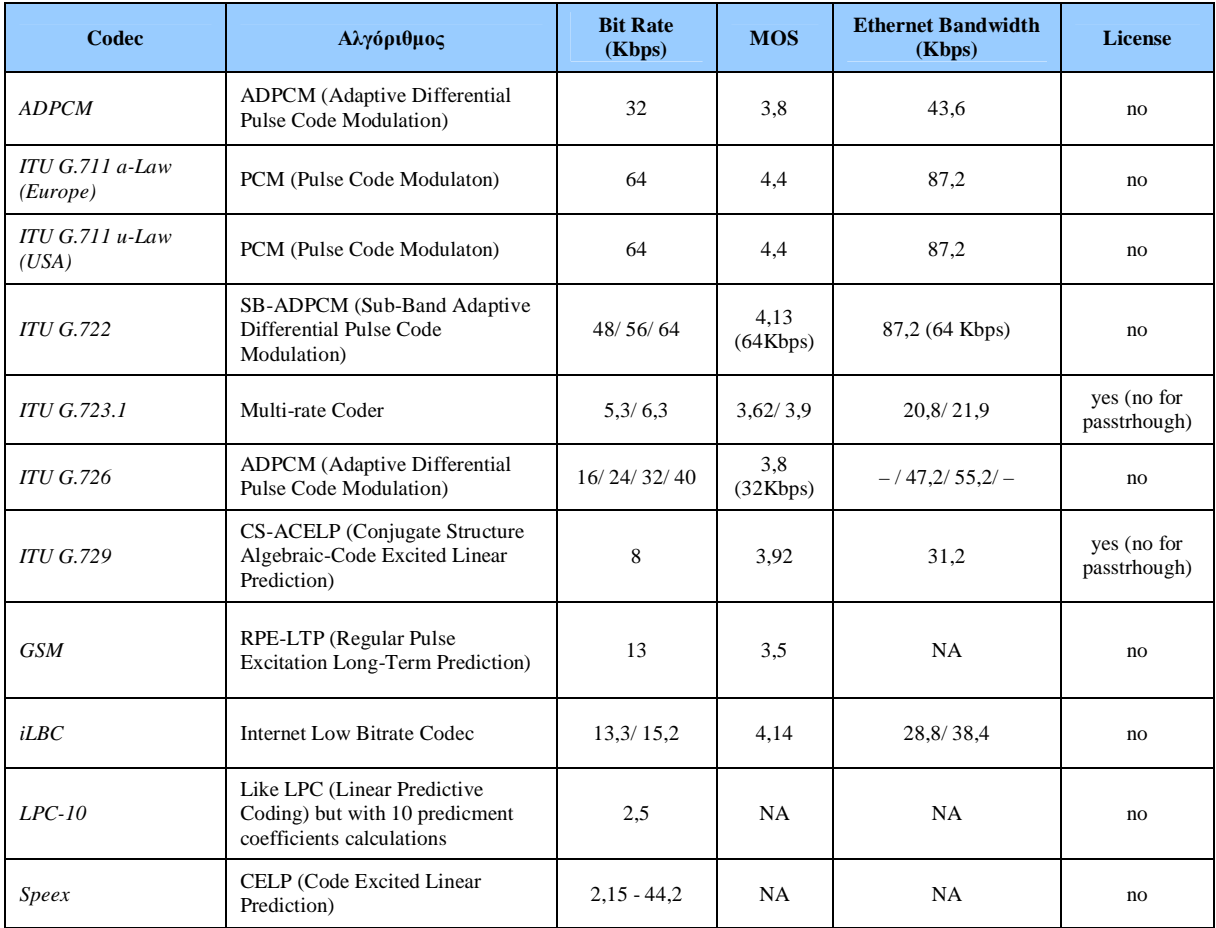

**Πίνακας 9 Υποστηριζόμενοι Codecs από το Asterisk** 

# *4.15 Βασικά Χαρακτηριστικά του Asterisk*

## **4.15.1 Το Asterisk ως παραδοσιακό PBX**

Το Asterisk μπορεί να χρησιμοποιηθεί ως PBX για την παραδοσιακή τηλεφωνία. Αυτό σημαίνει ότι μπορούμε να αναβαθμίσουμε ένα υπάρχον παλαιό σύστημα τηλεφωνίας χωρίς το υψηλό κόστος της χρήσης IP τηλεφώνων. Προκειμένου να χρησιμοποιηθεί το Asterisk ως PBX, είναι απαραίτητο να χρησιμοποιηθεί συγκεκριμένο υλικό με channel banks, PCI interface cards, ή small gateways (πχ ATA), κ.α. Το Asterisk μας επιτρέπει επίσης να αρχίσουμε βαθμιαία τη χρήση φορέων παροχής υπηρεσιών IP τηλεφωνίας και IP συσκευών, από κοινού με τον παλαιό εξοπλισμό.

# **4.15.2 Το Asterisk ως IP PBX**

Το Asterisk πληρεί όλες εκείνες τις προϋποθέσεις για να χρησιμοποιηθεί και ως IP PBX. Οι μόνες απαιτήσεις για να υλοποιηθεί ένα πλήρες τέτοιο τηλεφωνικό σύστημα, είναι μια μονάδα Asterisk (Η/Υ), ένα τοπικό δίκτυο δεδομένων LAN (Local Area Network) και IP τηλεφωνικές συσκευές, Softphones (τηλέφωνα υπό την μορφή λογισμικού για χρήση σε Η/Υ συστήματα), ή IP adapters (ATA) για τη σύνδεση των αναλογικών τηλεφωνικών συσκευών σε IP δίκτυο. Επίσης, είναι εφικτό να χρησιμοποιηθεί για την σύνδεση των χρηστών και ένα ασύρματο δίκτυο δεδομένων (Wireless LAN), αφού και αυτό αποτελεί ένα δίκτυο IP βασισμένο στην ίδια τεχνολογία, αυξάνοντας έτσι ακόμα περισσότερο την επεκτασιμότητα και την εμβέλεια των παρεχόμενων υπηρεσιών. Το Asterisk είναι συμβατό με διάφορα πρωτόκολλα τηλεφωνίας που βασίζονται στο IP, όπως το SIP, MGCP, H.323, SCCP (Cisco's proprietary protocol). Εντούτοις, είναι γνωστό ότι έχει μερικές ιδιαιτερότητες με ορισμένα πρωτόκολλα, και γι' αυτό συστήνεται να λειτουργεί με το SIP. Το Asterisk λειτουργεί επίσης με το πρωτόκολλο IAX (Inter Asterisk eXchange), ένα πρωτόκολλο ανοικτού κώδικα που γράφτηκε με αφορμή το Asterisk και που συνεργάζεται με το NAT και τα Firewalls καλύτερα από ότι το SIP και τα άλλα πρωτόκολλα. Δεδομένου είναι συμβατό με τα αναλογικά και ψηφιακά πρωτόκολλα τηλεφωνίας, καθώς επίσης και διάφορα πρωτόκολλα του IP, το Asterisk μπορεί επίσης να χρησιμοποιηθεί ως «πύλη» (Gateway) μεταξύ διαφορετικών πρωτοκόλλων και ανομοιογενών δικτύων.

## **4.15.3 Απευθείας εσωτερικές κλήσεις**

Το Asterisk, ως PBX, προσφέρει εσωτερικές κλήσεις μεταξύ των διασυνδεδεμένων χρηστών. Αυτό σημαίνει ότι οι χρήστες μπορούν να καλέσουν τον ειδικό αριθμό εσωτερικού τηλέφωνου (συνήθως τριψήφιο ή τετραψήφιο για λόγους ευκολίας) που αντιστοιχεί σε κάθε χρήστη, και έτσι να επικοινωνήσουν από ένα τηλέφωνο σε ένα άλλο.

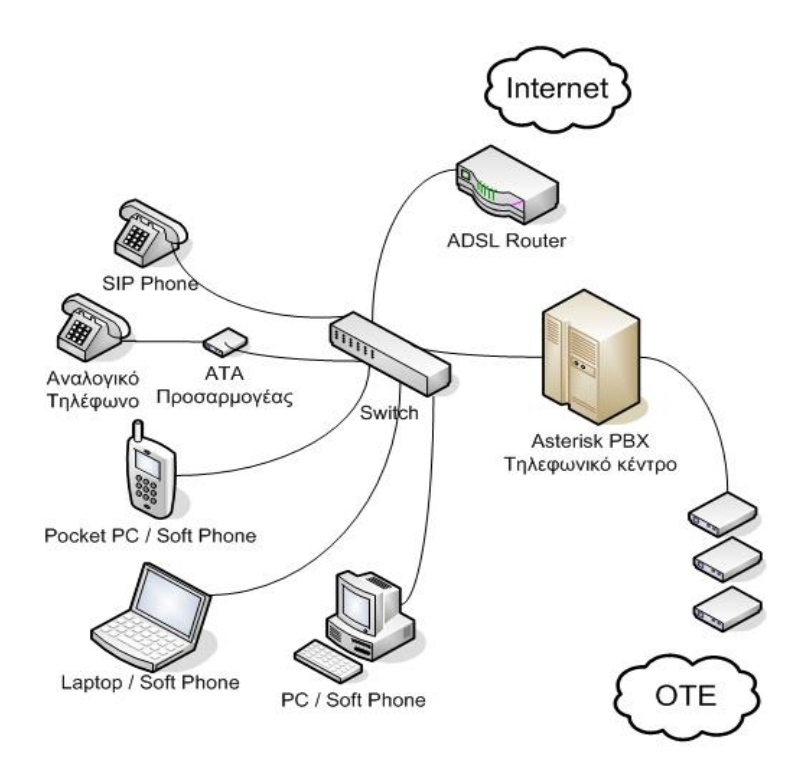

**Εικόνα 4.16 Τυπική διάταξη δικτύου με χρήση ενός Asterisk PBX**

Στο διάγραμμα της Εικόνα 4.16, κάθε επέκταση (που σημαίνει οτιδήποτε βρίσκεται αριστερά του Asterisk PBX στο σχήμα) μπορεί να συνδεθεί με οποιαδήποτε άλλη επέκταση άμεσα σχηματίζοντας απλά τον αριθμό της. Επομένως, όταν κάποιος χρήστης επιθυμεί να καλέσει κάποιον άλλον, αυτό γίνεται με τη δημιουργία μιας άμεσης, εσωτερικής σύνδεσης μεταξύ των διασυνδεδεμένων συσκευών του PBX.

# **4.15.4 Ζεύξη γραμμών – Line Trunking**

Το Asterisk προσφέρει τη δυνατότητα ζεύξης γραμμών (line trunking). Για να το εξηγήσουμε απλά, η ζεύξη γραμμών μοιράζει απλά την πρόσβαση στις διαθέσιμες τηλεφωνικές γραμμές που υπάρχουν προς το εξωτερικό τηλεφωνικό δίκτυο (PSTN, ISDN, ή ακόμα και VoIP). Αυτές οι τηλεφωνικές γραμμές χρησιμοποιούνται συνήθως για να συνδέσουν το τηλεφωνικό μας κέντρο με το παγκόσμιο τηλεφωνικό δίκτυο, γνωστό ως δημόσιο τηλεφωνικό δίκτυο μεταγωγής κυκλώματος, ή αλλιώς PSTN, αλλά μπορούν επίσης να είναι ιδιωτικές γραμμές προς απομακρυσμένα τηλεφωνικά συστήματα.

Αυτές οι συνδέσεις μπορούν να αποτελούνται από μία ή περισσότερες αναλογικές γραμμές, ή μεγάλης χωρητικότητας ψηφιακές συνδέσεις που επιτρέπουν στις ταυτόχρονες κλήσεις να μεταφέρονται μέσα από μια ενιαία σύνδεση μέσω κατάλληλων τεχνικών μετάδοσης.

# **4.15.5 Υπηρεσίες ανάλογες ενός πάροχου τηλεφωνικών υπηρεσιών**

Το Asterisk υποστηρίζει όλα τα "τυποποιημένα" βασικά χαρακτηριστικά που θα προσδοκούσαμε από οποιονδήποτε πάροχο τηλεφωνικών υπηρεσιών (Telco – Telephone Company). Για παράδειγμα, υποστηρίζει την αποστολή και λήψη της ταυτότητας του χρήστη που πραγματοποιεί μια κλήση, υπηρεσία που είναι γνωστή και ως αναγνώριση κλήσεων (Caller ID), και παρέχει τη δυνατότητα να κάνουμε δρομολόγηση κλήσεων με κριτήριο την ταυτότητα του χρήστη που καλεί. Το Asterisk υποστηρίζει επίσης και άλλες υπηρεσίες διευκόλυνσης, όπως η αναμονή κλήσης, η επιστροφή κλήσης, η μεταφορά κλήσεων, η προώθηση κλήσεων κ.α.

## **4.15.6 Αυτοματοποιημένη διανομή κλήσης - Automated Call Distribution (ACD)**

Το Asterisk μπορεί να λάβει ένα τηλεφώνημα, να εξετάσει τα χαρακτηριστικά της κλήσης, και να λάβει τις αποφάσεις δρομολόγησης βασιζόμενο σε αυτές τις πληροφορίες. Η δρομολόγηση ορίζεται σύμφωνα με το Dialplan που έχει ρυθμιστεί για κάθε περίπτωση. Εάν δεν παρέχονται αρκετές πληροφορίες από τον πάροχο της σύνδεσης με το εξωτερικό δίκτυο, μπορούμε να ζητήσουμε από τον καλούντα να εισάγει τις ζητούμενες πληροφορίες, χρησιμοποιώντας το πληκτρολόγιο ενός τονικού τηλεφώνου. Μόλις λάβει μια απόφαση όσον αφορά τη δρομολόγηση μιας κλήσης, μπορεί να τη στείλει σε μια επέκταση, μια ομάδα επεκτάσεων, σε ένα ηχογραφημένο μήνυμα (μέσω IVR), στο φωνητικό ταχυδρομείο (voicemail), ή ακόμα και σε μια ομάδα υπαλλήλων - τηλεφωνητών που μπορούν να απαντήσουν τέτοιες κλήσεις. Επίσης μπορούμε να χρησιμοποιήσουμε ουρές αναμονής κλήσεων (call queues) για να εξυπηρετήσουμε αποτελεσματικότερα τους πελάτες διατηρώντας τη λειτουργικότητα και την αποδοτικότητα σε υψηλά επίπεδα. Αυτή η ευελιξία μας δίνει τη δυνατότητα να έχουμε ένα ισχυρό σύστημα διαχείρισης κλήσεων, αποτελεσματικό και αποδοτικό, αυξάνοντας την ποιότητα επικοινωνίας των καλούντων, σε σχέση με μια απλή τηλεφωνική υπηρεσία. Η αυτοματοποιημένη διανομή κλήσης (ACD – Automated Call Distribution) είναι η υπηρεσία η οποία υλοποιεί όλα τα παραπάνω, και μας δίνει την δυνατότητα να εξυπηρετούμε τους καλούντες με τον καλύτερο δυνατό τρόπο. Ένας σημαντικός παράγοντας που διαφοροποιεί το Asterisk σε σχέση με τα άλλα συστήματα PBX που υποστηρίζουν ACD, είναι ότι το Asterisk δεν απαιτεί την αγορά ειδικής άδειας χρήσης ή υλικού για την ενεργοποίηση και λειτουργία οποιουδήποτε από αυτά τα χαρακτηριστικά. Για παράδειγμα, όρια όπως το πόσες ταυτόχρονες κλήσεις μπορούμε να έχουμε σε ουρά αναμονής, ή πόσοι χρήστες θα μπορούν να χρησιμοποιούν τις εξωτερικές γραμμές ταυτόχρονα, καθορίζονται μόνο από τις δυνατότητες του υλικού (Η/Υ και καρτών) που έχουμε αγοράσει και χρησιμοποιούμε.

# **4.15.7 Λεπτομερή αρχεία κλήσεων – Call Detail Records (CDR)**

Το Asterisk διατηρεί πλήρη λεπτομερή αρχεία κλήσεων (Call Detail Records ή CDR) δηλαδή πληροφορίες που αφορούν τις πραγματοποιηθέντες κλήσεις. Μπορούμε να αποθηκεύσουμε αυτές τις πληροφορίες σε ένα αρχείο δεδομένων (κείμενο), ή κατά προτίμηση σε μια βάση δεδομένων για μια πιο αποδοτική επίβλεψη ή παρακολούθηση των πληροφοριών αυτών. Χρησιμοποιώντας αυτές τις πληροφορίες μπορούμε να ελέγξουμε τη χρήση του τηλεφωνικού κέντρου, ψάχνοντας προβλήματα ή ανωμαλίες που μπορούν να ασκήσουν αρνητική επίδραση σε μια επιχείρηση. Μελετώντας τα αρχεία αυτά, μπορούμε να δούμε πληροφορίες σχετικά με τις εισερχόμενες, τις εξερχόμενες, και τις αναπάντητες κλήσεις, όπως ημερομηνία και ώρα κλήσης, διάρκεια κλήσης, αριθμό καλούντος και καλούμενου, κ.α.

Με κατάλληλη επεξεργασία των δεδομένων που προκύπτουν, οι χρήσεις αυτού του χαρακτηριστικού είναι πολλές. Για παράδειγμα, μπορούμε να συγκρίνουμε αυτά τα αρχεία με το λογαριασμό που μας στέλνει ο πάροχος τηλεφωνίας. Μας επιτρέπει να αναλύσουμε τις διεξαχθείσες κλήσεις και να απαντήσουμε σε ερωτήματα όπως "βρες μου τους δέκα συνηθέστερα καλούμενους τηλεφωνικούς αριθμούς", ή "πες μου πόσες κλήσεις σε κινητά τηλέφωνα έχει κάνει μια συγκεκριμένη επέκταση – χρήστης – στο σύστημα". Θα μπορούσαμε επίσης να καθορίσουμε κάποια τηλεφωνικά νούμερα ή προεκτάσεις περιοχής που μας καλούν πολύ συχνά, έτσι ώστε να στοχεύσουμε το marketing της επιχείρησης στη σωστή περιοχή. Επίσης μπορούμε να εξετάσουμε πόση διάρκεια έχουν τα τηλεφωνήματα, να μετρήσουμε σε πόσες κλήσεις απαντούν συγκεκριμένοι υπάλληλοι και να συγκρίνουμε τα δεδομένα αυτά με το μέσο όρο. Χρησιμοποιώντας αυτές τις πληροφορίες, μπορούμε επίσης να προσδιορίσουμε τις καταχρήσεις όσον αφορά κλήσεις σε κινητά η υπεραστικά νούμερα που κοστίζουν και περισσότερο. Οι υπάλληλοι σε όλο τον κόσμο έχουν την τάση να «κλέβουν» την επιχείρηση, κάνοντας υπεραστικές κλήσεις μεγάλων αποστάσεων (και προς το εξωτερικό) και έτσι κοστίζουν χρήμα και χρόνο στους εργοδότες. Το Asterisk μας δίνει τα απαραίτητα εργαλεία για να ανιχνεύσουμε τέτοιες πιθανές σπατάλες και καταχρήσεις. Η σημασία των αρχείων αυτών δεν πρέπει σε καμία περίπτωση να υποτιμηθεί, καθώς αυτές οι πληροφορίες είναι ανεκτίμητες για ποικίλες επιχειρησιακές λειτουργίες.

# **4.15.8 Ηχογράφηση κλήσεων – Call Recording**

Το Asterisk έχει τη δυνατότητα να ηχογραφεί τις κλήσεις που γίνονται μέσω του PBX. Μπορούμε να χρησιμοποιήσουμε αυτό το χαρακτηριστικό του Asterisk για να ελέγχουμε ,για παράδειγμα, τις κλήσεις που πήγαν άσχημα ή πήγαν καλά. Αυτό μπορεί επίσης να χρησιμοποιηθεί ως απόδειξη του περιεχόμενου κάποιας κλήσης για ικανοποίηση κάποιων πελατών ή τους συνεργατών, καθώς επίσης ενδεχομένως να φανεί χρήσιμο σε μια κατάσταση νομικής φύσεως. Η χρήση αυτής της υπηρεσίας εν τούτοις, καθορίζεται από την κρίση και την πολιτική που ακολουθεί κάθε εταιρεία, όμως σε περίπτωση που χρησιμοποιείται θα πρέπει, για νομικούς λόγους, να ενημερώνεται σχετικά ο καλούντας. Είναι όμως σημαντικό να εξεταστεί αν η χρήση της λειτουργίας αυτής κρίνεται απαραίτητη, κατά την καταγραφή των απαιτήσεων του τηλεφωνικού συστήματος με Asterisk στην αρχή, δεδομένου ότι μπορεί να αντιμετωπίσουμε ζητήματα μη επάρκειας του υλικού, και πιο συγκεκριμένα του χώρου αποθήκευσης, ειδικά εάν το Asterisk πρέπει να χειριστεί και να καταγράψει έναν σημαντικό αριθμό κλήσεων. Σε αντίθετη περίπτωση θα πρέπει να γίνουν τροποποιήσεις υλικού για την απροβλημάτιστη και αξιόπιστη λειτουργία της υπηρεσίας αυτής.

# **4.15.9 Το Asterisk ως σύστημα IVR (Interactive Voice Response)**

Η λειτουργία αυτόματης απάντησης με φωνή, ή IVR (Interactive Voice Response), σε ένα τηλεφωνικό κέντρο είναι εντυπωσιακή για κάθε επιχείρηση, και όχι μόνο. Η δύναμη και η ευελιξία ενός τέτοιου συστήματος στο τηλεφωνικό κέντρο, μας δίνει τη δυνατότητα να αποκριθούμε στους πελάτες με τον πιο εντυπωσιακό και αποδοτικό

τρόπο. Μπορούμε να χρησιμοποιήσουμε το Asterisk για να παρέχουμε εικοσιτετράωρη τηλεφωνική υπηρεσία (24 ώρες την ημέρα, 7 ημέρες την εβδομάδα) μειώνοντας έτσι το φόρτο εργασίας για τους υπαλλήλους, αλλά και συνεπώς το λειτουργικό κόστος μιας επιχείρησης. Το Asterisk μας επιτρέπει να αναπαράγουμε τα προεπιλεγμένα έτοιμα ή τα δικά μας ηχογραφημένα μηνύματα, να εκφωνήσουμε κάποιο κείμενο, ή ακόμη και να ανακτήσουμε πληροφορίες από μια βάση δεδομένων οι οποίες θα αναπαραχθούν αυτόματα με ειδικό λογισμικό (Text To Speech – θα αναφερθούμε αναλυτικότερα στο επόμενο κεφάλαιο για αυτό). Παρόμοια τεχνολογία χρησιμοποιούν τα συστήματα αυτόματης πληρωμής λογαριασμών ή τραπεζικών κινήσεων μέσω τηλεφώνου. Όταν καλούμε την τράπεζα ακούμε συνήθως διάφορα ηχογραφημένα μηνύματα και δίνουμε εντολές ζητημάτων χρησιμοποιώντας συνήθως ένα τηλέφωνο τόνων (touch tone). Παραδείγματος χάριν, μπορούμε να ακούσουμε τους χαιρετισμούς και τα μηνύματα μας, τον τύπο του λογαριασμού μας και άλλα προσωπικά μηνύματα πληροφοριών ή επικύρωσης. Επίσης συχνά ακούμε τις προσωπικές μας πληροφορίες, οι οποίες ανακτώνται από μια βάση δεδομένων, όπως οι τελευταίες μας συναλλαγές ή το υπόλοιπο του τραπεζικού μας λογαριασμού. Τέτοια συστήματα μπορούν να υλοποιηθούν εύκολα και οικονομικά, χρησιμοποιώντας το Asterisk.

## **4.15.10 Το Asterisk ως ένα σύστημα φωνητικού ταχυδρομείου – Voicemail System**

Το Asterisk περιλαμβάνει ένα πλήρως λειτουργικό σύστημα φωνητικού ταχυδρομείου. Το σύστημα φωνητικού ταχυδρομείου είναι εκπληκτικά ισχυρό. Υποστηρίζει ομάδες ρυθμίσεων φωνητικού ταχυδρομείου (voicemail contexts) έτσι ώστε πολλά διαφορετικά συστήματα φωνητικού ταχυδρομείου με διαφορετικές ρυθμίσεις να μπορούν να φιλοξενηθούν από τον ίδιο κεντρικό υπολογιστή. Υποστηρίζει διαφορετικές χρονικές ζώνες έτσι ώστε οι χρήστες να μπορούν να καταλάβουν πότε έγινε κάποια κλήση όταν παίρνουν τα μηνύματά τους. Παρέχει ακόμη την δυνατότητα ενημέρωσης κάθε χρήστη μέσω μηνυμάτων ηλεκτρονικού ταχυδρομείου (e-mail) για τα νέα μηνύματα που έχει λάβει, και στην πραγματικότητα μπορεί ακόμη και να επισυνάπτει το περιεχόμενο των μηνυμάτων, και να το αποστέλλει σε κάποιον λογαριασμό ηλεκτρονικού ταχυδρομείου.

# *4.16 Τι δεν είναι το Asterisk*

Τώρα που έχουμε αναφέρει τι είναι το Asterisk, πρέπει να αναφέρουμε και τα σημεία στα οποία υστερεί. Βλέποντας τα μειονεκτήματά του, μπορούμε να αξιολογήσουμε το πόσο σημαντικά είναι αυτά για εμάς, και για το αν τελικά ένα σύστημα με Asterisk είναι κατάλληλο για την δική μας περίπτωση και τις απαιτήσεις της εκάστοτε εφαρμογής.

Το Asterisk, όπως αναφέραμε και σε προηγούμενη υποενότητα, δεν είναι ένα τηλεφωνικό σύστημα «Off the self» ή αλλιώς «Plug and Play». Υπάρχουν τηλεφωνικά συστήματα που είναι τόσο εύκολο να εγκατασταθούν, να παραμετροποιηθούν, και να χρησιμοποιηθούν με ευκολία από οποιονδήποτε, χωρίς απαίτηση καμίας τεχνικής κατάρτισης. Το Asterisk όμως δεν μπορεί να χαρακτηρισθεί ως ένα τέτοιο σύστημα.

Η ευελιξία του Asterisk και το πλήθος των διαθέσιμων δυνατοτήτων που το συνοδεύουν, συνθέτουν μια πληθώρα εναλλακτικών επιλογών διαμόρφωσης. Το ποιά χαρακτηριστικά χρησιμοποιούνται από εγκατάσταση σε εγκατάσταση ποικίλει, διαφορές παρατηρούνται, μερικές φορές, ακόμα και μέσα στην ίδια εγκατάσταση, ανάλογα με την επιθυμητή χρήση. Για παράδειγμα, μερικές συσκευές θα πρέπει να υποστηρίζουν αναμονή κλήσεων, ενώ για άλλους χρήστες δεν είναι παρά μια απόσπαση της προσοχής τους.

Έχουμε την δυνατότητα να διαμορφώσουμε και να ρυθμίσουμε ότι χρειαζόμαστε με το Asterisk, αλλά πάντα προηγείται ένα στάδιο εκπαίδευσης και εξοικείωσης που κρίνεται απαραίτητο, έτσι ώστε να φθάσουμε στο επιθυμητό αποτέλεσμα. Στην πραγματικότητα, μερικές φορές μπορεί να απαιτηθούν και γνώσεις προγραμματισμού για την αλλαγή μιας λειτουργίας του τηλεφωνικού κέντρου. Αυτό λοιπόν είναι κάτι που απαιτεί κάποιο ιδιαίτερα εξειδικευμένο και ικανό άτομο, ώστε να κάνει επιτυχώς τέτοιες αλλαγές στο σύστημα.

Έτσι λοιπόν, ενώ το Asterisk από μόνο του δεν είναι μια εύκολα υλοποιήσιμη λύση, υπάρχουν κάποια πακέτα βασισμένα σε αυτό, τα οποία είναι πιο εύχρηστα και φιλικά στον μέσο και απλό χρήστη, από όλες τις πλευρές (εγκατάσταση, παραμετροποίηση, κ.α.). Παραδείγματος χάριν, υπάρχουν διάφορες διανομές του Asterisk, όπως είναι το Asterisk Now, το Trixbox (πρώην Asterisk@Home), το Elastix, το Pbx in A Flash, κ.α. που στην ουσία είναι «σουίτες» προγραμμάτων, οι οποίες περιέχουν σε ένα πακέτο κάποια έκδοση λειτουργικού συστήματος Linux (π.χ. CentOS), το Asterisk, και διάφορα άλλα αυτοματοποιημένα παραθυρικά εργαλεία διαμόρφωσης και διαχείρισης που είναι επαρκή για να «στηθεί» ένα πλήρες τηλεφωνικό κέντρο με βάση το Asterisk. Αυτά τα εργαλεία επιτρέπουν την εύκολη ρύθμιση των επεκτάσεων (extensions), των γραμμών, καθώς και την εγκατάσταση, παραμετροποίηση και διαχείριση ολόκληρου του τηλεφωνικού κέντρου.

Το Asterisk διατίθεται πλέον και ως έτοιμο προϊόν από εξειδικευμένες επιχειρήσεις του χώρου, με το αντίστοιχο αντίτιμο, οι οποίες προσαρμόζουν το σύστημα σύμφωνα με τις ιδιαίτερες απαιτήσεις του πελάτη και τις ανάγκες που έχουν προβλεφθεί. Αυτές οι επιχειρήσεις πωλούν έναν ηλεκτρονικό υπολογιστή, το λογισμικό, και τις τηλεφωνικές συσκευές σε μια τιμή πακέτου, όπως συμβαίνει και με τα κλασικά τηλεφωνικά κέντρα (PBX). Φυσικά υπάρχουν και παραλλαγές στα προσφερόμενα προϊόντα, με διάθεση διαφορετικών πακέτων, ποικίλων χαρακτηριστικών και λειτουργιών, έτσι ώστε να γίνονται περισσότερο ελκυστικά και ανταγωνιστικά προς το ενδιαφερόμενο αγοραστικό κοινό. Η διαφορά με τα αντίστοιχα ανταγωνιστικά προϊόντα τηλεπικοινωνιακού εξοπλισμού, είναι ότι η άδεια GNU που συνοδεύει το Asterisk, εγγυάται ότι μπορούμε να δούμε και να τροποποιήσουμε τον πηγαίο κώδικα. Συνοψίζοντας, το Asterisk στην αρχική του μορφή δεν μπορεί να θεωρηθεί ως ένα «Plug and Play» τηλεφωνικό κέντρο, αν και είναι αρκετά ευέλικτο ώστε να μπορεί να χρησιμοποιηθεί και ως τέτοιο, ξεπερνώντας σταδιακά και αυτό το μειονέκτημα.

# **Κεφάλαιο 5 Εγκατάσταση VoIP τηλεφωνίας και υπηρεσίας IVR για την εξυπηρέτηση των φοιτητικών εστιών του ΤΕΙ Κρήτης**

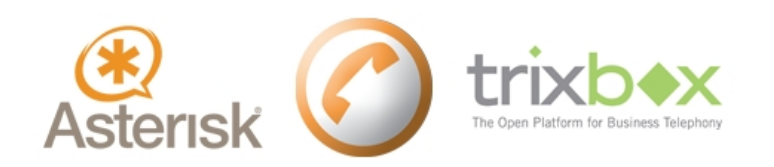

Στόχος της παρούσας πτυχιακής είναι η υλοποίηση ενός πλήρους συστήματος VoIP τηλεφωνίας για την εξυπηρέτηση των τηλεφωνικών αναγκών των φοιτητών που διαμένουν στις φοιτητικές εστίες του ΤΕΙ Ηρακλείου. Το σύστημα θα διασυνδέεται παράλληλα με το υπάρχον εσωτερικό τηλεφωνικό δίκτυο του ΤΕΙ Ηρακλείου Κρήτης, το δημόσιο τηλεφωνικό δίκτυο (PSTN), το τοπικό δίκτυο LAN/WLAN του ΤΕΙ, όπως και με το διαδίκτυο. Επομένως, πρόκειται για ένα υβριδικό VoIP τηλεφωνικό σύστημα που θα μπορεί να παρέχει υπηρεσίες, όπως αυτή της διασύνδεσης των φοιτητικών εστιών με το εσωτερικό τηλεφωνικό δίκτυο του ΤΕΙ, με το δίκτυο PSTN, καθώς επίσης και με απομακρυσμένους χρήστες VoIP. Για τη διασύνδεση των PSTN και κινητών συνδρομητών με τους ένοικους των εστιών έχουμε προβλέψει, επίσης, την υλοποίηση μιας υπηρεσίας IVR (Interactive Voice Response) που θα συνδέει τους εξωτερικούς χρήστες με τις εστίες. Η περιγραφή της ανάπτυξης του συστήματος αυτού θα αποτελέσει το αντικείμενο με το οποίο θα ασχοληθούμε στη συνέχεια του κεφαλαίου αυτού. Στο τέλος του κεφαλαίου επιχειρούμε και μια ποιοτική και ποσοτική αποτίμηση της ποιότητας των τηλεφωνικών συνδιαλέξεων που υλοποιούνται μέσα από το σύστημά μας. Στο διάγραμμα της Εικόνα 5.1, παρουσιάζεται η τοπολογία του δικτύου για την εφαρμογή που υλοποιήσαμε. Στο σημείο αυτό θα ήταν χρήσιμο να διευκρινίσουμε ότι στις φοιτητικές εστίες δεν παρέχεται κάποιας μορφής τηλεφωνική υπηρεσία στους ενοίκους, παρά μονάχα πρόσβαση στο διαδίκτυο, μέσω του WLAN δικτύου του ΤΕΙ. Με το δεδομένο αυτό, θα μπορούσε να πει κανείς ότι το σύστημα που αναπτύξαμε περιγράφεται καλύτερα ως ένα VoWLAN (Voice over WLAN) σύστημα.

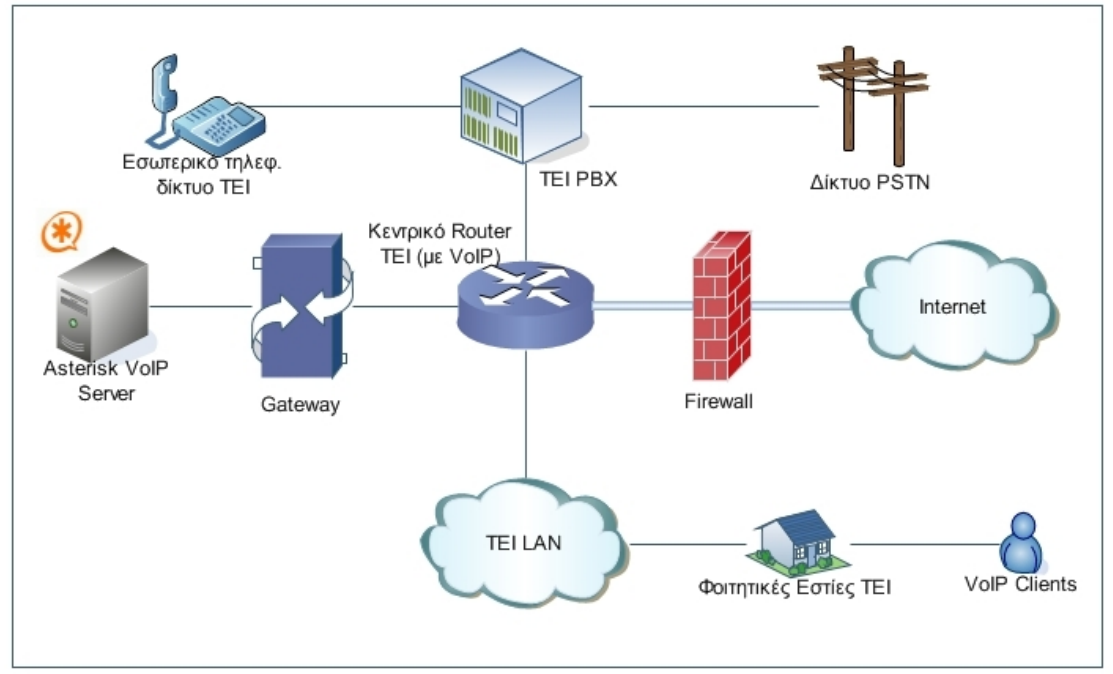

**Εικόνα 5.1 Τοπολογία δικτύου του VoIP συστήματος που υλοποιήσαμε.** 

Στη συνέχεια, θα παρουσιάσουμε τη διαδικασία εγκατάστασης και παραμετροποίησης του VoIP Server (Trixbox) καθώς και κάποιων VoIP clients – softphones (X-Lite) και IP Phones (Linksys SPA 942) – που χρησιμοποιήσαμε στο εργαστήριο, για την ορθή λειτουργία του συστήματος και την επίτευξη επικοινωνίας μέσω VoIP τεχνολογιών. Θα ακολουθήσει αναλυτική παρουσίαση με εικόνες του βασικού web interface του Trixbox και όλων των βημάτων που ακολουθήθηκαν, έτσι ώστε να επιτύχουμε το επιθυμητό αποτέλεσμα. Κάποια από τα προγράμματα που χρησιμοποιήσαμε, έχουν αναφερθεί ήδη και σε προηγούμενες ενότητες.

# *5.1 Ο VoIP Server – Trixbox CE (Community Edition)*

Την «καρδιά» του συστήματός μας θα αποτελέσει ένα VoIP τηλεφωνικό κέντρο βασισμένο στο Asterisk – το Open Source λογισμικό για VoIP τηλεφωνία – και πιο συγκεκριμένα θα χρησιμοποιήσουμε ως VoIP server το Trixbox CE [77]. Το λογισμικό αυτό, παλαιότερα γνωστό και ως *Asterisk@Home*, κατασκευάζεται και διανέμεται δωρεάν από την εταιρεία Fonality στην έκδοση CE (Community Edition). Η Fonality [78] είναι μία από τις πρώτες εταιρείες, που έκαναν τη χρήση του Asterisk περισσότερο προσιτή στον μέσο χρήστη, συμβάλλοντας έτσι σημαντικά στην περαιτέρω διάδοσή του, χωρίς την απαίτηση εξειδικευμένων γνώσεων για την βασική εγκατάσταση και ρύθμιση. Επίσης, υπάρχει και η εμπορική έκδοση Trixbox Pro, η οποία δεν παρέχεται δωρεάν, και προορίζεται μόνο για εφαρμογές όπου απαιτούνται κάποιες περισσότερο εξειδικευμένες δυνατότητες ή άδειες χρήσης.

Το Trixbox είναι μία πλήρη «σουίτα», η οποία συνδυάζει τα καλύτερα open source λογισμικά και εργαλεία τηλεφωνίας, ταυτόχρονα με την χρήση ενός web interface φιλικό προς τον χρήστη, για την εύκολη ρύθμιση και διαχείριση του συστήματος. Βασίζεται στο λειτουργικό σύστημα CentOS [79], μια από τις πολλές διανομές του Linux, το οποίο ενδείκνυται για χρήση σε συστήματα παραγωγής και σε συστήματα συνεχόμενης λειτουργίας, λόγω της υψηλής αξιοπιστίας και της εύκολης συντήρησής του. Η εγκατάστασή και ρύθμισή του είναι αρκετά εύκολη, απαιτεί σχετικά λίγα βήματα για την ολοκλήρωσή της, και προϋποθέτει την ύπαρξη ενός Η/Υ – Server αφιερωμένου για αυτό το σκοπό (μπορεί να εγκατασταθεί και σε συστήματα που εκτελούν παράλληλα άλλα προγράμματα, ή σε εικονικά συστήματα – Virtual Machines, κάτι όμως που δεν προτείνεται για λόγους αξιοπιστίας, ταχύτητας και ασφάλειας).

## **5.1.1 Εγκατάσταση του Trixbox**

Το Trixbox μπορούμε να το κατεβάσουμε δωρεάν από την ιστοσελίδα του στo διαδίκτυο σε μορφή εικόνας *.iso,* και έπειτα να το γράψουμε σε ένα οπτικό μέσο αποθήκευσης (Cd-Rom). Εκκινούμε τον server μας με αυτό, προκειμένου να αρχίσει η διαδικασία της εγκατάστασης, και αμέσως μας εμφανίζει την Εικόνα 5.2.

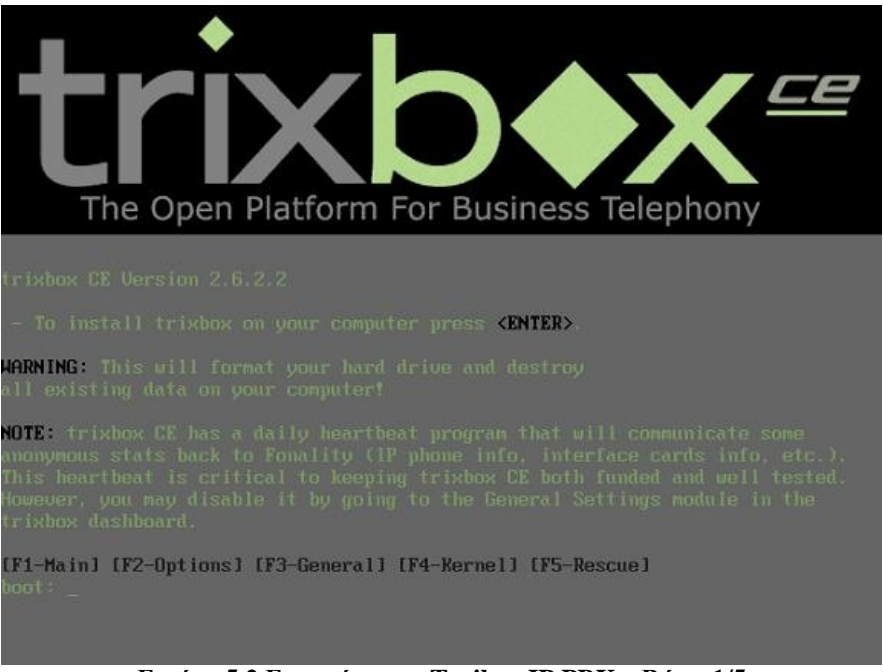

**Εικόνα 5.2 Εγκατάσταση Trxibox IP PBX – Βήμα 1/5** 

Στο παράθυρο αυτό, πατάμε "*Enter*" για να ξεκινήσει η διαδικασία εγκατάστασης του λογισμικού.

Στη συνέχεια, αφού φορτωθούν τα απαιτούμενα στοιχεία για την εγκατάσταση, εμφανίζεται η Εικόνα 5.3, στην οποία ερωτούμαστε για τον τύπο του πληκτρολογίου που χρησιμοποιούμε. Εκεί δηλώνουμε τον τύπο *us* με την βοήθεια των βελών, μιας και αυτός χρησιμοποιείται από τα συνήθη πληκτρολόγια, και πατώντας *Tab*  επιλέγουμε το ΟΚ. Έπειτα, πατώντας *Space* όπως μας υποδεικνύεται στις οδηγίες στο κάτω μέρος της οθόνης, περνάμε στο επόμενο βήμα της εγκατάστασης.

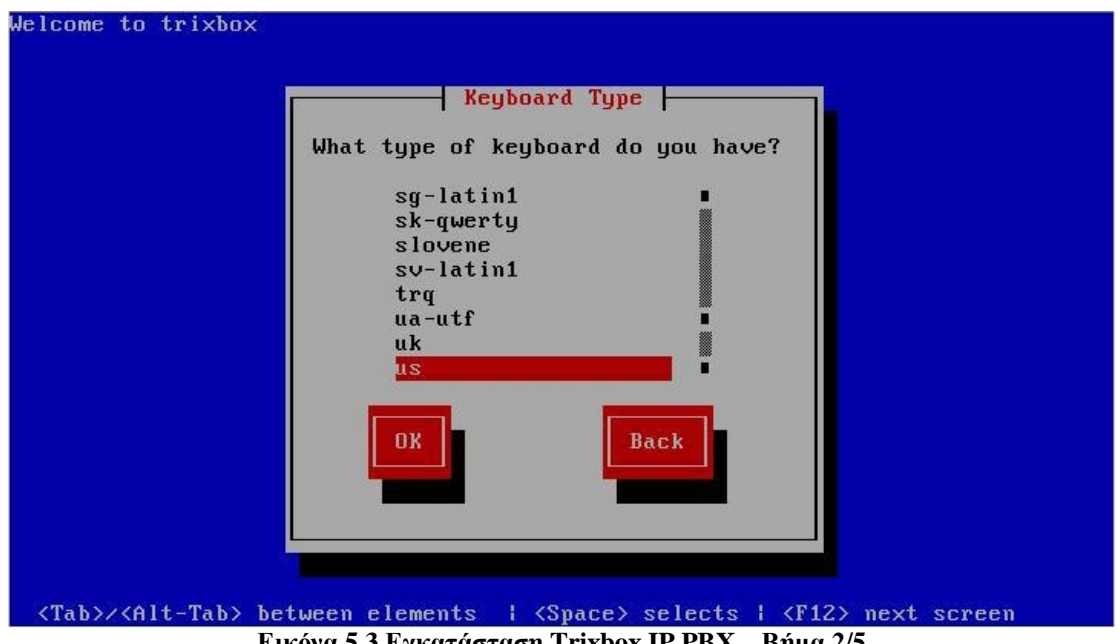

**Εικόνα 5.3 Εγκατάσταση Trixbox IP PBX – Βήμα 2/5** 

Στην Εικόνα 5.4 μας ζητείται να ορίσουμε την ζώνη ώρας στην οποία βρίσκεται η χώρα μας. Διαλέγουμε επομένως την επιλογή Europe/Athens, και ομοίως με πριν, επιλέγουμε το ΟΚ για να προχωρήσουμε στο επόμενο βήμα.

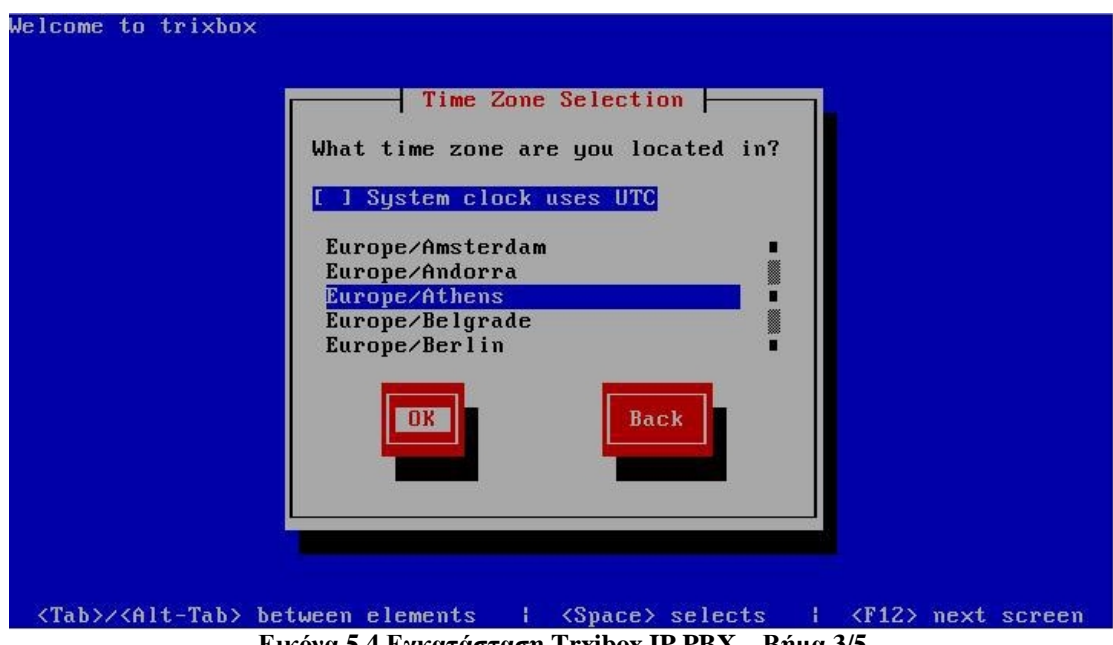

**Εικόνα 5.4 Εγκατάσταση Trxibox IP PBX – Βήμα 3/5** 

Στην Εικόνα 5.5 ακολουθεί ο καθορισμούς του Password για τον root χρήστη, προειδοποιώντας μας ταυτόχρονα για την σημασία του ως προς την ασφάλεια του συστήματος. Για αυτόν τον λόγο, δεν θα πρέπει να χρησιμοποιούνται επισφαλείς κωδικοί πρόσβασης, και συνίσταται η χρήση συνδυασμού πεζών, κεφαλαίων, αριθμών και ειδικών χαρακτήρων, που θα συνθέτουν έναν ισχυρό κωδικό. Αφού αποφασίσουμε για τον επιθυμητό κωδικό, επιλέγουμε το ΟΚ για να συνεχίσουμε.

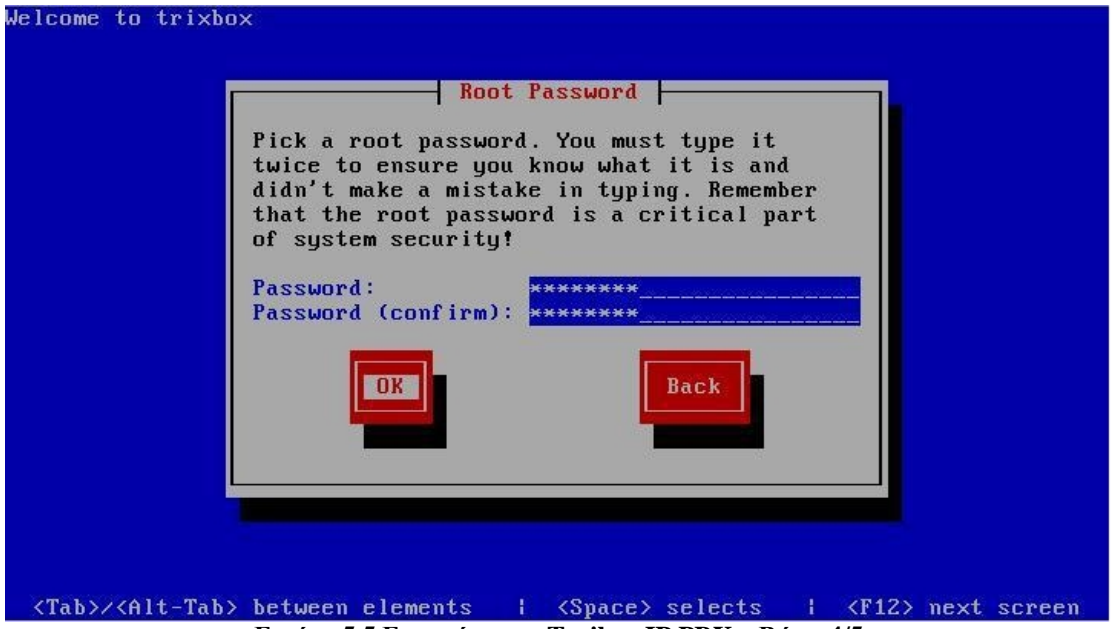

**Εικόνα 5.5 Εγκατάσταση Trxibox IP PBX – Βήμα 4/5** 

Στην Εικόνα 5.6 παρουσιάζεται το επόμενο και τελευταίο στάδιο της εγκατάστασης του Trixbox, κατά το οποίο αντιγράφονται τα απαραίτητα αρχεία από το Cd εγκατάστασης στον server.

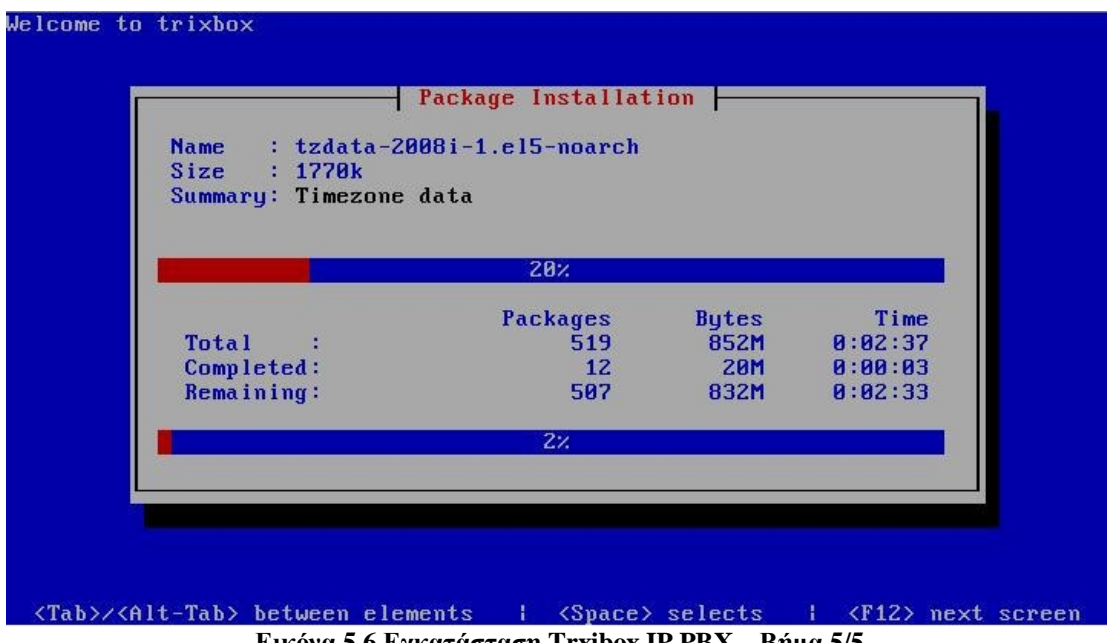

**Εικόνα 5.6 Εγκατάσταση Trxibox IP PBX – Βήμα 5/5** 

Με το πέρας και αυτής της διαδικασίας, η εγκατάσταση έχει πλέον ολοκληρωθεί, και ο server επανεκκινεί αυτόματα για να φορτώσει το λειτουργικό σύστημα και όλο το απαραίτητο λογισμικό, προκειμένου να λειτουργήσει το τηλεφωνικό κέντρο.

Να σημειώσουμε εδώ, ότι αφού τελειώσει η εγκατάσταση και αρχίσει η επανεκκίνηση του συστήματος, θα πρέπει να βγάλουμε αμέσως το cd από την μονάδα ανάγνωσης οπτικών μέσων, γιατί είναι πιθανό να οδηγηθούμε εκ νέου στο στάδιο της Εικόνα 5.2.

Έπειτα από την διαδικασία της επανεκκίνησης και φόρτωσης του λειτουργικού, βλέπουμε στην οθόνη του server την Εικόνα 5.7. Αυτό, είναι και το λεγόμενο περιβάλλον κονσόλας ή CLI (Command Line Interface). Εδώ παρατηρούμε την διεύθυνση IP που έχει ανατεθεί στον server, μέσω της οποίας μπορούμε να έχουμε πρόσβαση στο web GUI (Graphical User Interface) του Trixbox.

```
Welcome to trixbox CE
For access to the trixbox web GUI use this URL
eth0: http://193.52707233
For help on trixbox commands you can use from this
command shell type help-trixbox.
[ we on many ordering r, gr \sim \frac{1}{r}
```
**Εικόνα 5.7 Οθόνη εισόδου του Trixbox – CLI (Command Line Interface)** 

Αφού εισέλθουμε στο σύστημα με όνομα χρήστη root και το αντίστοιχο password που δηλώσαμε κατά την εγκατάσταση, μπορούμε να πληκτρολογήσουμε την εντολή **help-trixbox** προκειμένου να δούμε το αρχείο βοήθειας σχετικά με τις βασικές διαθέσιμες εντολές του Trixbox, όπως φαίνεται και στην Εικόνα 5.8.

```
Furthermore interval /1# help-trixbox
trixbox - HELPDescriptions
Commands
               detect and setup supported PSTN interface cards
[wobsymmorbeihervgr /]#
```
**Εικόνα 5.8 Βοηθητικό μενού διαθέσιμων εντολών του Trixbox** 

# **5.1.2 Αλλαγή διεύθυνσης IP**

Στην υποενότητα αυτή, θα εξετάσουμε τον τρόπο με τον οποίο μπορούμε να αλλάξουμε τις ρυθμίσεις δικτύου του Trixbox. Αυτή η διαδικασία συνίσταται να πραγματοποιείται αμέσως μετά την αρχική εγκατάσταση, αν και είναι προαιρετική, για να ορίσουμε έτσι την διεύθυνση IP του συστήματός μας σε κάποια που μας εξυπηρετεί, ανάλογα πάντα με το προϋπάρχον δίκτυο στο οποίο πρόκειται να παρέχει τις υπηρεσίες του ο server.

Αφού έχουμε κάνει ήδη login ως root (βλ. Εικόνα 5.7), δίνοντας την εντολή *systemconfig-network* από περιβάλλον κονσόλας CLI παρουσιάζεται η Εικόνα 5.9, στην οποία φαίνονται οι διαθέσιμες κάρτες δικτύου που είναι εγκατεστημένες στον server μας. Με TAB επιλέγουμε την επιθυμητή κάρτα δικτύου, και με F12 προχωράμε στο επόμενο βήμα.

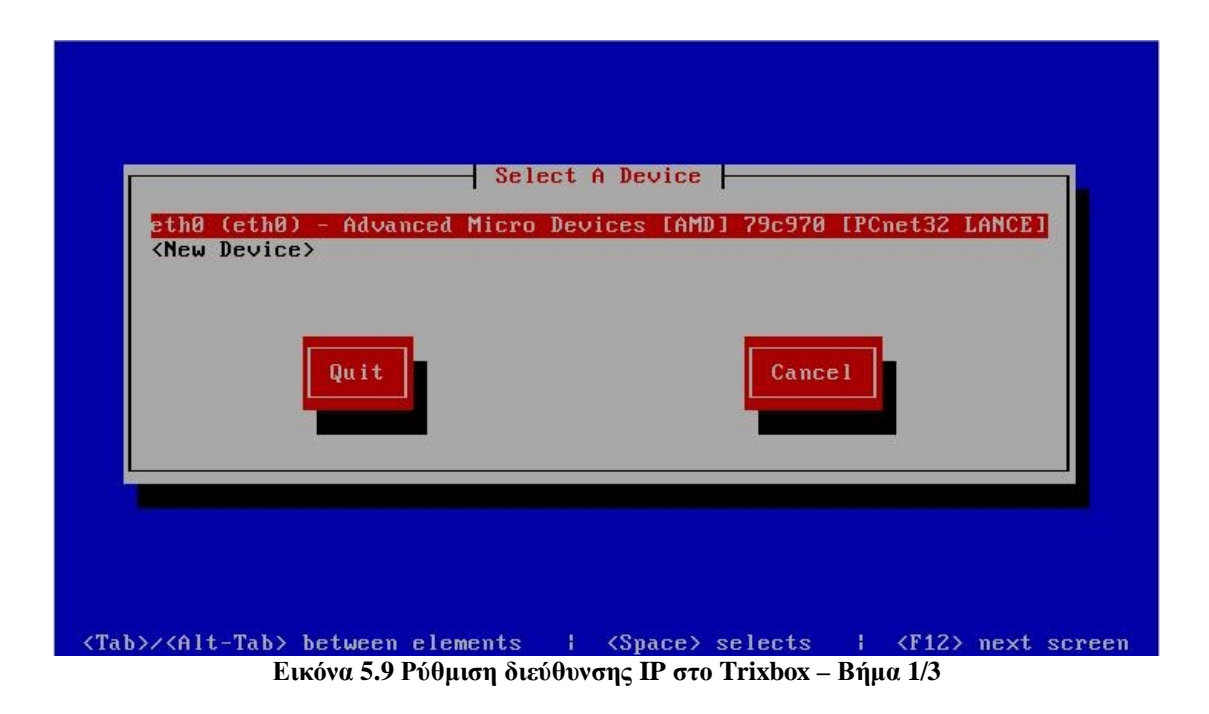

Στην Εικόνα 5.10, βλέπουμε τις τρέχουσες ρυθμίσεις της επιλεγμένης συσκευής, και μπορούμε να επέμβουμε σε οποιαδήποτε από τις παραμέτρους επιθυμούμε. Μία καλή πρακτική που πρέπει να ακολουθούμε, είναι να μην χρησιμοποιούμε το πεδίο "use DHCP" για την αυτόματη διευθυνσιοδότηση του server, καθώς αυτό πιθανώς να δημιουργήσει προβλήματα.

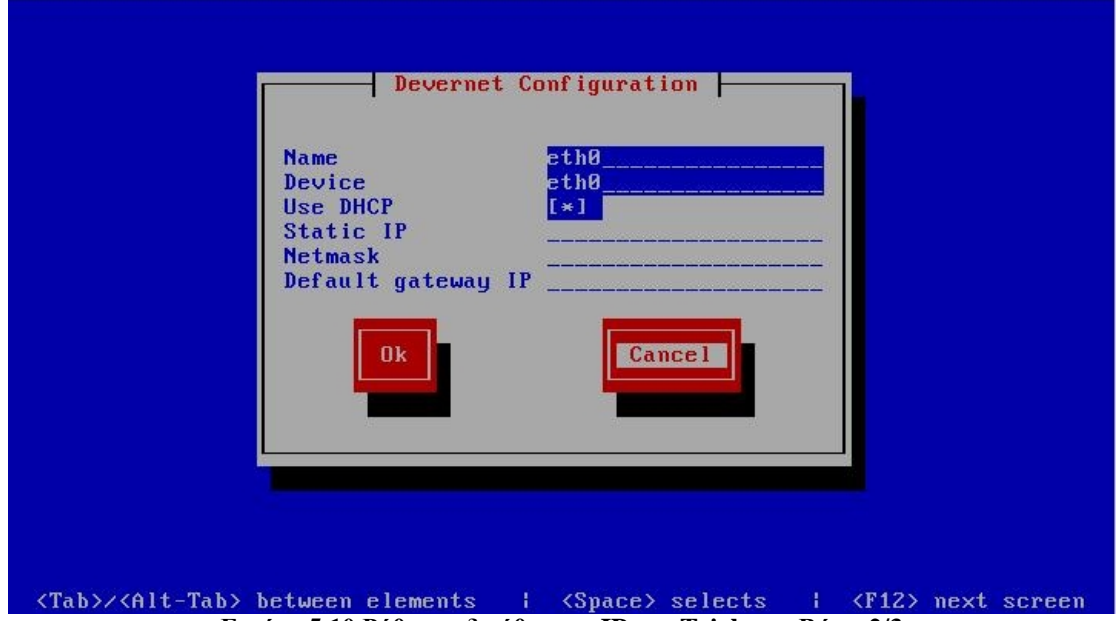

**Εικόνα 5.10 Ρύθμιση διεύθυνσης IP στο Trixbox – Βήμα 2/3** 

Επόμενο βήμα είναι να απενεργοποιήσουμε το DHCP και να ορίσουμε μία δική μας διεύθυνση IP (Εικόνα 5.11). Πατώντας το TAB μεταβαίνουμε στο πεδίο "use DHCP" και πατάμε Space για να απενεργοποιηθεί το DHCP και ταυτόχρονα να ενεργοποιηθούν τα πεδία που ακολουθούν. Έπειτα συμπληρώνουμε την επιθυμητή στατική διεύθυνση IP (Static IP), την μάσκα υποδικτύου (Netmask), καθώς και την προεπιλεγμένη πύλη (Default gateway IP) εάν αυτή κρίνεται απαραίτητη. Τέλος επιλέγουμε το ΟΚ, και πατάμε space για να καταχωρηθούν οι νέες ρυθμίσεις.

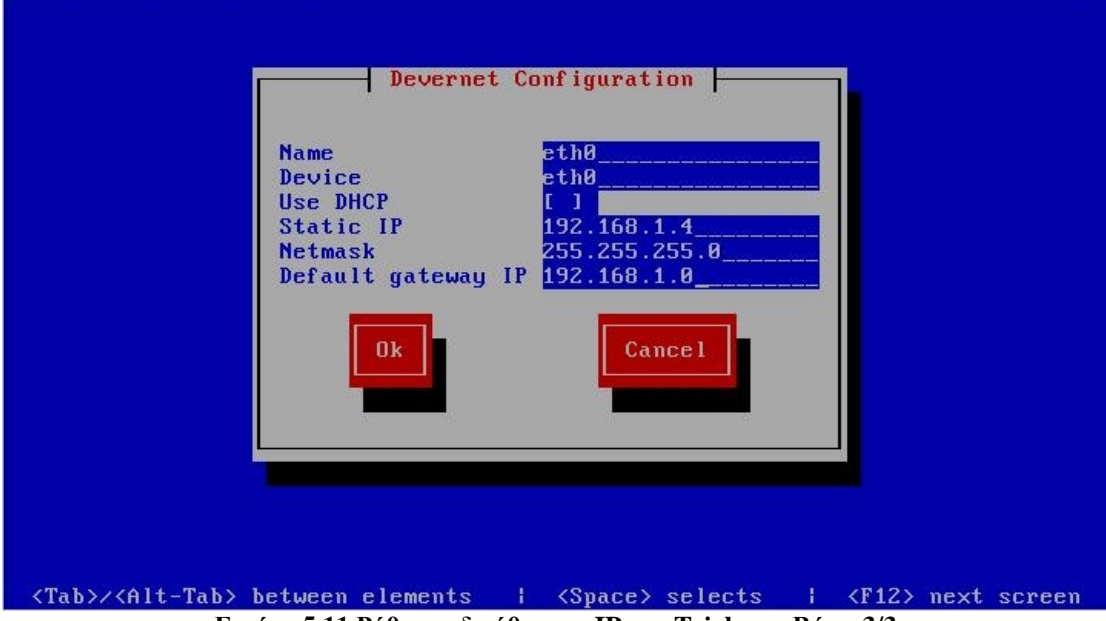

**Εικόνα 5.11 Ρύθμιση διεύθυνσης IP στο Trixbox – Βήμα 3/3** 

Στη συνέχεια, επανερχόμαστε αυτομάτως στην Εικόνα 5.9, όπου με TAB επιλέγουμε Quit και με Space ολοκληρώνουμε την διαδικασία αλλαγής της IP διεύθυνσης του server.

## **5.1.3 Το περιβάλλον διαχείρισης web-GUI του Trixbox**

Αρχικά, θα γνωρίσουμε το μενού του web interface, και τις διαθέσιμες επιλογές που υπάρχουν σε αυτό. Για να δούμε το web interface, ανοίγουμε έναν browser της αρεσκείας μας, από κάποιον υπολογιστή συνδεδεμένο στο ίδιο δίκτυο με τον server, και στην γραμμή διευθύνσεων πληκτρολογούμε την διεύθυνση IP του Trixbox, που ορίσαμε στο προηγούμενο βήμα. Πατώντας enter, εμφανίζεται η αρχική οθόνη της Εικόνα 5.12, και πάνω δεξιά βλέπουμε την τοπική ώρα του συστήματος και την ένδειξη User mode. Αυτό σημαίνει ότι έχουμε συνδεθεί ως απλός χρήστης με περιορισμένα δικαιώματα, και από κάτω μας εμφανίζει τις αντίστοιχες επιλογές. Στο κέντρο της σελίδας υπάρχει μία σύντομη περιγραφή για κάθε μία από αυτές, και πατώντας πάνω στον τίτλο μας μεταφέρει στην αντίστοιχη σελίδα.

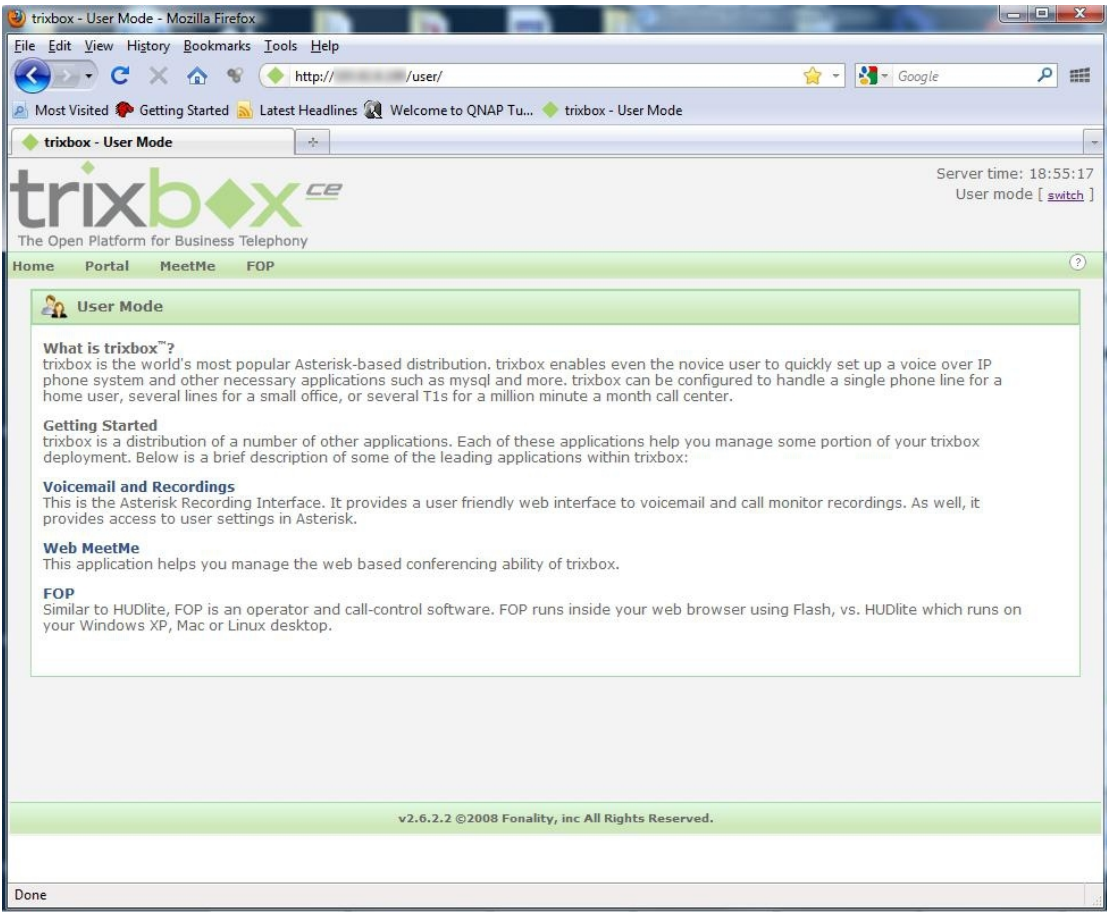

**Εικόνα 5.12 Αρχική σελίδα του web interface στο Trixbox** 

Προκειμένου να μας δοθεί η δυνατότητα να παραμετροποιήσουμε το σύστημα ανάλογα με τις απαιτήσεις μας ή να δούμε την κατάστασή του, θα πρέπει να συνδεθούμε με κάποιο κωδικό διαχειριστή, και όχι ως απλοί χρήστες. Για να το επιτύχουμε αυτό, πατώντας στην επιλογή *switch* που βρίσκεται δίπλα στο User mode, μας εμφανίζεται το παράθυρο της Εικόνα 5.13, όπου ζητείται να εισάγουμε User name και Password. Ο προεπιλεγμένος λογαριασμός διαχειριστή είναι ο *maint*, με κωδικό πρόσβασης *password*. Καλό είναι, ο προεπιλεγμένος κωδικός πρόσβασης να αλλάξει, έτσι ώστε να αποτραπεί η ανεπιθύμητη είσοδος από κάποιον τρίτο, που πιθανώς να γνωρίζει τις προεπιλεγμένες ρυθμίσεις, αυξάνοντας παράλληλα με αυτόν

τον τρόπο την ασφάλεια του συστήματος, κάτι που θα δούμε σε επόμενη υποενότητα.

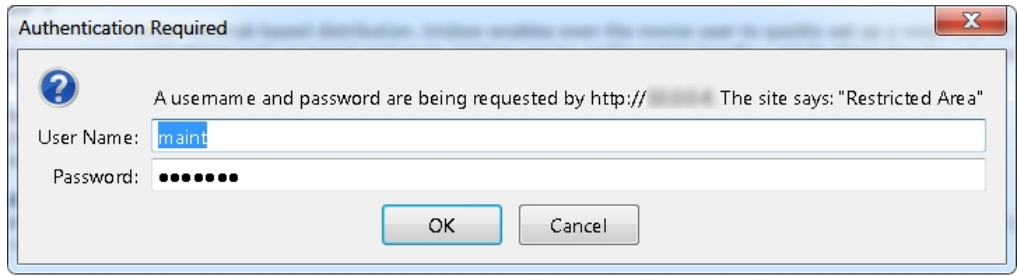

**Εικόνα 5.13 Πλαίσιο διαλόγου όπου απαιτούνται τα στοιχεία σύνδεσης διαχειριστή**

Πατώντας το κουμπί ΟΚ, και εφόσον τα στοιχεία που εισάγαμε προηγουμένως είναι σωστά, τότε οδηγούμαστε στην σελίδα *System Status* (Εικόνα 5.14) η οποία μας ενημερώνει συνοπτικά για την κατάσταση του server. Εκεί μπορούμε να βρούμε γενικές πληροφορίες, όπως για το ποιές υπηρεσίες του συστήματος τρέχουν την παρούσα στιγμή, στατιστικά χρήσης του δικτύου, της μνήμης, πληροφορίες του συστήματος αρχείων, το Uptime του συστήματος, τους συνδεδεμένους χρήστες, κ.α.

| trixbox - Admin Mode - Mozilla Firefox<br>File Edit View History Bookmarks Tools Help |                                                                                              |                                                   |                       |                        |             | <b>CONFIDENT</b><br>$\mathbf{x}$                                                                                                    |  |
|---------------------------------------------------------------------------------------|----------------------------------------------------------------------------------------------|---------------------------------------------------|-----------------------|------------------------|-------------|----------------------------------------------------------------------------------------------------|--|
|                                                                                       | $\sqrt{a}$<br>$\mathcal{R}$<br>http://                                                       | /maint/                                           |                       |                        | 52          | م                                                                                                    |  |
|                                                                                       | A Most Visited & Getting Started M Latest Headlines & Welcome to QNAP Tu trixbox - User Mode |                                                   |                       |                        |             |                                                                                                    |  |
| trixbox - Admin Mode                                                                  | $\frac{1}{2}$                                                                                |                                                   |                       |                        |             |                                                                                                    |  |
|                                                                                       |                                                                                              |                                                   |                       |                        |             |                                                                                                    |  |
| The Open Platform for Business Telephony                                              | -2                                                                                           |                                                   |                       |                        |             | Admin mode [switch]                                                                                                    |  |
| <b>System Status</b><br>Packages                                                      | <b>PBX</b><br>System                                                                         | <b>Settings</b><br>Help                           |                       |                        |             | (2)                                                                                                    |  |
| Server Status                                                                         |                                                                                              | Network Usage                                     |                       |                        |             | trixbox Status                                                                                                    |  |
| Asterisk<br><b>Running</b>                                                            | <b>Device</b>                                                                                | <b>Received</b>                                   | Sent                  |                        | Err/Drop    |                                                                                                    |  |
| web server Running                                                                    | lo.                                                                                          | 37.63 MB                                          | 37.63 MB              |                        | 0/0         | .qr                                                                                                    |  |
| cron server Running                                                                   | eth0<br>sit0                                                                                 | 52.11 MB<br>0.00 KB                               | 42.95 MB<br>$0.00$ KB |                        |             |                                                                                                    |  |
| SSH server Running                                                                    |                                                                                              |                                                   |                       |                        |             |                                                                                                    |  |
| Mysal<br>Running                                                                      |                                                                                              | Memory Usage                                      |                       |                        |             |                                                                                                    |  |
| <b>HUD Server</b><br>N/A                                                              | <b>Type</b>                                                                                  | <b>Percent Capacity</b>                           | Free                  | <b>Used</b>            | <b>Size</b> | <b>Active Channels</b>                                                                                                    |  |
|                                                                                       | - Kernel + applications<br>- Buffers                                                         | 33%<br>26%                                        |                       | 167,93 MB              |             |                                                                                                    |  |
| <b>Helpful Links</b>                                                                  | - Cached                                                                                     | 36%                                               |                       | 132.93 MB<br>180.95 MB |             |                                                                                                    |  |
| Forum<br>Recent Posts                                                                 | Disk Swap                                                                                    | 0%                                                | 760,88 MB             | $0.00$ KB              | 760.88 MB   | SIP:0<br>IAX:0                                                                                                    |  |
| HUD Lite<br>Video Tutorials                                                           |                                                                                              | Mounted Filesystems                               |                       |                        |             | $-$ Google<br>HE<br>Server time: 18:59:41<br>Hostname:<br>0/0<br>Local IP:<br>0/0<br>Public IP: Unknown<br>SIP:0<br>Ξ<br>IAX:0<br><b>Current Registrations</b><br><b>SIP Peers</b><br><b>Size</b><br>Online: 1<br>Offline: 1<br>Unmonitored: 1<br>98.72 MB<br><b>IAX2 Peers</b><br>Online: 0<br>Offline: 0<br>Unmonitored: 0<br><b>Extensions DND</b><br>Þ. |  |
| Documentation                                                                         | <b>Type Partition</b><br>Mount                                                               | <b>Percent Capacity</b>                           | Free                  | <b>Used</b>            |             |                                                                                                    |  |
| <b>FLOCC</b><br><b>Buy Support</b>                                                    | $\prime$<br>$ext{3}$<br>/dev/hda2<br>/dev/hda1<br>/boot<br>$ext{3}$                          | 28% (2%)<br>$11\% (1\%)$                          | 11.86 GB<br>82.82 MB  | 4.92 GB<br>10.80 MB    | 17.69 GB    |                                                                                                    |  |
|                                                                                       | /dev/shm<br>tmpfs tmpfs                                                                      | 10% (1%)                                          | 251.72 MB             | $0.00$ KB              | 251.72 MB   |                                                                                                    |  |
|                                                                                       | Totals:                                                                                      | 27%                                               | 12.19 GB              | 4.93 GB                | 18.03 GB    |                                                                                                    |  |
|                                                                                       |                                                                                              |                                                   |                       |                        |             |                                                                                                    |  |
|                                                                                       |                                                                                              | <b>System Uptime</b>                              |                       |                        |             |                                                                                                    |  |
|                                                                                       |                                                                                              |                                                   |                       |                        |             |                                                                                                    |  |
| System Status Version: 2.6.2.2                                                        |                                                                                              |                                                   |                       |                        |             |                                                                                                    |  |
|                                                                                       |                                                                                              | v2.6.2.2 @2008 Fonality, inc All Rights Reserved. |                       |                        |             |                                                                                                    |  |
| $\overline{\phantom{a}}$                                                              |                                                                                              | $\mathbf{H}$                                      |                       |                        |             |                                                                                                    |  |
| Done                                                                                  |                                                                                              |                                                   |                       |                        |             |                                                                                                    |  |

**Εικόνα 5.14 Η οθόνη System Status στο GUI του Trixbox** 

Η επόμενη επιλογή που υπάρχει στο κεντρικό μενού, είναι τα *Packages*, από την οποία μπορούμε να προσθαφαιρέσουμε διάφορα πακέτα στο σύστημά μας, που προσφέρουν επιπλέον δυνατότητες, ή και να αναβαθμίσουμε τα ήδη εγκατεστημένα (Εικόνα 5.15).

|                |                      | trixbox - Admin Mode - Mozilla Firefox      |                                                                                             |                                  |              |                                              | <b>CONCHE</b><br>$\mathbf{x}$ |
|----------------|----------------------|---------------------------------------------|---------------------------------------------------------------------------------------------|----------------------------------|--------------|----------------------------------------------|-------------------------------|
|                |                      | File Edit View History Bookmarks Tools Help |                                                                                             |                                  |              |                                              |                               |
|                |                      | 合                                           | http://<br>/maint/index.php?packages                                                        | 52                               | $-$ Google   |                                              | α<br>照                        |
|                |                      |                                             | A Most Visited Coetting Started M Latest Headlines M Welcome to QNAP Tu Trixbox - User Mode |                                  |              |                                              |                               |
|                | trixbox - Admin Mode |                                             | $\frac{1}{\sqrt{2}}$                                                                        |                                  |              |                                              |                               |
|                |                      | The Open Platform for Business Telephony    | Ce                                                                                          |                                  |              | Server time: 19:00:43<br>Admin mode [switch] | $\blacktriangle$<br>$\equiv$  |
|                | <b>System Status</b> | Packages<br><b>PBX</b>                      | System<br><b>Settings</b><br>Help                                                           |                                  |              |                                              | ᢙ                             |
| #              |                      | Package Source Package Name v               | Package Info                                                                                | Version                          | Installed    | Upgrade                                      | Delete                        |
|                | 1 trixbox            | GConf <sub>2</sub>                          | A process-transparent configuration<br>system                                               | 2.14.0-9.el5                     | installed    | No Update                                    | E                             |
|                | 2 trixhox            | MAKEDEV                                     | A program used for creating device files in<br>/dev.                                        | $3.23 - 1.2$                     | installed    | No Undate                                    | F                             |
| 3              | trixbox              | ORBit2                                      | A high-performance CORBA Object<br><b>Request Broker</b>                                    | 2.14.3-4.el5                     | installed    | No Update                                    |                               |
| $\overline{4}$ | trixbox              | OpenIPMI                                    | OpenIPMI (Intelligent Platform<br>Management Interface) library and tools                   | $2.0.6 - 5. e15.4$               | installed    | No Update                                    | $\mathbb{R}^n$                |
| 5              | trixbox              | OpenIPMI-libs                               | The OpenIPMI runtime libraries                                                              | $2.0.6 - 5. e15.4$               | installed    | No Update                                    | $\Box$                        |
| 6              | trixbox              | SysVinit                                    | Programs which control basic system<br>processes.                                           | $2.86 - 14$                      | installed    | No Update                                    | $P^{\eta}$                    |
|                | 7 trixbox Update     | aastra-xml-scripts                          | Aastra Telecom XML scripts                                                                  | $2.0.0 - 2$                      | installed    |                                              | Upgrade                       |
|                | 8 trixbox            | alsa-lib                                    | The Advanced Linux Sound Architecture<br>(ALSA) library.                                    | $1.0.14 - 1.rc4.e$ <sup>15</sup> | installed    | No Update                                    | $E_{\rm b}$                   |
| $\overline{9}$ | trixbox              | alsa-utils                                  | Advanced Linux Sound Architecture (ALSA)<br>utilities                                       | $1.0.14 - 2.04. e15$             | installed    | No Update                                    | F                             |
|                | 10 trixbox           | anacron                                     | A cron-like program that can run jobs lost<br>during downtime.                              | 2.3-45.el5.centos                | installed    | No Update                                    | F)                            |
|                | 11 trixbox           | apcupsd                                     | APC UPS Power Control Daemon for Linux 3.14.3-1                                             |                                  | installed    | No Update                                    | $\Box$                        |
|                | 12 trixbox           | app_flite                                   | Flite text-to-speech module for Asterisk                                                    | $0.5 - 1$                        | installed    | No Update                                    | $\overline{\mathbb{R}^2}$     |
|                | 13 trixbox           | apr                                         | Apache Portable Runtime library                                                             | $1.2.7 - 11$                     | installed    | No Update                                    | m                             |
|                | 14 trixhox           | apr-util                                    | Apache Portable Runtime Utility library                                                     | $1.2.7 - 6$                      | installed    | No Update                                    | 圓                             |
|                | 15 trixbox           | aspell                                      | A spelling checker.                                                                         | $0.60.3 - 7.1$                   | installed    | No Update                                    | $\Box$                        |
|                | 16 trixbox           | aspell-en                                   | English dictionaries for Aspell.                                                            | $6.0 - 2.1$                      | installed    | No Update                                    | m                             |
|                | 17 trixbox Update    | asterisk                                    | Asterisk PBX with Sample Configs                                                            | $1.4.20 - 1$                     | installed    | П                                            | Upgrade                       |
|                | 18 trixbox Update    | asterisk-addons                             | Addons for Asterisk                                                                         | $1.4.6 - 7$                      | installed    | FT                                           | Upgrade                       |
|                | 19 trixbox           | asterisk-perl                               | C implementation of the Primary Rate<br><b>ISDN</b> specification                           | $0.09 - 1$                       | installed    | No Update                                    | m                             |
|                | 20 trixbox           | asterisk-sounds                             | Sounds addon package for the Asterisk<br><b>PBX</b>                                         | $1.2.1 - 2$                      | installed    | No Update                                    | $\Box$                        |
|                | Antonio servi        | $-10 -$                                     | <b>Advanced Trivial File Transfer Protocol</b><br>m                                         | 0.7c                             | In what Hand | Min. I for all adds.                         | <b>FOR</b>                    |

**Εικόνα 5.15 Τα διαθέσιμα Packages για το Trixbox** 

Η επόμενη επιλογή είναι το *PBX*, όπου όταν περάσουμε τον δείκτη του ποντικιού πάνω του, εμφανίζεται ένα υπομενού στο οποίο περιλαμβάνονται οι παρακάτω επιλογές:

- **PBX Settings:** Εδώ περιέχονται όλες οι βασικές ρυθμίσεις του τηλεφωνικού κέντρου (Εικόνα 5.16). Ενδεικτικά, κάποιες από αυτές αφορούν την διαχείριση των extensions, την ρύθμιση ειδικών κωδικών που θα χρησιμοποιηθούν για τον έλεγχο διάφορων λειτουργιών (π.χ. προώθηση κλήσης, αναμονή κλήσης, αναγνώριση αριθμού, κ.α.), τον έλεγχο της υπηρεσίας φωνητικού ταχυδρομείου (voicemail), των συνδιασκέψεων (conferences), την προβολή των κλήσεων που πραγματοποιήθηκαν, κ.α.
- **Config File Editor:** Αυτό αποτελεί ένα πολύ χρήσιμο εργαλείο, με το οποίο μπορούμε να δούμε και να τροποποιήσουμε τα αρχεία ρυθμίσεων του Trixbox από το web interface, παρακάμπτοντας έτσι την χρήση της κονσόλας.
- **PBX Status:** Χρησιμοποιώντας αυτή την επιλογή, μπορούμε να δούμε αναλυτικά στοιχεία για την κατάσταση του τηλεφωνικού κέντρου. Για παράδειγμα, μπορούμε να δούμε τα συνδεδεμένα extensions, πόσα channels (τηλεφωνικές γραμμές) χρησιμοποιούνται την δεδομένη χρονική στιγμή, ποια extensions έχουν ενεργοποιημένο το φωνητικό ταχυδρομείο, το αν υπάρχει κάποια ενεργή συνδιάσκεψη, κ.α.
- **Endpoint Manager:** Αν στο σύστημά μας πρόκειται να χρησιμοποιήσουμε IP τηλέφωνα, τότε από αυτή τη σελίδα μπορούμε να ρυθμίσουμε το καθένα από αυτά.
- **Bulk Extensions:** Με την λειτουργία αυτή, μπορούμε να προσθέσουμε ταυτόχρονα πολλά extensions με τη βοήθεια ενός αρχείου κειμένου, στο οποίο περιέχονται ρυθμίσεις για κάθε extension, κατάλληλα διαμορφωμένες.
- **CDR Report:** Αφορά την υπηρεσία καταγραφής κλήσεων του PBX, και μας επιτρέπει να δούμε όλες τις κλήσεις που περνάνε από το σύστημα, είτε εισερχόμενες είτε εξερχόμενες, και διάφορες πληροφορίες σχετικά με αυτές (κατάσταση κλήσης, διάρκεια κλήσεις, πηγή και προορισμό κλήσης, κ.α.).

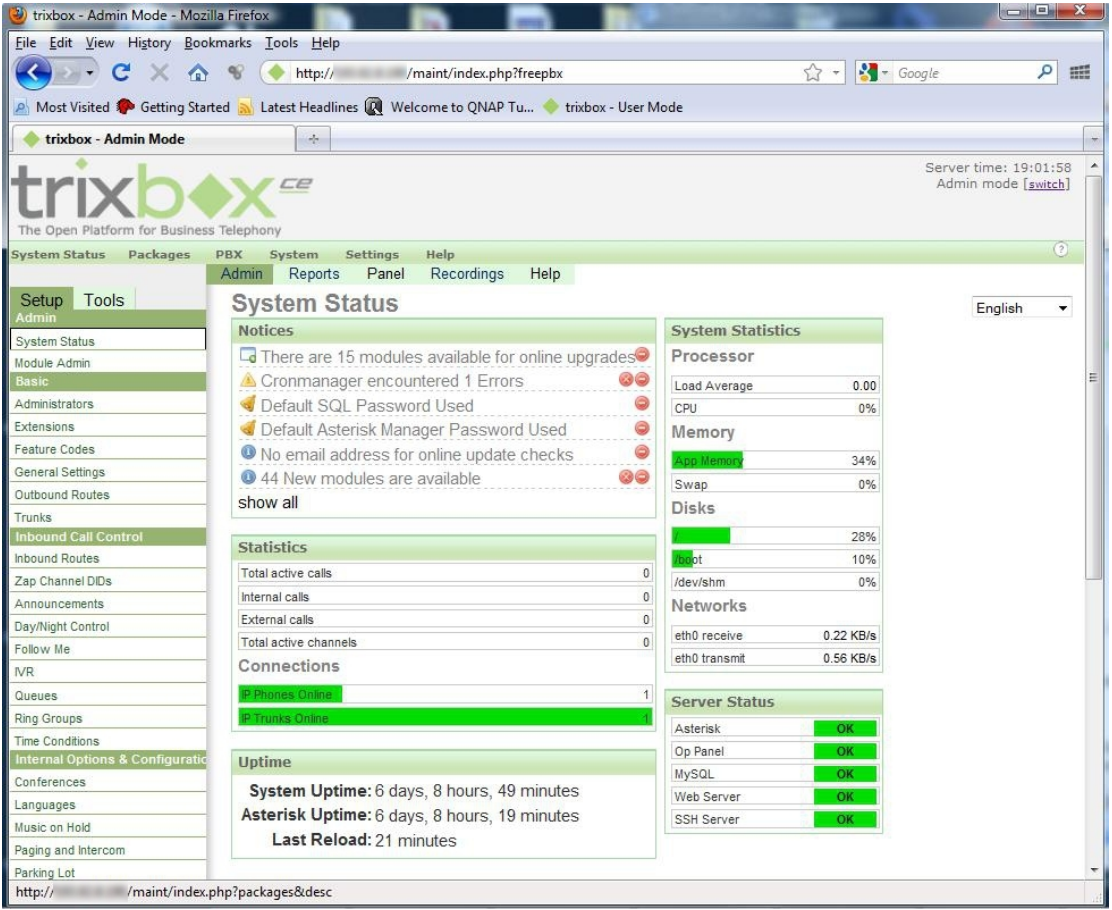

**Εικόνα 5.16 H οθόνη του μενού PBX → PBX Settings**

Θα συνεχίσουμε με την επιλογή *System*, η οποία περιέχει επίσης υπομενού με τα ακόλουθα στοιχεία:

- **System Info:** Παρουσιάζονται πληροφορίες σχετικές με το λογισμικό του server, τη χρήση του δικτύου, το υλικό, την χρήση της μνήμης του συστήματος, καθώς και για το σύστημα αρχείων.
- **System Maint:** Από εδώ μπορούμε να τερματίσουμε την λειτουργία ή να κάνουμε επανεκκίνηση του server, και να επανεκκινήσουμε το Asterisk άμεσα ή αφού τερματισθούν πιθανές κλήσεις.
- **Network:** Εδώ, υπάρχουν πληροφορίες σχετικές με το δίκτυο, όπως το όνομα του συστήματος (hostname), την προεπιλεγμένη πύλη (Gateway), καθώς και τους DNS (Domain Name Servers) που χρησιμοποιούνται. Υπάρχει η δυνατότητα για τροποποίηση κάποιων από αυτών των ρυθμίσεων μέσω του web interface.

Η επιλογή *Settings* του κυρίως μενού, περιλαμβάνει τα εξής στοιχεία:

- **Repositories:** Στη σελίδα αυτή, μας δίνεται η δυνατότητα να επιλέξουμε τους τύπους των πακέτων που θα μπορούν να χρησιμοποιηθούν στο Trixbox. Για πιο σταθερή και αξιόπιστη λειτουργία, συνίσταται η χρήση μόνο τον Stable εκδόσεων λογισμικού.
- **Registration:** Με τη συμπλήρωση και αποστολή της φόρμας αυτής, εγγραφόμαστε στην Fonality για λήψη βοήθειας και υποστήριξης.
- **General Settings:** Εδώ μπορούμε να δηλώσουμε έναν SMTP (Simple Mail Transfer Protocol) server με τα αντίστοιχα στοιχεία εισόδου, έτσι ώστε το Trixbox να έχει τη δυνατότητα να στέλνει ενημερωτικά μηνύματα ηλεκτρονικού ταχυδρομείου, σε καθορισμένους χρήστες.

Τέλος, αφήσαμε την επιλογή *Help*, η οποία μας προωθεί σε μια ιστοσελίδα (βλ. Εικόνα 5.17), από την οποία μπορεί κανείς να αγοράσει πακέτα υποστήριξης, να αντλήσει βοηθητικές πληροφορίες από forums, καθώς επίσης και να βρει πληροφορίες για τους τρόπους εκμάθησης του Trixbox.

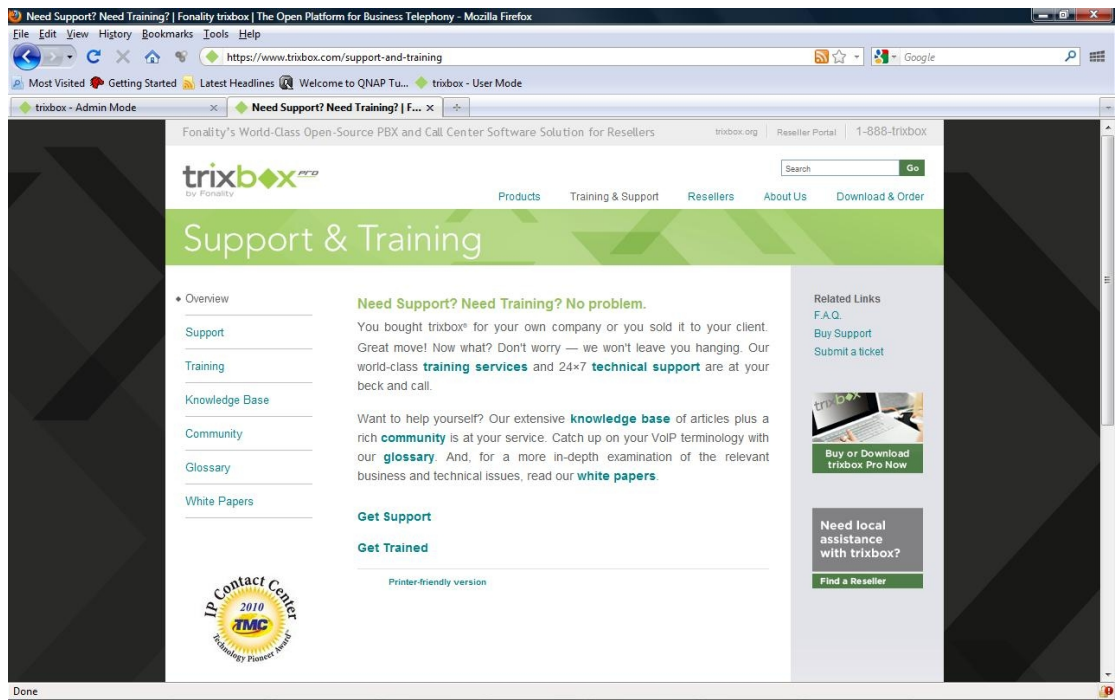

**Εικόνα 5.17 Η ιστοσελίδα που μας παραπέμπει η επιλογή Help του GUI** 

## **5.1.4 Ρύθμιση παραμέτρων του Trixbox**

Στην υποενότητα αυτή, σειρά έχει να μελετήσουμε το πώς μπορούμε να κάνουμε τις απαραίτητες ρυθμίσεις στον server μας, μέσω του διαθέσιμου web interface, έτσι ώστε να λειτουργήσει το IP τηλεφωνικό κέντρο, και να μπορέσουν οι χρήστες να συνδεθούν και να πραγματοποιήσουν κλήσεις μέσω αυτού.

# **5.1.4.1 Προσθήκη και παραμετροποίηση των Extensions**

Θα ξεκινήσουμε με την διαδικασία προσθήκης των extensions, των εσωτερικών αριθμών του τηλεφωνικού μας κέντρου δηλαδή, έτσι ώστε να μπορεί να συνδεθεί στο σύστημά μας κάποιος χρήστης με κάποιο IP τηλέφωνο ή softphone.

Αρχικά, αφού έχουμε εισέλθει στο web interface με δικαιώματα διαχειριστή, επιλέγουμε διαδοχικά από το μενού PBX  $\rightarrow$  PBX Settings, και βλέπουμε την Εικόνα 5.18. Εδώ εμφανίζονται διάφορες πληροφορίες σχετικά με την κατάσταση του server, και στο αριστερό μέρος της σελίδας παρατηρούμε μια στήλη με διάφορες επιλογές, μέσω των οποίων μπορούμε να παραμετροποιήσουμε το σύστημά μας.

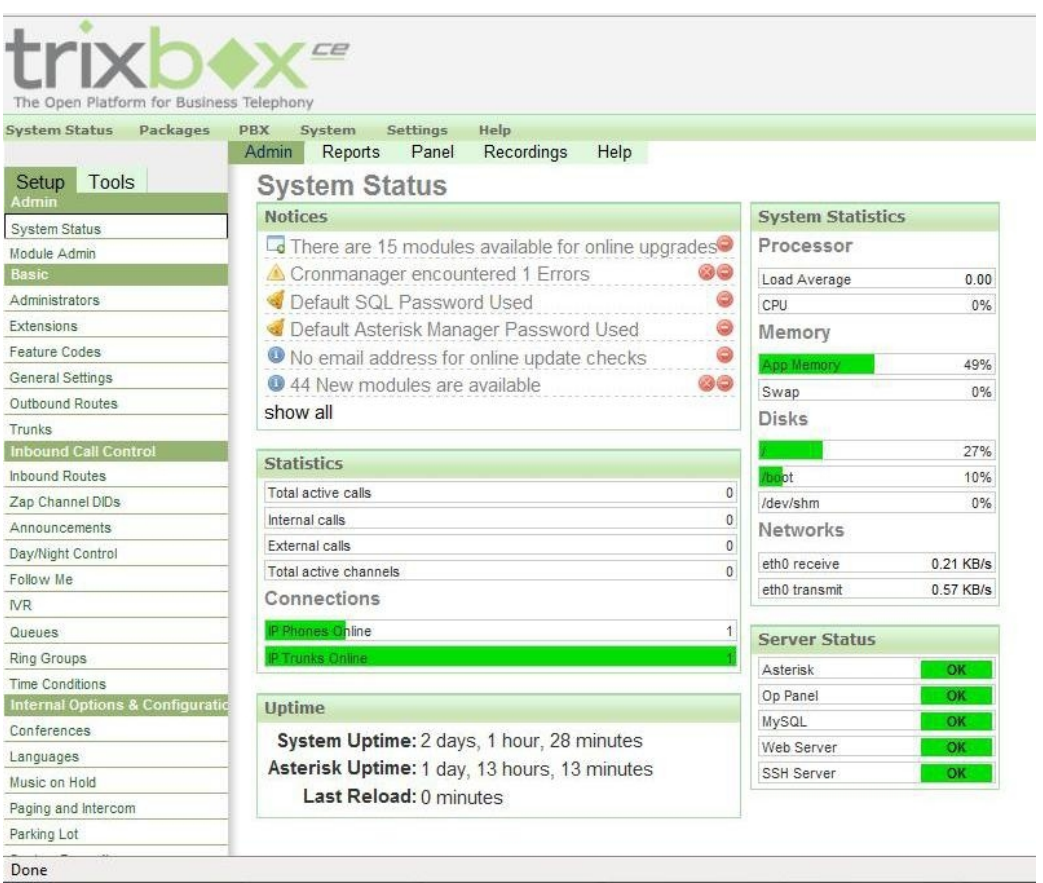

**Εικόνα 5.18 Η αρχική οθόνη του μενού PBX Settings** 

Για την προσθήκη κάποιου extension, επιλέγουμε από την αριστερή στήλη την αντίστοιχη επιλογή *Extensions*, και εμφανίζεται η σελίδα της Εικόνα 5.19.

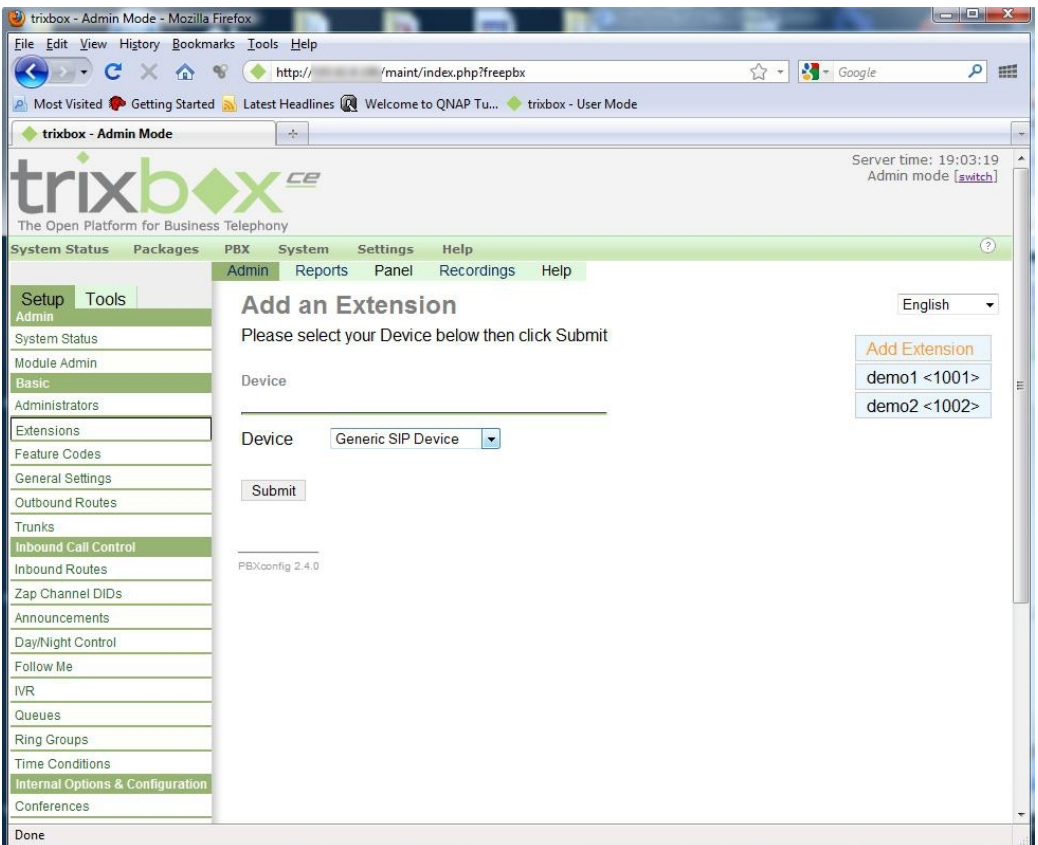

**Εικόνα 5.19 Προσθήκη VoIP Extension – Βήμα 1/5** 

Εδώ διαλέγουμε το είδος της συσκευής που θα χρησιμοποιήσουμε, ανάλογα πάντα με το υποστηριζόμενο πρωτόκολλο (πχ. SIP, IAX2, ZIP ή Custom). Αφού οι συσκευές μας υποστηρίζουν το πρωτόκολλο SIP, διαλέγουμε την επιλογή Generic SIP Device και κατόπιν πατάμε το κουμπί Submit για να μεταβούμε στην επόμενη σελίδα, που φαίνεται στην Εικόνα 5.20.

Εδώ εισάγουμε τα στοιχεία που απαιτούνται για το κάθε extension (βλ. Εικόνα 5.20 και Εικόνα 5.21). Περνώντας τον δείκτη του ποντικιού πάνω από τις παραμέτρους, το Trixbox μας δίνει μια σύντομη βοηθητική περιγραφή για το τί είναι καθένα, και τους τρόπους με τους οποίους συντάσσονται. Εμείς θα συμπληρώσουμε μόνο τα βασικά πεδία που κρίνονται αναγκαία και ικανά για να μπορέσει να συνδεθεί κάποιος χρήστης, τα οποία είναι τα εξής:

- **User Extension:** ο αριθμός του extension
- **Display Name:** το εμφανιζόμενο όνομα, όταν καλεί συγκεκριμένο extension
- **secret:** ο κωδικός πρόσβασης

Εδώ μπορούν να ρυθμιστούν ή να ενεργοποιηθούν και άλλες δυνατότητες, όπως το φωνητικό ταχυδρομείο (voicemail) κ.α., για κάθε extension χωριστά.

Κάθε extension υπάγεται σε κάποιο context του dialplan (το προεπιλεγμένο είναι το from-internal), δηλαδή σε μια ομάδα όπου ισχύουν κάποιοι κανόνες κλήσεων, όπως για το ποιες κλήσεις θα επιτρέπονται προς ποιους χρήστες, και ποιες όχι. Μπορούν να υπάρχουν περισσότερα του ενός contexts σε μια εφαρμογή, στο καθένα από τα οποία μπορεί να ισχύουν διαφορετικοί κανόνες. Επομένως, τα extensions ενός συστήματος μπορεί να είναι ομαδοποιημένα σε διαφορετικά contexts, ανάλογα με τις απαιτήσεις της εφαρμογής, έτσι ώστε να έχουμε τη δυνατότητα να ορίζουμε διαφορετικούς κανόνες κλήσεων για κάθε χρήστη ή ομάδα χρηστών.

Το dialplan για τα extensions (του προεπιλεγμένου context, from-internal) ορίζεται στις ρυθμίσεις δρομολόγησης των εξερχόμενων και εισερχόμενων κλήσεων (Outbound/Inbound Routes) από τα αντίστοιχα μενού, και περιγράφεται στις υποενότητες 5.1.4.5 και 5.1.4.6.

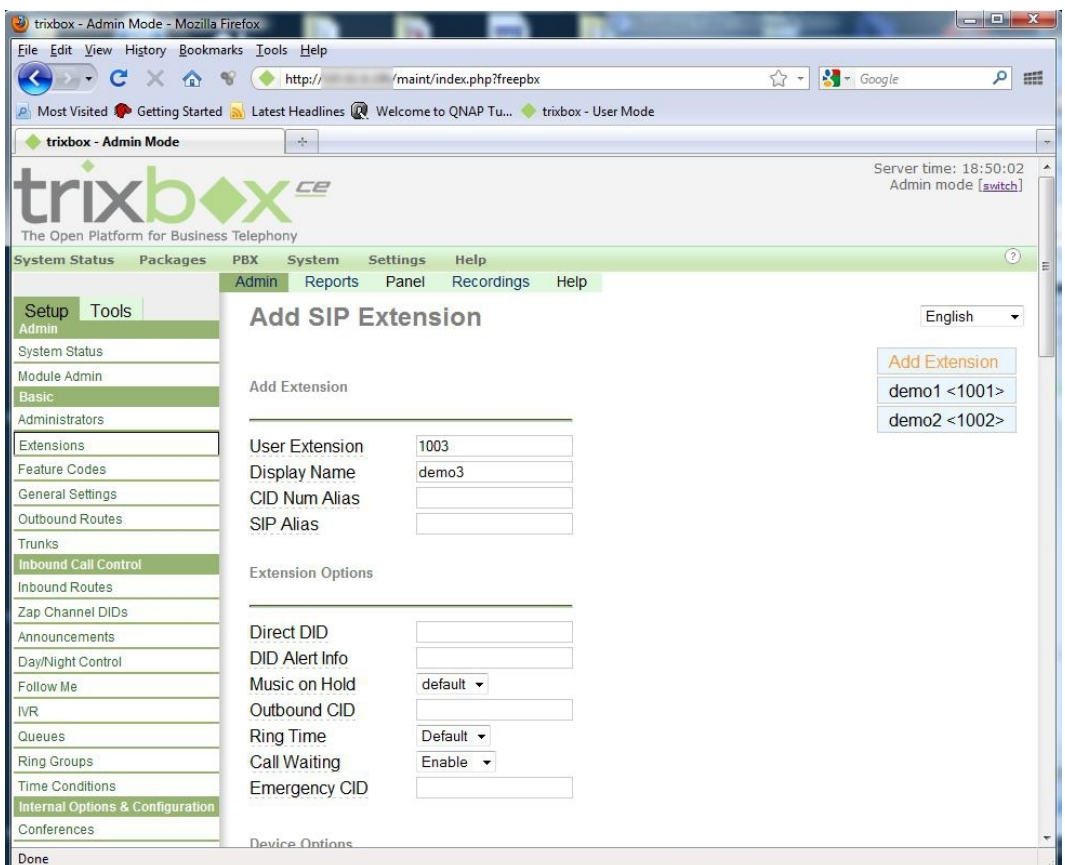

**Εικόνα 5.20 Προσθήκη VoIP Extension – Βήμα 2/5 (1)** 

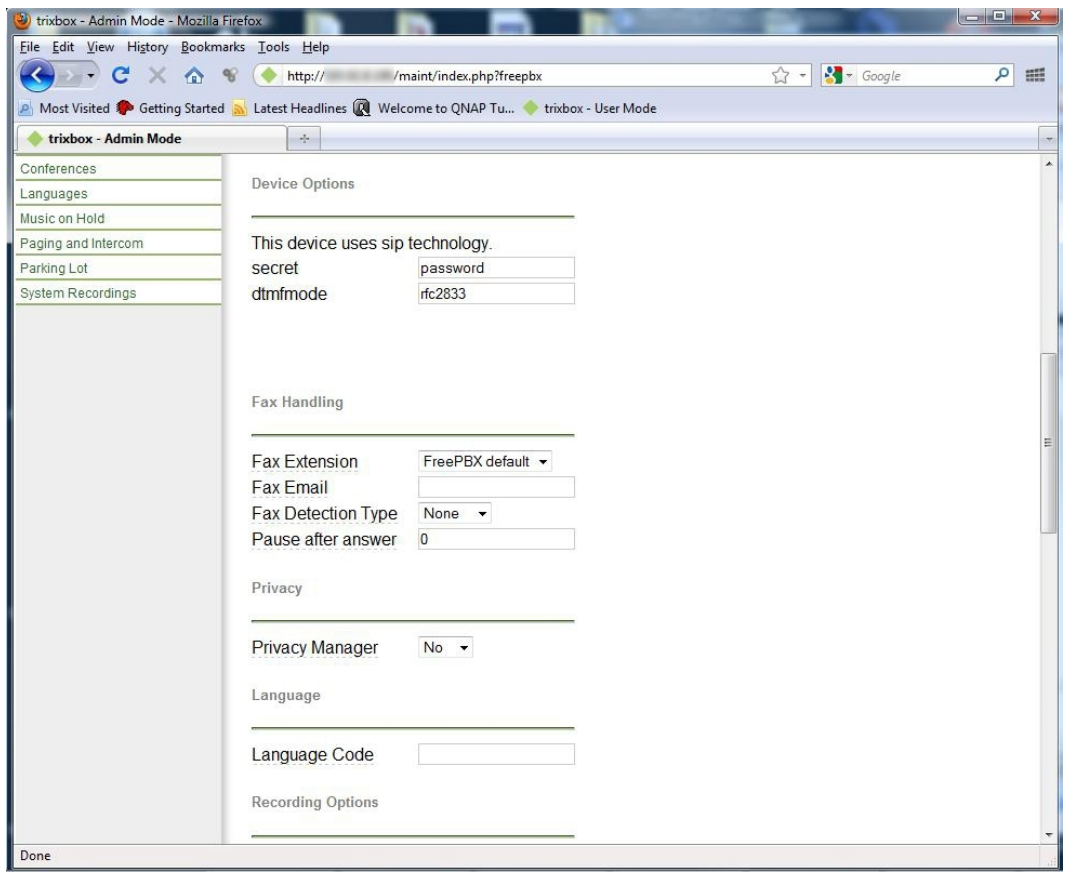

**Εικόνα 5.21 Προσθήκη VoIP Extension – Βήμα 2/5 (2)** 

Αφού τελειώσουμε με την εισαγωγή των απαιτούμενων στοιχείων, πατάμε στο κάτω μέρος της σελίδας το κουμπί Submit, για να αποθηκευθούν οι αλλαγές (Εικόνα 5.22).

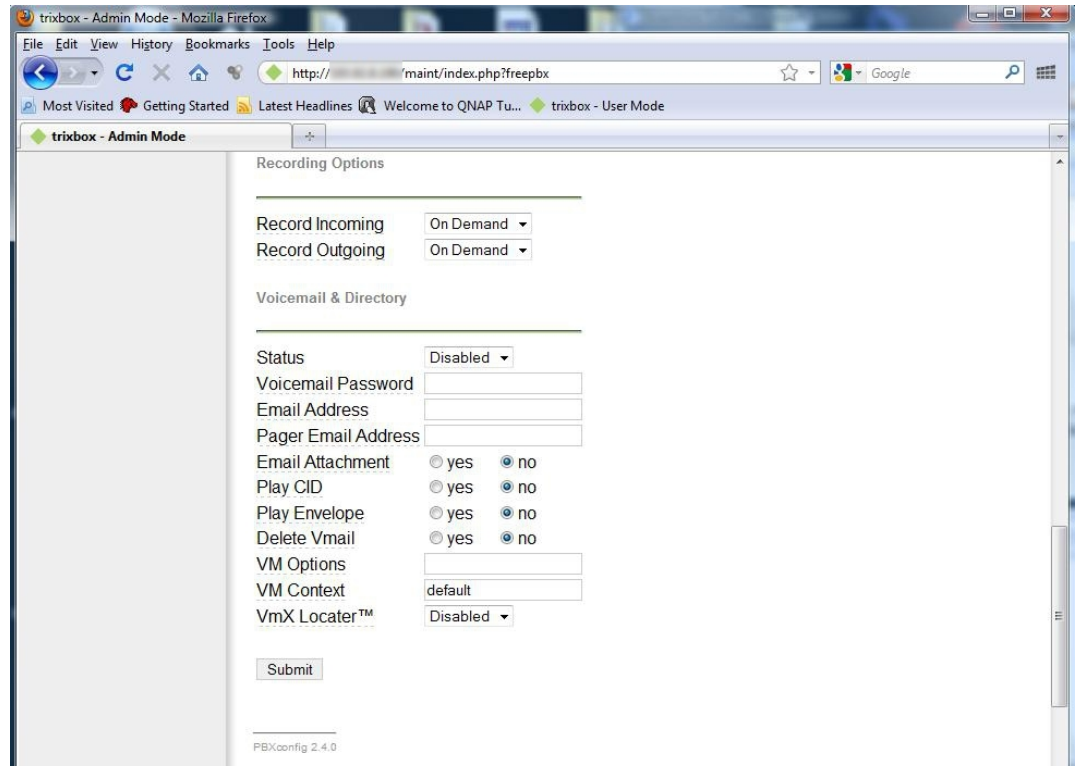

**Εικόνα 5.22 Προσθήκη VoIP Extension – Βήμα 2/5 (3)** 

Στη συνέχεια, μας εμφανίζεται η σελίδα της Εικόνα 5.23, όπου πρέπει να πατήσουμε το πορτοκαλί κουμπί Apply Configuration Changes, προκειμένου να εφαρμοσθούν οι αλλαγές που κάναμε.

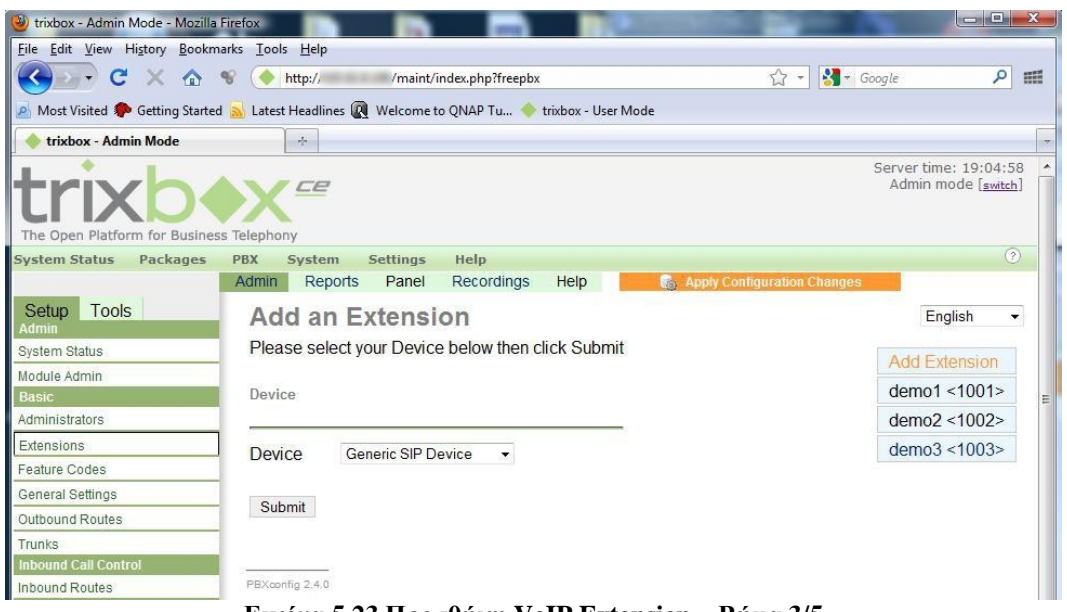

**Εικόνα 5.23 Προσθήκη VoIP Extension – Βήμα 3/5** 

Προτού εφαρμοσθούν οι νέες ρυθμίσεις, μας ειδοποιεί σχετικά με το αντίστοιχο πλαίσιο της Εικόνα 5.24, για επιβεβαίωση και αποφυγή κάποιου λάθους. Εκεί ακολουθώντας τις οδηγίες στην οθόνη, πατάμε Continue with reload, για να συνεχίσουμε.

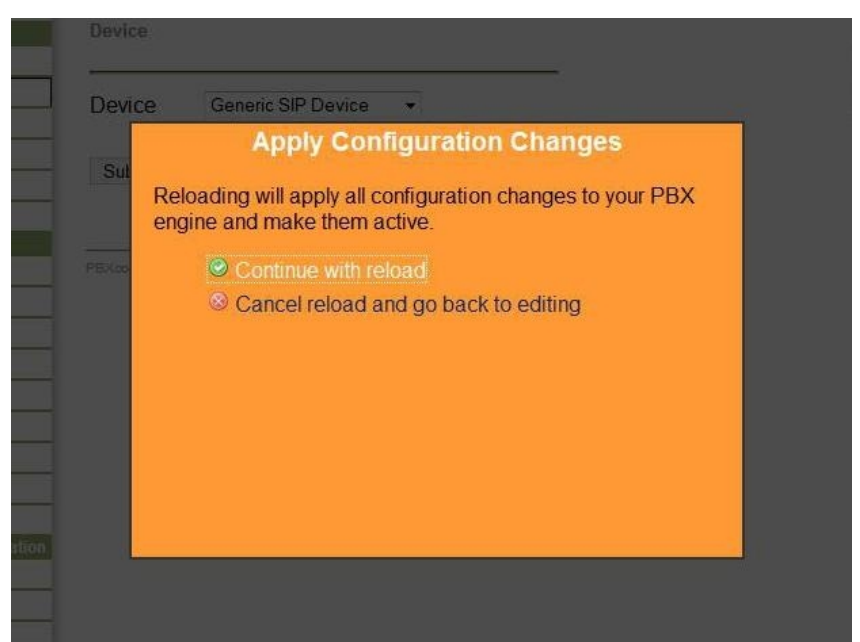

**Εικόνα 5.24 Προσθήκη VoIP Extension – Βήμα 4/5** 

Σε αυτό το σημείο, βλέπουμε στο δεξί μέρος της οθόνης μας (Εικόνα 5.25) ότι το νέο *extension* που δημιουργήσαμε προηγουμένως *(demo3 <1003>)* καταχωρήθηκε με επιτυχία στο σύστημά μας. Από αυτή τη στιγμή, το extension είναι ενεργό, και εφόσον ο χρήστης του διαθέτει τα κατάλληλα στοιχεία, μπορεί να συνδεθεί πλέον στο Trixbox.

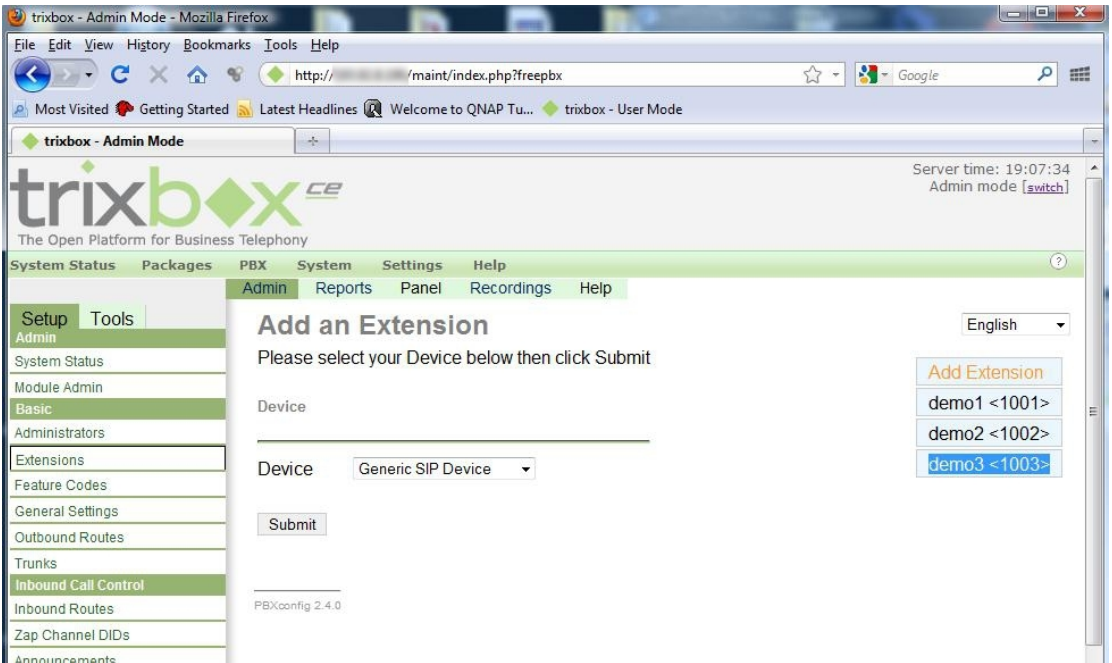

**Εικόνα 5.25 Προσθήκη VoIP Extension – Βήμα 5/5** 

Με την εφαρμογή της παραπάνω διαδικασίας, μπορούμε να προσθέσουμε όσους χρήστες επιθυμούμε, και να ορίσουμε τις παραμέτρους για κάθε έναν από αυτούς ξεχωριστά, ανάλογα με τις ανάγκες του (π.χ. κάποιος χρήστης μπορεί να επιθυμεί να χρησιμοποιεί το Voicemail, ενώ κάποιος άλλος όχι).

# **5.1.4.2 Δημιουργία – παραμετροποίηση VoIP Trunks**

Στη συνέχεια, θα δούμε βήμα προς βήμα, την διαδικασία δημιουργίας ενός SIP Trunk. Τα Trunks γενικά, είναι κανάλια τα οποία χρησιμοποιεί το Asterisk για να μπορεί να επικοινωνήσει με άλλα αντίστοιχα συστήματα τηλεφωνίας VoIP, που βασίζονται σε IP δίκτυα. Για παράδειγμα, μπορούν να παρομοιαστούν με τις εξωτερικές γραμμές ενός τηλεφωνικού κέντρου που χρησιμοποιείται στην παραδοσιακή τηλεφωνία, για να διασυνδεθεί με το υπόλοιπο δίκτυο PSTN. Τα Trunks χρησιμοποιούν αποκλειστικά μόνο δίκτυα μεταγωγής πακέτων ως μέσο μετάδοσης, και μπορούν να λειτουργήσουν στο ίδιο ή σε διαφορετικό δίκτυο, αλλά ακόμα και μέσω διαδικτύου. Βασίζονται σε κάποιο VoIP πρωτόκολλο επικοινωνίας, όπως είναι το SIP, το Η.323, το ΙΑΧ2 κ.α. Ένα trunk, μπορεί να χρησιμοποιηθεί, για παράδειγμα, από ένα IP PBX μιας επιχείρησης, προκειμένου να συνδεθεί, μέσω διαδικτύου, με κάποιον πάροχο υπηρεσιών VoIP, και αυτός να του παρέχει σύνδεση με το παραδοσιακό τηλεφωνικό δίκτυο PSTN.

Στην δική μας εφαρμογή, η οποία περιγράφηκε στην αρχή του κεφαλαίου αυτού, θα χρησιμοποιήσουμε ένα SIP Trunk προκειμένου να συνδεθούμε με το κεντρικό σύστημα VoIP του ΤΕΙ, και το οποίο θα μας παρέχει πρόσβαση προς το υπάρχον σταθερό εσωτερικό τηλεφωνικό δίκτυο του Ιδρύματος, καθώς και με το δημόσιο δίκτυο PSTN (VoIP Gateway).

Ξεκινώντας, πηγαίνουμε από το κυρίως μενού στην επιλογή PBX→PBX Settings, και κατόπιν από την αριστερή στήλη, επιλέγουμε *Trunks*. Έπειτα, μας εμφανίζεται η οθόνη της Εικόνα 5.26.

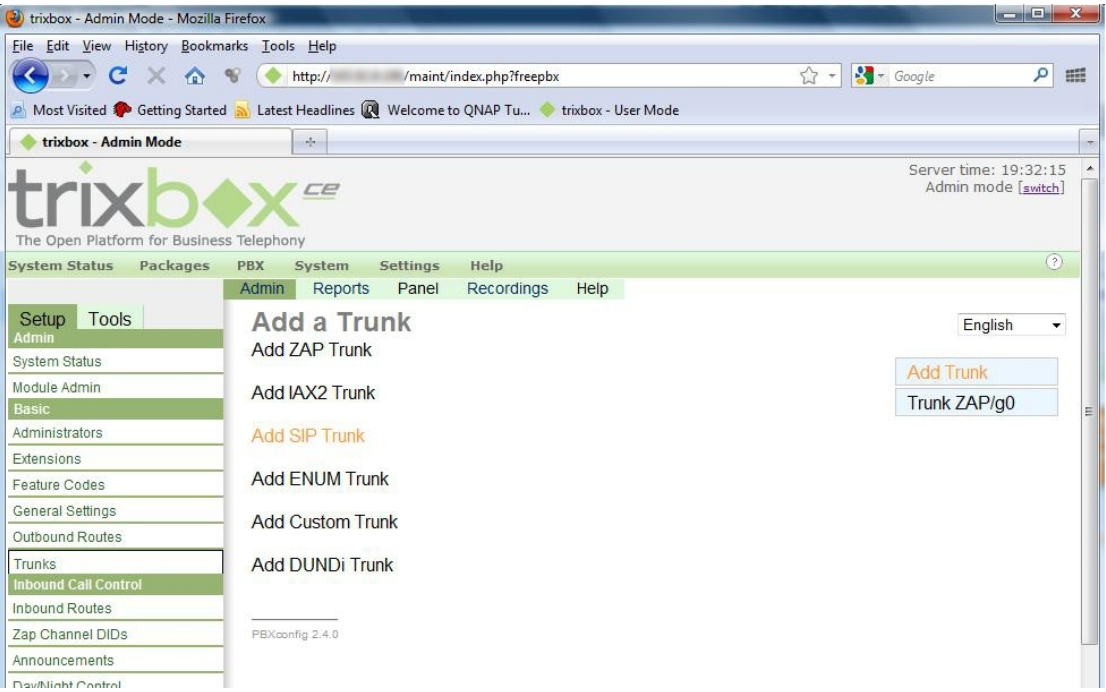

**Εικόνα 5.26 Προσθήκη VoIP Trunk – Βήμα 1/4** 

Εδώ, επιλέγουμε Add SIP Trunk για να ξεκινήσουμε την διαδικασία δημιουργίας του trunk, και να οδηγηθούμε στην σελίδα της Εικόνα 5.27.

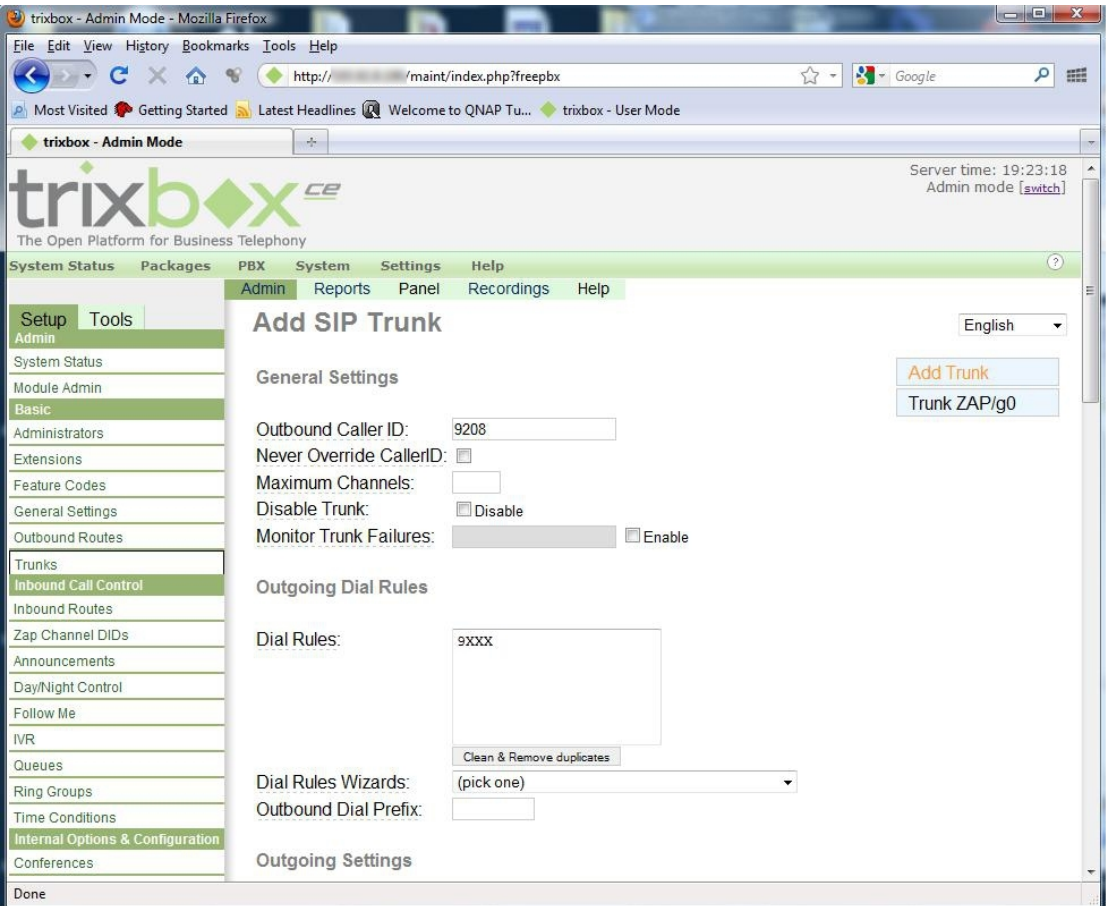

**Εικόνα 5.27 Προσθήκη VoIP Trunk – Βήμα 2/4** 

Σε αυτή την σελίδα, συμπληρώνουμε τα απαιτούμενα πεδία Outbound Caller ID, τα Dial Rules, τα Outgoing Settings (Trunk Name, Peer Details) και τα Incoming Settings (User Context, User Details) (Εικόνα 5.27,Εικόνα 5.28, Εικόνα 5.29).

Στη κατηγορία Outgoing Dial Rules των ρυθμίσεων (Εικόνα 5.27) και στο πεδίο Dial Rules, ορίζουμε τους κανόνες για τους οποίους θα χρησιμοποιείται το συγκεκριμένο Trunk, δηλαδή για το ποιούς αριθμούς που θα καλέσει κάποιος χρήστης θα επιτρέπεται να χρησιμοποιείται το συγκεκριμένο Trunk. Εμείς χρησιμοποιήσαμε ως κανόνα κλήσης μόνο το 9ΧΧΧ, έτσι ώστε να επιτρέπεται για οποιοδήποτε καλούμενο τετραψήφιο αριθμό που ξεκινάει με το 9, να χρησιμοποιεί αυτό το Trunk, επιτυγχάνοντας έτσι τη δυνατότητα κλήσης οποιουδήποτε εσωτερικού τηλεφώνου του ΤΕΙ (όλα τα εσωτερικά τηλέφωνα του ΤΕΙ είναι τετραψήφια, και ξεκινάνε με το 9). Εδώ, μας δίνονται κάποιοι έτοιμοι κανόνες κλήσεων στο Dial Rules Wizard, καθώς και η δυνατότητα να προσαρτείται αυτόματα κάποιο πρόθεμα στο καλούμενο αριθμό από το πεδίο Outbound Dial Prefix.

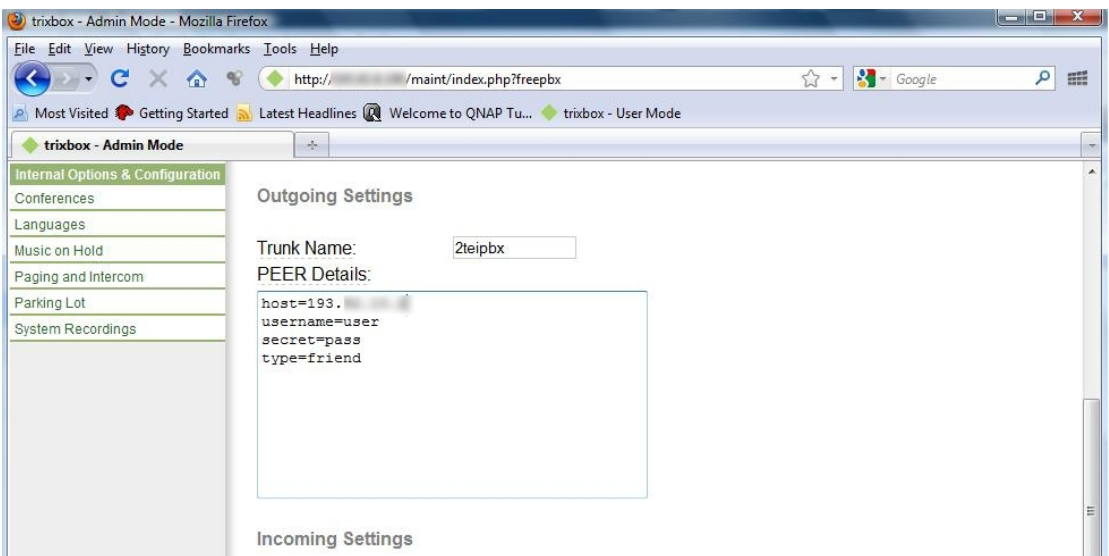

**Εικόνα 5.28 Προσθήκη VoIP Trunk – Βήμα 2/4**
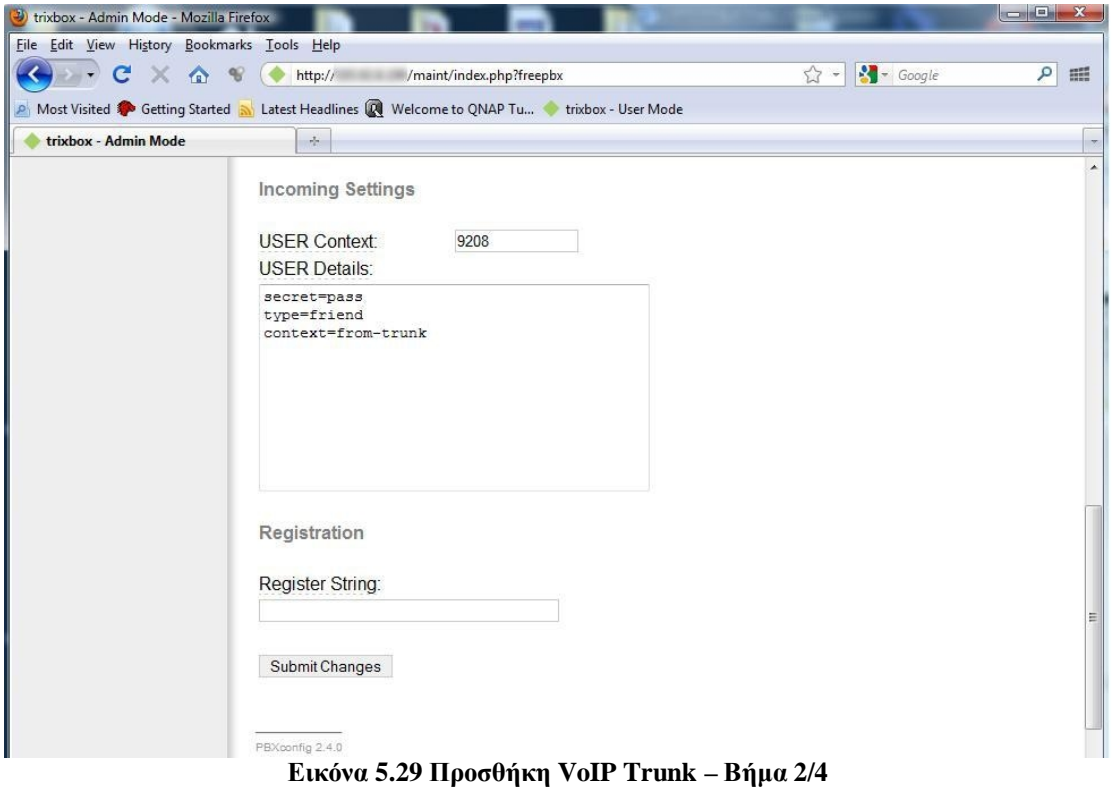

Αφού τελειώσουμε με τις ρυθμίσεις του SIP Trunk, πατάμε Submit Changes για να αποθηκευθούν οι αλλαγές, και κατόπιν στην επόμενη οθόνη, το πορτοκαλί πλαίσιο στο πάνω μέρος της Εικόνα 5.30, που γράφει Apply Configuration Changes, για την εφαρμογή των νέων ρυθμίσεων.

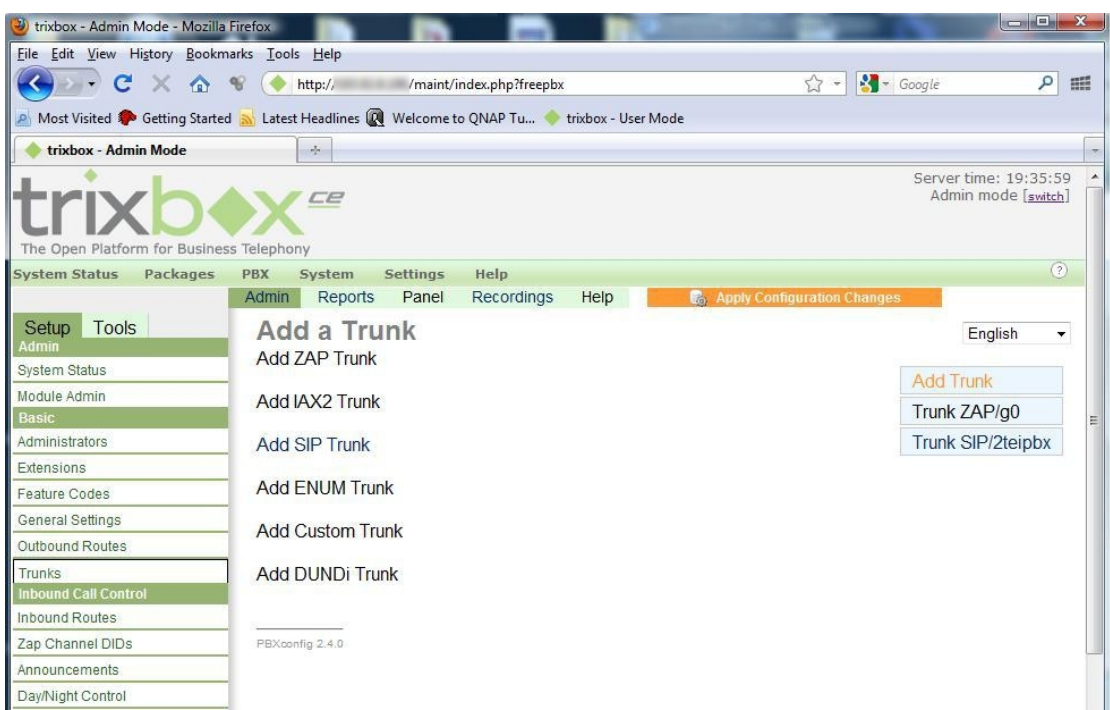

**Εικόνα 5.30 Προσθήκη VoIP Trunk – Βήμα 3/4** 

Έπειτα βλέπουμε τη σελίδα της Εικόνα 5.31, στην οποία εμφανίζονται τα διαθέσιμα Trunks, μεταξύ των οποίων υπάρχει και αυτό που δημιουργήσαμε στο αμέσως προηγούμενο βήμα (*Trunk SIP/2teipbx*).

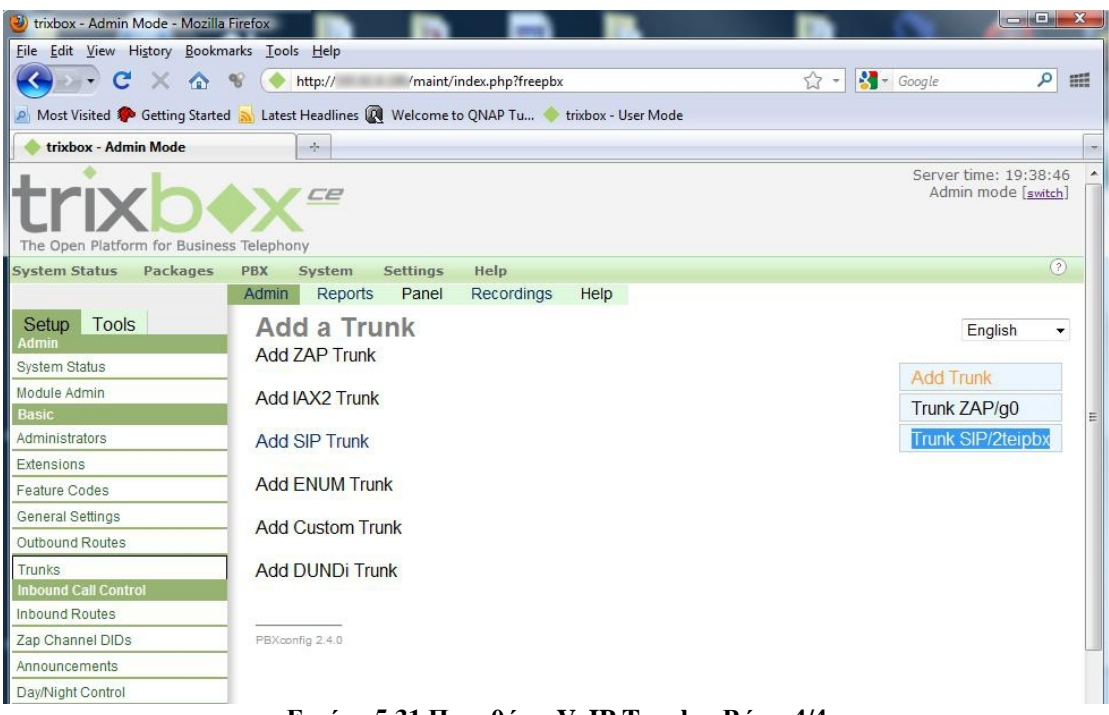

**Εικόνα 5.31 Προσθήκη VoIP Trunk – Βήμα 4/4** 

Αφού ολοκληρώσουμε τις ρυθμίσεις του *trunk* στο Trixbox, θα πρέπει να γίνει η αντίστοιχη διαδικασία και στο άλλο άκρο που θα χρησιμοποιηθεί (VoIP router του ΤΕΙ), έτσι ώστε να επιτευχθεί η μεταξύ τους επικοινωνία μέσω VoIP πρωτοκόλλων. Τη διαδικασία αυτή δε θα την αναλύσουμε, διότι ξεφεύγει από τα πλαίσια αυτής της εργασίας.

Στη συνέχεια, αφού πλέον έχουμε προσθέσει επιτυχώς το trunk και υπάρχει σύνδεση με το υπόλοιπο τηλεφωνικό δίκτυο του ΤΕΙ, μέσω του VoIP router, πρέπει να ρυθμίσουμε τον τρόπο με τον οποίο το Trixbox θα δρομολογεί τις εισερχόμενες και εξερχόμενες κλήσεις αντίστοιχα.

## **5.1.4.3 Ρύθμιση των ηχογραφήσεων του συστήματος (System Recordings)**

Πριν όμως γίνει αυτό, θα πρέπει να ρυθμίσουμε την υπηρεσία IVR, διότι θα τη χρησιμοποιήσουμε κατά το στάδιο της δρομολόγησης των εισερχόμενων κλήσεων.

Αρχικά λοιπόν, θα πρέπει να ορίσουμε κάποιες ηχογραφημένες ανακοινώσεις – μηνύματα – τα οποία θα χρησιμοποιούνται από το IVR, και θα αναπαράγονται όταν αυτό απαιτείται. Τα μηνύματα αυτά, μπορούν να καθοριστούν από το μενού PBX→PBX Settings, επιλέγοντας από την αριστερή στήλη το *System Recordings*, όπως φαίνεται και στην Εικόνα 5.32.

Στη σελίδα System Recordings, μπορούμε να προσθέσουμε ένα νέο μήνυμα ηχογραφώντας το μέσω κάποιας τηλεφωνικής συσκευής που είναι ήδη συνδεδεμένη στο Trixbox, να ανεβάσουμε κάποιο έτοιμο αρχείο ήχου από τον υπολογιστή μας, που να υποστηρίζεται από το Asterisk, ή εναλλακτικά να χρησιμοποιήσουμε τα διαθέσιμα μηνύματα που υπάρχουν ήδη προεγκατεστημένα στο σύστημά μας. Εμείς εφαρμόσαμε την δεύτερη μέθοδο, όπου με την βοήθεια του *Interactive TTS Demo [80]* της εταιρείας *Loquendo* [81], δημιουργήσαμε ένα αρχείου ήχου, και το οποίο ανεβάσαμε στο Trixbox. Το ανέβασμα γίνεται απλά, πατώντας από τη σελίδα του System Recordings το Browse, και στη συνέχεια, αφού επιλέξουμε το επιθυμητό αρχείο ήχου, πατάμε το κουμπί Upload, δίνουμε ένα όνομα στο πεδίο Name Recording και τέλος πατάμε στο Save.

Τα προγράμματα τύπου TTS (Text To Speech) αναλαμβάνουν να μετατρέψουν ένα κείμενο σε ομιλία, δηλαδή παράγουν ένα αρχείου ήχου, στο οποίο περιέχεται, υπό μορφή ηχογραφημένου μηνύματος, το κείμενο που πληκτρολογήσαμε. Την λύση που χρησιμοποιήσαμε, την προσφέρει η εταιρεία δωρεάν, σαν δοκιμαστική έκδοση, μέσω της ιστοσελίδας της.

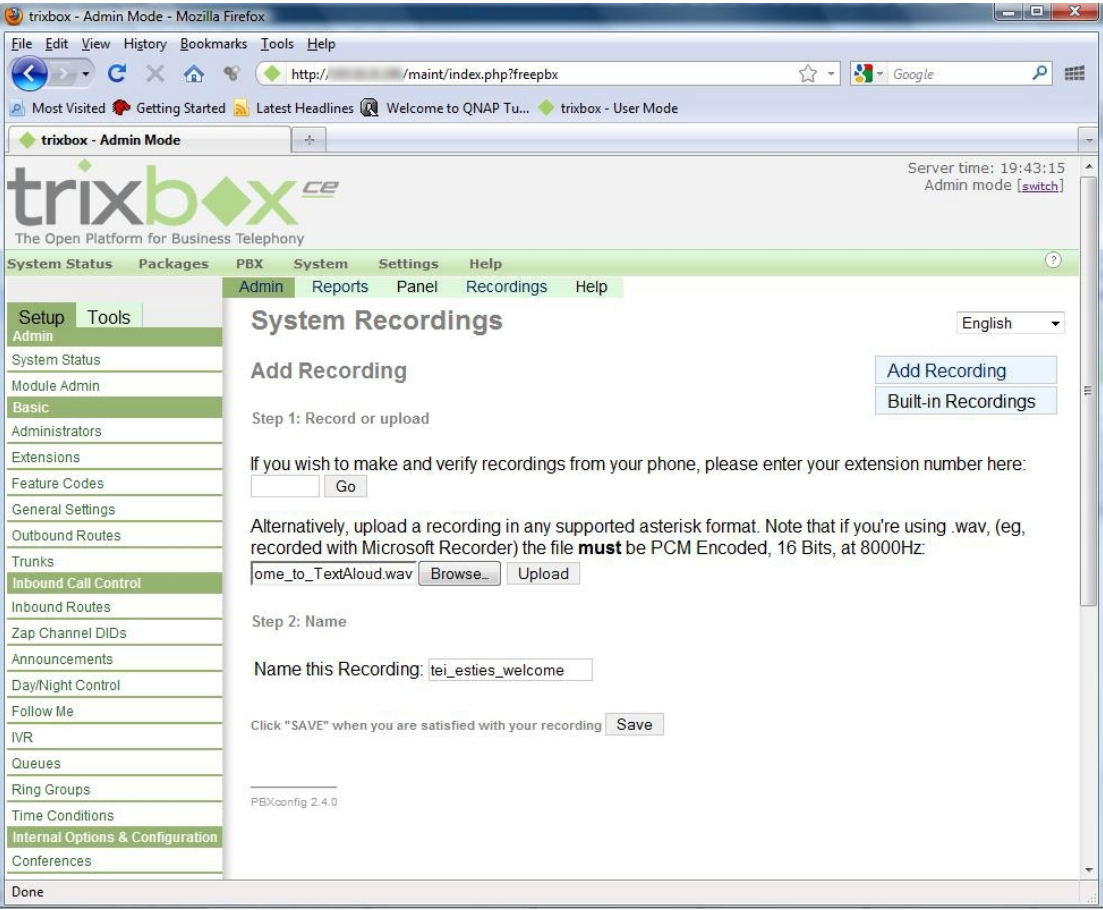

**Εικόνα 5.32 Ρύθμιση των System Recordings** 

## **5.1.4.4 Ρύθμιση της υπηρεσίας IVR**

Έπειτα και από αυτό το στάδιο, είμαστε σε θέση να ενεργοποιήσουμε πλέον την υπηρεσία IVR. Από το μενού PBX→PBX Settings, επιλέγουμε στην αριστερή στήλη το IVR. Θα εμφανιστεί στην οθόνη μας η Εικόνα 5.33.

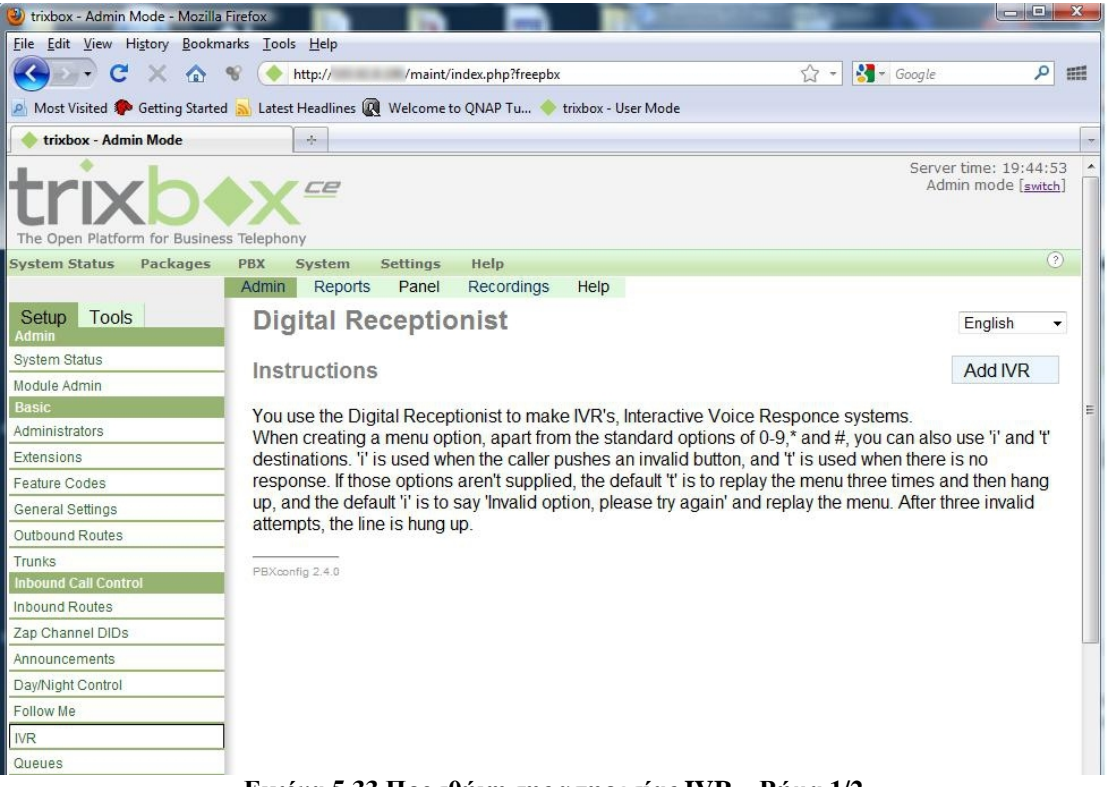

**Εικόνα 5.33 Προσθήκη της υπηρεσίας IVR – Βήμα 1/2** 

Για να προσθέσουμε ένα νέο IVR στο σύστημά μας, πατάμε στο πάνω δεξί μέρος της σελίδας την επιλογή Add IVR, και κατόπιν εμφανίζεται η Εικόνα 5.34, όπου εκεί συμπληρώνουμε τα εξής πεδία:

- **Change Name:** Η ονομασία του IVR.
- **Announcement:** Το ηχογραφημένο μήνυμα που θα αναπαράγει το IVR, από τα System Recordings.

Αφού ολοκληρώσουμε και αυτές τις ρυθμίσεις, πατάμε Save για να αποθηκευθούν οι αλλαγές, και κατόπιν Apply Configuration Changes στο πάνω μέρος της σελίδας για να εφαρμοσθούν. Το IVR μας είναι πλέον έτοιμο να χρησιμοποιηθεί, όπου αυτό κρίνεται απαραίτητο.

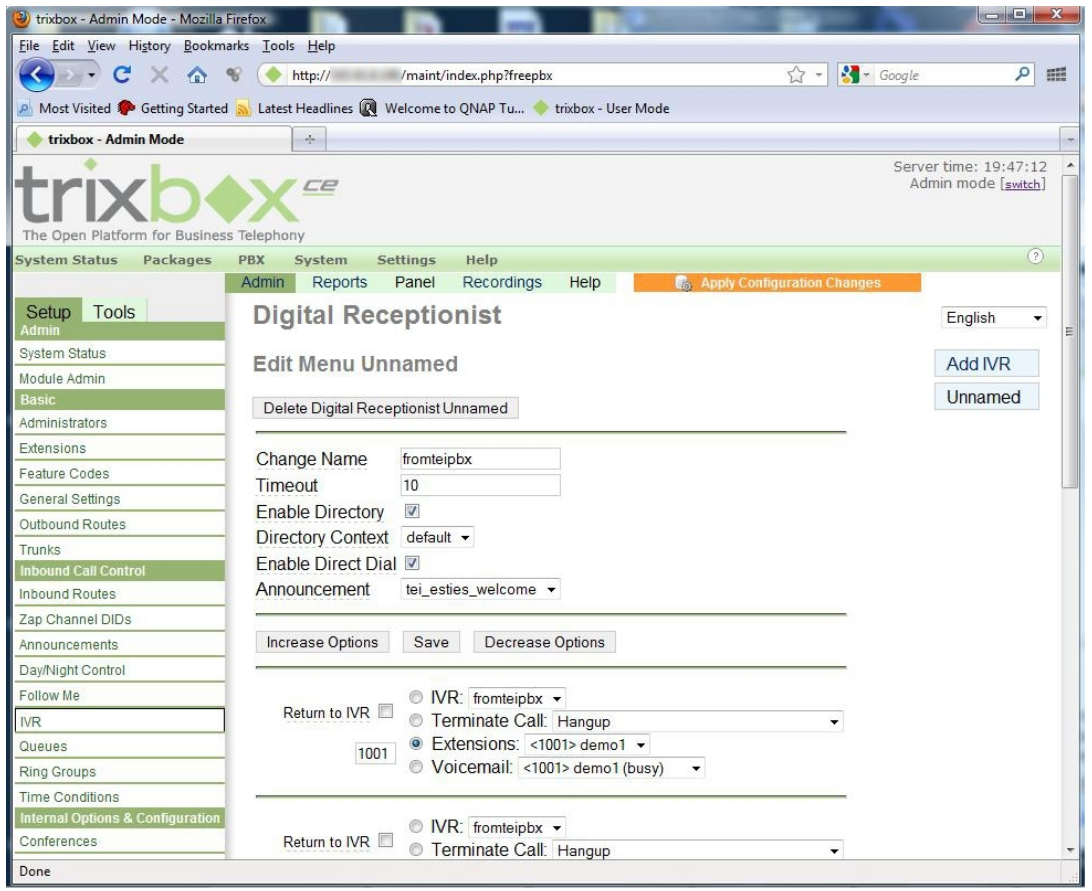

**Εικόνα 5.34 Προσθήκη της υπηρεσίας IVR – Βήμα 2/2** 

Στην Εικόνα 5.35 παρουσιάζεται η ακολουθία των SIP μηνυμάτων που ανταλλάσσονται μεταξύ των οντοτήτων της εφαρμογής που υλοποιήσαμε, κατά τη λήψη μιας κλήσης από το PSTN δίκτυο. Ομοίως, ισχύει και για κλήσεις που προέρχονται από το εσωτερικό τηλεφωνικό δίκτυο του ΤΕΙ, με την διαφορά ότι τα μηνύματα δεν «βγαίνουν» προς το δίκτυο PSTN, αλλά παραμένουν στο τοπικό PBX.

Έτσι, κατά την λήψη μιας εισερχόμενης κλήσης, απαντάει αυτόματα στον καλούντα το σύστημα IVR, αναγγέλλοντας το εξής μήνυμα: «Καλωσορίσατε στις εστίες του ΤΕΙ Ηρακλείου! Παρακαλώ, πληκτρολογήστε τον εσωτερικό αριθμό με τον οποίο θέλετε να συνδεθείτε». Το μήνυμα αυτό, εάν δεν πληκτρολογηθεί κάποιος αριθμός εντός πέντε δευτερολέπτων, επαναλαμβάνεται έως και τρείς φορές. Έπειτα, η κλήση τερματίζεται. Όταν ο καλούντας πληκτρολογήσει τον επιθυμητό αριθμό (πχ. 1003), και ο χρήστης είναι διαθέσιμος, τότε τον συνδέει με αυτόν. Σε περίπτωση που δεν είναι διαθέσιμος και έχει ενεργοποιηθεί η υπηρεσία προσωπικού τηλεφωνητή στον καλούμενο χρήστη, ακούγεται το παρακάτω μήνυμα: «Ο συνδρομητής που καλέσατε δεν είναι αυτή τη στιγμή διαθέσιμος. Παρακαλώ, αφήστε το μήνυμα σας έπειτα από τον χαρακτηριστικό ήχο». Μπορεί να αφήσει κανείς το μήνυμά του εδώ, και ο χρήστης θα ενημερωθεί σχετικά αφού συνδεθεί στο σύστημα. Σε περίπτωση που ο χρήστης δεν είναι διαθέσιμος και δεν έχει ενεργή την υπηρεσία προσωπικού τηλεφωνητή, ακούγεται το σχετικό μήνυμα ότι «Ο συνδρομητής που καλέσατε, δεν είναι αυτή τη στιγμή διαθέσιμος» και στη συνέχεια η κλήση τερματίζεται. Επίσης, αν πληκτρολογηθεί κάποιος αριθμός που δεν υπάρχει, τότε αναγγέλλεται το αντίστοιχο μήνυμα λανθασμένης εισαγωγής αριθμού, και κατόπιν η κλήση τερματίζεται.

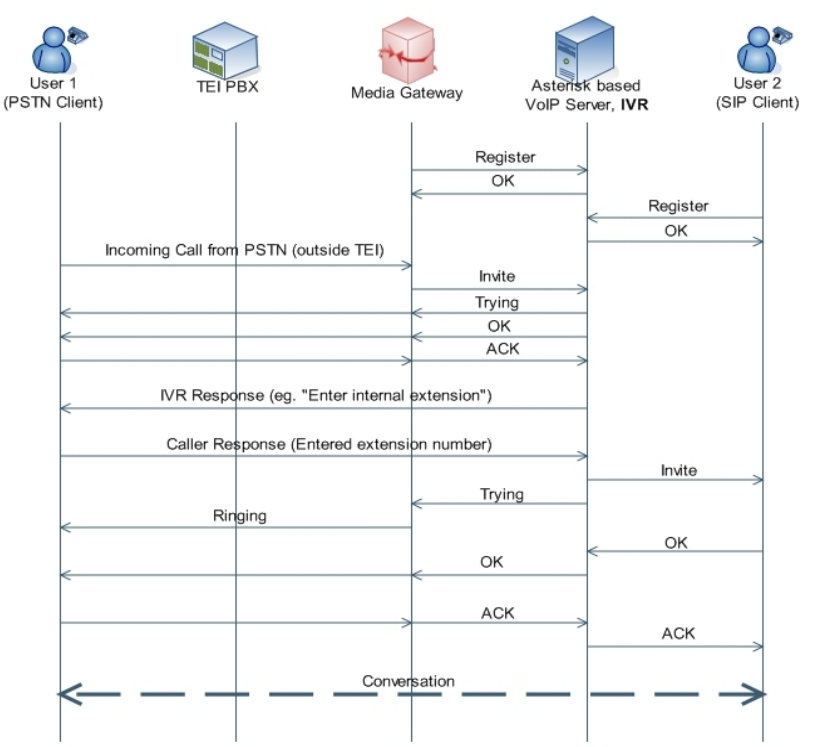

**Εικόνα 5.35 Η ακολουθία των SIP μηνυμάτων που ανταλλάσσονται, κατά τη λήψη μιας κλήσης από το PSTN ή από το εσωτερικό τηλεφωνικό δίκτυο του ΤΕΙ**

### **5.1.4.5 Δρομολόγηση των εισερχόμενων κλήσεων (Inbound Call Control)**

Για τη δρομολόγηση των εισερχομένων κλήσεων, πηγαίνουμε από το μενού στην επιλογή PBX→PBX Settings, και από την στήλη που βρίσκεται αριστερά επιλέγουμε *το Inbound routes*, όπως φαίνεται και στην Εικόνα 5.36 και Εικόνα 5.37.

Στην σελίδα αυτή, συμπληρώνουμε τα εξής απαιτούμενα πεδία:

- **Description:** Το όνομα του συγκεκριμένου κανόνα δρομολόγησης.
- **DID Number:** Ο συγκεκριμένος αριθμός που καλεί κάποιος για να συνδεθεί με το σύστημα, ο οποίος στην περίπτωσή μας είναι το 9208. Η δρομολόγηση αυτή, θα εφαρμοσθεί μόνο στην περίπτωση που καλέσουμε τον παραπάνω αριθμό, διαφορετικά η κλήση θα αποτραπεί.
- **Set Destination:** Εδώ ορίζουμε για το πώς θα διαχειριστεί το PBX την κλήση, αφού πρώτα ελεγχθεί ότι ισχύουν τα παραπάνω κριτήρια. Εδώ έχουμε διάφορες εναλλακτικές επιλογές, όπως το να προωθήσουμε την κλήση στο IVR, να την τερματίσουμε, να την προωθήσουμε σε κάποιο συγκεκριμένο extension, ή ακόμα και σε κάποια θυρίδα φωνητικού ταχυδρομείου. Εμείς επιλέγουμε το IVR.

Εδώ ορίζεται ουσιαστικά και το dialplan των εισερχόμενων κλήσεων, παίρνοντας τις κατάλληλες αποφάσεις για τη δρομολόγηση αυτών, σύμφωνα με τις απαιτήσεις μας. Όπως αναφέρθηκε και παραπάνω, επιτρέπονται οι εισερχόμενες κλήσεις στο σύστημά μας μόνο για τον εισερχόμενο αριθμό 9208 (δήλαδή μόνο όταν κάποιος καλεί το 9208). Οι κλήσεις μεταξύ των VoIP συνδρομητών του συστήματος επιτρέπονται από προεπιλογή.

Μετά το πέρας της εισαγωγής των στοιχείων αυτών, δεν παραλείπουμε να πατήσουμε Submit και Apply Configuration Changes, όπως κάναμε και στα προηγούμενα βήματα, για να αποθηκευθούν οι νέες ρυθμίσεις.

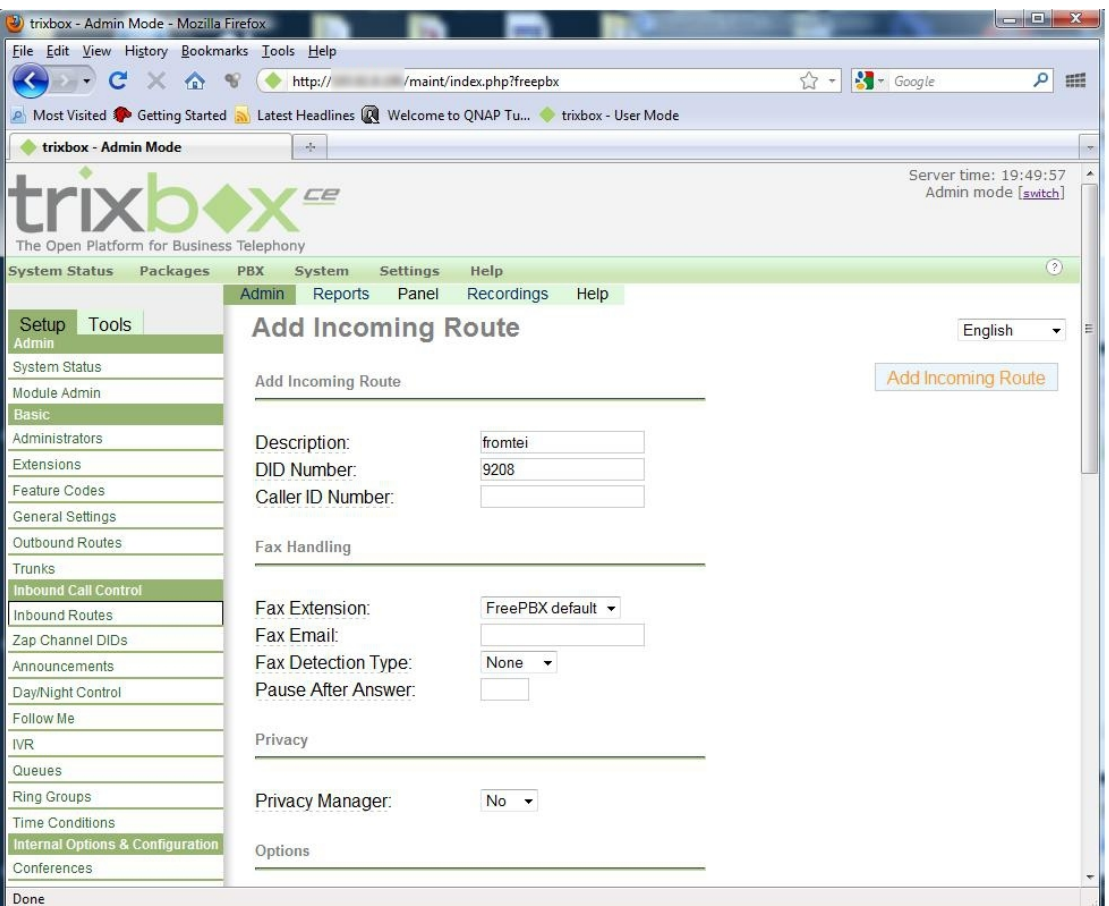

**Εικόνα 5.36 Ρύθμιση της δρομολόγησης των εισερχόμενων κλήσεων**

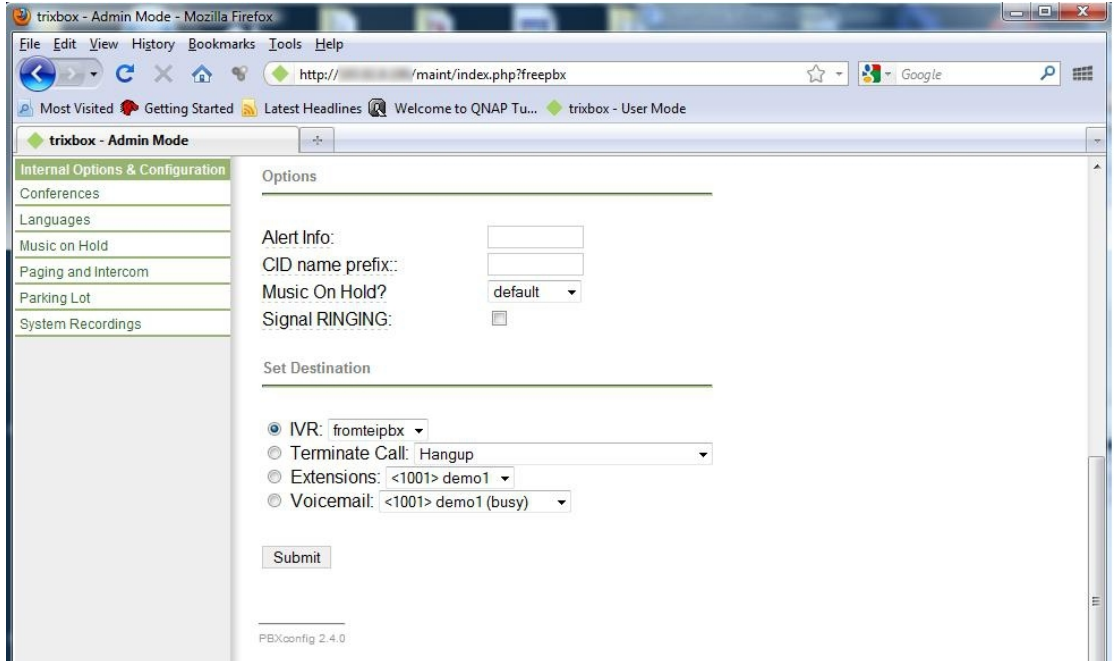

**Εικόνα 5.37 Ρύθμιση της δρομολόγησης των εισερχόμενων κλήσεων**

## **5.1.4.6 Δρομολόγηση των εξερχόμενων κλήσεων (Outbound Routes)**

Για την δρομολόγηση των εξερχομένων κλήσεων ομοίως, πηγαίνουμε στο μενού PBX→PBX Settings και από εκεί επιλέγουμε το *Outbound Routes*. Στη σελίδα της Εικόνα 5.38, συμπληρώνουμε τα παρακάτω βασικά πεδία:

- **Route Name:** Το όνομα του κανόνα εξερχόμενης δρομολόγησης, που στην περίπτωσή μας είναι το *2\_tei\_internal*.
- **Dial Patterns:** Ένα μοναδικό σύνολο ψηφίων, για το οποίο θα χρησιμοποιείται αυτή η δρομολόγηση. Μπορούν να χρησιμοποιηθούν παραπάνω από ένα σετ τέτοιων ψηφίων, εισάγοντας ένα σε κάθε γραμμή του πλαισίου αυτού. Αυτό ορίζει και το Dialplan των εξερχόμενων κλήσεων από τα extensions του Trixbox. Στη περίπτωσή μας, χρησιμοποιήσαμε ως Dial Pattern το 9ΧΧΧ που επιτρέπει μόνο τις κλήσεις προς τετραψήφιους αριθμούς που ξεκινούν με το 9 (όπου Χ αντιστοιχεί σε οποιονδήποτε αριθμό). Με αυτό τον τρόπο, ουσιαστικά, επιτρέπουμε στους χρήστες μας τις εξερχόμενες κλήσεις μόνο προς το εσωτερικό δίκτυο του ΤΕΙ, αποτρέποντας την κλήση οποιουδήποτε άλλου αριθμού, που θα μπορούσε για παράδειγμα να αφορά κάποιον αριθμό PSTN ή κινητού, και τις ανάλογες χρεώσεις αυτών. Όπως αναφέρθηκε και στη προηγούμενη υποενότητα, οι κλήσεις μεταξύ των VoIP συνδρομητών του συστήματος επιτρέπονται από προεπιλογή στο Trixbox, και δεν χρειάζεται κάποια επιπλέον ρύθμιση για να επιτευχθεί αυτό.
- **Trunk Sequence:** Εδώ επιλέγουμε από την λίστα, ποιο (ή ποια) από τα διαθέσιμα trunks θέλουμε να χρησιμοποιεί η συγκεκριμένη δρομολόγηση, για να πραγματοποιεί τις εξερχόμενες κλήσεις. Εμείς επιλέγουμε το trunk SIP/2teipbx, που δημιουργήσαμε προηγουμένως, έτσι ώστε να δρομολογούνται μέσω αυτού οι εξερχόμενες κλήσεις προς οποιονδήποτε τετραψήφιο αριθμό της μορφής 9ΧΧΧ

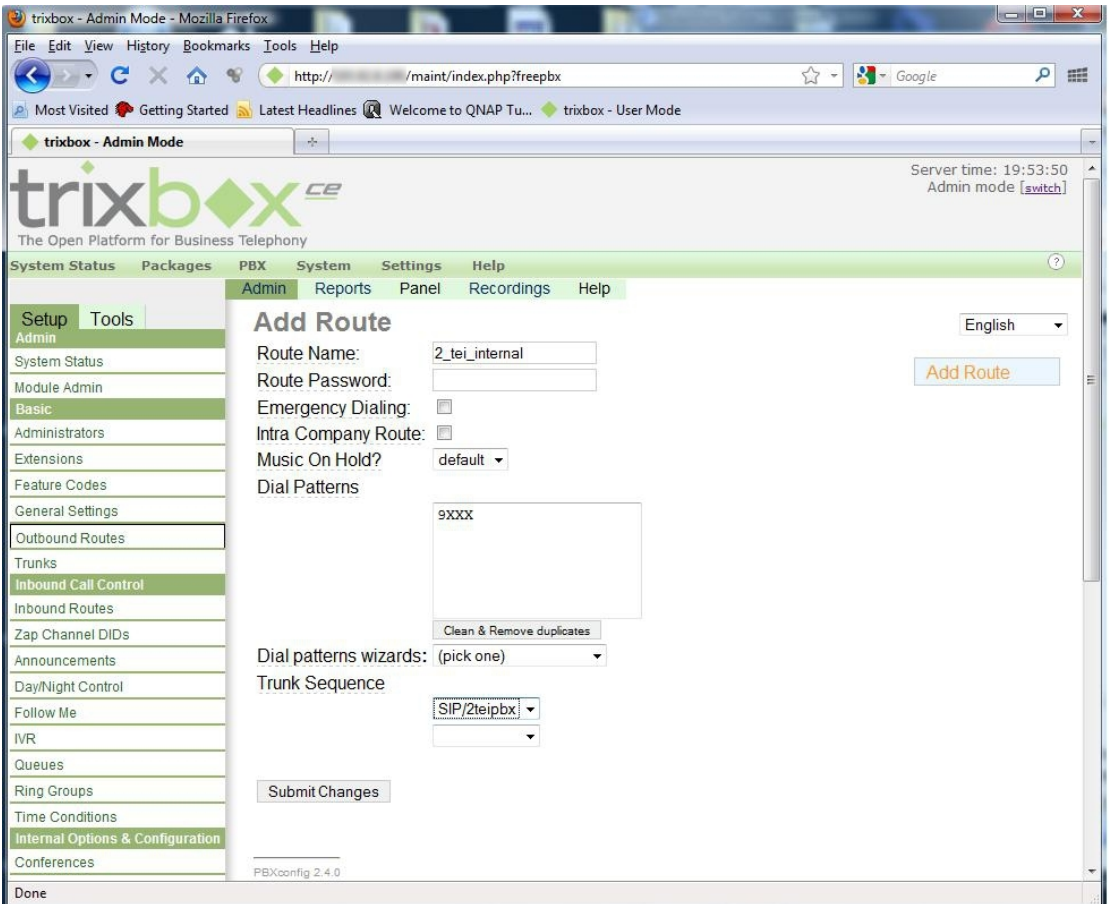

**Εικόνα 5.38 Ρύθμιση της δρομολόγησης των εξερχόμενων κλήσεων**

Τέλος, πατάμε στο κουμπί Submit Changes για να αποθηκευθούν οι αλλαγές, και στη συνέχεια το κουμπί Apply Configuration Changes, για την εφαρμογή τους.

## **5.1.4.7 Ρύθμιση hostname και υπηρεσίας Dyndns**

Υπάρχει άλλη μία ρύθμιση που μπορούμε να κάνουμε, η οποία θα φανεί ιδιαίτερα χρήσιμη στην περίπτωση όπου το IP PBX θέλουμε να είναι προσβάσιμο και από το διαδίκτυο. Το Trixbox αυτή τη στιγμή, δεν μπορεί να δεχθεί αιτήσεις για σύνδεση από συσκευές που βρίσκονται εκτός του τοπικού δικτύου στο οποίο είναι συνδεμένο. Για να γίνει εφικτό αυτό, θα πρέπει να επεξεργαστούμε το αρχείο ρυθμίσεων SIP nat.conf είτε μέσω της κονσόλας, είτε από τον Config File Editor που διαθέτει το web interface. Θα χρησιμοποιήσουμε τον δεύτερο και ευκολότερο τρόπο, πηγαίνοντας στην επιλογή *PBX→Config File Editor* του κεντρικού μενού, όπου εμφανίζονται τα όλα αρχεία ρυθμίσεων του συστήματος. Εκεί, επιλέγουμε το αρχείο *SIP\_nat.conf* το οποίο θέλουμε να επεξεργαστούμε, και οδηγούμαστε στην σελίδα της Εικόνα 5.39, όπου στο αντίστοιχο πλαίσιο που μας εμφανίζει ο editor, κάνουμε τις επιθυμητές αλλαγές.

Στο πλαίσιο αυτό θα προσθέσουμε τον παρακάτω κώδικα:

externhost=host.dyndns.org externrefresh=120 localnet=10.1.0.0/255.255.255.0 nat=yes

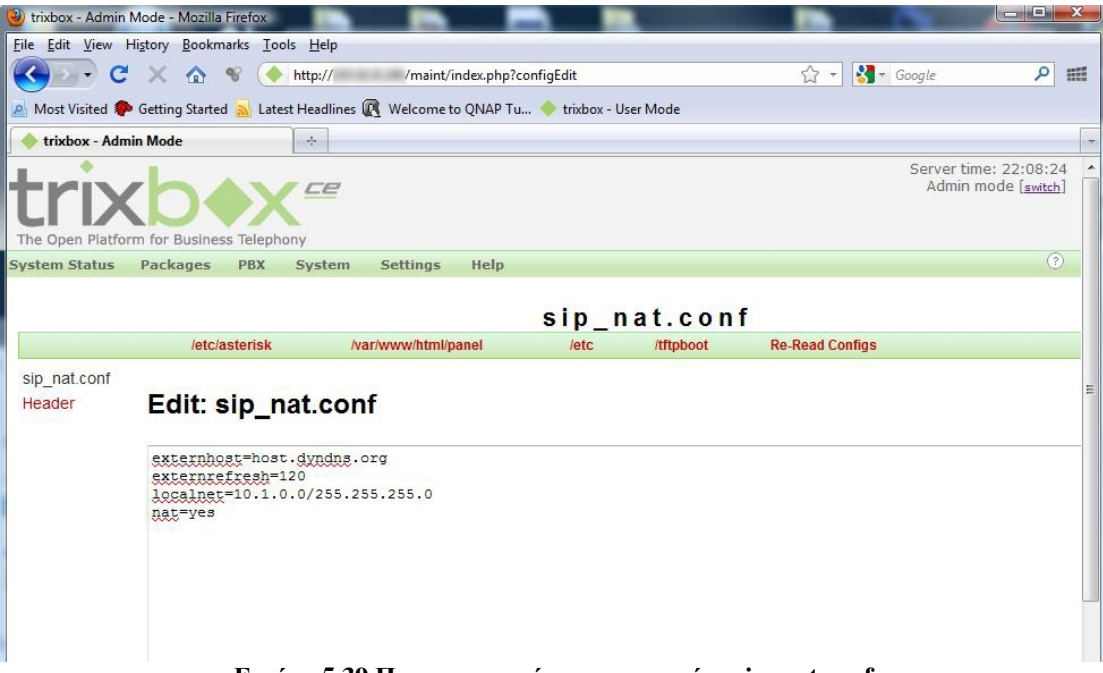

**Εικόνα 5.39 Παραμετροποίηση του αρχείου sip\_nat.conf** 

Στο externhost βάζουμε την εξωτερική IP ή το hostname με τα οποία είναι προσβάσιμος ο server. Στο externrefresh ορίζουμε έναν αριθμό σε δευτερόλεπτα για το χρονικό διάστημα ανά το οποίο θα ενημερώνεται το externhost (σε περίπτωση που έχουμε δυναμική διεύθυνση IP από τον πάροχό διαδικτυακών υπηρεσιών μας, και χρησιμοποιούμε κάποια υπηρεσία όπως το dyndns.org). Στο localnet ορίζουμε την διεύθυνση του δικτύου και το υποδίκτυο στα οποία ανήκει ο server για το εσωτερικό δίκτυο. Τέλος, εάν χρησιμοποιούμε NAT (Network Address Translation) [82] γράφουμε yes. Πατώντας το κουμπί Update και έπειτα την επιλογή Re-read Configs, αποθηκεύουμε και εφαρμόζουμε τις ρυθμίσεις που κάναμε. Η παραπάνω διαδικασία συνίσταται να εφαρμόζεται ειδικά όταν χρησιμοποιούμε υπηρεσίες όπως το Dyndns [83] ή όταν οι δρομολογητές του δικτύου μας χρησιμοποιούν NAT.

Στην υλοποίηση που κάναμε στο εργαστήριο, δεν χρειάστηκε αυτή η ρύθμιση, διότι χρησιμοποιήσαμε μία στατική εξωτερική IP, από αυτές που έχουν καταχωρηθεί για ιδία χρήση του Ιδρύματος, όπως επίσης δεν χρησιμοποιήσαμε και το NAT. Σε πολλές όμως περιπτώσεις χρησιμοποιούνται δυναμικές διευθύνσεις IP παράλληλα με το ΝΑΤ, επομένως για λόγους πληρότητας της εργασίας, κρίθηκε σκόπιμο να αναφερθεί η προηγούμενη ρύθμιση.

Για να διευκολύνουμε την πρόσβαση από το διαδίκτυο, χρησιμοποιήσαμε τον DNS του ΤΕΙ, στα κατάλληλα Records του οποίου δηλώσαμε το hostname *astx.nmc.teiher.gr* για τον VoIP server μας, και το αντιστοιχήσαμε με την (εξωτερική) IP η οποία ανήκει στο Trixbox. Έτσι, δίνεται η δυνατότητα στους χρήστες να πραγματοποιούν κλήσεις, εκτός από τους αριθμούς, και με τα πλήρη SIP URI ονόματά τους, όπως είναι για παράδειγμα το [sip:1003@astx.nmc.teiher.gr](mailto:sip:1003@astx.nmc.teiher.gr).

Το σύστημα μας, είναι πλέον έτοιμο να παράσχει τις υπηρεσίες του στους χρήστες, οπουδήποτε και αν βρίσκονται αυτοί, είτε εντός του ΤΕΙ, είτε στις φοιτητικές εστίες, ή ακόμα και σε οποιοδήποτε σημείο του κόσμου στο οποίο διατίθεται πρόσβαση στο διαδίκτυο.

## **5.1.5 Μέτρα ασφαλείας για το Trixbox**

Ένα σημαντικό σημείο στο οποίο πρέπει να δώσουμε ιδιαίτερη προσοχή, όπως καταλάβαμε και στην πράξη, είναι το θέμα της ασφάλειας του VoIP server. Στο εργαστήριο αρχικά, αφού τελειώσαμε με την εγκατάσταση και τις απαραίτητες παραμετροποιήσεις του συστήματος, ρυθμίζοντάς το έτσι ώστε να είναι προσβάσιμο παράλληλα και μέσω διαδικτύου, όλα φαίνονταν ότι λειτουργούσαν σωστά. Έπειτα όμως από μερικές ημέρες, αντιμετωπίσαμε κάποιο θέμα εισβολής στο σύστημά μας από αγνώστους, χωρίς να το αντιληφθούμε καν, οι οποίοι ήθελαν να εκμεταλλευτούν την έλλειψη μέτρων προστασίας, καταστρέφοντάς μας στην ουσία το λειτουργικό σύστημα και ότι λογισμικό ήταν εγκατεστημένο. Αυτό είχε σαν συνέπεια ο server να μην μπορεί καν να ξεκινήσει, βγάζοντας συνεχώς μηνύματα λάθους, με μόνη λύση την επανεγκατάσταση όλου του λογισμικού που είχαμε βάλει έως τώρα. Την δεύτερη φορά όμως, και με περισσότερη εμπειρία από πριν, μετά την εγκατάσταση του Trixbox και της βασικής του παραμετροποίησης, το πρώτο μέλημά μας ήταν να το ασφαλίσουμε. Χρησιμοποιήσαμε firewalls (συστήματα που αποτρέπουν ή περιορίζουν την πρόσβαση από και προς κάποια δικτυακή συσκευή) σε μορφή υλικού (hardware firewall) αλλά και λογισμικού, τοπικά στο server μας. Το hardware firewall (κεντρικό firewall του ΤΕΙ) ρυθμίστηκε έτσι ώστε να επιτρέπει πρόσβαση από έξω μόνο σε κάποιες συγκεκριμένες θύρες του server μας, που είναι απαραίτητες για την λειτουργία της VoIP τηλεφωνίας. Η πρόσβαση στις υπόλοιπες θύρες αποκλείστηκε, και παράλληλα επιτράπηκε η διαχείριση του συστήματος μόνο από συγκεκριμένες διευθύνσεις IP του εσωτερικού δικτύου του ΤΕΙ, ή εξωτερικά μέσω μίας ασφαλής σύνδεσης εικονικού ιδιωτικού δικτύου VPN (Virtual Private Network) με το δίκτυο του ΤΕΙ.

Το VPN είναι ένα δίκτυο υπολογιστών το οποίο δομείται με τη χρήση δημόσιων δικτύων, όπως το διαδίκτυο, για να προσφέρει σε απομακρυσμένους χρήστες μια ασφαλή σύνδεση με το εσωτερικό δίκτυο μιας επιχείρησης ή οργανισμού (στην δική μας περίπτωση, με το εσωτερικό δίκτυο του ΤΕΙ). Αυτό το δίκτυο, χρησιμοποιεί μεθόδους κρυπτογράφησης και διάφορους άλλους μηχανισμούς ασφαλείας για να διαβεβαιώσει ότι μόνο εξουσιοδοτημένοι χρήστες θα έχουν πρόσβαση στο εν λόγω δίκτυο, και ότι τα δεδομένα που διακινούνται σε αυτό είναι ασφαλή. Επίσης εξομοιώνει το αποτέλεσμα της λειτουργίας των μεγάλου κόστους μισθωμένων και ιδιωτικών γραμμών, που θα μπορούσαν να χρησιμοποιηθούν μόνο από έναν οργανισμό, μειώνοντας σημαντικά τα τηλεπικοινωνιακά κόστη [84].

Παρόλα αυτά, τα παραπάνω μέτρα ασφαλείας δεν ήταν απολύτως επαρκή, για την εξασφάλιση του καλύτερου δυνατού επιπέδου ασφάλειας του συστήματός μας. Παρατηρήθηκε ότι ακόμα και έτσι, κάποιοι προσπάθησαν να εκμεταλλευτούν αδυναμίες του συστήματος ασφαλείας, προσπαθώντας να συνδεθούν ως VoIP χρήστες για να πραγματοποιήσουν τυχαίες κλήσεις (πράγμα που είχε προβλεφθεί και αποτραπεί από τις ρυθμίσεις δρομολόγησης κλήσεων του IP PBX) ή απλά για να φορτώσουν το server με πολλές άσκοπες αιτήσεις κλήσεων μειώνοντας έτσι την απόδοσή του.

Στη συνέχεια θα ακολουθήσει περιγραφή της διαδικασίας ρύθμισης του firewall στο Trixbox.

Ουσιαστικά το firewall που θα χρησιμοποιήσουμε είναι απλό, αλλά ταυτόχρονα πολύ αποτελεσματικό, και υπάρχει διαθέσιμο σχεδόν σε όλες τις διανομές Linux που κυκλοφορούν σήμερα. Όπως αναφέραμε, το Trixbox εγκαθίσταται πάνω από συγκεκριμένη διανομή Linux (CentOS), κάτι που αυτομάτως μας παρέχει τη δυνατότητα να χρησιμοποιήσουμε το ενσωματωμένο firewall του Linux. Αυτό μπορεί να παραμετροποιηθεί μόνο από περιβάλλον κονσόλας, στην παρούσα εγκατάσταση, με την χρήση της εντολής *iptables* και των διάφορων διαθέσιμων παραμέτρων αυτής.

Θα δούμε εν συντομία τις εντολές που χρησιμοποιήσαμε στην κονσόλα, μαζί με μια σύντομη περιγραφή τους, έτσι ώστε να ορίσουμε τους απαραίτητους κανόνες του firewall για την αποτελεσματικότερη προστασία του συστήματός μας.

### #iptables  $-I$  INPUT  $-S$  127.0.0.1  $-j$  ACCEPT

Επιτρέπουμε στην localhost IP (loopback interface) να έχει πρόσβαση στο Trixbox. Παρατηρήσαμε ότι χωρίς αυτόν τον κανόνα, κάποια στοιχεία ελέγχου και διαχείρισης του συστήματος δεν λειτουργούσαν.

### #iptables –I INPUT –s 193.92.8.0/24 –j ACCEPT

Επιτρέπουμε τις εισερχόμενες συνδέσεις από το δίκτυο αυτό (193.92.8.0 – 193.92.8.255).

### #iptables –I INPUT –s 193.92.10.2 –j ACCEPT

Επιτρέπουμε τις εισερχόμενες συνδέσεις από την IP 193.92.10.2

### #iptables –I INPUT –s 10.0.0.0/8 –j ACCEPT

Επιτρέπουμε τις συνδέσεις που προέρχονται από το δίκτυο αυτό

### #iptables –I INPUT –s 10.67.13.10 –j ACCEPT

Επιτρέπουμε τις εισερχόμενες συνδέσεις από την παραπάνω IP

### #iptables  $-A$  INPUT  $-S$  0.0.0.0/0  $-i$  DROP

Όλες οι συνδέσεις που προέρχονται από οποιαδήποτε άλλη IP εκτός των προαναφερθέντων, απορρίπτονται.

Με αυτόν τον τρόπο περιορίζουμε το σύστημά μας να δέχεται συνδέσεις μόνο από συγκεκριμένες διευθύνσεις IP, αποτρέποντας έτσι ανεπιθύμητους εισβολείς που προσπαθούν να εκμεταλλευτούν το παραμικρό κενό ασφαλείας που θα εντοπίσουν. Σε περίπτωση που χρειάζεται να συνδεθεί κάποιος χρήστης από διαφορετική IP, θα πρέπει να μας δώσει την διεύθυνσή του, έτσι ώστε να την προσθέσουμε στην λίστα των ασφαλών διευθύνσεων. Έτσι έχουμε τον απόλυτο έλεγχο για το ποίος έχει δικαίωμα πρόσβασης στο σύστημά μας. Υπάρχουν και άλλοι τρόποι ασφαλούς σύνδεσης, όπως η χρήση των δικτύων VPN, κάτι όμως που ξεφεύγει από τα πλαίσια αυτής της εργασίας γι' αυτό και δεν θα αναλυθεί περαιτέρω. Στην Εικόνα 5.40, απεικονίζεται η τυπική μορφή του πίνακα iptables, με τους κανόνες του firewall που ορίσαμε για την εξυπηρέτηση των αναγκών μας.

**Εικόνα 5.40 Συνοπτικά οι κανόνες του Firewall που έχουν ρυθμιστεί**

Ακόμη μια σημαντική τακτική, για την αύξηση της ασφάλειας του server και την αποτροπή της πρόσβασης από μη εξουσιοδοτημένα άτομα, είναι η αλλαγή των προεπιλεγμένων κωδικών πρόσβασης.

Αρχικά, θα αλλάξουμε τον κωδικό πρόσβασης του διαχειριστή (admin), πληκτρολογώντας από περιβάλλον κονσόλας την εντολή:

#### passwd-maint

```
Set password for AMP web GUI and maint GUI
User: maint
<u> 1410an - 1421 - 1420an - 1420an - 1420an - 1420an - 1420an - 1420an - 1420an - 1420an - 1420an - 1420an - 14</u>
New password:
Re-type new password:
Updating password for user maint
```
 $[$  and a sea technical  $gr -1$  .

**Εικόνα 5.41 Αλλαγή κωδικού πρόσβασης για τον λογαριασμό διαχειριστή** *maint*

Εμφανίζεται η Εικόνα 5.41 στην οποία μας ζητείται να πληκτρολογήσουμε νέο κωδικό πρόσβασης, και να τον επιβεβαιώσουμε. Αφού οι δύο κωδικοί που πληκτρολογήσουμε συμβαδίζουν, τότε ολοκληρώνεται η αλλαγή του maint Password.

Ομοίως αλλάζουμε τον προεπιλεγμένο κωδικό για το FOP (Flash Operator Panel). Το FOP, είναι μία επιλογή από το μενού του web GUI του Trixbox, στο οποίο έχει πρόσβαση όποιος βλέπει την αρχική σελίδα του, ακόμα και αν δεν έχει δικαιώματα διαχειριστή απλά γνωρίζοντας τον προεπιλεγμένο κωδικό (για το FOP). Με τη χρήση του FOP μπορούμε να δούμε και να διαχειριστούμε όλες τις κλήσεις του IP PBX,

όπως ακριβώς κάνει μια υπάλληλος ενός απλού τηλεφωνικού κέντρου. Επομένως αντιλαμβανόμαστε, προτείνεται να αλλάξει ο αρχικός κωδικός ασφαλείας για λόγους ασφαλείας.

Αυτό γίνεται από κονσόλα, πληκτρολογώντας την παρακάτω εντολη:

#### nano -w /etc/amportal.conf

Η εντολή αυτή ανοίγει έναν επεξεργαστή κειμένου (text editor) που διαθέτει το linux, με τη βοήθεια του οποίου θα επεξεργαστούμε το αρχείο /etc/amportal.conf που μας ενδιαφέρει (Εικόνα 5.42).

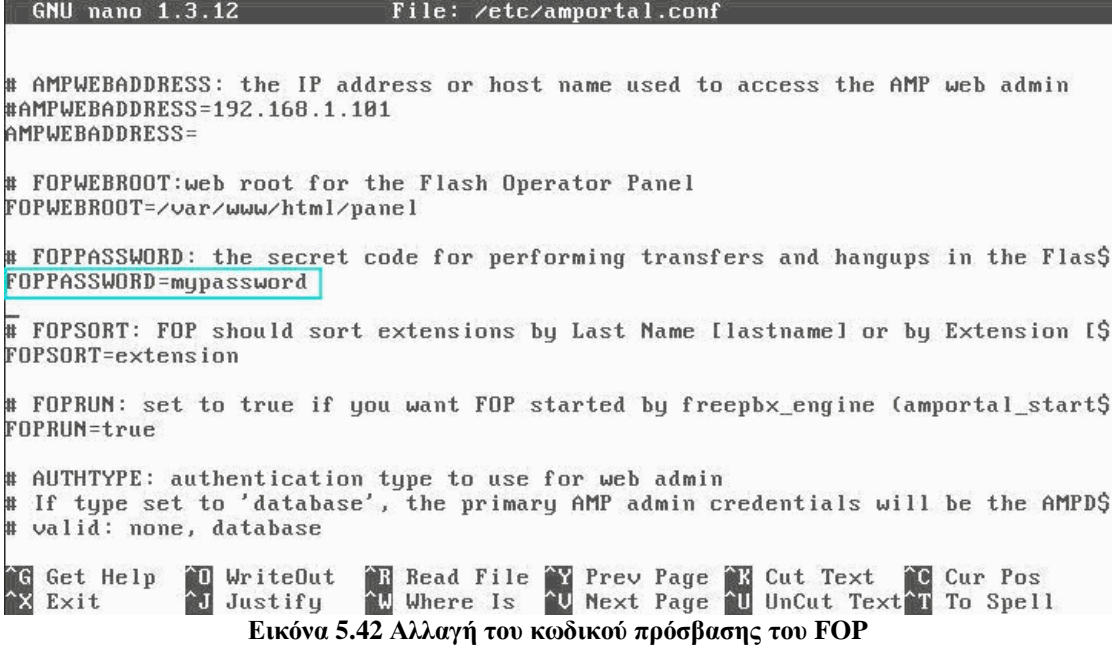

Μέσα σε αυτό το αρχείο, υπάρχει κάπου μια παράμετρος που λέει:

#### FOPPASSWIRD=passw0rd

Αλλάζουμε την τιμή του FOPPASSWORD με τον επιθυμητό κωδικό ασφαλείας (έστω, το mypassword) και πατάμε τα πλήκτρα Ctrl+X, έπειτα το Υ (=yes) στην ερώτηση για το αν θέλουμε να αποθηκεύσουμε τις αλλαγές, και τέλος όταν μας εμφανίζει το μήνυμα "Filename to Write: /etc/amportal.conf" πατάμε το Enter για να χρησιμοποιήσουμε το ίδιο όνομα αρχείου και να ολοκληρωθεί η διαδικασία.

Να σημειώσουμε εδώ, ότι δεν πρέπει να παραλείψουμε να επανεκκινήσουμε την αντίστοιχη υπηρεσία, προκειμένου να εφαρμοσθούν οι νέες ρυθμίσεις, με την εκτέλεση της εντολής:

#### amportal restart

Ένα τελευταίο, μέτρο προστασίας που θα αναφέρουμε, έχει να κάνει με την αλλαγή του hostname του server. Μπορούμε να αλλάξουμε και το προεπιλεγμένο hostname που φαίνεται στο server, το οποίο είναι το trixbox1.localdomain, με κάποιο που έχει περισσότερο νόημα (πχ voipserver.domain.gr), ή με κάποιο άλλο το οποίο δεν θα είναι άμεσα αντιληπτό από πιθανούς εισβολείς ότι πρόκειται για ένα VoIP server (πχ. arthouros.domain.gr), αυξάνοντας έτσι τον βαθμό προστασίας.

Για να αλλάξουμε το hostname, πληκτρολογούμε από κονσόλα την εντολή:

#### nano /etc/hosts

Εμφανίζεται στη συνέχεια η Εικόνα 5.43, όπου εκεί αλλάζουμε τα εξής:

#### trixbox1. localdomain  $\rightarrow$  arthouros. domain. gr trixbox1  $\rightarrow$  arthouros localhost.localdomin  $\rightarrow$  localhost.domin.gr

| <b>GNU nano 1.3.12</b>                                                                                                  | File: /etc/hosts                                                                                                    |          |                   |
|----------------------------------------------------------------------------------------------------|----------------------------------------------------------------------------------------------------|----------|-------------------|
| # Do not remove the following line, or various programs<br># that require network functionality will fail.<br>127.0.0.1 | trixbox1.localdomain                                                                                                    | trixbox1 | localhost.local\$ |
| G Get Help 20 WriteOut<br>2x Exit 2 Justify                                                                             | [ Read 3 lines 1<br>all Read File av Prev Page all Cut Text all Cur Pos<br>All Where Is all Next Page all UnCut Text in To Spell |          |                   |

**Εικόνα 5.43 Αλλαγή εμφανιζόμενου hostname στο Trixbox – Βήμα 1/2** 

Τέλος, επεξεργαζόμαστε το αρχείο /etc/sysconfig/network με την εντολή:

#### nano /etc/sysconfig/network

Στην Εικόνα 5.44 που εμφανίζεται, αλλάζουμε τα εξής:

#### HOSTNAME=trixbox1.localdomain  $\rightarrow$  HOSTNAME=arthouros.domain.gr DHCP\_HOSTNAME=TRIXBOX1 → DHCP\_HOSTNAME=ARTHOUROS

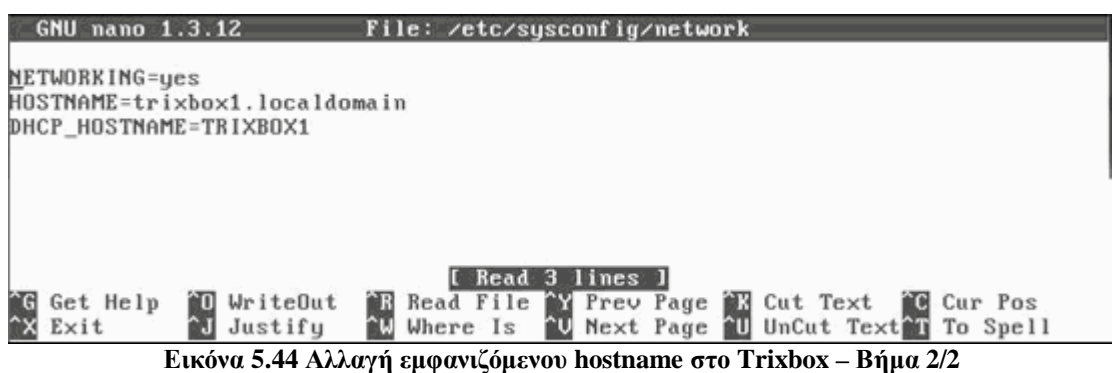

Αποθηκεύουμε το αρχείο (είδαμε πριν την διαδικασία), και επανεκκινούμε το σύστημα δίνοντας την εντολή reboot από κονσόλα.

## *5.2 Εγκατάσταση και ρύθμιση Softphone X-Lite*

Αφού ρυθμίσαμε το VoIP server, τώρα ήρθε η στιγμή να δούμε πώς εγκαθιστούμε και ρυθμίζουμε ένα softphone client. Ένα softphone περιληπτικά, είναι ένα πρόγραμμα λογισμικού για Η/Υ (ή συμβατές συσκευές όπως τα smartphones) το οποίο επιτρέπει την σύνδεση και πραγματοποίηση τηλεφωνικών κλήσεων μέσω ενός VoIP συστήματος. Θα ξεκινήσουμε επιλέγοντας να χρησιμοποιήσουμε, μεταξύ άλλων, το X-Lite της εταιρείας CounterPath, που μπορεί να αποκτηθεί δωρεάν από την ιστοσελίδα του στο διαδίκτυο [85]. Η επιλογή αυτή έγινε με βάση την ανάγκη για εύρεση ενός δωρεάν, συμβατού με το πρωτόκολλο SIP, αξιόπιστου, και ευρέως διαδεδομένου softphone, κριτήρια τα οποία πληρεί και με το παραπάνω το X-Lite.

## **5.2.1 Εγκατάσταση X-Lite**

Μεταβαίνοντας στην ιστοσελίδα του X-Lite, επιλέγουμε να κατεβάσουμε την αντίστοιχη έκδοση ανάλογα με το λειτουργικό σύστημα που έχει ο υπολογιστής μας, και στη συνέχεια ξεκινάμε την διαδικασία της εγκατάστασης. Εμείς επιλέξαμε την έκδοση για Windows, μιας και ο υπολογιστής που θα χρησιμοποιήσουμε διαθέτει τα Microsoft Windows Vista, και στη συνέχεια πατώντας διπλό κλικ στο αρχείο αυτό ξεκινάει ο οδηγός εγκατάστασης, όπως φαίνεται και στην Εικόνα 5.45.

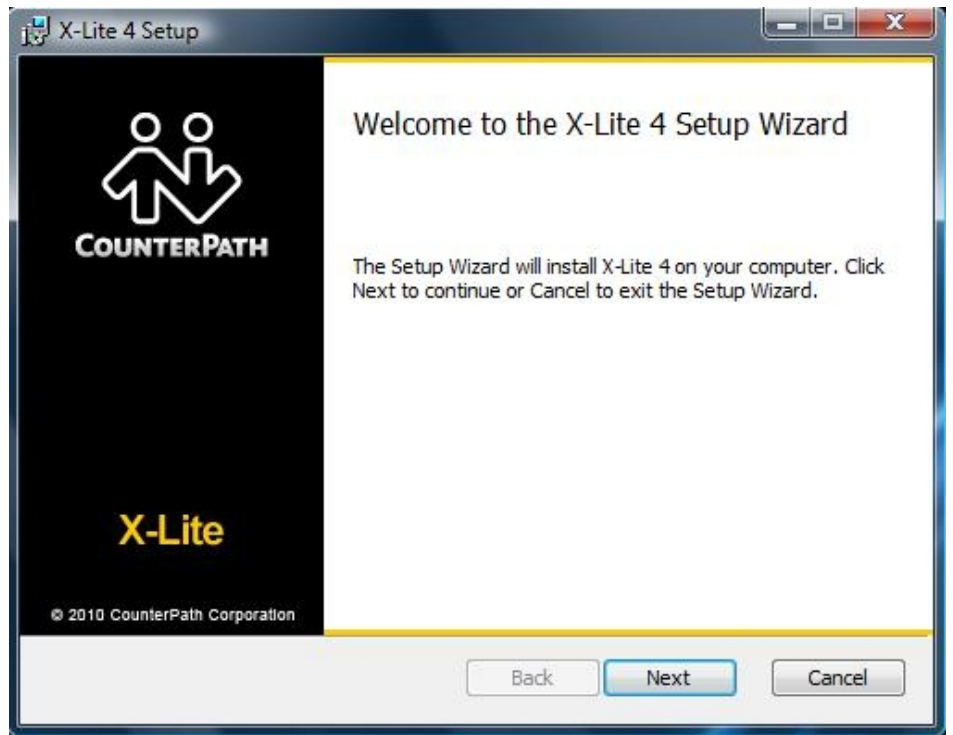

**Εικόνα 5.45 Εγκατάσταση του Softphone X-Lite – Βήμα 1/6** 

Διαβάζοντας τις οδηγίες που αναγράφονται στον οδηγό, προχωράμε στο επόμενο βήμα πατώντας Next. Έπειτα εμφανίζεται η Εικόνα 5.46.

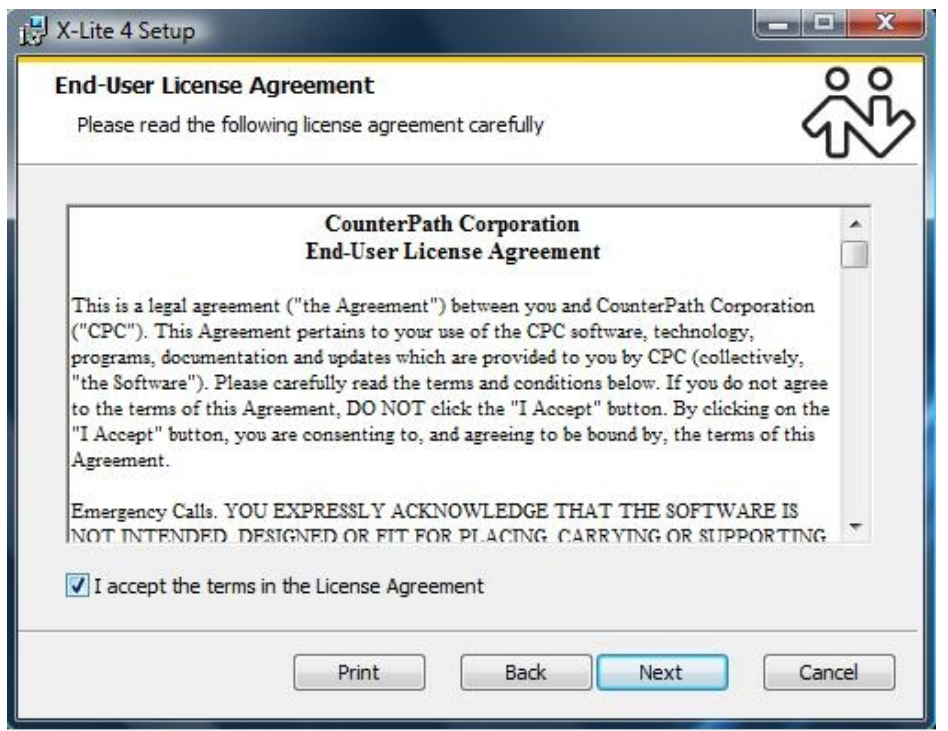

**Εικόνα 5.46 Εγκατάσταση του Softphone X-Lite – Βήμα 2/6** 

Εδώ διαβάζουμε τους όρους της άδειας χρήσης, και τσεκάρουμε την επιλογή "I accept the terms in the License Agreement" προκειμένου να συνεχίσει η εγκατάσταση.

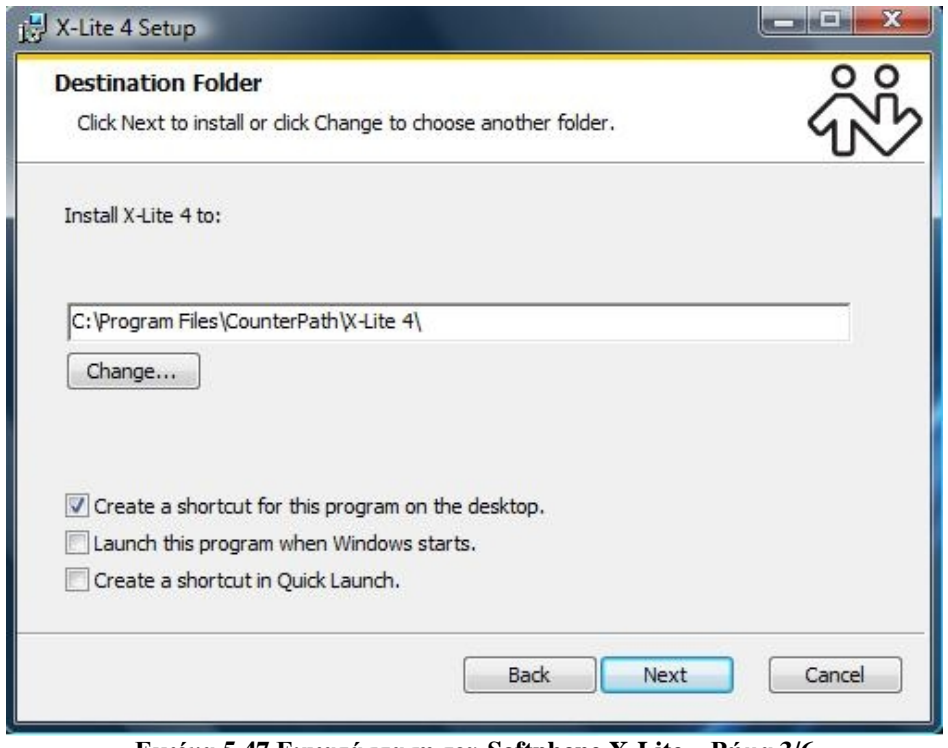

**Εικόνα 5.47 Εγκατάσταση του Softphone X-Lite – Βήμα 3/6** 

Σε αυτό το σημείο επιλέγουμε την διαδρομή του δίσκου στην οποία θέλουμε να εγκατασταθεί το X-Lite, ελέγχουμε αν μας ικανοποιούν οι επιλογές που βρίσκονται ακριβώς από κάτω, και στη συνέχεια πατάμε Next για να συνεχίσουμε στο επόμενο βήμα της Εικόνα 5.48.

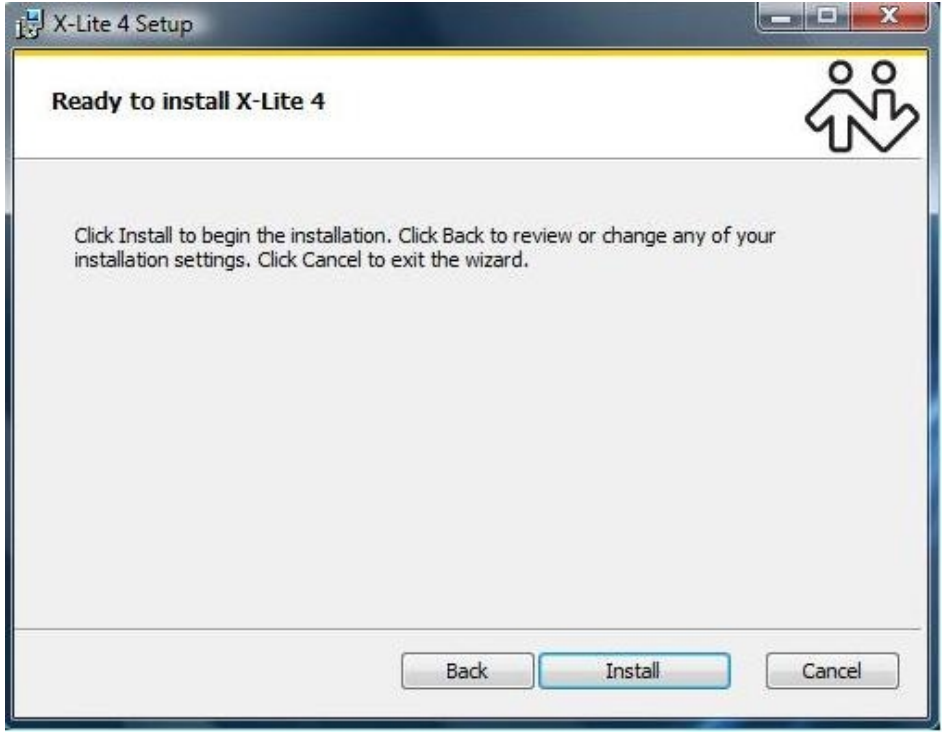

**Εικόνα 5.48 Εγκατάσταση του Softphone X-Lite – Βήμα 4/6** 

Στο στάδιο αυτό, ο οδηγός μας ενημερώνει ότι θα αρχίσει η εγκατάσταση του προγράμματος, και σε περίπτωση που θέλουμε να αλλάξουμε κάποια ρύθμιση μπορούμε να πατήσουμε το κουμπί Back, διαφορετικά πατάμε το Install για να συνεχίσουμε στην Εικόνα 5.49, όπου φαίνεται η πρόοδος της εγκατάστασης.

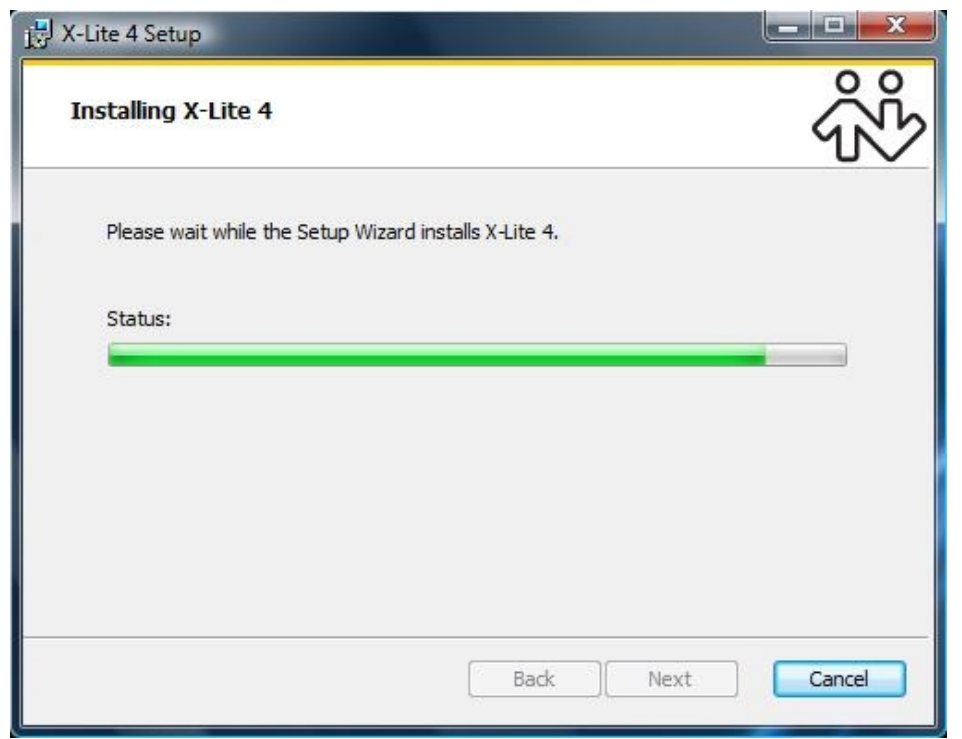

**Εικόνα 5.49 Εγκατάσταση του Softphone X-Lite – Βήμα 5/6** 

Αφού τελειώσει η εγκατάσταση του προγράμματος, ο οδηγός μας ενημερώνει σχετικά, και κατόπιν πατάμε το κουμπί Finish για να κλείσει. Εάν θέλουμε να ξεκινήσει το X-Lite αμέσως μετά το κλείσιμο του οδηγού, επιλέγουμε το αντίστοιχο πεδίο στο κάτω μέρος της Εικόνα 5.50.

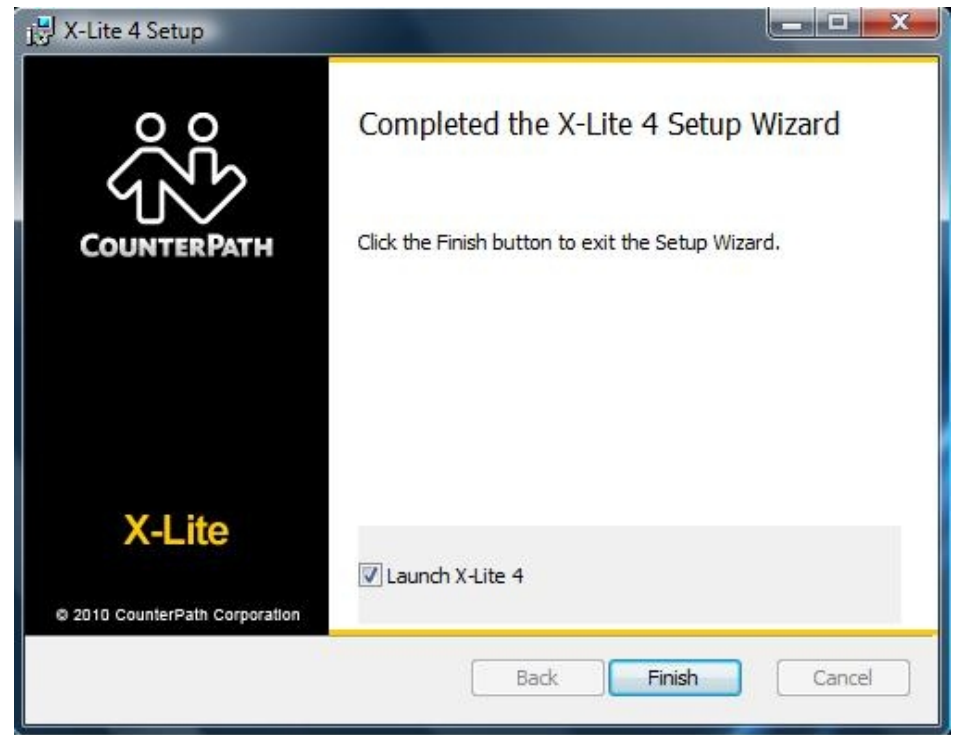

**Εικόνα 5.50 Εγκατάσταση του Softphone X-Lite – Βήμα 6/6** 

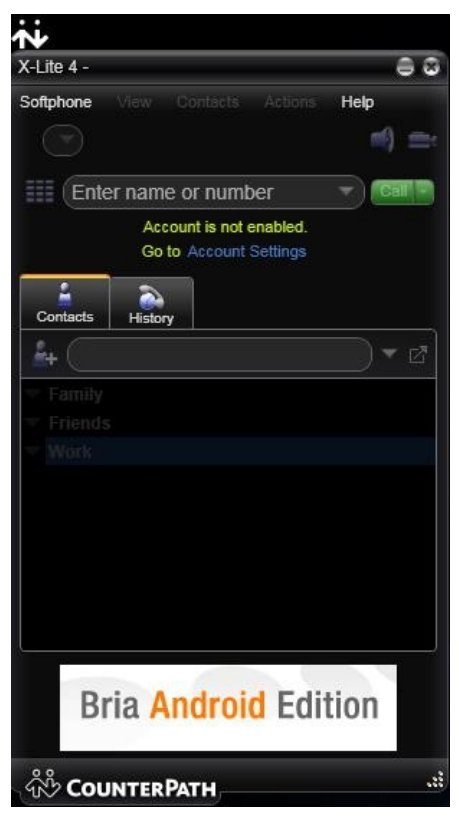

Με το πέρας της εγκατάστασης και το άνοιγμα του προγράμματος, εμφανίζεται το παράθυρο της Εικόνα 5.51, όπου φαίνεται το γραφικό περιβάλλον χρήσης του X-Lite.

 **Εικόνα 5.51 Το GUI του X-Lite** 

### **5.2.2 Παραμετροποίηση του X-Lite**

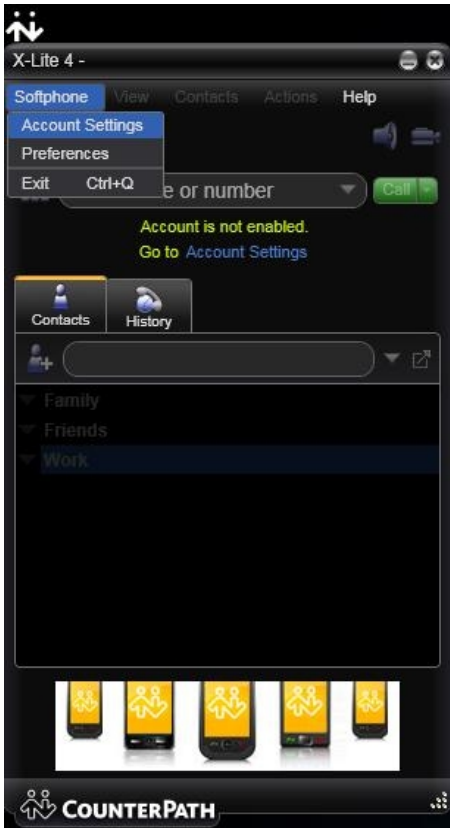

Με εγκατεστημένο πλέον το softphone, το μόνο που έχει μείνει για να μπορέσουμε να πραγματοποιήσουμε κλήσεις, είναι η σωστή ρύθμισή του, ώστε να συνδεθεί με τον server (Trixbox). Όπως παρατηρούμε και στην Εικόνα 5.52, από το κεντρικό μενού, επιλέγουμε  $Softphone \rightarrow Account$  Settings.

**Εικόνα 5.52 Παραμετροποίηση του X-Lite** 

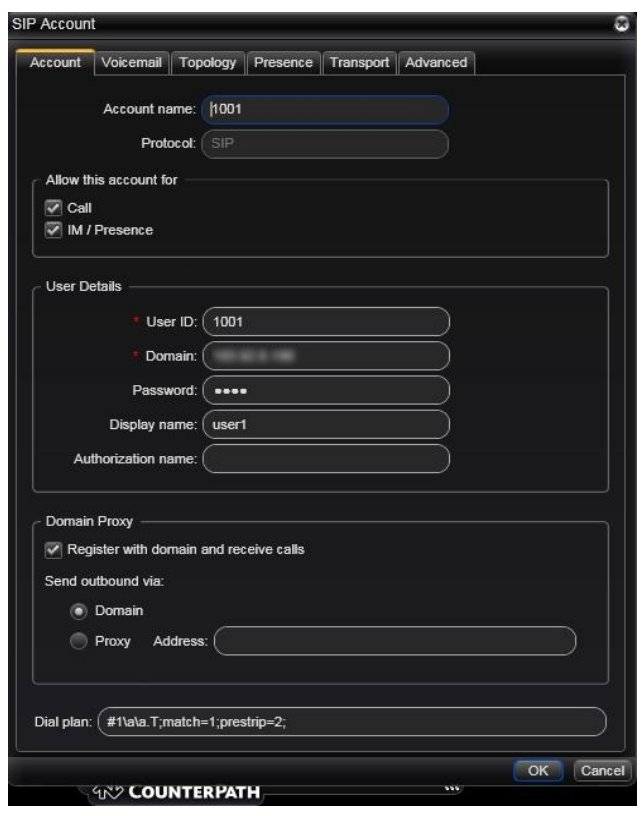

 **Εικόνα 5.53 Το μενού SIP Account στο X-Lite** 

Κατόπιν εμφανίζεται το παράθυρο της Εικόνα 5.53, όπου βλέπουμε τις απαραίτητες ρυθμίσεις που πρέπει να γίνουν. Εδώ συμπληρώνουμε τα πεδία Account name, User ID, Domain, Password, και Display name, και τα οποία τα έχουμε προμηθευτεί από τον διαχειριστή του IP PBX (Trixbox).

Τέλος, αφού συμπληρώσουμε τα απαιτούμενα πεδία, πατάμε στο κουμπί ΟΚ έτσι ώστε να αποθηκευθούν οι αλλαγές, και αν όλα είναι σωστά, τότε το X-Lite συνδέεται με τον server εμφανίζοντάς μας την Εικόνα 5.54, έτοιμο πλέον να δεχθεί ή να πραγματοποιήσει κλήσεις VoIP.

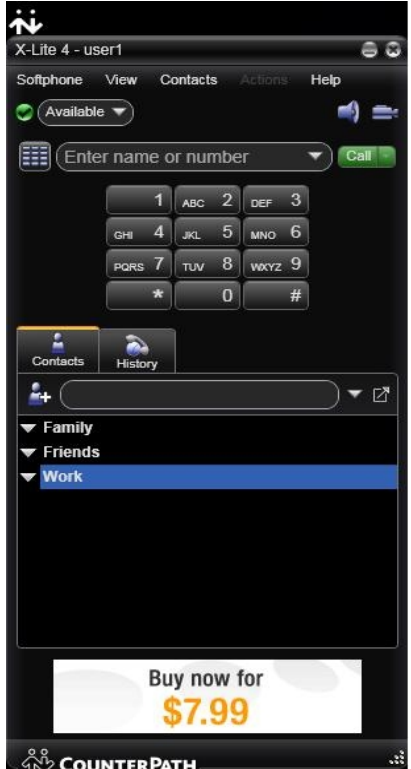

**Εικόνα 5.54 Το web GUI του X-Lite, μετά την επιτυχή εγγραφή σε κάποιο SIP Server** 

## *5.3 Ρύθμιση IP Phone – Linksys SPA942*

Εκτός από τα softphones που αναφέρθηκαν στην υποενότητα 5.2, μπορούμε να χρησιμοποιήσουμε παράλληλα και τηλεφωνικές συσκευές – IP Phones – για να συνδεθούμε στο IP PBX. Βασικό πλεονέκτημα τους είναι ότι δεν απαιτούν την ύπαρξη ενός H/Y για να λειτουργήσουν, αφήνουν καλύτερη εμπειρία χρήσης λόγο του μικρότερου μεγέθους και της ευχρηστίας τους (ειδικά για χρήστες που δεν είναι ιδιαίτερα εξοικειωμένοι με την χρήση υπολογιστών), διαθέτουν πληθώρα χαρακτηριστικών ανάλογα με το μοντέλο και το κόστος (με οθόνη, υποστήριξη βίντεο κλήσεων, πολλές τηλεφωνικές γραμμές, κ.α.), καθώς επίσης θυμίζουν αρκετά της παλιές τηλεφωνικές συσκευές τις οποίες έχουμε συνηθίσει να χρησιμοποιούμε. Ως κύριο μειονέκτημά τους θα μπορούσε να χαρακτηρισθεί αναμφίβολα, το κόστος τους, που κυμαίνεται ενδεικτικά από τα 50€ για μια απλή συσκευή, έως μερικές εκατοντάδες ευρώ για μία πιο σύνθετη. Εμείς χρησιμοποιήσαμε μια τέτοια συσκευή για την εφαρμογή μας, και πιο συγκεκριμένα το SPA 942 της Linksys (Εικόνα 5.55), με κόστος περίπου στα 100€.

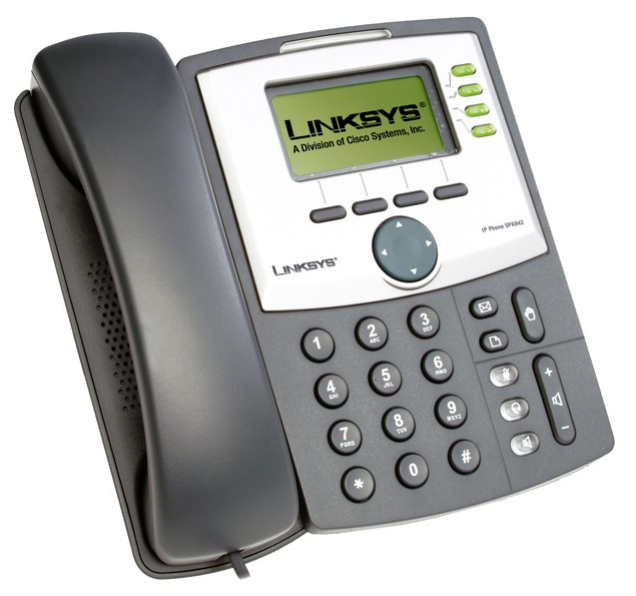

**Εικόνα 5.55 Linksys IP Phone SPA 942** 

Υπάρχουν επίσης και κάποιες άλλες συσκευές – μετατροπείς, που ουσιαστικά μας επιτρέπουν να χρησιμοποιήσουμε μια κλασική αναλογική τηλεφωνική συσκευή σε εφαρμογές VoIP. Οι μετατροπείς αυτοί ονομάζονται ATA (Analog Telephone Adapter), και συνδέονται ανάμεσα στο αναλογικό τηλέφωνο και στο IP PBX προκειμένου να κάνουν την κατάλληλη μετατροπή του σήματος. Μια τέτοια ενδεικτική συσκευή είναι το PAP2T (Εικόνα 5.56), όπου μπορούν να συνδεθούν μέχρι και δύο αναλογικές συσκευές, με κόστος περίπου στα 40€ (δεν περιλαμβάνεται τηλεφωνική συσκευή).

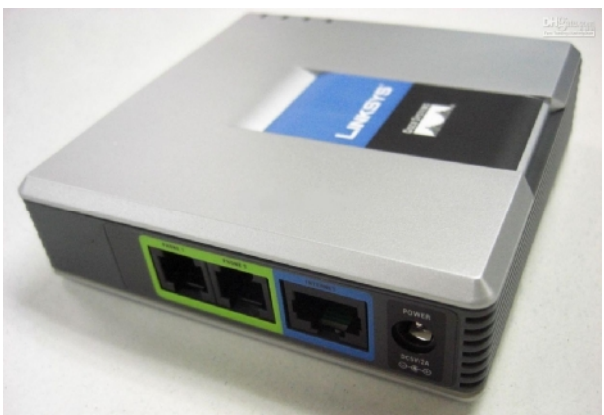

**Εικόνα 5.56 Linksys ATA PAP2T EU** 

Η διαδικασία παραμετροποίησής του, είναι όμοια με εκείνη ενός IP Phone, όπως του SPA942, το οποίο θα δούμε αμέσως παρακάτω.

Αφού συνδέσουμε το IP Phone στο δίκτυο και στην τροφοδοσία ρεύματος, αυτό μετά από λίγο θα πάρει τις ρυθμίσεις δικτύου, αυτόματα. Σε περίπτωση που δεν γίνει αυτό, μπορούμε να του καθορίσουμε χειροκίνητα τις ρυθμίσεις δικτύου, από το μενού της συσκευής, και ακολουθώντας πάντα της οδηγίες του κατασκευαστή. Πληκτρολογώντας την IP της συσκευής στην γραμμή διευθύνσεων κάποιου browser, μας εμφανίζεται η αρχική σελίδα του web-GUI του τηλεφώνου, όπως φαίνεται στην Εικόνα 5.57.

| Sipura SPA Configuration - Mozilla Firefox  |                      |                                                                                              | 同                                      |
|---------------------------------------------|----------------------|----------------------------------------------------------------------------------------------|----------------------------------------|
| File Edit View History Bookmarks Tools Help |                      |                                                                                              |                                        |
| $\cdot$ C $\times$ A $\cdot$ C              | http://10.214.0.231/ |                                                                                              | $\sim$ $\sim$ Google<br>$57 -$         |
|                                             |                      | A Most Visited Continue Started N Latest Headlines A Welcome to QNAP Tu This box - User Mode |                                        |
| <b>Sipura SPA Configuration</b>             | ÷                    |                                                                                              |                                        |
|                                             |                      |                                                                                              |                                        |
|                                             |                      |                                                                                              |                                        |
| LINKSYS                                     |                      |                                                                                              |                                        |
| A Division of Cisco Systems, Inc.           |                      |                                                                                              | <b>Linksys Telephone Configuration</b> |
|                                             |                      |                                                                                              | Admin Login basic   advanced           |
| Info   System   User                        |                      |                                                                                              | Personal Directory Call History        |
|                                             |                      |                                                                                              |                                        |
| <b>System Information</b>                   |                      |                                                                                              |                                        |
| DHCP:                                       | Static IP            | Current IP:                                                                                  | 10.214.0.231                           |
| Host Name:                                  | SipuraSPA            | Domain:                                                                                      |                                        |
| <b>Current Netmask:</b>                     | 255.255.255.240      | <b>Current Gateway:</b>                                                                      | 10.214.0.238                           |
| Primary DNS:                                | 10.215.0.125         |                                                                                              |                                        |
| Secondary DNS:                              | 192.168.1.254        |                                                                                              |                                        |
| <b>Product Information</b>                  |                      |                                                                                              |                                        |
| Product Name:                               | <b>SPA-942</b>       | Serial Number:                                                                               | 4LO00JC04514                           |
| Software Version:                           | 5.1.15(a)            | Hardware Version:                                                                            | 2.0.4(8595)                            |
| <b>MAC Address:</b>                         | 000E083A057E         | Client Certificate:                                                                          | <b>Installed</b>                       |
| Customization:                              | Open                 | Licenses:                                                                                    | None                                   |
| <b>Phone Status</b>                         |                      |                                                                                              |                                        |
| Current Time:                               | 4/26/2011 01:55:54   | <b>Elapsed Time:</b>                                                                         | 14 days and 10:05:17                   |
| <b>Broadcast Pkts Sent:</b>                 | $\Omega$             | <b>Broadcast Bytes Sent:</b>                                                                 | $\Omega$                               |
| Broadcast Pkts Recv:                        | 387839               | <b>Broadcast Bytes Recv:</b>                                                                 | 25274267                               |
| Broadcast Pkts Dropped:                     | $\Omega$             | <b>Broadcast Bytes Dropped:</b>                                                              | n                                      |
| <b>RTP Packets Sent:</b>                    | 180148               | RTP Bytes Sent:                                                                              | 28810888                               |
| <b>RTP Packets Recy:</b>                    | 175638               | <b>RTP Bytes Recv:</b>                                                                       | 28093500                               |
| SIP Messages Sent:                          | 101932               | SIP Bytes Sent:                                                                              | 46136495                               |
| SIP Messages Recv:                          | 39551                | SIP Bytes Recv:                                                                              | 20215449                               |
| <b>External IP:</b>                         |                      | Operational VLAN ID:                                                                         | n/a                                    |
| Ext 1 Status                                |                      |                                                                                              |                                        |
| <b>Registration State:</b>                  | Registered           | Last Registration At:                                                                        | 4/26/2011 01:16:24                     |
| Next Registration In:                       | 1146s                | Message Waiting:                                                                             | <b>No</b>                              |
| Mapped SIP Port:                            |                      |                                                                                              |                                        |
|                                             |                      |                                                                                              |                                        |

**Εικόνα 5.57 Η αρχική σελίδα του web interface του SPA 942** 

Εδώ μπορούμε να δούμε βασικές πληροφορίες για την συσκευή. Για να αλλάξουμε κάποια ρύθμιση, θα πρέπει να συνδεθούμε ως διαχειριστές (Administrator) και στη συνέχεια να μεταβούμε στις ρυθμίσεις για προχωρημένους προκειμένου να δούμε το πλήρες μενού ρύθμισης του τηλεφώνου. Επομένως πατάμε στο πάνω δεξί μέρος της οθόνης το Administrator και διαδοχικά το advanced. Στη συνέχεια εμφανίζεται το μενού των ρυθμίσεων πλήρως αναπτυγμένο, όπου εκεί επιλέγουμε, από το πάνω μέρος, την καρτέλα Ext 4 (η συγκεκριμένη συσκευή διαθέτει τέσσερις γραμμές, οπότε μπορεί να επιλεχθεί οποιοδήποτε από τα Ext1-Ext4, αναλόγως με το ποιο extension δεν χρησιμοποιείται), όπως φαίνεται και στην Εικόνα 5.58.

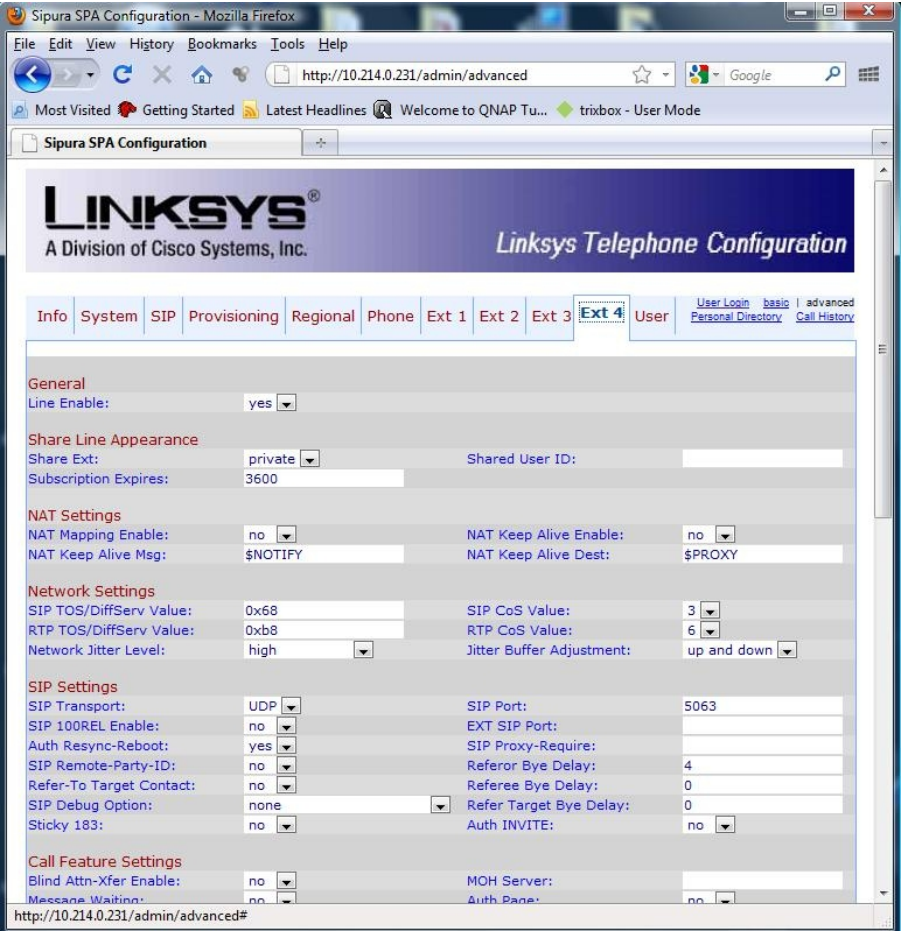

**Εικόνα 5.58 Ρύθμιση του SPA 942 – Βήμα 1/3** 

Στο σημείο αυτό, κάνουμε τις απαραίτητες ρυθμίσεις προκειμένου να συνδεθεί το τηλέφωνο με το Trixbox, ελέγχοντας ή συμπληρώνοντας τα παρακάτω πεδία (Εικόνα 5.58, Εικόνα 5.59):

- **Line Enable:** yes. Ενεργοποιούμε έτσι τη συγκεκριμένη γραμμή (Ext4).
- **Proxy:** Πληκτρολογούμε την IP ή το hostname του server.
- **Display Name:** Το επιθυμητό όνομα που θα φαίνεται όταν καλούμε κάποιον, δυνατότητα όμως που είναι διαθέσιμη μόνο όταν το επιτρέπει το IP PBX. Συνήθως το όνομα αυτό καθορίζεται από το server, και αυτό του τηλεφώνου, παραβλέπεται.
- **User ID:** Το όνομα χρήστη που μας έχει δώσει ο διαχειριστής του συστήματος. Αυτό συνήθως είναι ο αριθμός του extension (π.χ. 1002).
- **Password:** Αντίστοιχα, ο κρυφός κωδικός πρόσβασης. Για λόγους ασφαλείας αυτός δεν πρέπει να δίνεται σε άλλο άτομο, εκτός από αυτόν που ανήκει.
- **Preferred Codec:** Σε αυτό το πεδίο, συνίσταται να επιλέγουμε τον προτιμώμενο codec που ορίστηκε να χρησιμοποιείται από τον server, ανάλογα με τις ανάγκες της εφαρμογής (αναφερθήκαμε στους Codecs στο κεφάλαιο 4).

Τέλος, εφόσον τελειώσουμε με τις παραπάνω ρυθμίσεις, πατάμε στο κάτω μέρος της οθόνης το κουμπί Submit changes για να αποθηκευθούν οι αλλαγές, και έπειτα βλέπουμε στην καρτέλα Info από το κυρίως μενού, την κατάσταση του τηλεφώνου. Εκεί, εάν όλα έχουν γίνει σωστά, θα πρέπει να εμφανιστεί η σελίδα της Εικόνα 5.60,

όπου παρατηρούμε ότι το Ext 4 που ρυθμίσαμε, έχει συνδεθεί (Registered) με το Trixbox, και είναι έτοιμο πλέον να πραγματοποιήσει ή να δεχθεί κλήσεις.

| Sipura SPA Configuration - Mozilla Firefox   |                      |                                                                                                    | $\overline{\phantom{a}}$<br>$\mathbf x$ |
|----------------------------------------------|----------------------|----------------------------------------------------------------------------------------------------|-----------------------------------------|
| File Edit View History Bookmarks Tools Help  |                      |                                                                                                    |                                         |
| $\cdot$ $\cdot$ $\cdot$<br>$\mathbb{X}$<br>合 | $\infty$             | http://10.214.0.231/admin/advanced                                                                                  | $\sqrt{2}$ - $\sqrt{2}$ Google<br>m     |
|                                              |                      | Most Visited <sup>1</sup> Getting Started <b>M</b> Latest Headlines <b>Q</b> Welcome to QNAP Tu Trixbox - User Mode |                                         |
| Sipura SPA Configuration                     | 平                    |                                                                                                    |                                         |
| <b>Call Feature Settings</b>                 |                      |                                                                                                    | ۸                                       |
| Blind Attn-Xfer Enable:                      | no<br>$\cdot$        | <b>MOH Server:</b>                                                                                                  |                                         |
| Message Waiting:                             | $\overline{ }$<br>no | Auth Page:                                                                                                    | $no \rightarrow$                        |
| Default Ring:                                | 1.<br>$\blacksquare$ | Auth Page Realm:                                                                                                    |                                         |
| Conference Bridge URL:                       |                      | Auth Page Password:                                                                                                 |                                         |
| Mailbox ID:                                  |                      | Voice Mail Server:                                                                                                  |                                         |
| State Agent:                                 |                      | CFWD Notify Serv:                                                                                                   | $\vert \cdot \vert$<br>no.              |
| CFWD Notifier:                               |                      |                                                                                                    |                                         |
| Proxy and Registration                       |                      |                                                                                                    |                                         |
| Proxy:                                       |                      | Use Outbound Proxy:                                                                                                 | no.<br>$\blacksquare$                   |
| Outbound Proxy:                              |                      | Use OB Proxy In Dialog:                                                                                             | $ves$ $\rightarrow$                     |
| Register:                                    | $ves$ $\rightarrow$  | Make Call Without Reg:                                                                                              | no<br>$\cdot$                           |
| <b>Register Expires:</b>                     | 3600                 | Ans Call Without Reg:                                                                                               | $\blacksquare$<br>no                    |
| Use DNS SRV:                                 | $no \rightarrow$     | <b>DNS SRV Auto Prefix:</b>                                                                                         | $\blacksquare$<br>no                    |
| Proxy Fallback Intvl:                        | 3600                 | Proxy Redundancy Method:                                                                                            | Normal<br>$\blacksquare$                |
| Subscriber Information                       |                      |                                                                                                    |                                         |
| Display Name:                                | 1002                 | User ID:                                                                                                    | 1002                                    |
| Password:                                    |                      | Use Auth ID:                                                                                                    | $no \rightarrow$                        |
| Auth ID:                                     |                      |                                                                                                    |                                         |
| Mini Certificate:                            |                      |                                                                                                    |                                         |
| <b>SRTP Private Kev:</b>                     |                      |                                                                                                    |                                         |
| <b>Audio Configuration</b>                   |                      |                                                                                                    |                                         |
| Preferred Codec:                             | G711u<br>$\cdot$     | Use Pref Codec Only:                                                                                                | $no \rightarrow$                        |
| Second Preferred Codec:                      | Unspecified v        | <b>Third Preferred Codec:</b>                                                                                       | Unspecified $\blacktriangleright$       |
| G729a Enable:                                | $ves -$              | G723 Enable:                                                                                                    | ᢛ<br>$ves$ $\bullet$                    |
| G726-16 Enable:                              | $yes -$              | G726-24 Enable:                                                                                                    | $yes \rightarrow$                       |
| G726-32 Enable:                              | $ves$ $\rightarrow$  | G726-40 Enable:                                                                                                    | $Yes \rightarrow$                       |
| Release Unused Codec:                        | $ves$ $\rightarrow$  | <b>DTMF Process AVT:</b>                                                                                            | $ves -$                                 |
| Silence Supp Enable:                         | no<br>$\cdot$        | <b>DTMF Tx Method:</b>                                                                                              | Auto<br>$\cdot$                         |
|                                              |                      |                                                                                                    |                                         |
| Dial Plan                                    |                      |                                                                                                    |                                         |
| Dial Plan:                                   |                      | (*xx [3469]11 0 00 [2-9]xxxxxx 1xxx[2-9]xxxxxxxS0 xxxxxxxxxxxx.)                                                    |                                         |
| Enable IP Dialing:                           | $yes -$              |                                                                                                    |                                         |
|                                              |                      |                                                                                                    |                                         |
| Done                                         | Undo All Changes     | Submit All Changes                                                                                                  |                                         |
|                                              |                      |                                                                                                    |                                         |

**Εικόνα 5.59 Ρύθμιση του SPA 942 – Βήμα 2/3** 

| Sipura SPA Configuration - Mozilla Firefox  |                    |                                                                                                    |                         | $-1$ |   |
|---------------------------------------------|--------------------|----------------------------------------------------------------------------------------------------|-------------------------|------|---|
| File Edit View History Bookmarks Tools Help |                    |                                                                                                    |                         |      |   |
| $C \times \land$ %                          | 13                 | http://10.214.0.231/admin/advanced                                                                                         | $\sim$ Google<br>$57 -$ |      | H |
|                                             |                    |                                                                                                    |                         |      |   |
|                                             |                    | <b>P</b> Most Visited <b>C</b> Getting Started <b>S</b> Latest Headlines <b>Q</b> Welcome to QNAP Tu C trixbox - User Mode |                         |      |   |
|                                             |                    |                                                                                                    |                         |      |   |
| <b>Sipura SPA Configuration</b>             | $\frac{1}{2}$      |                                                                                                    |                         |      |   |
| <b>Phone Status</b>                         |                    |                                                                                                    |                         |      | ▲ |
| Current Time:                               | 4/26/2011 01:57:38 | <b>Elapsed Time:</b>                                                                                                    | 14 days and 10:07:01    |      |   |
| Broadcast Pkts Sent:                        | $\Omega$           | <b>Broadcast Bytes Sent:</b>                                                                                               | $\Omega$                |      |   |
| <b>Broadcast Pkts Recv:</b>                 | 387866             | <b>Broadcast Bytes Recv:</b>                                                                                               | 25276356                |      |   |
| Broadcast Pkts Dropped:                     | n                  | Broadcast Bytes Dropped:                                                                                                   | $\Omega$                |      |   |
| <b>RTP Packets Sent:</b>                    | 180148             | RTP Bytes Sent:                                                                                                    | 28810888                |      |   |
| <b>RTP Packets Recy:</b>                    | 175638             | <b>RTP Bytes Recv:</b>                                                                                                    | 28093500                |      |   |
| SIP Messages Sent:                          | 101934             | SIP Bytes Sent:                                                                                                    | 46137307                |      |   |
| SIP Messages Recv:                          | 39553              | SIP Bytes Recv:                                                                                                    | 20216473                |      |   |
| External IP:                                |                    | Operational VLAN ID:                                                                                                    | n/a                     |      |   |
|                                             |                    |                                                                                                    |                         |      |   |
| <b>Ext 1 Status</b>                         |                    |                                                                                                    |                         |      | E |
| <b>Registration State:</b>                  | Registered         | Last Registration At:                                                                                                    | 4/26/2011 01:16:24      |      |   |
| <b>Next Registration In:</b>                | 1042 s             | Message Waiting:                                                                                                    | <b>No</b>               |      |   |
| Mapped SIP Port:                            |                    |                                                                                                    |                         |      |   |
|                                             |                    |                                                                                                    |                         |      |   |
| <b>Ext 2 Status</b>                         |                    |                                                                                                    |                         |      |   |
| <b>Registration State:</b>                  | Not Registered     | Last Registration At:                                                                                                    |                         |      |   |
| Next Registration In:                       |                    | Message Waiting:                                                                                                    | <b>No</b>               |      |   |
| Mapped SIP Port:                            |                    |                                                                                                    |                         |      |   |
|                                             |                    |                                                                                                    |                         |      |   |
| <b>Ext 3 Status</b>                         |                    |                                                                                                    |                         |      |   |
| <b>Registration State:</b>                  |                    |                                                                                                    |                         |      |   |
|                                             | Not Registered     | <b>Last Registration At:</b>                                                                                               |                         |      |   |
| Next Registration In:                       |                    | Message Waiting:                                                                                                    | <b>No</b>               |      |   |
| Mapped SIP Port:                            |                    |                                                                                                    |                         |      |   |
|                                             |                    |                                                                                                    |                         |      |   |
| Ext 4 Status                                |                    |                                                                                                    |                         |      |   |
| <b>Registration State:</b>                  | Registered         | Last Registration At:                                                                                                    | 4/26/2011 01:39:49      |      |   |
| Next Registration In:                       | 2501s              | Message Waiting:                                                                                                    | No.                     |      |   |
| Mapped SIP Port:                            |                    |                                                                                                    |                         |      |   |
|                                             |                    |                                                                                                    |                         |      |   |
| Line 1 Call 1 Status                        |                    |                                                                                                    |                         |      |   |
| Call State:                                 | Idle               | Tone:                                                                                                    | None                    |      |   |
| Encoder:                                    |                    | Decoder:                                                                                                    |                         |      |   |
| Type:                                       |                    | Remote Hold:                                                                                                    |                         |      |   |
| Callback:                                   |                    | Peer Name:                                                                                                    |                         |      |   |
| Peer Phone:                                 |                    | Duration:                                                                                                    |                         |      |   |
| Packets Sent:                               |                    | Packets Recv:                                                                                                    |                         |      |   |
| <b>Bytes Sent:</b>                          |                    | <b>Bytes Recy:</b>                                                                                                    |                         |      |   |
| Decode Latency:                             |                    | Jitter:                                                                                                    |                         |      |   |
| Round Trip Delay:                           |                    | Packets Lost:                                                                                                    |                         |      |   |
| Packet Error:                               |                    | Mapped RTP Port:                                                                                                    |                         |      | ۰ |
| Done                                        |                    |                                                                                                    |                         |      |   |

**Εικόνα 5.60 Ρύθμιση του SPA 942 – Βήμα 3/3** 

## *5.4 Στατιστικά κλήσεων στο Trixbox και ποιότητα υπηρεσίας*

### **5.4.1 Στατιστικά χρήσης από την καταγραφή κλήσεων (CDR)**

Ένα από τα εξελιγμένα και πολύ χρήσιμα χαρακτηριστικά του Trixbox (και άλλων βασισμένων σε Asterisk IP PBXs), είναι η δυνατότητα να προβάλλει στατιστικά για τις κλήσεις που διαχειρίζεται, αλλά και γραφήματα, τα οποία περιέχουν διάφορα αξιόλογα δεδομένα. Τα στατιστικά αυτά χρησιμοποιούνται συνήθως για ανάγκες χρέωσης των τηλεφωνικών κλήσεων και καταγραφής (accounting). Στη συνέχεια θα δούμε σε εικόνες τα στοιχεία αυτά, καθώς και τις πληροφορίες που μπορούν να μας παρέχουν. Ξεκινώντας από το web interface, πηγαίνουμε από το κεντρικό μενού στην επιλογή PBX → PBX Settings, και ακριβώς από κάτω επιλέγουμε την καρτέλα *Reports*. Εκεί περιέχονται διάφορες άλλες καρτέλες, στις οποίες ανάλογα με την περιγραφή, ομαδοποιούνται κατάλληλα τα στατιστικά των κλήσεων.

|                  | trixbox - Admin Mode - Mozilla Firefox                                                      |                                        |                          |                            |                                      |                                                          |                                          |                                                         |                                       | $m = m$             | $\mathbf x$ |
|------------------|---------------------------------------------------------------------------------------------|----------------------------------------|--------------------------|----------------------------|--------------------------------------|----------------------------------------------------------|------------------------------------------|---------------------------------------------------------|---------------------------------------|---------------------|-------------|
|                  | File Edit View History Bookmarks Tools Help                                                 |                                        |                          |                            |                                      |                                                          |                                          |                                                         |                                       |                     |             |
|                  |                                                                                             | $C \times \Omega$                      | Q                        | http://                    |                                      | /maint/index.php?freepbx                                 |                                          | $57 -$                                                  | $\frac{1}{2}$ T Google                | ۹                   | H           |
|                  | A Most Visited Coetting Started N Latest Headlines A Welcome to QNAP Tu Trixbox - User Mode |                                        |                          |                            |                                      |                                                          |                                          |                                                         |                                       |                     |             |
|                  | trixbox - Admin Mode                                                                        |                                        |                          | $\frac{1}{2}$              |                                      |                                                          |                                          |                                                         |                                       |                     |             |
|                  | The Open Platform for Business Telephony                                                    |                                        |                          | P                          |                                      |                                                          |                                          |                                                         | Server time: 11:47:20                 | Admin mode [switch] |             |
|                  | <b>System Status Packages</b>                                                               |                                        | <b>PBX</b>               | <b>System</b>              | <b>Settings</b>                      | Help                                                     |                                          |                                                         |                                       |                     | (2)         |
|                  |                                                                                             |                                        | Admin                    |                            | Panel                                | <b>Recordings</b>                                        | Help                                     |                                                         |                                       |                     |             |
|                  |                                                                                             |                                        |                          |                            |                                      | Call Logs   Compare Calls   Monthly Traffic   Daily load |                                          |                                                         |                                       |                     |             |
|                  |                                                                                             |                                        |                          |                            |                                      |                                                          |                                          |                                                         |                                       |                     |             |
|                  |                                                                                             | <sup>O</sup> Selection of the<br>month |                          | From: April-2011           |                                      |                                                          | To: April-2011                           |                                                         |                                       |                     |             |
|                  |                                                                                             |                                        | Selection of the day     | $From: 01 -$<br>April-2011 |                                      |                                                          | $\Box$ To: 01 $\star$<br>April-2011      |                                                         |                                       |                     |             |
|                  |                                                                                             | <b>DESTINATION</b>                     |                          |                            |                                      |                                                          |                                          | <sup>O</sup> Exact C Begins with C Contains C Ends with |                                       |                     |             |
|                  |                                                                                             | <b>SOURCE</b>                          |                          |                            |                                      |                                                          |                                          | C Eract C Begins with C Contains C Ends with            |                                       |                     |             |
|                  |                                                                                             | <b>CHANNEL</b>                         |                          |                            |                                      |                                                          |                                          |                                                         |                                       |                     | Ξ           |
|                  |                                                                                             | <b>DURATION</b>                        |                          | ⊙                          | $\odot$<br>$\circ$ .<br>egal<br>Egal | $\circ$ .<br>$\odot$<br>egal                             |                                          | egal<br>egal                                            | $\circ$ .                             |                     |             |
|                  |                                                                                             |                                        |                          |                            | <b>Q</b> Search                      |                                                          | Result: Minutes <sup>O</sup> - Seconds O |                                                         |                                       |                     |             |
|                  |                                                                                             |                                        |                          |                            |                                      |                                                          |                                          |                                                         |                                       |                     |             |
|                  |                                                                                             |                                        |                          |                            |                                      |                                                          |                                          |                                                         |                                       |                     |             |
|                  | - Call Logs -                                                                               |                                        |                          |                            | Number of calls: 156                 |                                                          |                                          |                                                         |                                       | o                   |             |
|                  | Calldate <sup>[9]</sup>                                                                     |                                        | Channel                  | Source                     |                                      | Clid                                                     |                                          | <b>Dst</b>                                              | <b>Disposition Duration</b>           |                     |             |
| 1.               | 2011-04-26 02:49:41                                                                         |                                        | SIP/1001-b               | 1001                       |                                      | "demo1" <1001>                                           |                                          | 1002                                                    | <b>NO</b><br><b>ANSWER</b>            | 00:18               |             |
| $\overline{2}$ . | 2011-04-26 02:40:56                                                                         |                                        | SIP/1001-b               | 1001                       |                                      | "demo1" <1001>                                           |                                          | 1002                                                    | NO <sub>1</sub><br><b>ANSWER</b>      | 00:15               |             |
| 3.               | 2011-04-23 13:21:03                                                                         |                                        | SIP/1002-b               | 1002                       |                                      | "device" <1002>                                          |                                          |                                                         | <b>FAILED</b>                         | 00:00               |             |
| 4.<br>5.         | 2011-04-23 01:19:41<br>2011-04-23 01:19:20                                                  |                                        | SIP/1001-b<br>SIP/1001-b | 1001<br>1001               |                                      | "device" <1001><br>"device" <1001>                       |                                          | demo <sub>2</sub><br>demo2                              | <b>FAILED</b><br>NO.<br><b>ANSWER</b> | 00:00<br>00:09      |             |
| 6.               | 2011-04-23 01:18:45                                                                         |                                        | SIP/1001-b               | 1001                       |                                      | "device" <1001>                                          |                                          | demo1                                                   | NO.<br><b>ANSWER</b>                  | 00:14               |             |
| ∢                |                                                                                             |                                        |                          | III                        |                                      |                                                          |                                          |                                                         |                                       |                     |             |
| Done             |                                                                                             |                                        |                          |                            |                                      |                                                          |                                          |                                                         |                                       |                     |             |

**Εικόνα 5.61 Η καρτέλα Call Logs των Reports, από το web GUI του Trixbox (1/2)** 

Στην πρώτη καρτέλα Call Logs (Εικόνα 5.61), παρουσιάζεται το ιστορικό όλων των κλήσεων (απαντημένων, αναπάντητων και αποτυχημένων) που έχουν πραγματοποιηθεί, και ουσιαστικά πρόκειται για τα στοιχεία που έχει καταγράψει η υπηρεσία CDR (Call Detailed Records) του Asterisk . Μπορούμε επιπλέον να περιορίσουμε τα αποτελέσματα που προβάλλονται, «φιλτράροντάς» τα βάση κάποιων ιδιαίτερων χαρακτηριστικών της κλήσης, όπως για παράδειγμα την ημερομηνία (ή εύρος ημερών), τον προορισμό, την πηγή, την διάρκεια κλήσης, κα. Στο κάτω μέρος της σελίδας (Εικόνα 5.62), παρουσιάζονται με την μορφή ραβδογράμματος οι ημερήσιοι χρόνοι ομιλίας όλων των κλήσεων, εκφρασμένοι σε λεπτά της ώρας.

|                                             | trixbox - Admin Mode - Mozilla Firefox |                                       |                                                                                          |                |                            | <b>SCHOOL</b> | $\mathbf{x}$ |
|---------------------------------------------|----------------------------------------|---------------------------------------|------------------------------------------------------------------------------------------|----------------|----------------------------|---------------|--------------|
| File Edit View History Bookmarks Tools Help |                                        |                                       |                                                                                          |                |                            |               |              |
|                                             | $C \times \hat{C}$<br>$\mathcal{P}$    | http://                               | /maint/index.php?freepbx                                                                 | $57 -$         | $-$ Google                 |               | m            |
|                                             |                                        |                                       |                                                                                          |                |                            |               |              |
|                                             |                                        |                                       | Most Visited Cetting Started N Latest Headlines Q Welcome to QNAP Tu Thixbox - User Mode |                |                            |               |              |
| trixbox - Admin Mode                        |                                        | $\frac{1}{2} \frac{1}{2} \frac{1}{2}$ |                                                                                          |                |                            |               |              |
|                                             |                                        |                                       |                                                                                          |                | <b>ANSWER</b>              |               | A            |
| 16. 2011-04-21 22:08:16                     |                                        | SIP/1001-0<br>1001                    | "demo1" <1001>                                                                           | *99            | ANSWERED 00:12             |               |              |
| 17. 2011-04-21 22:07:51                     |                                        | SIP/1001-0<br>1001                    | "demo1" <1001>                                                                           | $*$ 99         | ANSWERED 00:22             |               |              |
| 18. 2011-04-21 22:07:35                     |                                        | SIP/1001-0<br>1001                    | "demo1" <1001>                                                                           | $*77$          | ANSWERED 00:13             |               |              |
| 19. 2011-04-18 11:09:34                     |                                        | SIP/1002-0<br>9208                    | 9208                                                                                     | 9712           | ANSWERED 00:33             |               |              |
| 20. 2011-04-16 17:08:30                     |                                        | SIP/1002-0<br>1002                    | "device" <1002>                                                                          | s              | ANSWERED 00:03             |               |              |
| 21. 2011-04-16 17:08:22                     |                                        | SIP/1002-0<br>9208                    | 9208                                                                                     | 9800           | <b>NO</b><br><b>ANSWER</b> | 00:03         |              |
| 22. 2011-04-16 17:07:29                     |                                        | SIP/193.92                            | $\sim$                                                                                   | 1002           | ANSWERED 00:32             |               |              |
| 23. 2011-04-16 17:07:02                     |                                        | SIP/1002-0<br>9208                    | 9208                                                                                     | 9800           | NO.<br><b>ANSWER</b>       | 00:07         |              |
| 24. 2011-04-16 17:06:25                     |                                        | SIP/1002-0<br>1002                    | "device" <1002>                                                                          | s              | ANSWERED 00:05             |               |              |
| 25. 2011-04-16 17:00:10                     |                                        | SIP/1002-0<br>1002                    | "demo2" <1002>                                                                           | 1001           | ANSWERED 00:19             |               |              |
|                                             |                                        |                                       |                                                                                          |                |                            | $1/7 - Next$  |              |
|                                             |                                        |                                       |                                                                                          |                |                            |               |              |
|                                             |                                        |                                       |                                                                                          |                |                            |               | Ξ            |
| <b>TOTAL</b>                                |                                        |                                       |                                                                                          |                |                            |               |              |
|                                             |                                        |                                       |                                                                                          |                |                            |               |              |
|                                             |                                        |                                       | <b>ASTERISK MINUTES</b>                                                                  |                |                            |               |              |
|                                             | <b>DATE</b>                            | <b>DURATION</b>                       | <b>GRAPHIC</b>                                                                           | <b>CALLS</b>   | <b>ACT</b>                 |               |              |
|                                             | 2011-04-11                             | 06:31                                 |                                                                                          | 52             | 00:07                      |               |              |
|                                             | 2011-04-12                             | 00:08                                 |                                                                                          | 2              | 00:04                      |               |              |
|                                             | 2011-04-13                             | 10:41                                 |                                                                                          | 12             | 00:53                      |               |              |
|                                             | 2011-04-14                             | 02:26                                 |                                                                                          | 5              | 00:29                      |               |              |
|                                             | 2011-04-15                             | 02:24                                 |                                                                                          | 27             | 00:05                      |               |              |
|                                             | 2011-04-16                             | 04:57                                 |                                                                                          | 39             | 00:07                      |               |              |
|                                             | 2011-04-18                             | 00:33                                 |                                                                                          | $\mathbf 1$    | 00:33                      |               |              |
|                                             | 2011-04-21                             | 02:25                                 |                                                                                          | 12             | 00:12                      |               |              |
|                                             | 2011-04-23                             | 00:23                                 |                                                                                          | 4              | 00:05                      |               |              |
|                                             | 2011-04-26                             | 00:33                                 |                                                                                          | $\overline{2}$ | 00:16                      |               |              |
|                                             | <b>TOTAL</b>                           |                                       | 31:01                                                                                    | 156            | 00:11                      |               |              |
|                                             |                                        |                                       |                                                                                          |                |                            |               |              |
|                                             |                                        |                                       |                                                                                          |                |                            |               |              |
|                                             |                                        | Export PDF file                       | <b>Export CSV file</b>                                                                   |                |                            |               |              |
| ł                                           |                                        |                                       | m                                                                                        |                |                            |               |              |

**Εικόνα 5.62 Η καρτέλα Call Logs των Reports, από το web GUI του Trixbox (2/2)** 

Συνεχίζοντας στην καρτέλα Compare Calls (Εικόνα 5.63), μπορούμε να δούμε στοιχεία που προκύπτουν συγκρίνοντας διάφορες κλήσεις μεταξύ τους. Και εδώ, ομοίως με πριν, μπορούμε να ορίσουμε κάποια φίλτρα για τα εμφανιζόμενα αποτελέσματα. Παρατηρούμε στο τέλος της εικόνας μια γραφική απεικόνιση του αριθμού των κλήσεων συναρτήσει της ώρας, που πραγματοποιήθηκαν σε διάφορες ημέρες.

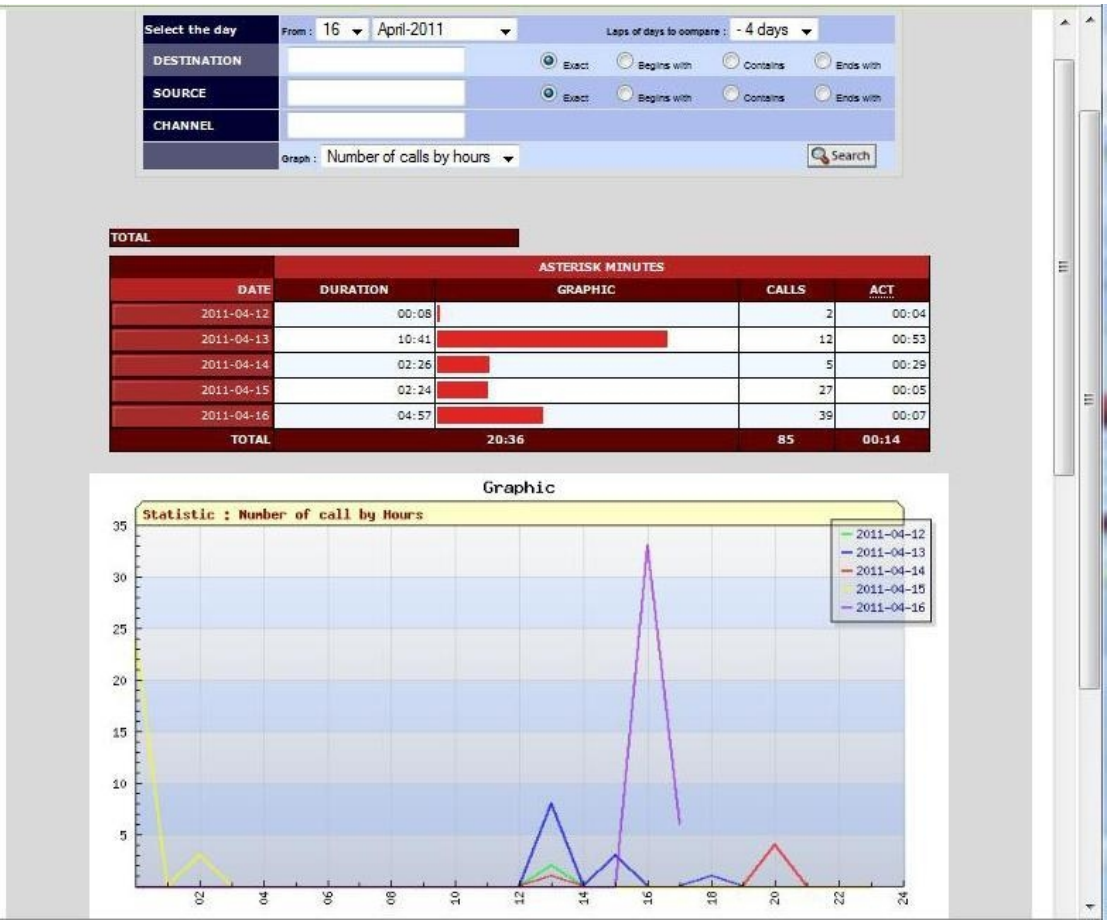

**Εικόνα 5.63 Η καρτέλα Compare Calls των Reports, από το web GUI του Trixbox** 

Στην καρτέλα Monthly Traffic (Εικόνα 5.64), μπορούμε να δούμε την μηνιαία κίνηση στο server για κάποιο καθορισμένο διάστημα, και να τη συγκρίνουμε με αυτήν από άλλους μήνες σε ποσοστιαίες μονάδες, παρουσιάζοντάς μας και οπτικά τα αποτελέσματα με τη μορφή γραφήματος τύπου «πίτας».

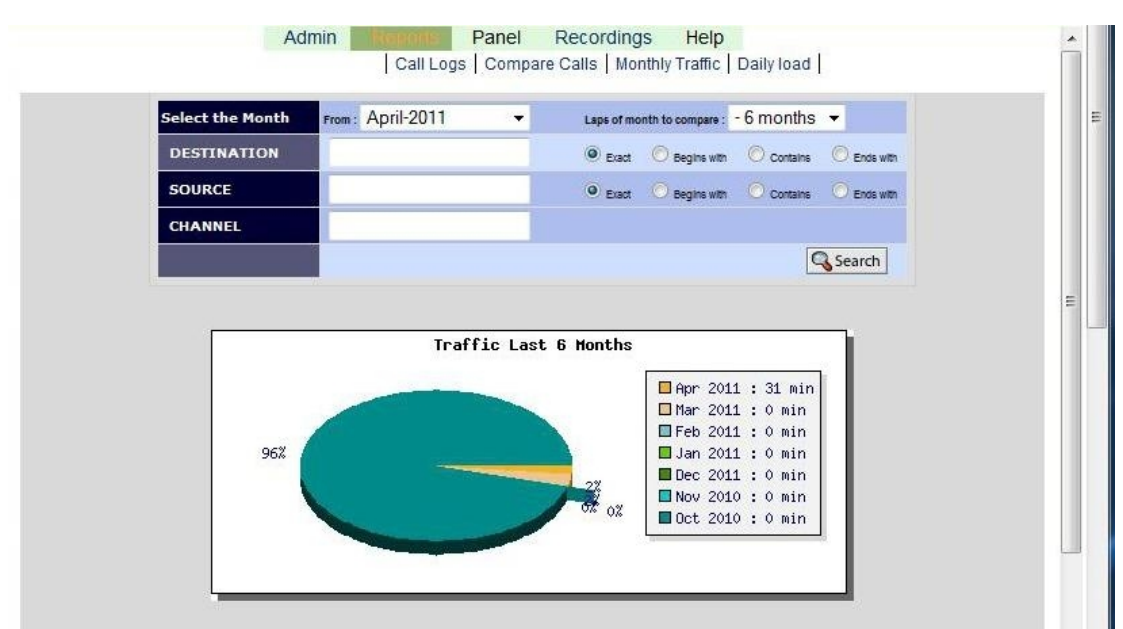

**Εικόνα 5.64 Η καρτέλα Monthly Traffic των Reports, από το web GUI του Trixbox** 

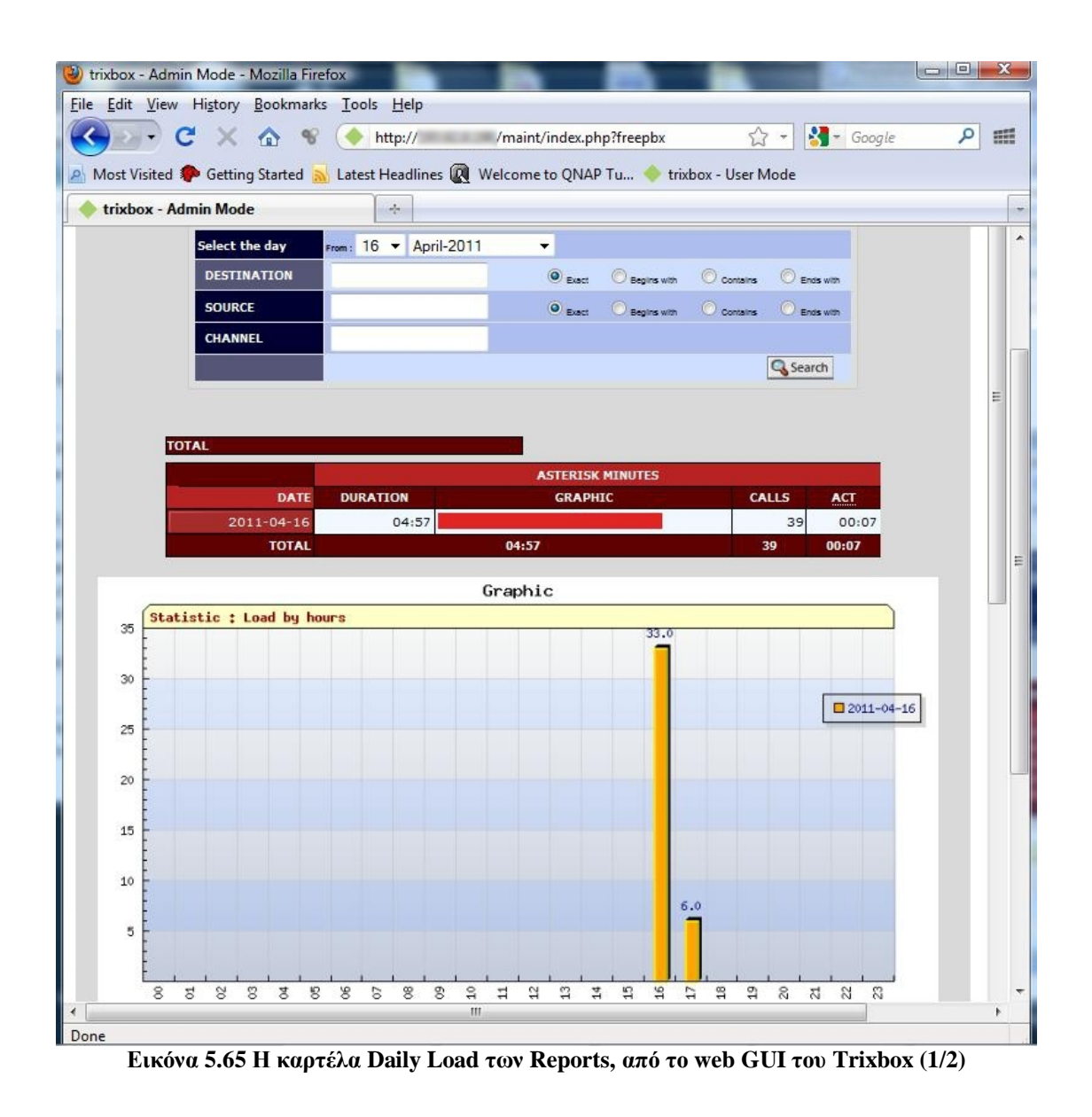

Στην τελευταία καρτέλα Daily Load (Εικόνα 5.65,Εικόνα 5.66) μπορούμε να ενημερωθούμε από τα στατιστικά στοιχεία των γραφημάτων, για την ημερήσια κίνηση και τον αριθμό των κλήσεων που πραγματοποιήθηκαν, συναρτήσει των ωρών της αντίστοιχης ημέρας. Ομοίως και εδώ, μπορούμε να περιορίσουμε τα στοιχεία που παρουσιάζονται με την εφαρμογή των κατάλληλων «φίλτρων».

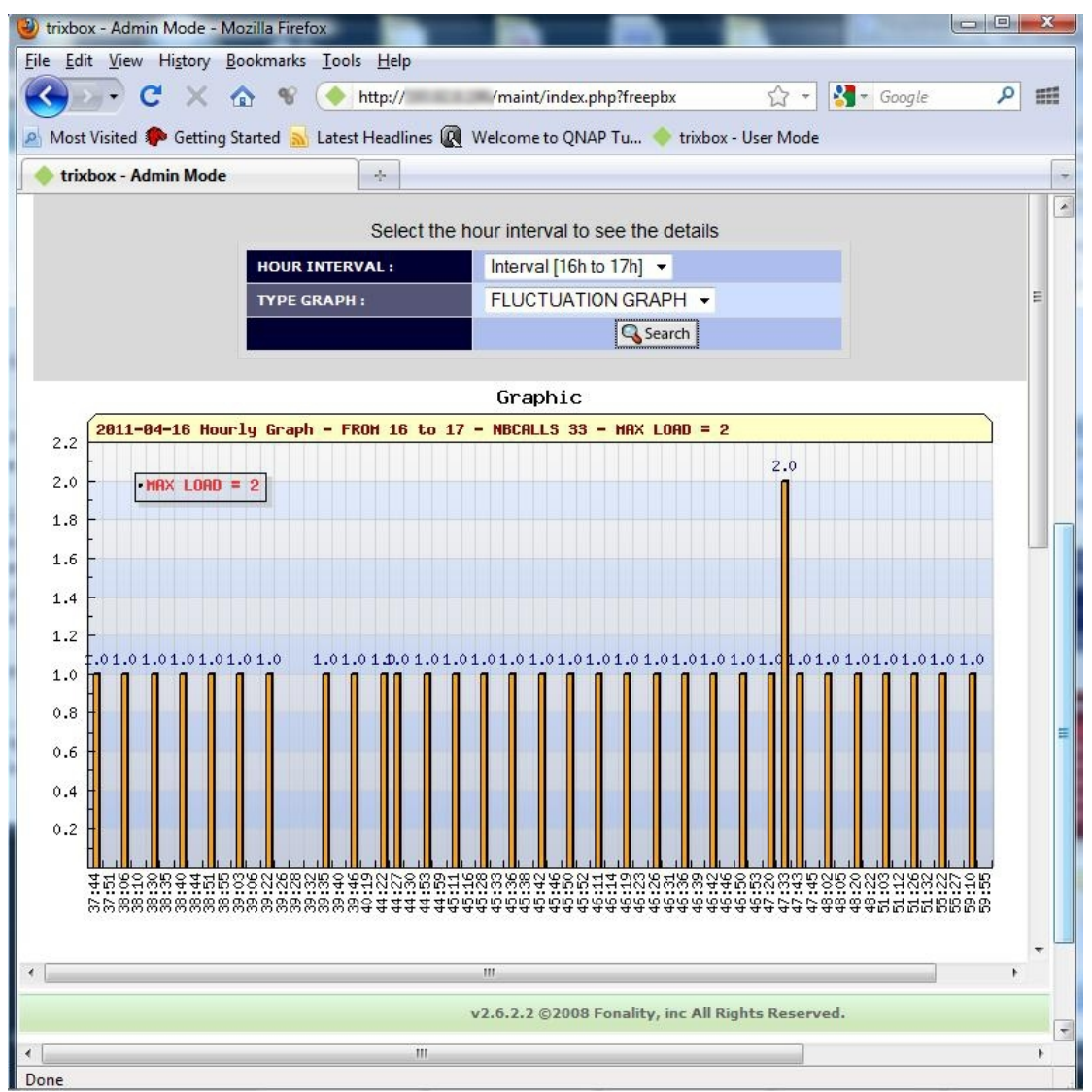

**Εικόνα 5.66 καρτέλα Daily Load των Reports, από το web GUI του Trixbox (2/2)** 

## **5.4.2 Ενδεικτική μέτρηση της ποιότητας της υπηρεσίας**

Στο τέλος του εργαστηριακού μέρους, αν και δεν είχε συμπεριληφθεί στον αρχικό σχεδιασμό, σκεφτήκαμε ότι θα ήταν σκόπιμο να μετρήσουμε και πειραματικά την ποιότητα μιας συνομιλίας μεταξύ ενός VoIP χρήστη του συστήματος και ενός εσωτερικού τηλεφώνου του ΤΕΙ, προκειμένου να αποτυπώσουμε και με αριθμούς το αποτέλεσμα. Στο κεφάλαιο 3 έχουμε περιγράψει αναλυτικά τα μεγέθη που προσδιορίζουν την ποιότητα μιας VoIP κλήσης και τους μαθηματικούς τύπους που ποσοτικοποιούν την προσλαμβάνουσα ποιότητα.

Για τον σκοπό αυτό, χρησιμοποιήσαμε το λογισμικό μετρήσεων ποιότητας VoIP υπηρεσιών VQ Manager [86] της εταιρείας ManageEngine [87], στην δωρεάν δοκιμαστική του έκδοση τριάντα (30) ημερών, το οποίο ενσωματώσαμε στο σύστημά μας. Οι μετρήσεις έγιναν για τέσσερις διαφορετικές περιπτώσεις, για τις οποίες ο VoIP χρήστης ήταν συνδεδεμένος με τους εξής τρόπους:

- 1. Ενσύρματα, μέσω του LAN δικτύου του ΤΕΙ και με χρήση του κωδικοαποκωδικοποιητή G711.a-law κωδικοποιητή
- 2. Ασύρματα, από το ασύρματο δίκτυο του ΤΕΙ και με χρήση του κωδικοαποκωδικοποιητή G711.a-law
- 3. Ασύρματα, με χρήση του κωδικο-αποκωδικοποιητή GSM
- 4. Ασύρματα, με χρήση του κωδικο-αποκωδικοποιητή Speex

Κατά τη διάρκεια των μετρήσεων, συγκρίναμε τρείς παραμέτρους:

- 1. Την καθυστέρηση ενός πακέτου φωνής για να φθάσει από το ένα άκρο στο άλλο (Delay)
- 2. Την διακύμανση αυτής της καθυστέρησης (Jitter)
- 3. Και την ποιότητα της φωνητικής κλήσεις σύμφωνα με το πρότυπο MOS (Mean Opinion Score).

Στα γραφήματα των εικόνων Εικόνα 5.67,Εικόνα 5.68,Εικόνα 5.69Εικόνα 5.70, παρουσιάζονται τα αποτελέσματα των μετρήσεων που πραγματοποιήθηκαν, για κάθε μία από τις περιπτώσεις που αναφέρθηκαν προηγουμένως.

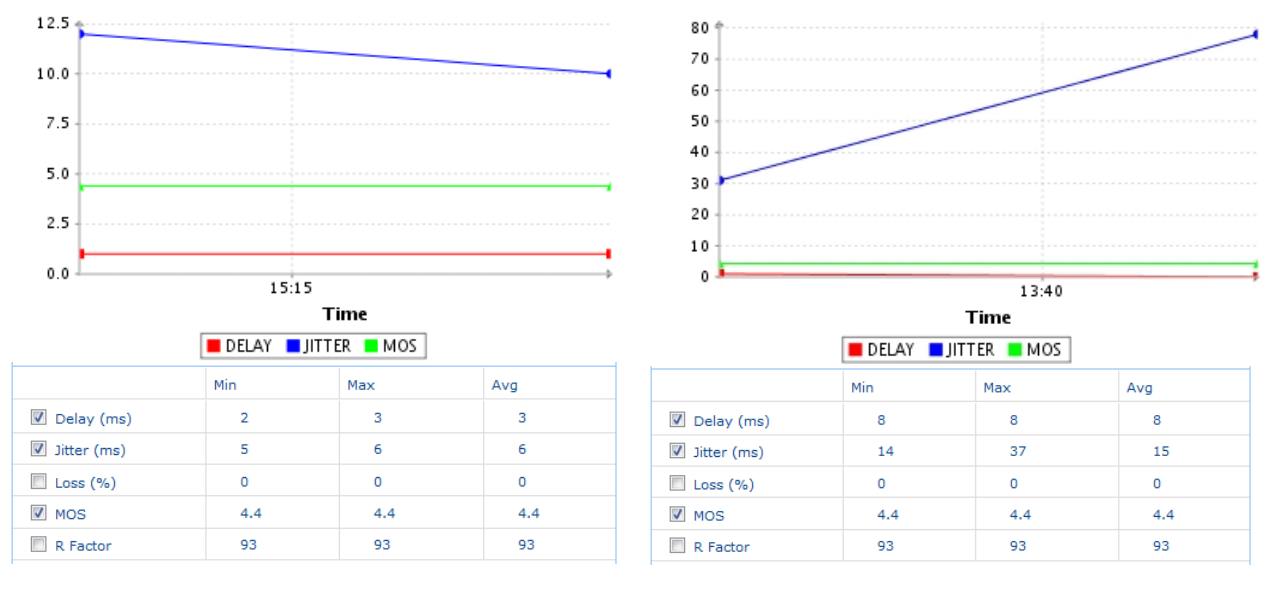

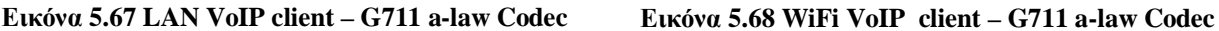

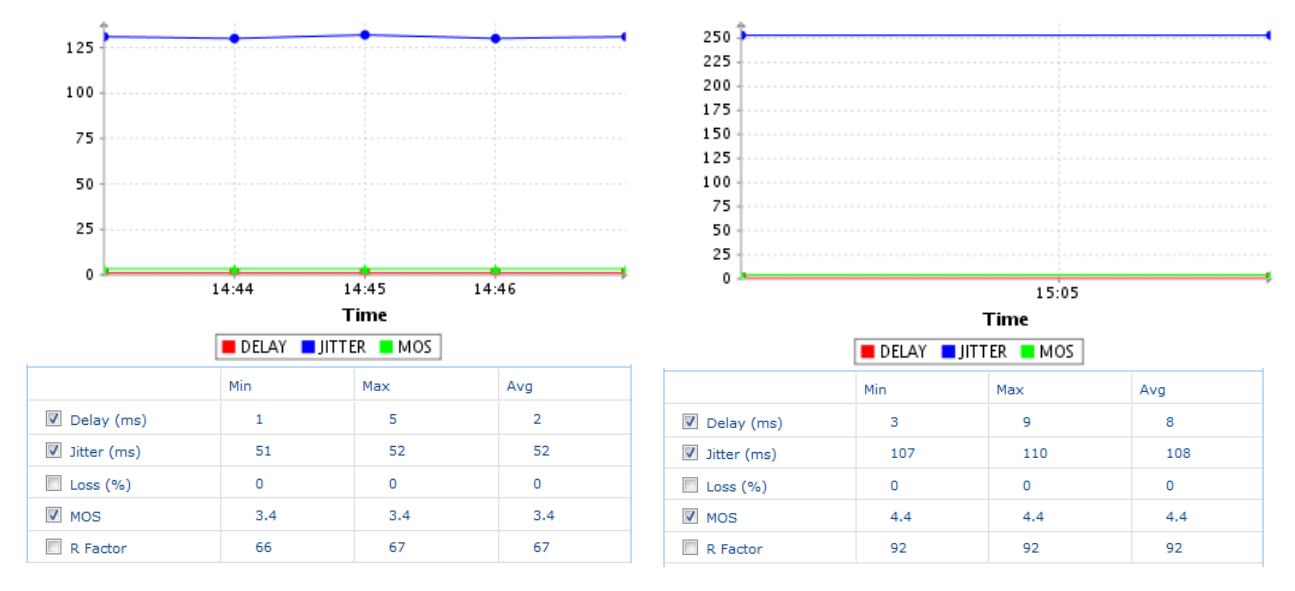

**Εικόνα 5.69 WiFi VoIP client – GSM Codec Εικόνα 5.70 WiFi VoIP client – Speex Codec** 

Γενικά, παρατηρούμε ότι τα ενσύρματα δίκτυα παρέχουν πιο αξιόπιστη, σταθερή και ποιοτική υπηρεσία, κυρίως λόγω της μικρότερης καθυστέρησης, του σχετικά σταθερού jitter, και του μικρού ρυθμού σφαλμάτων μετάδοσης που εισάγουν σε σχέση με τα ασύρματα δίκτυα, τα οποία λόγω της φύσης τους είναι περισσότερο ευάλωτα και ασταθή, χωρίς όμως να καθιστούν απαγορευτική τη χρήση VoIP υπηρεσιών υπό κανονικές συνθήκες (ικανοποιητικό σήμα, φόρτος δικτύου, κ.α.). Κατά τη μέτρηση της ποιότητα της υπηρεσίας MOS, για κάθε μία από τις παραπάνω περιπτώσεις, είχαμε τα εξής αποτελέσματα:

- 1. LAN VoIP Client με G711 a-law Codec: Σταθερό MOS=4.4
- 2. WiFi VoIP Client με G711 a-law Codec: Σταθερό MOS=4.4
- 3. WiFi VoIP Client με GSM Codec: Σταθερό MOS=3.4
- 4. WiFi VoIP Client με SPEEX Codec: Σταθερό MOS=4.4

Παρατηρούμε ότι τα αποτελέσματά μας συμβαδίζουν με τις θεωρητικές τιμές MOS για κάθε codec (βλ. Κεφάλαιο 4, ενότητα 4.14), και ότι ο GSM codec «θυσιάζει» σημαντικά την ποιότητα κλήσης προκειμένου να πετύχει μικρότερο απαιτούμενο εύρος ζώνης (13kbps), από τους υπόλοιπους που χρησιμοποιήσαμε στις μετρήσεις μας (G711:64kbps, Speex: έως 44.2 kbps).

Επίσης, βάση των αποτελεσμάτων, συμπεραίνουμε ότι ο Speex codec έχει αποτελεσματικότερη συμπίεση από τον G711, διότι με χρήση λιγότερου εύρους ζώνης επιτυγχάνει τον ίδιο βαθμό ποιότητας MOS.

Τέλος, θα κάνουμε μια σύγκριση των υπόλοιπων τιμών των μετρήσεων (Delay και Jitter) για τις περιπτώσεις των ασύρματα συνδεδεμένων χρηστών, με χρήση διαφορετικών codecs. Για το Delay, παρατηρούμε πως όσο μεγαλύτερο εύρος ζώνης απαιτεί ένας codec, τόσο μεγαλύτερη είναι η τιμή του, για αυτό και ο G711 (64 kbps) και Speex (44.2 kbps) έχουν μεγαλύτερο Delay από τον GSM,(13 kbps). Για το Jitter, θα μπορούσαμε να πούμε ότι όσο αυξάνει ο βαθμός συμπίεσης του codec, τόσο

αυξάνει και η τιμή του (απαιτεί περισσότερη επεξεργαστική ισχύ και άρα εισάγει περισσότερη διακύμανση στη καθυστέρηση). Για αυτό, παρατηρούμε ότι ο G711 έχει τη χαμηλότερη τιμή Jitter λόγω του χαμηλού βαθμού συμπίεσης, ακολουθεί ο GSM που έχει υψηλότερο βαθμό συμπίεσης και μεγαλύτερο Jitter, ενώ ο Speex λόγω το υψηλού βαθμού συμπίεσης (ποιότητα εφάμιλλη με του G711 αλλά με μικρότερο απαιτούμενο εύρος ζώνης), έχει τη μεγαλύτερη τιμή Jitter των μετρήσεών μας.

# **Συμπεράσματα**

Η τηλεφωνία μέσω IP δικτύων δεδομένων (VoIP) είναι μια σχετικά νέα τεχνολογία, η οποία τείνει να αντικαταστήσει την κλασική τηλεφωνία. Τα τελευταία χρόνια, με τη βοήθεια της ανάπτυξης-βελτίωσης των IP δικτύων και της θεαματικής αύξησης των ευρυζωνικών συνδέσεων για πρόσβαση στο διαδίκτυο (τεχνολογίες ADSL, VDSL, κ.α.), το VoIP έχει πλέον ωριμάσει ως τεχνολογία και θεωρείται ικανό να αντικαταστήσει επάξια την παραδοσιακή τηλεφωνία. Εξάλλου, δεν είναι διόλου τυχαίο το γεγονός ότι οι εναλλακτικοί πάροχοι τηλεπικοινωνιακών υπηρεσιών χρησιμοποιούν ήδη τεχνολογίες VoIP για να μεταφέρουν τις τηλεφωνικές κλήσεις στο εσωτερικό ιδιόκτητο δίκτυο κορμού τους. Επιπλέον, ολοένα και περισσότερες επιχειρήσεις αντιλαμβάνονται τα οφέλη που μπορούν να αποκομίσουν από τη χρήση των VoIP υπηρεσιών, και γι' αυτό έχουν αντικαταστήσει το απαρχαιωμένο εσωτερικό τηλεφωνικό δίκτυο με ένα εσωτερικό IP δίκτυο, που μπορεί να χρησιμοποιηθεί παράλληλα για δεδομένα και φωνή.

Στο μέλλον, πιστεύω ότι το VoIP θα αντικαταστήσει πλήρως τη συμβατική τηλεφωνία μεταγωγής κυκλώματος, όπως υπάρχει στη σημερινή της μορφή. Θα παρέχεται πλέον στους συνδρομητές, μόνο κάποια μορφή ευρυζωνικής σύνδεσης για πρόσβαση στο διαδίκτυο, η οποία θα χρησιμοποιείται από κοινού για μεταφορά δεδομένων αλλά και φωνητικών κλήσεων.

Κατά την εκπόνηση αυτής της πτυχιακής εργασίας έμαθα πολλά χρήσιμα και ενδιαφέροντα θέματα σχετικά με το αντικείμενο, τα οποία είμαι σίγουρος ότι θα βοηθήσουν μελλοντικά, τόσο σε προσωπικό όσο και σε επαγγελματικό επίπεδο.

Υπάρχουν αρκετά πεδία ενδιαφέροντος γύρω από το VoIP που θα μπορούσαν να αναπτυχθούν εκτενέστερα, όπως θέματα σχετικά με τη μέτρηση ποιότητας της υπηρεσίας, τη σύγκριση διάφορων VoIP Servers και υλοποιήσεων, την αξιοποίηση της υπηρεσίας για μετάδοση κινούμενης εικόνας – βίντεο, τη δημιουργία εφαρμογών που ενοποιούν φωνή και εφαρμογές υπολογιστών (π.χ. σύστημα αυτόματης παραγγελιοληψίας), τη μελέτη της ασφάλειας της υπηρεσίας, κ.α.

Στην αγορά εργασίας υπάρχει μια σταθερή και συνεχώς αυξανόμενη τάση ως προς την ζήτηση ανάπτυξης εφαρμογών VoIP, κυρίως από μικρομεσαίες επιχειρήσεις, κάτι που μπορεί πιθανώς να αποτελέσει μια πολύ καλή ευκαιρία επαγγελματικής απασχόλησης. Τέλος, θα ήθελα να κλείσω την εργασία αυτή με την εξής πρόταση: «Ξεκινήστε να χρησιμοποιείτε VoIP υπηρεσίες στις καθημερινές σας τηλεπικοινωνιακές δραστηριότητες!»

# **Βιβλιογραφία - Πηγές**

- Internet Phone Services Simplified, Jim Doherty, Neil Anderson, Cisco Press, ISBN-10: 1-58720- 162-3, ISBN-13: 978-1-58720-162-2
- <http://www.itu.int>
- <http://www.itu.int/net/about/index.aspx>
- [http://en.wikipedia.org/wiki/International\\_Telecommunication\\_Union](http://en.wikipedia.org/wiki/International_Telecommunication_Union)
- [http://en.wikipedia.org/wiki/European\\_Conference\\_of\\_Postal\\_and\\_Telecommunications\\_](http://en.wikipedia.org/wiki/European_Conference_of_Postal_and_Telecommunications_) Administrations
- <http://en.wikipedia.org/wiki/EFTA>
- <http://www.etsi.org/WebSite/AboutETSI/AboutEtsi.aspx>
- [http://en.wikipedia.org/wiki/European\\_Telecommunications\\_Standards\\_Institute](http://en.wikipedia.org/wiki/European_Telecommunications_Standards_Institute)
- <http://www.ietf.org/rfc/rfc3935.txt>
- <http://www.ietf.org/about/>
- [http://en.wikipedia.org/wiki/Internet\\_Engineering\\_Task\\_Force](http://en.wikipedia.org/wiki/Internet_Engineering_Task_Force)
- [http://en.wikipedia.org/wiki/Global\\_System\\_for\\_Mobile\\_Communications](http://en.wikipedia.org/wiki/Global_System_for_Mobile_Communications)
- [http://en.wikipedia.org/wiki/International\\_Mobile\\_Telecommunications-2000](http://en.wikipedia.org/wiki/International_Mobile_Telecommunications-2000)
- 14 http://en.wikipedia.org/wiki/Association of Radio Industries and Businesses
- [http://en.wikipedia.org/wiki/Telecommunication\\_Technology\\_Committee](http://en.wikipedia.org/wiki/Telecommunication_Technology_Committee)
- <http://www.ccsa.org.cn/english/>
- [http://en.wikipedia.org/wiki/Alliance\\_for\\_Telecommunications\\_Industry\\_Solutions](http://en.wikipedia.org/wiki/Alliance_for_Telecommunications_Industry_Solutions)
- <http://www.tta.or.kr/English/>
- <http://www.3gpp.org/About-3GPP>
- [http://en.wikipedia.org/wiki/3GPP#cite\\_note-About\\_3GPP-1](http://en.wikipedia.org/wiki/3GPP#cite_note-About_3GPP-1)
- <http://www.cisco.com>,<http://www.voipresource.net/VoIP-gateway.htm>, <http://en.wikipedia.org/wiki/H.323>,
- [http://www.cisco.com/en/US/tech/tk1077/technologies\\_tech\\_note09186a00800c5e0d.shtml](http://www.cisco.com/en/US/tech/tk1077/technologies_tech_note09186a00800c5e0d.shtml) <http://www.webopedia.com/TERM/P/PBX.html>,
- [http://en.wikipedia.org/wiki/Private\\_branch\\_exchange](http://en.wikipedia.org/wiki/Private_branch_exchange)
- H. Schulzrinne, S. Casner, R. Frederick, and V. Jacobson, "RTP: A transport protocol for real-time applications." RFC 1889, Internet Engineering Task Force, Jan.
- E. Kohler, M. Handley, and S. Floyd, "Datagram Congestion Control Protocol (DCCP)," RFC 4340, March 2006
- M. Handley, H. Schulzrinne, E. Schooler, and J. Rosenberg, "SIP: Session initiation protocol." RFC 2543, Internet Engineering Task Force, Mar. 1999.
- ITU-T Recommendation H.323, "Packet-based multimedia communication systems".
- F. Cuervo, N. Greene, A. Rayhan, C. Huitema, B. Rosen, and J. Segers, "Megaco protocol version 1.0." RFC 3015, Internet Engineering Task Force, Nov. 2000.
- <http://tools.ietf.org/html/rfc1122>
- H. Schulzrinne, "RTP profile for audio and video conferences with minimal control."RFC 1890, Internet Engineering Task Force, Jan. 1996.
- S. Casner and V. Jacobson, "Compressing IP/UDP/RTP headers for low-speed serial links." RFC 2508, Internet Engineering Task Force, Feb. 1999.
- <http://tools.ietf.org/html/rfc4566>
- <http://tools.ietf.org/html/rfc2543>
- <http://tools.ietf.org/html/rfc3261>
- <http://en.wikipedia.org/wiki/H.323>
- [http://en.wikipedia.org/wiki/Hypertext\\_Transfer\\_Protocol](http://en.wikipedia.org/wiki/Hypertext_Transfer_Protocol)
- [http://en.wikipedia.org/wiki/Simple\\_Mail\\_Transfer\\_Protocol](http://en.wikipedia.org/wiki/Simple_Mail_Transfer_Protocol)
- <http://en.wikipedia.org/wiki/URI>
- <http://en.wikipedia.org/wiki/Unicast>
- <http://en.wikipedia.org/wiki/Multicast>
- <http://en.wikipedia.org/wiki/SCTP>
- D. Mills, "Network Time Protocol (Version 3) Specification, Implementation", RFC 1305, IETF
- 42 W. C. Hardy, "QoS Measurement and Evaluation of Telecommunications Quality of Service" .John Wiley & Sons, 2001. ISBN 0-471-49957-9
- 43 International Telecommunication Union, "Methods for Subjective Determination of Transmission Quality," ITU Recommendation P.800, August 1996
- 44 [http://en.wikipedia.org/wiki/Absolute\\_Category\\_Rating](http://en.wikipedia.org/wiki/Absolute_Category_Rating)
- 45<http://www.irisa.fr/armor/lesmembres/Mohamed/Thesis/node145.html>
- 46<http://www.irisa.fr/armor/lesmembres/Mohamed/Thesis/node146.html>
- 47 International Telecommunication Union, "Perceptual Evaluation of Speech Quality (PESQ), An Objective Method for End-to-end Speech Quality Assessment of Narrowband Telephone Networks and Speech Codecs," ITU-T Recommendation P.862, Feb.2001
- 48 European Telecommunications Standards Institute, "Speech Communication Quality from Mouth to Ear of 3.1 kHz Handset Telephony across Networks," *Tech*. Report. ETR 250, 1996
- 49 ITU, "Recommendation G.107. E-model, a computational model for use in transmission planning.'
- 50 International Telecommunication Union, "Definition of Categories of Speech Transmission Quality," ITU-T Recommendation G.109, Sep. 1998
- 51 ITU-T G.108, Application of the E-model: A planning guide, Edition 1, 30-Sep-1999
- 52 R. G. Cole and J. H. Rosenbluth, "Voice over ip performance monitoring," SIGCOMM Comput. Commun. Rev., vol. 31, no. 2, pp. 9–24, 2001
- 53 C. Hoene, B. Rathke, and A. Wolisz, "On the Importance of a VoIP Packet," in Proc. Of ISCA Tutorial and Research Workshop on the Auditory Quality of Systems, April 2003
- 54 L. Sun, "Speech quality prediction for voice over internet protocol networks", Phd Thesis , Jan 2004
- 55 S. Blake, D. Black, M. Carlson, E. Davies, Z.Wang, and W.Weiss, "An Architecture for Differentiated Services," RFC 2475, IETF, 1998
- 56 J. Wroclawski, "The Use of RSVP with IETF Integrated Services," RFC2210 IETF, Sep.1997
- 57<http://www.voiptroubleshooter.com/problems/plc.html>
- 58 The impact of adaptive playout buffer algorithm on perceived speech quality transported over IP networks, Chapter 5, Author: Pin Hu, University pf Plymouth, September 2003
- 59 S. Floyd and J. Kempf, "Iab concerns regarding congestion control for voice traffic in the internet," RFC 3714, Mar. 2004
- 60 QoS-aware end-to-end adaptive congestion detection and control for VoIP, Tech-Kuen Chua, David C. Pheanis, CIIT '07 The Sixth IASTED International Conference on Communications, Internet, and Information Technology, ACTA Press Anaheim, ISBN: 978-0-88986-674-4
- 61<http://www.patentgenius.com/patent/6529475.html>, Claim 1.
- 62 J.-C. Bolot, S. F. Parisis, and D. Towsley, "Adaptive FEC-based error control for Internet Telephony," in Infocom'99, March 1999
- 63 Qiao, Z., Sun, L., Heilemann N., and Ifeachor E. "A new method for VoIP quality of service control use combined adaptive sender rate and priority marking".
- 64<http://www.asterisk.org/>
- 65<http://www.voipsupply.com/ip-pbx-hardware/appliances?price=5%2C2000>
- 66<http://www.atlasphones.com/baseunits.html>
- 67<http://www.adamtelco.com/ps/phone-systems/nortel-phone-systems/bcm-phone>systems.html?price=7%2C1000
- 68<http://www.deerfield.com/products/3cx/pricing/>
- 69 Asterisk The Future Telephony, 2nd Edition, O'REILLY, ISBN-10: 0-596-51048-9, ISBN-13: 978-0-596-51048-D, Safari Books Online
- 70<http://www.gnu.org/licenses/gpl.html>
- 71<http://www.gnu.org/>
- 72<http://www.digium.com/en/>
- 73 [http://en.wikipedia.org/wiki/Time-division\\_multiplexing](http://en.wikipedia.org/wiki/Time-division_multiplexing)
- 74<http://www.voip-info.org/wiki/index.php?page=Asterisk+TDMoE>
- 75 [http://astbook.asteriskdocs.org/en/2nd\\_Edition/asterisk-book-html-chunk/asterisk-CHP-3-SECT](http://astbook.asteriskdocs.org/en/2nd_Edition/asterisk-book-html-chunk/asterisk-CHP-3-SECT)
	- -12.html

The Asterisk Handbook, Version 2, Mark Spencer, Mack Allison, Christopher Rhodes

<http://www.trixbox.org>

<http://www.fonality.com>

<http://www.centos.org/>

<http://www.loquendo.com/en/demo-center/interactive-tts-demo/>

<http://www.loquendo.com/>

 [http://en.wikipedia.org/wiki/Network\\_address\\_translation](http://en.wikipedia.org/wiki/Network_address_translation)

<http://www.dyndns.com/about/?via=topnav>

84 http://en.wikipedia.org/wiki/Virtual\_private\_network

<http://www.counterpath.com/x-lite.html>

<http://www.manageengine.com/products/vqmanager/index.html>

<http://www.manageengine.com/>